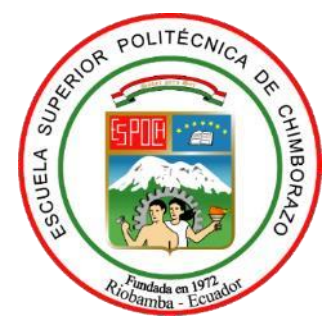

# **ESCUELA SUPERIOR POLITÉCNICA DE CHIMBORAZO FACULTAD DE INFORMÁTICA Y ELECTRÓNICA CARRERA SOFTWARE**

## **DESARROLLO Y EVALUACIÓN DE LA USABILIDAD DE UNA APLICACIÓN WEB DE APOYO PARA EL APRENDIZAJE DEL LENGUAJE DE SEÑAS EN BASE AL ESTÁNDAR ISO/IEC 25010.**

**Trabajo de Integración Curricular**

Tipo: Proyecto Técnico

Presentado para optar al grado académico de:

### **INGENIERA DE SOFTWARE**

### **AUTORA:**

VALERIA CAROLINA ZURITA VILLAGÓMEZ

Riobamba – Ecuador

2024

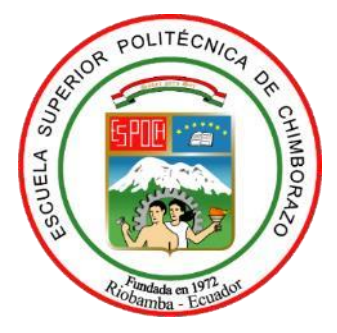

# **ESCUELA SUPERIOR POLITÉCNICA DE CHIMBORAZO FACULTAD DE INFORMÁTICA Y ELECTRÓNICA CARRERA SOFTWARE**

## **DESARROLLO Y EVALUACIÓN DE LA USABILIDAD DE UNA APLICACIÓN WEB DE APOYO PARA EL APRENDIZAJE DEL LENGUAJE DE SEÑAS EN BASE AL ESTÁNDAR ISO/IEC 25010.**

**Trabajo de Integración Curricular**

Tipo: Proyecto Técnico

Presentado para optar al grado académico de:

### **INGENIERA DE SOFTWARE**

## **AUTORA:** VALERIA CAROLINA ZURITA VILLAGÓMEZ **DIRECTOR:** Ing. JULIO ROBERTO SANTILLÁN CASTILLO, PhD.

Riobamba – Ecuador 2024

#### **© 2024, Valeria Carolina Zurita Villagómez**

Autorizo la reproducción total o parcial, con fines académicos, por cualquier medio o procedimiento, incluyendo la cita bibliográfica del documento, siempre y cuando se reconozca el Derecho de Autor.

Yo, Valeria Carolina Zurita Villagómez, declaro que el presente Trabajo de Integración Curricular es de mi autoría y los resultados del mismo son auténticos. Los textos en el documento que provienen de otras fuentes están debidamente citados y referenciados.

Como autora asumo la responsabilidad legal y académica de los contenidos de este Trabajo de Integración Curricular; el patrimonio intelectual pertenece a la Escuela Superior Politécnica de Chimborazo.

Riobamba, 09 de mayo de 2024

**Valeria Carolina Zurita Villagómez C.I. 060421397-5**

### **ESCUELA SUPERIOR POLITÉCNICA DE CHIMBORAZO FACULTAD DE INFORMÁTICA Y ELECTRÓNICA CARRERA SOFTWARE**

El Tribunal del Trabajo de Integración Curricular, certifica que: El Trabajo de Integración Curricular; Tipo: Proyecto Técnico, **DESARROLLO Y EVALUACIÓN DE LA USABILIDAD DE UNA APLICACIÓN WEB DE APOYO PARA EL APRENDIZAJE DEL LENGUAJE DE SEÑAS EN BASE AL ESTÁNDAR ISO/IEC 25010**, realizado por la señorita: **VALERIA CAROLINA ZURITA VILLAGÓMEZ**, ha sido minuciosamente revisado por los Miembros del Tribunal del Trabajo de Integración Curricular. El mismo que cumple con los requisitos científicos, técnicos, legales, en tal virtud el Tribunal autoriza su presentación.

 **FIRMA FECHA** Ing. Raúl Hernán Rosero Miranda, PhD. \_\_\_\_\_\_\_\_\_\_\_\_\_\_\_\_\_ 2024-05-09 **PRESIDENTE DEL TRIBUNAL**

Ing. Julio Roberto Santillán Castillo, PhD. \_\_\_\_\_\_\_\_\_\_\_\_\_\_\_\_\_ 2024-05-09 **DIRECTOR DEL TRABAJO DE INTEGRACIÓN CURRICULAR**

Ing. Danilo Mauricio Pastor Ramírez, MSc. \_\_\_\_\_\_\_\_\_\_\_\_\_\_\_\_\_ 2024-05-09 **ASESORA DEL TRABAJO DE INTEGRACIÓN CURRICULAR**

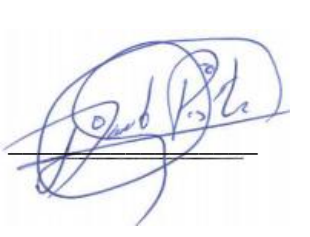

#### **DEDICATORIA**

Dedico este trabajo de investigación en primer lugar a Dios por haberme permitido llegar a esta etapa con salud, superando adversidades y haciéndome más valiente, a mi maravillosa familia, mi hermosa hija Danna Victoria que es la niña de mis ojos que llego a curar mi corazón y llenar mi alma de felicidad dándome impulso para convertirme en mejor ser humano, a mi esposo Danny Flores que desde el primer día que llego a mi vida ha sido mi ángel de la guarda a quien debo mucho y agradezco tanto por su amor, paciencia y apoyo, mi pequeño hogar ha sido el motor para concluir con uno de mis más grandes objetivos, siendo la parte fundamental de mi día a día. Con todo mi amor a mis padres Marco Zurita, Esmilda Villagómez y mi hermano Marco Vinicio que han sido el regalo más maravilloso que Dios me pudo bendecir, por haber estado presente en todos los momentos de mi vida, ayudándome en cada etapa, sueño, anhelo y han luchado junto a mi para vencer cualquier dificultad, apoyando mis aprendizajes, en forma activa, con amor y con sus sabios consejos, sin ellos nada de esto hubiera sido posible. A la familia que yo elegí Samy, Silvi, Sabri y Eri, por no dejarme caer ante ninguna adversidad, ser mi luz y abrigo cuando solo he tenido obscuridad. He llegado a esta etapa importante en mi rumbo académico, gracias a todos sus cuidados y acompañamiento, que Dios les recompense con el doble. Gracias.

Valeria

#### **AGRADECIMIENTO**

Quiero expresar un profundo agradecimiento a todas las personas que han contribuido en el desarrollo del presente proyecto. Al Dr. Julio Santillán, tutor de este trabajo de titulación, quien, con paciencia y sabiduría, me ha conducido por el difícil campo de la investigación. Al Ing. Danilo Pastor que en conjunto con mi tutor han consolidado un gran equipo de trabajo que me ha permitido avanzar y concluir mi objetivo académico, gracias a su intelecto y guía constante. A las autoridades, personal docente, administrativo y de servicios, de la carrera de Ingeniería de Software, que, en estos años, me han impulsado en el alcance de mis metas, haciendo que mi paso por la vida universitaria sea de grandes y gratas experiencias. Y al Ing. Cristian Pacheco quien ha estado durante el proceso del trabajo de titulación, apoyándome con su conocimiento, que me ha servido de guía para el desarrollo del sistema. A mis compañeros y compañeras, que han compartido conmigo, los aprendizajes que nos han formado como profesionales de calidad humana.

Valeria

### ÍNDICE DE CONTENIDO

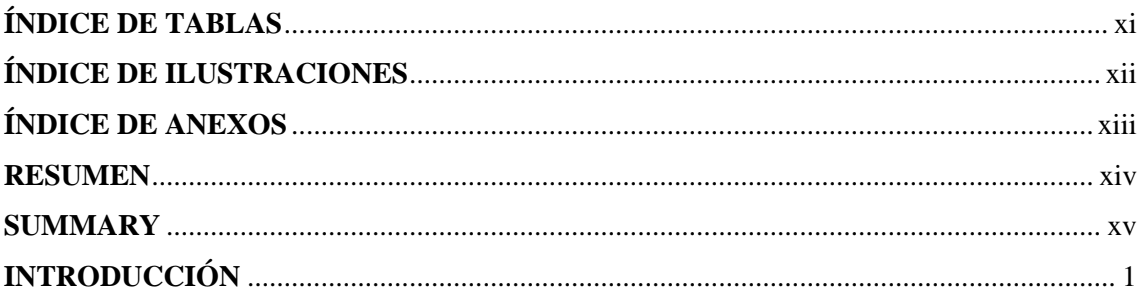

### **CAPÍTULO I**

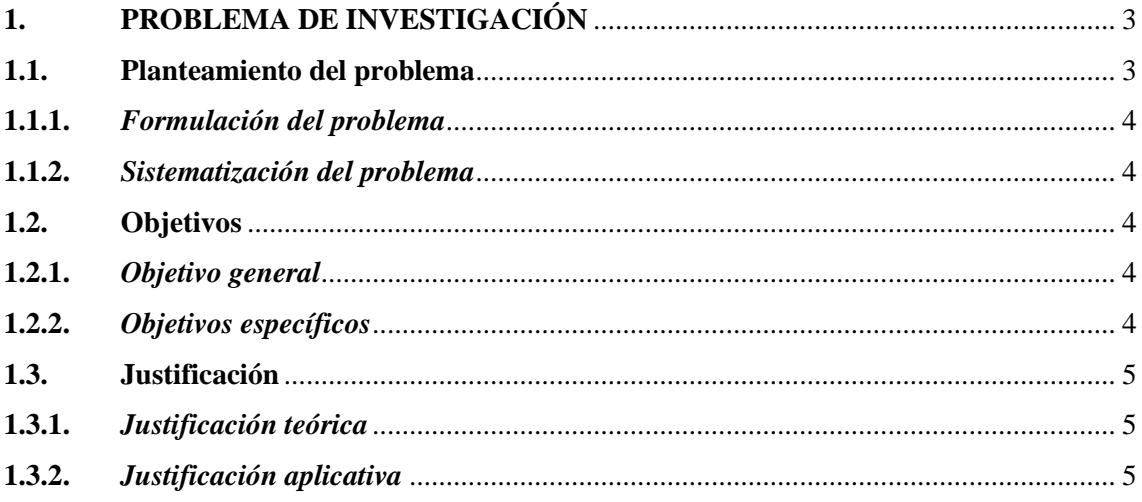

## **CAPÍTULO II**

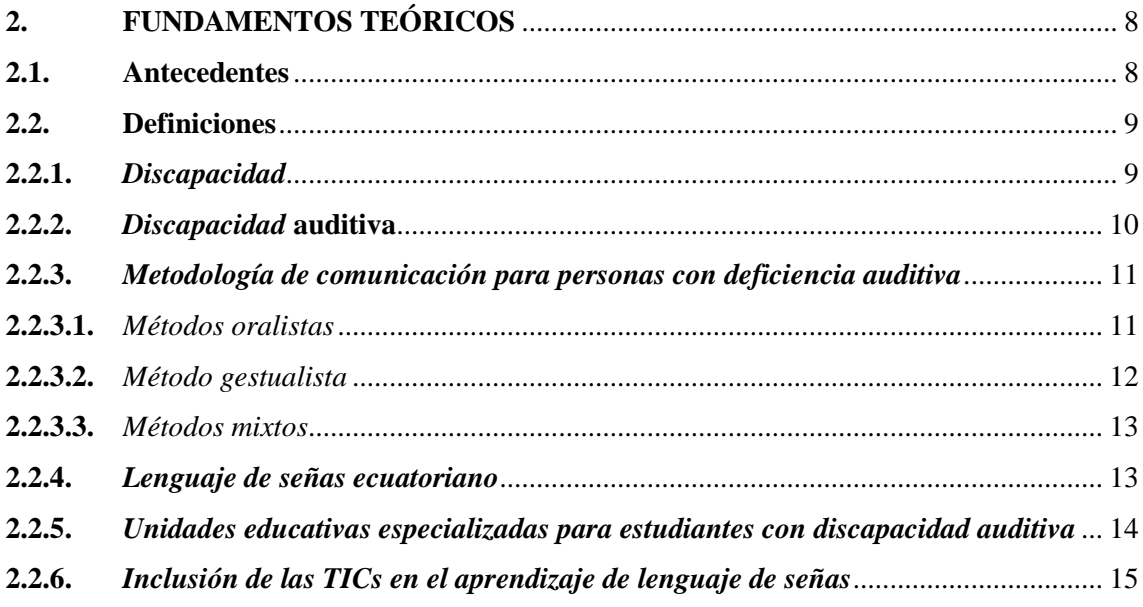

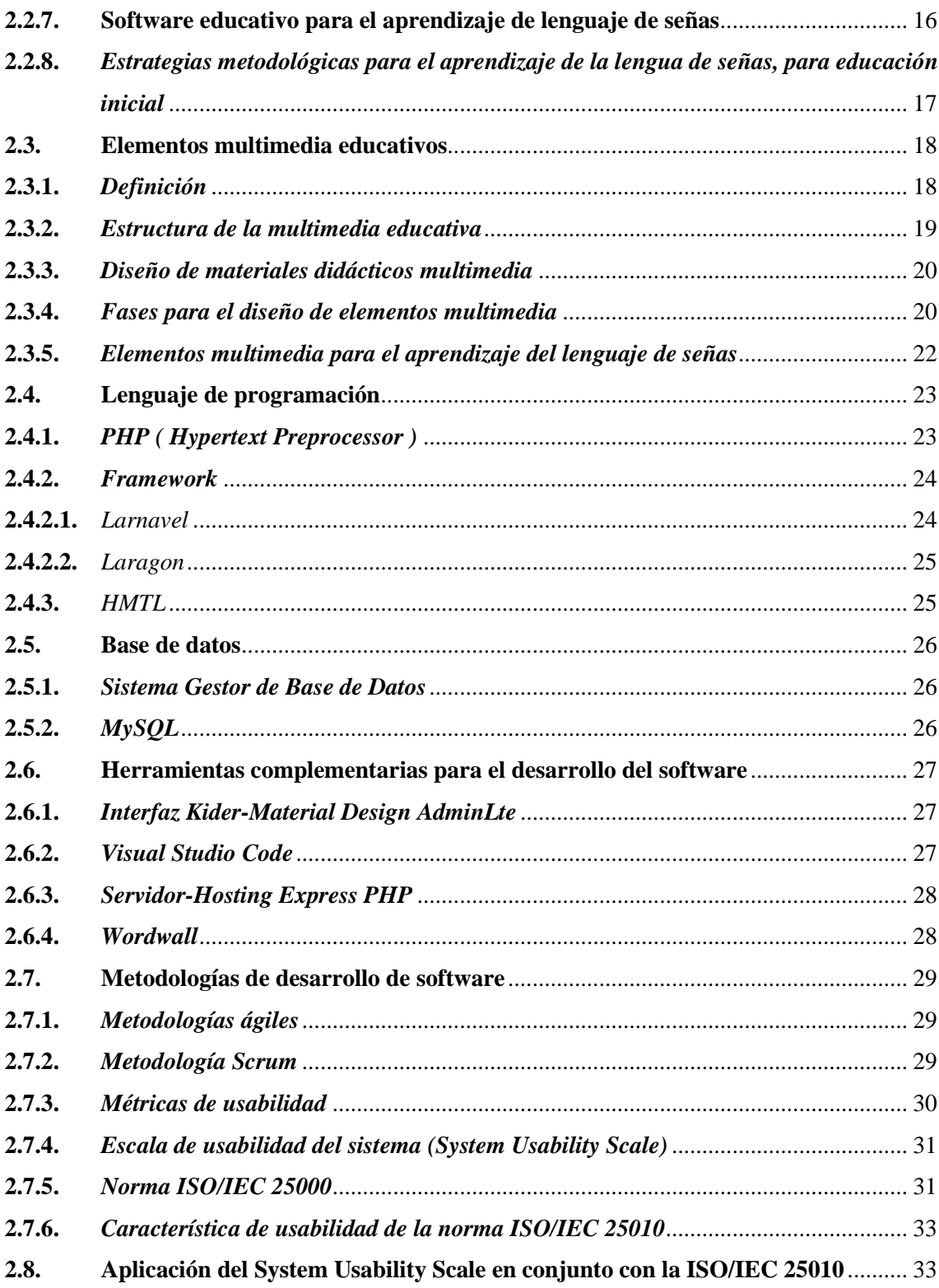

### **CAPÍTULO III**

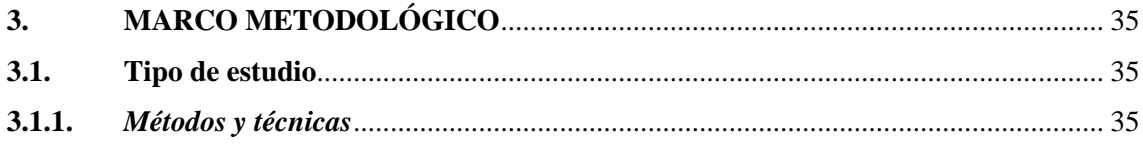

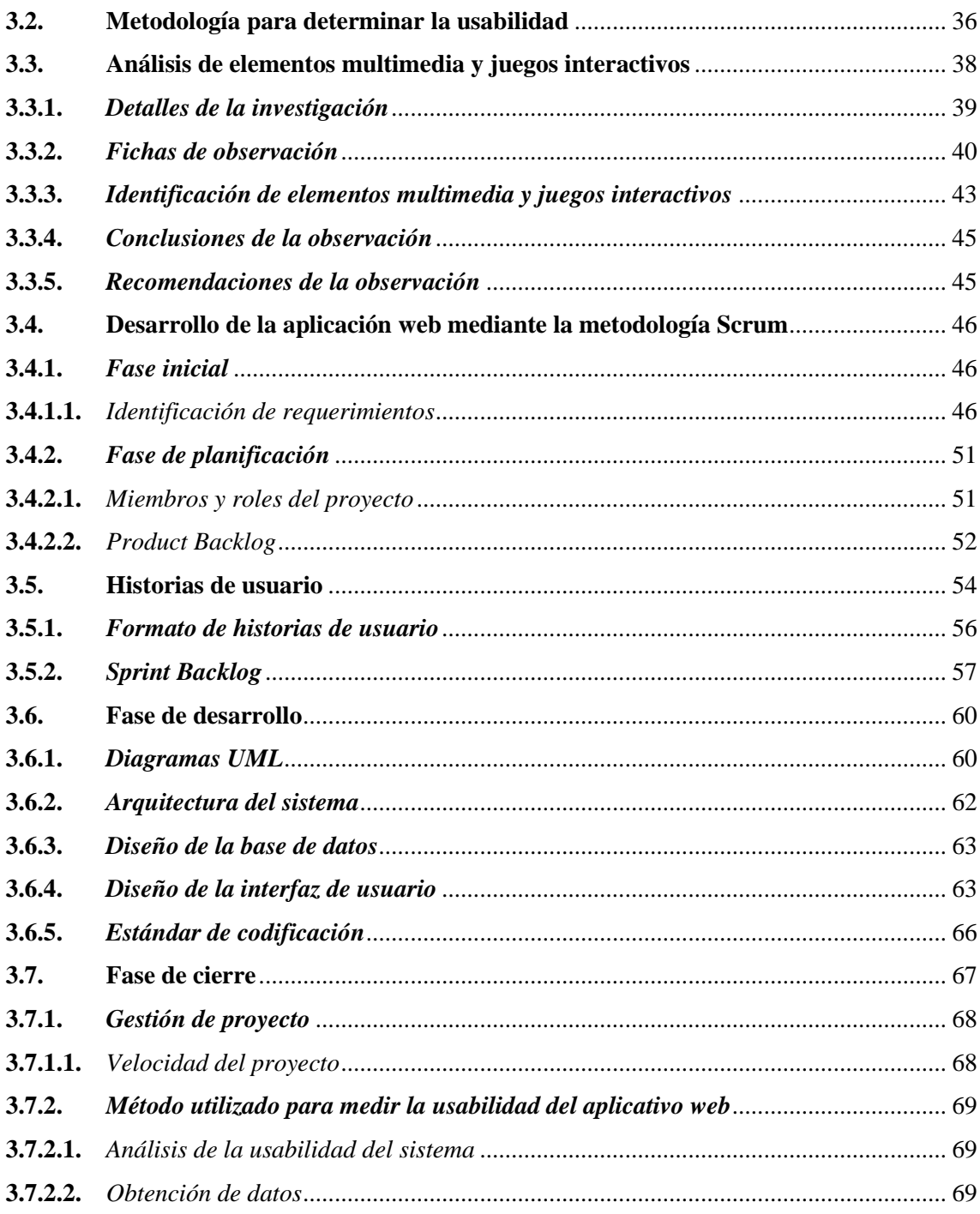

### **CAPÍTULO IV**

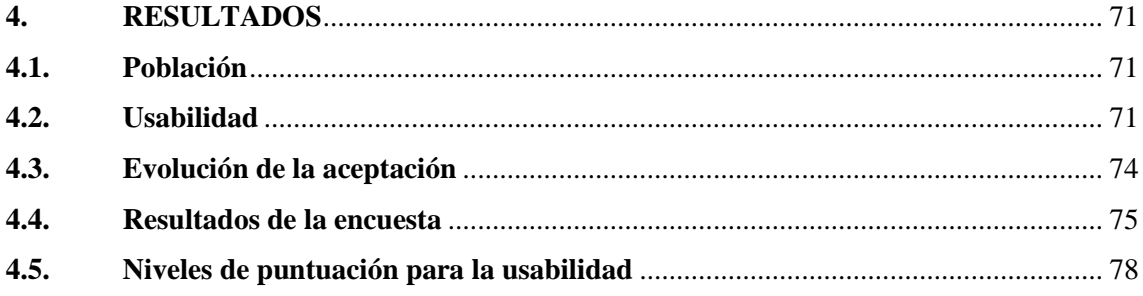

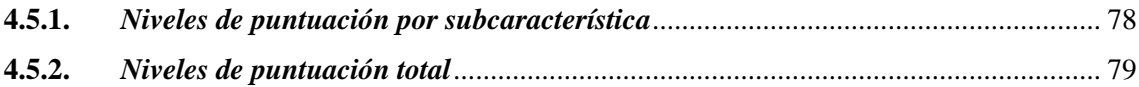

### **CAPÍTULO V**

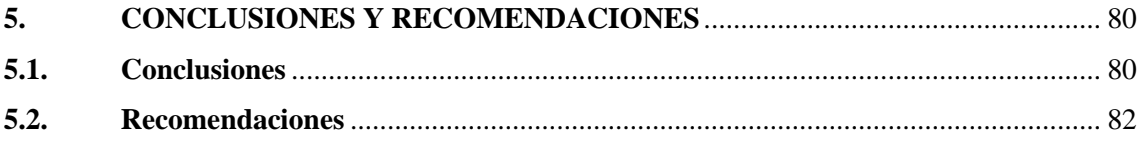

### **BIBLIOGRAFÍA**

**ANEXOS** 

### <span id="page-11-0"></span>**ÍNDICE DE TABLAS**

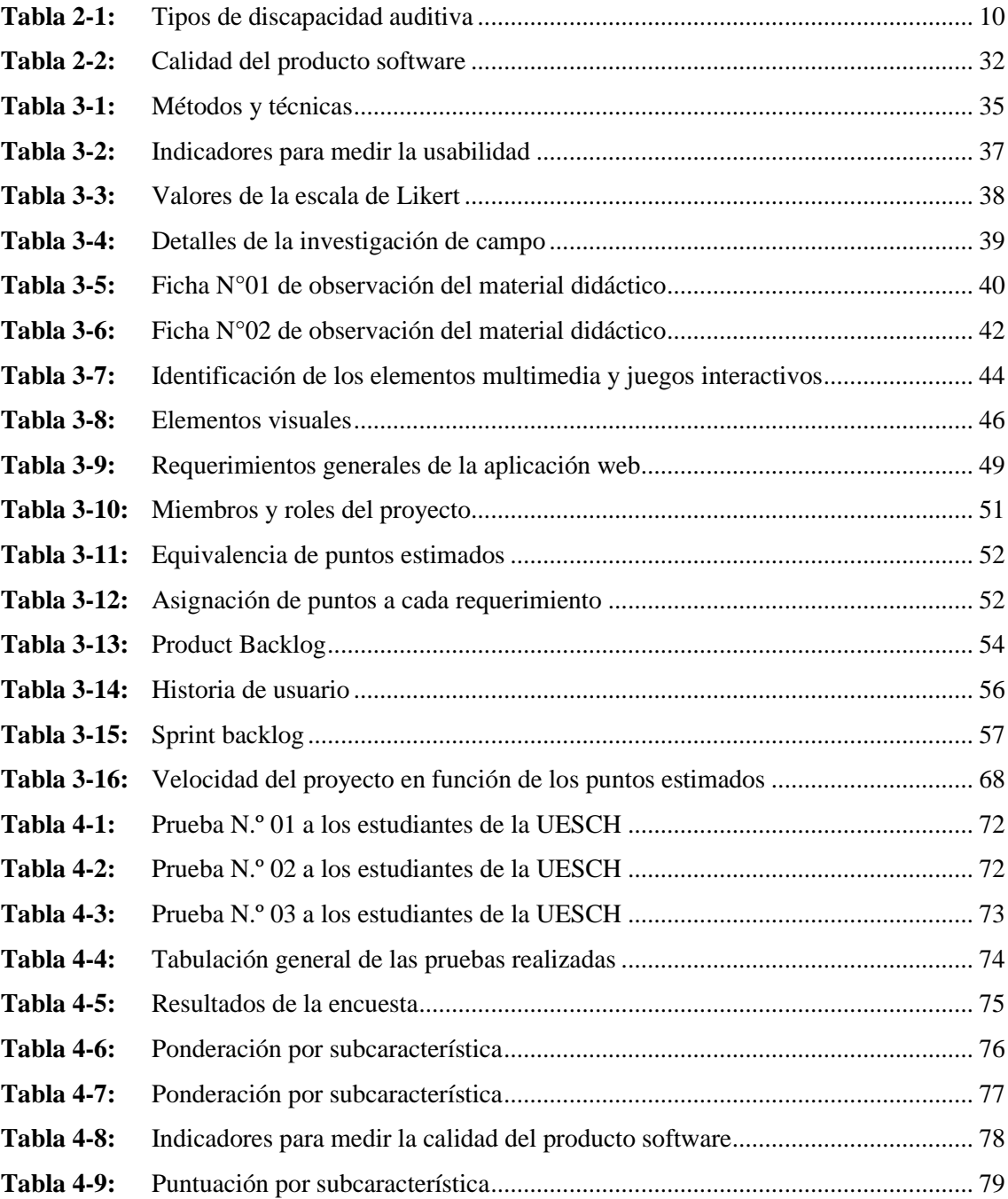

### <span id="page-12-0"></span>**ÍNDICE DE ILUSTRACIONES**

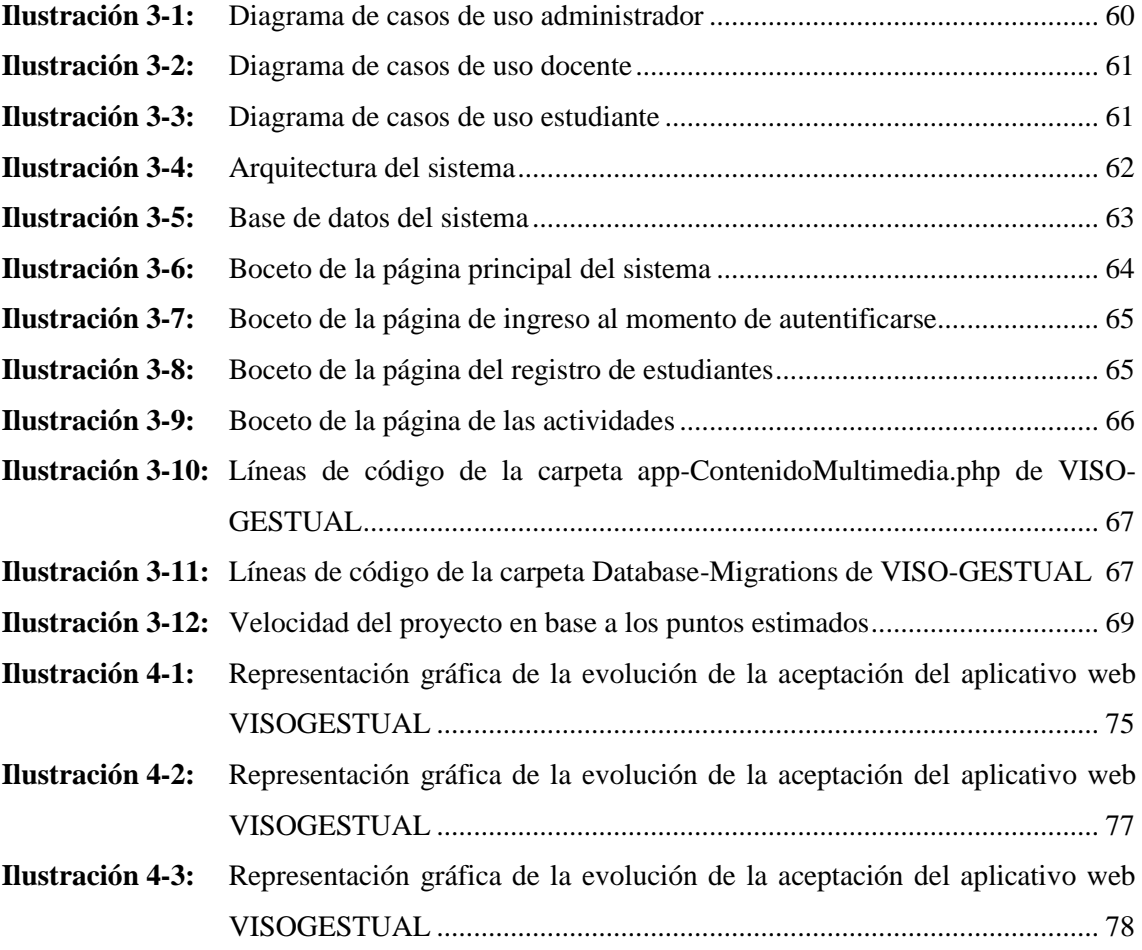

### <span id="page-13-0"></span>**ÍNDICE DE ANEXOS**

- **ANEXO A:** [CUESTIONARIO DE EVALUACIÓN](#page-108-1)
- **ANEXO B:** [OFICIO DE PERMISO PARA RECOPILAR DATOS EN LA INSTITUCIÓN](#page-109-0)
- **ANEXO C:** [ANÁLISIS Y GESTIÓN DE RIESGOS](#page-110-0)
- **ANEXO D:** [SPRINT BACHLOG](#page-115-0)
- **ANEXO E:** [DESARROLLO DE SPRINTS](#page-118-0)
- **ANEXO F:** [MANUAL TÉCNICO DIGITAL DEL APLICATIVO VISOGESTUAL](#page-165-0)
- **ANEXO G:** OFICIO DE ENTREGA DEL [APLICATIVO](#page-166-0) WEB
- **ANEXO H:** ACTA DE [ENTREGA-RECEPCIÓN](#page-167-0) DEL APLICATIVO WEB [VISOGESTUAL](#page-167-0)

#### <span id="page-14-0"></span>**RESUMEN**

La "Unidad Educativa Especializada Sordos de Chimborazo" carece de herramientas tecnológicas que permitan la accesibilidad al material didáctico dentro y fuera de la institución educativa para el aprendizaje del lenguaje de señas de los estudiantes de educación inicial, por lo que en el presente trabajo de integración curricular se planteó como objetivo desarrollar y evaluar una aplicación web enfocado en la mejora continua de la enseñanza y educación de las personas con discapacidad auditiva y su acceso a la tecnología desde sus hogares. Se emplearon los métodos analítico, deductivo y estadístico, como técnicas de recolección de datos, la revisión de documentación, observación de campo y encuestas realizadas a docentes para determinar elementos multimedia que repliquen el material didáctico presentado en el aula de clases; desarrollando el aplicativo mediante la utilización del lenguaje de programación PHP, basado en el framework Laravel con una arquitectura modelo-vista-controlador , en conjunto con el gestor de base de datos MySQL, Wordwall para el diseño de los juegos interactivos como refuerzo del proceso de aprendizaje, plantillas extraídas de la página themewagon, seleccionando estructuras didácticas e interactivas, Como editor de código Visual Studio Code y el servidor- hosting express php para el acceso a la web. Se empleó la metodología SCRUM para llevar un trabajo seccionado en iteraciones para un mejor control del tiempo, desarrollo e implementación del producto de software. Además, se aplicó el estándar ISO 25010, para medir el nivel de usabilidad, los resultados obtenidos mediante la tabulación de datos de la encuesta adaptada de los test SUMI (Software Usability Measurement Inventory), CSUQ (Computer Systems Usability Questionnaire) y SUS (System Usability Scale), realizando el estudio de datos en base a una escala de usabilidad documentada y aprobada para la evaluación del software, obteniendo un 80.48% de usabilidad, considerándose satisfactorio con una puntuación aceptable.

**Palabras clave:** <LENGUAJE DE SEÑAS>, <APLICATIVO WEB>, <FRAMEWORK LARAVEL>, <METODOLOGÍA SCRUM>, <MEJORA CONTINUA>

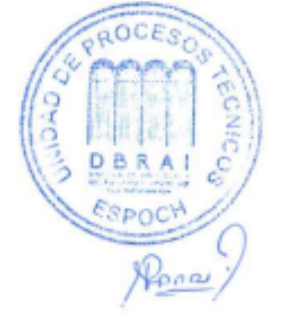

0571-DBRA-UPT-2024

#### <span id="page-15-0"></span>**SUMMARY**

The "Specialized Educational Unit Deaf of Chimborazo" lacks technological tools that allow accessibility to teaching material inside and outside the educational institution for learning sign language for early education students, so in the present integration work, the curricular objective was to develop and evaluate a web application focused on the continuous improvement of the teaching and education of people with hearing disabilities and their access to technology from their homes. Analytical, deductive, and statistical methods were used, such as data collection techniques, documentation review, field observation, and surveys carried out with teachers to determine multimedia elements that replicate the teaching material presented in the classroom; developing the application through the use of the PHP programming language, based on the Laravel framework with a model-view-controller architecture, in conjunction with the MySQL database manager, Wordwall for the design of interactive games to reinforce the learning process, templates extracted from the themewagon page, selecting didactic and interactive structures, such as the Visual Studio Code editor and the express PHP hosting server for access to the web. The SCRUM methodology was used to carry out work divided into iterations for better control of time, development, and implementation of the software product. In addition, the ISO 25010 standard was applied to measure the level of usability, the results obtained through the tabulation of survey data adapted from the SUMI (Software Usability Measurement Inventory), CSUQ (Computer Systems Usability Questionnaire), and SUS (System Usability Scale), carrying out the data study based on a documented and approved usability scale for software evaluation, obtaining 80.48% usability, considered satisfactory with an acceptable score.

**Keywords**: <SIGN LANGUAGE> <WEB APPLICATION> <LARAVEL FRAMEWORK> <SCRUM METHODOLOGY> <CONTINUOUS IMPROVEMENT> <WORDWALL>.

- *Chuvilofuy* 

Lic. Nelly Padilla P. Mgs **C.I. 0603818717 DOCENTE FIE**

#### <span id="page-16-0"></span>**INTRODUCCIÓN**

El desarrollo de la tecnología, en la última década, ha dado un impulso notable a nuevos progresos educativos como herramientas fundamentales para el avance y desarrollo de una educación didáctica, ágil e interactiva y sobre todo priorizar recursos para niños con discapacidad, por lo que la educación dedicada a la enseñanza de estos niños se plantea como un sistema educativo diseñado para garantizar sus derechos en especial la educación inclusiva y tecnológica, ya que es la fuente principal para el desarrollo personal de niños con algún tipo de discapacidad ya sea física o intelectual, por lo que la incorporación de herramientas tecnológicas nos ha permitido mejorar en el proceso educativo y estrategias de comunicación para la enseñanza y aprendizaje.

La "Unidad Educativa Especializada de Sordos de Chimborazo" es una institución de educación especial, integral y eficiente para personas que tienen deficiencia auditiva situado en la ciudad de Riobamba, el cual propone como misión la habilitación y rehabilitación de la audición y lenguaje para niños de todas las edades, construyendo una base en su comunicación y desarrollo en la sociedad desde el nivel de educación inicial hasta el bachillerato, acogiendo a estudiantes del sector rural y urbano de la zona central del país (Cisneros, 2011, pág. 16).

Ante esta realidad las aulas de clase destinados a niveles de educación inicial de dicha institución cuentan con instrumentos y herramientas de aprendizaje rudimentarias y tradicionales, que se mantienen dentro de la unidad educativa de manera permanente, siendo visualmente repetitivas y de difícil accesibilidad para los estudiantes, impidiendo el desarrollo y avance progresivo en el aprendizaje del Lenguaje de Señas, en especial a niveles en donde necesitan iniciar un lenguaje primitivo para el desarrollo de su vida en la sociedad.

Por lo que una de las soluciones con mayor factibilidad para mejorar el desarrollo del estudiante en el aprendizaje de dicho lenguaje, es facilitarle el acceso al material didáctico presentado en el aula de clases y recopilarlo mediante un aplicativo web en donde se complemente la clase impartida por el docente en el aula física y de esta manera los estudiantes al llegar a su hogar puedan retroalimentar los conocimientos aprendidos en diferentes temas seleccionados por los docentes en su plan de actividades para el año lectivo del nivel de educación inicial. Hoy en día los más jóvenes se caracterizan por pertenecer a una era digital en donde todo tipo de información la encuentran en la nube, por lo que el avance educativo se basa en integrar los métodos tradicionales de enseñanza e involucrarlos con la tecnología.

**CAPÍTULO I**: Se hace referencia a los antecedentes de la problemática con su respectiva justificación teórica y aplicativa, en donde se menciona también los objetivos generales y específicos.

**CAPÍTULO II:** Contiene la conceptualización teórica de los temas de estrategias metodológicas de comunicación dactilológica o manual, en conjunto con el método de señas o gestual, metodología a utilizar, norma ISO/IEC 25010, herramientas y metodologías de desarrollo.

**CAPÍTULO III:** Se detalla el tipo de estudio, métodos y técnicas utilizadas para evaluar cada uno de los objetivos, además, se describe los instrumentos aplicados para medir la usabilidad del aplicativo web.

**CAPÍTULO IV:** Se presentan de manera detallada los resultados obtenidos en relación con el objetivo principal y específicos planteados. Finalmente, se detalla las conclusiones y recomendaciones del proyecto realizado

#### **CAPÍTULO I**

#### <span id="page-18-1"></span><span id="page-18-0"></span>**1. PROBLEMA DE INVESTIGACIÓN**

#### <span id="page-18-2"></span>**1.1. Planteamiento del problema**

La Unidad Educativa Especializada Sordos de Chimborazo, ubicada en la ciudad de Riobamba, es una institución de servicio social que cuenta con una infraestructura en la parroquia Maldonado, barrio Villa María, en el aula de educación inicial, cuya construcción está dividida en dos plantas de 17 aulas, las mismas que están adaptadas para las diferentes actividades que ofrece la unidad educativa en cuanto a talleres como corte, confección, tarjetería, entre otras. El personal docente está capacitado para realizar actividades académicas de estudiantes con deficiencia auditiva, con la finalidad que sean personas productivas en la sociedad. La unidad educativa atiende a niños, jóvenes en habilitación, rehabilitación y educación inicial, básica y bachillerato. Siendo la educación inicial un aporte fundamental dentro de su desarrollo y aprendizaje en el lenguaje de señas que será su herramienta de comunicación durante el transcurso de su vida.

La institución cuenta con aulas específicas para cada nivel de educación básica, por lo que mediante varias visitas para identificar la problemática, se identificó que el aula destinada para los estudiantes de educación inicial cuenta con solo material visual para el aprendizaje del lenguaje de señas, limitando a los niños, a que el estudio de este lenguaje sea exclusivo dentro del aula de clase. Si bien, la didáctica del docente hace que este material se utilice de forma creativa, en el entorno familiar en el cual se desarrollan los otros momentos de aprendizaje de los niños, se hace un uso cotidiano de dispositivos tecnológicos, que podrían servir de herramienta de refuerzo del conocimiento adquirido en clase. En el diario accionar de dicha institución, no se realizan actividades interactivas con estos recursos, puesto que no cuentan con un sistema o aplicativo en alguna herramienta tecnológica, que proporcione un apoyo del aprendizaje que se adecúe a las necesidades específicas de este grupo de estudiantes con discapacidad auditiva.

Existen diferentes factores que son parte del desarrollo de la problemática, como es la falta de conocimiento de las autoridades y docentes de la institución sobre las herramientas tecnológicas para la creación de material didáctico. Por esta razón, recurren a otro tipo de didácticas, que son muy útiles dentro del aula y en los horarios de clase, pero no tienen recursos metodológicos para el refuerzo del aprendizaje en la casa.

Por lo que, una de las soluciones con mayor factibilidad, para mejorar el desarrollo del estudiante en el aprendizaje del lenguaje de señas, es facilitar el acceso al material didáctico presentado en el aula de clases y recopilarlo mediante un aplicativo web, en donde se complemente la clase impartida por el docente en el aula física. De esta manera, los estudiantes, al llegar a su hogar podrían retroalimentar los conocimientos aprendidos en diferentes temas seleccionados por los docentes, en su plan de actividades para el año lectivo del nivel de educación inicial. Actualmente, los más jóvenes se caracterizan por pertenecer a una era digital, que busca información en la nube, por lo que, el avance educativo pretende integrar los métodos tradicionales de enseñanza a la tecnología.

#### <span id="page-19-0"></span>*1.1.1. Formulación del problema*

- ¿Cómo se podría facilitar el aprendizaje del lenguaje de señas, con el uso de las herramientas informáticas?

#### <span id="page-19-1"></span>*1.1.2. Sistematización del problema*

- ¿Cuáles serían los parámetros sobre las metodologías de comunicación, para apoyar el proceso de enseñanza en los primeros años de escolaridad?
- ¿Qué tipo de actividades y herramientas multimedia serían las adecuadas, para el refuerzo de aprendizaje fuera del aula?
- ¿Qué recurso técnico sería más adecuado, para el uso de estudiantes de educación inicial de la Unidad Educativa Especializada Sordos de Chimborazo?
- ¿De qué manera se puede medir la facilidad con que los niños acceden y navegan en la aplicación web desarrollada?

#### <span id="page-19-2"></span>**1.2. Objetivos**

#### <span id="page-19-3"></span>*1.2.1. Objetivo general*

- Desarrollar y evaluar una aplicación web de apoyo para el aprendizaje del lenguaje de señas, en función del estándar ISO/IEC 25010.

#### <span id="page-19-4"></span>*1.2.2. Objetivos específicos*

- Documentar información acerca estrategias metodológicas de comunicación dactilológica o manual, en conjunto con el método de señas o gestual, a través de revisión bibliográfica, para la recopilación de insumos didácticos.
- Identificar los elementos multimedia y juegos interactivos necesarios, mediante investigación

de campo, para el establecimiento de consideraciones técnicas, pedagógicas y funcionales del instituto.

- Desarrollar una aplicación web, utilizando la metodología SCRUM, como herramienta de aprendizaje para estudiantes de educación inicial de la Unidad Educativa Especializada Sordos de Chimborazo.
- Evaluar la usabilidad del aplicativo web, mediante el estándar ISO/IEC 25010, aplicado a los estudiantes de educación inicial de la Unidad Educativa Especializada Sordos de Chimborazo.

#### <span id="page-20-0"></span>**1.3. Justificación**

#### <span id="page-20-1"></span>*1.3.1. Justificación teórica*

El pilar fundamental de una educación evolutiva es combinar el método tradicional con las nuevas tecnologías de aprendizaje, por lo que, las diferentes instituciones educativas, incluidas las que están dirigidas a niños con discapacidad, optan por mejorar sus aulas de clases como su manera de impartir conocimiento, con la utilización de aplicaciones web, sistemas informáticos, aplicativos móviles, etc.

Esta investigación se justifica en cuanto a la incidencia en la comunidad, debido a que responde a los principios establecidos en el Plan de Creación de Oportunidades 2021 – 2025, en su Objetivo 7: "Potenciar las capacidades de la ciudadanía y promover una educación innovadora, inclusiva y de calidad, para todos los niveles", especialmente en la política 7.1: "Garantizar el acceso universal, inclusivo y de calidad, a la educación, en los niveles inicial, básico y bachillerato, promoviendo la permanencia y culminación de los estudios" y, en la política 7.2: "Promover la modernización y eficiencia del modelo educativo, por medio de la innovación y el uso de herramientas tecnológicas" (Secretaria Nacional de Planificación, 2021, pág. 69).

#### <span id="page-20-2"></span>*1.3.2. Justificación aplicativa*

En la actualidad la tecnología forma parte del campo educativo, siendo de vital importancia incluirla y potenciarla en instituciones enfocadas a una o varias necesidades especiales, para ayudar a realizar tareas de aprendizaje. La utilización de la multimedia en la educación ha despertado el interés en los niños con necesidades educativas especiales logrando así su interacción con el docente y la aplicación informática, ayudando al desarrollo de sus destrezas con rapidez, a diferencia de los métodos tradicionales de enseñanza (Sevilla, 2015, pág. 22).

La Unidad Educativa Especializada Sordos de Chimborazo, requiere la implementación de un

sistema de aprendizaje didáctico para estudiantes de la institución, orientado a la educación inicial en la temática de lenguaje de señas, para fomentar el aprendizaje de los estudiantes con discapacidad, complementando los conocimientos básicos impartidos en el periodo académico, con las herramientas tecnológicas y didácticas respectivas.

La presente investigación, se justifica debido a que toma en consideración distintas áreas del conocimiento de la Ingeniería de *Software*. En cuanto a las aplicaciones web, al momento de desarrolló se utilizó como herramienta de tecnología o siguiente: : IDE (gestor de desarrollo) Visual Studio Code, *Hypertext Pre Processor* (PHP, por sus siglas en inglés) como lenguaje de programación, utilizando el *framework Laravel,* así como *MySQL* para la creación de la base de datos, Html5 para el proceso complementario de la interfaz del sistema informático. Del mismo modo, en el tema interfaces, se utilizó *WordWall* como herramienta para la creación de actividades interactivas o juegos para el aprendizaje del lenguaje de señas, bajo la metodología SCRUM para facilitar el desarrollo del aplicativo y realizar entregar al usuario final de manera más colaborativa. De esta manera, los conocimientos adquiridos en el transcurso de la carrera que son parte del desarrollo de este estudio.

El sistema permite solucionar la problemática de la Unidad Educativa Sordos de Chimborazo, el mismo que está compuesto por contenidos que están divididos en los siguientes módulos:

**Módulo de inicio de sesión.-** Una página de inicio para los usuarios, en donde se les permita loguearse una vez registrados por el administrador en base a un correo electrónico y contraseña.

**Módulo rol de administrador.-** en este módulo se permitirá tener un control, ingreso y manipulación de datos de las secciones internas, registros, reportes y visualizaciones de los contenidos ingresados para el aplicativo web.

**Módulo rol de docente:** en el siguiente módulo se permitirá al docente registrado mediante el administrador tener acceso a la información, visualizar y permitir el registro de las secciones solicitadas para uso final del estudiante.

**Módulo rol de estudiante:** modulo en donde el estudiante podrá tener acceso a toda la información, elementos multimedia, actividades y juegos interactivos registrados por el administrador o docente.

**Módulo de elementos multimedia:** sección dentro del aplicativo web en donde se visualicen imágenes y videos relacionados con los temas establecidos y registrados por el docente o

administrador.

**Módulo de actividades:** sección registrada por el docente o administrador en donde permita al estudiante realizar una selección sencilla de imágenes del tema aprendido como refuerzo de la sección de aprendizaje mediante elementos multimedia.

**Módulo de juegos interactivos:** en esta sección se implementarán juegos interactivos en donde los estudiantes tendrán acceso las veces que deseen y complementen el aprendizaje del lenguaje de señas.

**Módulo de reportes:** en este apartado se visualizarán en formato de reportes la información requerida por el docente, de los estudiantes registrados o de sus actividades realizadas.

Al tratarse de un proyecto técnico, la investigación es aplicada, esto quiere decir, que se hace uso de los conocimientos profesionales, para la resolución de un problema concreto, en una determinada población, como es el caso de este grupo de estudiantes en particular, así como su docente y el entorno familiar. Allí radica la importancia de este estudio, puesto que contribuye a un grupo social potencialmente vulnerable.

#### **CAPÍTULO II**

#### <span id="page-23-1"></span><span id="page-23-0"></span>**2. FUNDAMENTOS TEÓRICOS**

#### <span id="page-23-2"></span>**2.1. Antecedentes**

Se revisaron diferentes fuentes bibliográficas sobre el uso de las Tecnologías de la Información y la Comunicación (TICs), enfocado a la creación de aplicativos informáticos para la enseñanza del lenguaje de señas, en distintos ámbitos. Los estudios ya realizados, reflejan el interés de los profesionales en *software*, sobre la atención a las necesidades de las personas con esta discapacidad. Los sistemas implementados con similares tecnologías muestran mejor desempeño dentro de las instituciones, logrando que los involucrados en el proceso, se familiaricen con las tareas más fácilmente.

Herrera y Orden (2016) proponen el desarrollo de una guía multimedia para el aprendizaje de lenguaje en señas de estudiantes de cuarto año de educación general básica de la Unidad Educativa Especializada Sordos de Chimborazo, cuyo propósito fue potenciar el vocabulario para los estudiantes con dicha discapacidad, para que el estudiante optimice el tiempo de aprendizaje de nuevas señas, de una manera interactiva, reduciendo las barreras de comunicación con otra persona oyente o no oyente. El resultado fue un aplicativo de escritorio, en cual, el usuario, encuentra diferentes categorías para el aprendizaje del lenguaje de señas, apoyados por una docente que usa el lenguaje de señas y, además, por la escritura. Las categorías presentes en este diccionario son: animales, alimentos y frutas, autoridades, barrios, expresiones, estados del agua, juegos y deportes, lugares, medicinas y enfermedades, números, profesiones y oficios, provincias del Ecuador, cantones de Chimborazo, partes del cuerpo, símbolos patrios.

En una tesis dirigida para la Unidad Educativa Especializada Dr. Camilo Gallegos Domínguez plantea el desarrollo de una aplicación móvil y como esta se ve inmersa en el aprendizaje de personas con discapacidad auditiva, cuyo objetivo fue fortalecer el aprendizaje de los estudiantes de dicha institución, dando como resultado fue una aplicación móvil con el alfabeto de lenguaje de señas y un vocabulario sobre frases básicas, cuya instalación se hizo con un código QR (Pujos, 2020, págs. 8-40).

En el trabajo de grado que propone el desarrollo de una aplicación web para la enseñanza del lenguaje de señas como un módulo básico para niños del segundo año de educación básica de la Unidad Educativa de Sordos del Gobierno Provincial de Imbabura, se aplicó el Método de Diseño Hipermedia Orientado a Objetos (OOHDM por sus siglas en inglés), para el desarrollo de módulos con los siguientes temas: abecedario, alimentación, ropa, útiles, inteligencia, sociedad, entorno.

La usabilidad resultó amigable y el mantenimiento fue fácil (Sevilla, 2015, pág. 19).

En la ciudad de Zitácuaro, estado de Michoacán-México, se desarrolló una aplicación móvil para aprender Lengua de Señas Mexicana, como una herramienta de apoyo de aprendizaje para niños y adultos, que presenten discapacidad auditiva. Se consideró una gran cantidad de imágenes animadas para utilizar en un juego y un traductor que deletrea las palabras por medio del abecedario dactilológico. Para el desarrollo de la aplicación, se tomó en cuenta el entorno de desarrollo integrado (IDE) oficial para aplicaciones es *Android Studio* sobre la base de *IntelliJ Idea*, además del editor de códigos y las herramientas para desarrolladores de *IntelliJ*, porque ofrece funciones que aumentan la productividad durante la compilación de *apps* para *Android*. Para el desarrollo se utilizó el procedimiento *Scrum* para la ejecución de ciclos temporales cortos y de duración fija (Rojas et al., 2019, págs. 8-16).

En estas investigaciones, se encuentra que los aplicativos tuvieron como ventaja, el uso del lenguaje escrito convencional, que apoyó a la elaboración de las instrucciones para el usuario. Sin embargo, ninguno de estos trabajos se orientó hacia una población más pequeña y de menor rango de edad, que no conoce todavía ningún tipo de lenguaje visual, ni convencional escrito, como es el caso de estudiantes de educación inicial. De esta manera, la complejidad del proyecto para niños de educación inicial consiste, precisamente, en tener elementos (imágenes, videos, juegos, etc.) que se acomoden al conocimiento básico que tienen al momento de ingresar a una institución educativa y sean comprensibles en su escasa interacción con la tecnología.

#### <span id="page-24-0"></span>**2.2. Definiciones**

#### <span id="page-24-1"></span>*2.2.1. Discapacidad*

En el Ecuador, en concordancia con el Decreto Ejecutivo 124 del Reglamento a la Ley Orgánica de Discapacidades, emitido en 2017 y que se encuentra vigente en la actualidad, el término correcto para referirse a quienes tienen una condición que les imposibilita ejercer las actividades cotidianas en forma regular, es persona con discapacidad. De esta manera, otro tipo de denominaciones que se han visto en investigaciones anteriores, resultan incorrectas, en lo que respecta a la legislación de este país. Este decreto, en el artículo 1, indica que:

De la persona con discapacidad.- Para efectos de este Reglamento y en concordancia con lo establecido en la Ley, se entenderá por persona con discapacidad a aquella que, como consecuencia de una o más deficiencias físicas, mentales, intelectuales o sensoriales, con independencia de la causa que la hubiera originado, ve restringida permanentemente su capacidad

biológica, psicológica y asociativa para ejercer una o más actividades esenciales de la vida diaria, en una proporción equivalente al treinta por ciento (30%) de discapacidad, debidamente calificada por la autoridad sanitaria nacional (Reglamento a la Ley Orgánica de Discapacidades, 2017, pág. 3).

#### <span id="page-25-0"></span>*2.2.2. Discapacidad auditiva*

La discapacidad auditiva se entiende como la dificultad que tiene una persona, para escuchar los distintos sonidos existentes en la vida cotidiana, tales como el habla, el ruido urbano, los sonidos de la naturaleza, la música y otros. En el Modelo Educativo Nacional Bilingüe Bicultural para Personas con Discapacidad Auditiva, se indica que: "Es la alteración del funcionamiento o la estructura de la audición que impide una percepción sonora normal" (Ministerio de Educación del Ecuador, 2019, pág. 35).

De esta manera, las personas que se encuentran en esta condición encuentran una serie de barreras para el desarrollo de sus actividades normales, que inician con las dificultades de comunicación y que alteran, en el caso particular de la presente investigación, en el aprendizaje, tanto de la convivencia diaria, como de las cuestiones académicas, necesarias para su inserción en todos los ámbitos de la socialización.

Existen diferentes tipos de sordera en función del momento en que adquirieron esta condición, que puede ser prelocutiva o poslocutiva. Pero también existen intensidades en cuanto al nivel de disminución de la capacidad sensorial del oído. Esto se indica en la tabla 2-1.

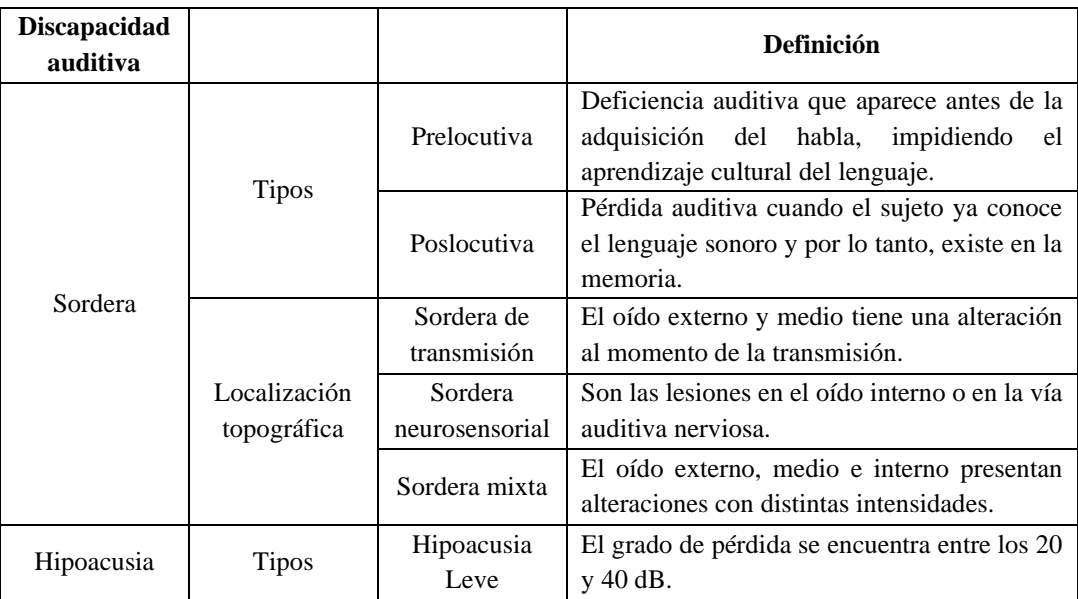

<span id="page-25-1"></span>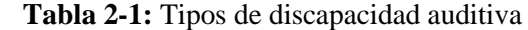

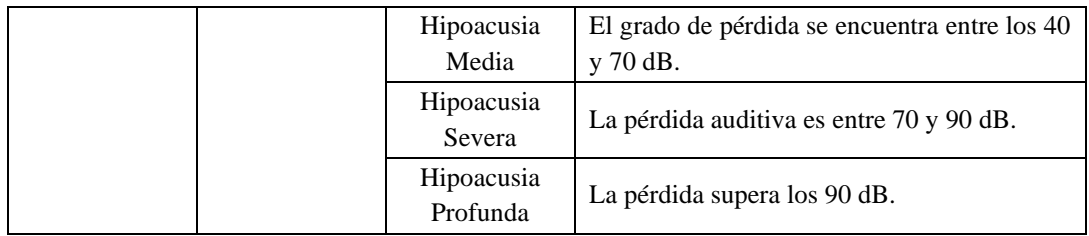

 **Fuente:** Modelo Educativo Nacional Bilingüe Bicultural para Personas con Discapacidad Auditiva, 2019.  **Realizado por:** Zurita, Valeria, 2023.

En la Unidad Educativa Especializada Sordos de Chimborazo, en el nivel de educación inicial, los estudiantes pertenecen al grupo de sordera prelocutiva, que quiere decir, que adquirieron esta condición, antes de haber desarrollado el habla, por lo que no emiten palabras, puesto que no pudieron escucharlas. Su nivel de hipoacusia es muy alto, por lo que no se puede resolver con audífonos u otro tipo de ayudas técnicas. Por estas razones, este grupo requiere el aprendizaje del lenguaje de señas y una didáctica para su formación escolar, acorde con la discapacidad que presentan.

#### <span id="page-26-0"></span>*2.2.3. Metodología de comunicación para personas con deficiencia auditiva*

Existen diferentes métodos que se han utilizado a lo largo de los años para hacer más fácil el intercambio de información entre personas que tengan o no discapacidad auditiva. La sordera se caracteriza por ser una discapacidad que presenta problemas de comunicación, puesto que la persona con sordera y el resto de los sujetos sociales, desarrollan dos lenguajes diferentes. El lenguaje que aprenden las personas con sordera es el lenguaje de señas, que potencia destrezas a nivel gestual.

Entre las formas de comunicación para personas con este tipo de discapacidad existen varias posibilidades, tales como los métodos de intervención como el oralistas, los métodos gestualistas y mixtos. Si bien, cada uno de ellos, tienen sus propias limitaciones, también ofrecen una gran ayuda para favorecer la inserción en la sociedad.

#### <span id="page-26-1"></span>*2.2.3.1. Métodos oralistas*

La lectura labiofacial consiste en la lectura de los labios del interlocutor, para conseguir el "aprendizaje de los componentes visuales fonológicos del habla a través de los movimientos labiales, linguales y mandibulares" (Martínez et al., 2008, pág. 220), diciendo también que solamente se puede utilizar en el caso de personas que perdieron la audición en la etapa poslocutiva, puesto que ya conocen la experiencia del movimiento de la boca y lo que significa.

El método verbotonal, "pretende desarrollar las habilidades comunicativas del niño sordo de forma natural para su integración en el sistema educativo normalizado." (Martínez et al., 2008, pág. 221) sugiriendo que se debe aprovechar restos auditivos, y para ello, utiliza amplificadores con un sistema de filtros mediante un aparato llamado S.U.V.A.G. (Sistema Verbal Auditivo Guberina), el cual filtra los sonidos y utiliza además cascos para recibir auditivamente los oídos y un vibrador táctil para percibir simultáneamente a través del tacto.

La palabra complementada, "es un sistema que ayuda a la lectura labiofacial y se compone por ocho posiciones de dedos y tres de la mano alrededor de la cara, estos últimos reciben el nombre de "kinemas" y permiten discriminar más claramente los mensajes en fonemas aislados, sílabas, palabras, frases, ritmos, al combinarlos con la información de la boca." (Martínez et al., 2008, pág. 221)

En el caso de estudiantes de educación inicial, no es posible aplicar este método, debido a que la pérdida de la audición ocurrió en la etapa prelocutiva. Por esta razón, no se profundiza en este método ni en ninguna de sus subdivisiones, porque no se podría aplicar a esta población.

#### <span id="page-27-0"></span>*2.2.3.2. Método gestualista*

Para el caso concreto del presente estudio, el método más adecuado, es el gestualista, que consiste en el aprendizaje del lenguaje de señas, que varía dependiendo de cada país, por la influencia de la cultura. El lenguaje de señas es un sistema de comunicación complejo, que hace uso de posiciones de las manos y brazos, así como de distintos gestos del rostro, con diferente intensidad, en función del carácter del mensaje que se emite.

La lengua de señas o de signos es la lengua natural de expresión y configuración gesto-espacial y percepción visual gracias a la cual los sordos pueden comunicarse con su entorno social. Se basa en movimientos y expresiones a través de las manos, los ojos, el rostro, la boca y el cuerpo (Vercher, 2018, párr. 1).

Cuando se aprende el lenguaje de señas, antes que cualquier otro, este se convierte en la primera lengua de la persona. En el caso de las personas con discapacidad auditiva, la lengua escrita castellana, que corresponde al aprendizaje en el sistema educativo formal, se convierte en un segundo idioma, que le permite al individuo, comunicarse con personas sin esta discapacidad. Entonces, en el transcurso de la vida, se desarrollarán como bilingües, puesto que manejan dos lenguas.

La dactilología "es un sistema que representa el habla a través de signos manuales, donde cada

grafía tiene su propia representación con las manos" (Martínez et al., 2008, págs. 221-222), si bien, el alfabeto del lenguaje de señas es comprensible y es producto de un trabajo elaborado durante años, por profesionales con amplia experiencia, permitiendo la comprensión de palabras y conceptos, existen varias limitaciones:

- ₋ No se puede usar la fonología, como recurso didáctico, por ello, cada signo manual corresponde a una grafía. Al no contar con el sonido, no se puede enseñar la intensidad de las sílabas y existe la posibilidad de los errores ortográficos.
- ₋ No favorece la lectura labiofacial al centrar la visión en los dedos.

#### <span id="page-28-0"></span>*2.2.3.3. Métodos mixtos*

Según el proyecto académico donde se estudia los métodos de intervención en discapacidad auditiva según (Martínez et al., 2008), la comunicación bimodal, la comunicación total y el bilingüismo son sistemas que se pueden emplear tanto en niños como en adultos ya que es un tipo de comunicación simultánea en donde cada una de estas emplea una estructura de aprendizaje diferente. La comunicación bimodal fusiona el aprendizaje mediante el habla signada y los signos respetando la estructura del lenguaje oral correspondiente, la comunicación total engloba todos los sistemas comunicativos existentes, desde la estimulación auditiva hasta la dactilológica y el bilingüismo es aquel en el que el niño con discapacidad auditiva tiene un aprendizaje de lengua de señas y una lengua oral a la par, haciendo que esta convivencia aprenda a leer, escribir y desarrollar su comprensión y expresión (pág. 222).

El modelo educativo existente en el Ecuador, se denomina bilingüismo sucesivo, que considera en primer lugar, el aprendizaje del lenguaje de señas y, a continuación, el aprendizaje de la lengua castellana escrita (Ministerio de Educación del Ecuador, 2019, pág. 37).

#### <span id="page-28-1"></span>*2.2.4. Lenguaje de señas ecuatoriano*

El Ministerio de Educación Ecuador cuenta con el Modelo Educativo Nacional Bilingüe Bicultural para personas con discapacidad auditiva surgió en el marco del Proyecto de Fortalecimiento de la Calidad Educativa con un Enfoque Inclusivo, a través del convenio entre el Ministerio de Educación y la Organización de Estados Iberoamericanos para la Educación, la Ciencia y la Cultura (Ministerio de Educación del Ecuador, 2019, pág. 08).

El estudio sobre el lenguaje de señas es de amplia discusión, puesto que cada país desarrolla un lenguaje propio, por la necesidad de comunicación, tanto entre personas que se encuentran en las

mismas condiciones, como con quienes no tienen esa discapacidad. Todo lenguaje posee su propia gramática, compuesta por signos visuales con estructura lingüística propia, con la cual la comunidad sorda se comunica, expresando sus pensamientos y emociones. Esto permite desarrollar sus capacidades cognitivas y su forma de interactuar con la comunidad y con personas oyentes que conocen el lenguaje de señas.

En la página web del Consejo Nacional de Igualdad de Discapacidades (CONADIS) del Ecuador, existe el Diccionario de Señas de Gabriel Román, desarrollado en colaboración con la Federación Nacional de Sordos del Ecuador (FENASEC) y la Universidad Tecnológica Indoamérica, en el año 2014 y que sigue en vigencia. En este diccionario se presentan 5.000 señas estructuradas, cada una con un video en el cual, una persona realiza la seña al momento de presionar en la palabra escrita en lengua castellana. La lengua de señas ecuatoriana es el principal elemento dentro del Modelo Educativo Nacional Bilingüe Bicultural para Personas con Discapacidad Auditiva.

Este diccionario resulta de mucha utilidad en el caso de personas que ya fueron escolarizadas y manejan el lenguaje castellano escrito. Sin embargo, para el caso de estudiantes de educación inicial, no es un material de mucha ayuda, puesto que todavía, esta parte de la población no ha accedido a ningún aprendizaje en cualquiera de los lenguajes.

En la actualidad, la Lengua de Señas es reconocida por el Estado Ecuatoriano, como Lengua de Señas Ecuatorianas (LSEC) y su constitución declara: "El acceso a mecanismos, medios y formas alternativas de comunicación, entre ellos la lengua de señas para personas sordas, el oralismo y el sistema braille"(Ureta y Donoso, 2022, pág. 256)

#### <span id="page-29-0"></span>*2.2.5. Unidades educativas especializadas para estudiantes con discapacidad auditiva*

Según el Modelo Nacional de Gestión y Atención para estudiantes con necesidades educativas especiales asociadas a la discapacidad de las instituciones de educación especializadas, en la sección 1.4 de la situación actual de la educación especial en el Ecuador en donde nos dice que actualmente, a nivel nacional existen más de 100 IEE fiscales, que atienden a estudiantes con todos los tipos de discapacidad, en los niveles educativos de Inicial, Básica y Bachillerato (Ministerio de Educación del Ecuador, 2018-2019, pág. 21).

Las Unidades Educativas Especializadas forman el pilar fundamental para una construcción de respeto a la diversidad y el incentivo de una educación funcional. Estas instituciones prestan un servicio educativo a estudiantes que poseen algún tipo de discapacidad, en especial, las que se

encuentran asociadas con la deficiencia auditiva, promoviendo el desarrollo de destrezas y habilidades que procuren mejorar su estilo de vida.

La comunicación que ofrecen estas unidades educativas es de alta fluidez y calidad para estudiantes de todas las edades, en especial un desarrollo inicial en la niñez de edades entre tres y siete años, que necesitan un conocimiento básico para para iniciar su formación académica regular. Los docentes que se encuentran a cargo de cada nivel fortalecen el aprendizaje del lenguaje de señas, constituyéndose en un referente muy importante en su proceso, tanto a nivel académico, como afectivo.

En la provincia de Chimborazo existen diferentes unidades educativas fiscales y particulares en donde reciben estudiantes con diferentes discapacidades sea física, auditiva, visual y cognitiva, enlistados por el Ministerio de Educación en la sección de dirección nacional de educación especial e inclusiva. Por lo que dicho estudio y desarrollo de la aplicación web está dirigido a la Unidad Educativa Sordos de Chimborazo ubicado en la ciudad de Riobamba, el mismo que se dedica a la enseñanza únicamente a niños con discapacidad auditiva.

Así, se señala en el acápite de la Misión de dicha unidad educativa:

Una institución de Educación Especial, integral y eficiente, para personas Deficientes Auditivas, basado en la habilitación y rehabilitación de la Audición y Lenguaje, dinamizando los procesos educativos orientados a la consecución de principios, fines y objetivos de la Educación Regular y Especial en el contexto de la expectativa de los requerimientos de la sociedad, formando estudiantes íntegros, autónomos, capaces de desenvolverse eficientemente en su entorno (Instituto de Sordos de Chimborazo, 2012, párr. 14).

#### <span id="page-30-0"></span>*2.2.6. Inclusión de las TICs en el aprendizaje de lenguaje de señas*

En la guía para la atención educativa a los alumnos y alumnas con discapacidad auditiva propone que los avances tecnológicos han puesto al alcance de las personas con discapacidad auditiva y de su profesorado un conjunto de instrumentos y de adaptaciones de dispositivos diseñados para cubrir sus necesidades específicas, relacionadas con sus dificultades para captar y/o interpretar la información de naturaleza acústica a través de la audición (Ferrer, 2002, como se citó en Sánchez S, 2012, pág. 22).

Las instituciones educativas cuentan con aulas equipadas para presentación de la clase, usando herramientas como proyectores, computadoras, tableros electrónicos, tabletas, etc. Por lo que, es

necesario realizar planificaciones académicas en donde se fusione la metodología tradicional de enseñanza del lenguaje de señas, con el uso de *softwares* que permitan al docente, apoyar la captación de conocimiento para la mejora de las destrezas motoras del estudiante, al usar una computadora o herramienta tecnológica.

Los ordenadores personales han supuesto una ayuda importante para la educación de las personas con discapacidad auditiva ya que han hecho posible incrementar la disponibilidad de información visual, aumentar la motivación del alumnado hacia las tareas de todo tipo realizadas a través de este recurso, mejorar la competencia lingüística, permitir la realización de tareas repetitivas de entrenamiento y abrir a las personas sordas una puerta hacia la integración y a la autonomía personal en el aprendizaje y el acceso a la información (Sánchez, 2012, pág. 24).

El proceso de formación de los estudiantes con necesidades educativas especiales, utilizando las tecnologías de la información y de la comunicación, inicia con el compromiso institucional y personal de los docentes. Todos los estudiantes, sin descartar a quienes tienen una necesidad educativa especial asociada o no a la discapacidad, están inmersos en la tecnología, en mayor o menor nivel, por lo cual los maestros deben cambiar sus paradigmas mentales y desafiarlos a crear conocimiento a raíz de las habilidades que han adquirido de forma autónoma (Castro, 2015, págs. 31- 32).

En este proyecto, la inserción de las TICs consiste en el uso de la aplicación web, para el aprendizaje del lenguaje de señas, en las primeras etapas de la niñez, con actividades y juegos interactivos, que permitan la identificación de imágenes asociadas a palabras que son parte del vocabulario inicial, que consta en el programa de estudios dirigido a estudiantes con deficiencia auditiva y requieren una preparación más lenta y repetitiva.

#### <span id="page-31-0"></span>*2.2.7. Software educativo para el aprendizaje de lenguaje de señas*

La utilización del software educativo en el proceso enseñanza- aprendizaje en las instituciones educativas, establece una base significativa en las clases de las diferentes asignaturas lo que permite una interacción dinámica entre el docente y el estudiante, se puede observar el cambio favorable que estas causan en el aprendizaje de los estudiantes, las clases son motivadoras, lo que estimulan a la efectividad y eficacia del conocimiento en el proceso de enseñanza- aprendizaje. (Bezanilla, 2010 citado en Maldonado, et al., 2020, pág. 127 ).

A lo largo del tiempo, la tecnología se ha ubicado en un sitio esencial en la educación, puesto que ha logrado grandes resultados al momento de ponerlos en práctica y usarlos en las actividades

cotidianas de los estudiantes. Por lo que, usar diferentes tipos de *software* en la educación, constituye un apoyo importante en el desarrollo de estudiantes. En el caso de las personas que poseen alguna discapacidad, la interactividad con las herramientas tecnológicas, les permite acceder a variada información dentro y fuera de sus aulas de clase. Los estudiantes con discapacidad auditiva forman un grupo de personas con necesidades específicas de comunicación, donde la búsqueda en las páginas web, aplicaciones y programas, ayuda a potenciar el aprendizaje del lenguaje de señas, facilitando la labor de la familia y de los docentes, que pueden integrar estos recursos a sus procesos de enseñanza.

La propuesta de un *software* educativo no es únicamente para personas con discapacidad auditiva, sino también, para personas oyentes, quienes requieren de material para su propio aprendizaje, en busca de una comunicación asertiva e incluyente. El lenguaje de señas no solo debe permitir el intercambio entre individuos con sordera, sino, principalmente, debería constituirse en una segunda lengua para la ciudadanía en general, puesto que, en eso radican los principios de una sociedad inclusiva: en generar un ambiente favorable para quienes más lo necesitan, haciendo que, las personas sin discapacidad conozcan las formas de convivencia para propiciar una vida con mayores oportunidades (Solís et al., 2015, pág. 1).

De esta manera, mientras más se involucren los profesionales de software en este tipo de didácticas, la población en general podrá contar con material a la mano, para aprender, según su disponibilidad de tiempo, lo que se necesita, para mejorar la comunicación con estos grupos sociales. Desde luego, estas herramientas deben ser gratuitas y de fácil usabilidad, con el fin de atraer al mayor número de personas hacia su uso.

### <span id="page-32-0"></span>*2.2.8. Estrategias metodológicas para el aprendizaje de la lengua de señas, para educación inicial*

Las estrategias metodológicas son un conjunto de procedimientos que sirven a los docentes para mejorar el proceso enseñanza-aprendizaje. Estas deben seleccionarse y aplicarse de acuerdo con los contenidos y características particulares de los estudiantes de manera estructurada, que permitan el desarrollo de habilidades de comprensión generando aprendizajes significativos. (Arguello y Sequeira, 2016, pág. 07)

Para efectos del presente trabajo, el término "estrategias metodológicas" se refiere al camino que usa el docente o educador para apoyar en la construcción del conocimiento. En definitiva, es el conjunto de actividades que se desarrollan, para la consecución de un objetivo de aprendizaje y cómo se llevan a cabo, en forma procesual. En otras palabras, la estrategia metodológica responde a las preguntas ¿Qué hacer? y ¿Cómo hacer? El qué hacer corresponde a las actividades y el cómo hacer, corresponde a la forma cómo se realiza cada una de ellas.

Al ingresar al sistema de educación formal, las personas con sordera adquirida en la etapa prelocutiva cuentan con conocimientos sobre su entorno, que provienen de sus lazos familiares, a través de la interacción afectiva, cuenta ya con nociones "afectivas, cognitivas y sociales" que les otorga un entrenamiento previo para su proceso de aprendizaje escolar. En este primer momento de cambio hacia otro entorno, inicia la interrelación con sus pares y con otra figura adulta, que es su docente y que es con quien aprenderá los dos idiomas que deberá conocer para su desenvolvimiento en la vida, que son el lenguaje de señas y el castellano. Ambos, contienen signos que deberá identificar, para ampliar sus niveles de comunicación (Burgos, 2013, pág. 116).

El plan de estudios de educación inicial, en la Unidad Educativa Sordos de Chimborazo, contempla contenidos básicos, de la nominación y la grafía de los primeros números, los integrantes más cercanos de la familia, los animales domésticos y las vocales. Estos conceptos, los estudiantes los identificarán y aprenderán a expresarlos mediante la gestualidad, basándose en el modelo educativo nacional bilingüe bicultural para personas con discapacidad auditiva.

De esta manera, las estrategias metodológicas, para apoyar el aprendizaje, en este caso particular, estarán enmarcadas en actividades visuales a desarrollarse a través de la aplicación web que está dividida en módulos, con los contenidos mencionados y sugeridos por el docente, en la cual, el estudiante podrá interactuar las veces que sean necesarias y no este restringido al uso exclusivo dentro del aula de clases.

#### <span id="page-33-0"></span>**2.3. Elementos multimedia educativos**

#### <span id="page-33-1"></span>*2.3.1. Definición*

Los materiales educativos multimedia son aquellos recursos electrónicos, que han sido diseñados con el objeto de facilitar los procesos de enseñanza- aprendizaje, o con una finalidad educativa (Chunga, 2015, pág. 7 en donde cita a Vilchez, 2004), que menciona que un material educativo multimedia este compuesto de los siguientes elementos:

Texto: que sirve para presentar un determinado tema de manera organizada como un simple elemento para controlar el flujo de información. Para el presente proyecto este tipo de material no es útil en su gran mayoría, ya que se visualizarán de manera práctica y especifica letras, palabras o números de poca dificultad.

- **Sonido:** es aquel elemento que tiene más percepción para los sentidos, es el modo de hablar en cualquier lengua sea escuchando música o de algún efecto especial. En este caso este elemento queda fuera del tema de estudio dentro del aplicativo web, ya que está orientado a estudiantes con discapacidad auditiva.
- Imagen: la utilización de imágenes es de suma importancia ya que permite al usuario orientarse visualmente, a la vez que puede trasmitir ideas, conceptos, relaciones, etc. Este recurso motiva la atención, el descubrimiento y la comprensión permitiendo así aclarar o reforzar lo que se está manifestando mediante una idea.

En este caso el elemento imagen para el desarrollo del proyecto es de fundamental estudio y definición al momento de incorporar en la interfaz del aplicativo web y en las subsecciones de aprendizaje, actividades y juegos, en donde orienten al estudiante de manera correcta y con las debidas recomendaciones del docente.

- **Animación y Video:** la animación es uno de los recursos que puede dar más calidad a los productos multimedia y en términos generales, y en cuanto al elemento video se puede considerar que aumenta la sensación de realismo, mejora la autenticidad, credibilidad y sintetiza los contenidos con la finalidad de aprovechar las diferentes vías perceptivas.

Para la aplicación web es importante resaltar que los elementos de video son de mayor nivel de importancia en la sección de aprendizaje del lenguaje de señas que va a permitir un mayor entendimiento al momento de visualizar los temas establecidos por el docente como refuerzo de os conocimientos impartidos en el aula de clase.

Multimedia suele presentarse como el último avance que, propiciado por la evolución y expansión de los medios electrónicos viene a resolver algunos de los problemas que tiene planteada la enseñanza. Sin embargo, el término no resulta nuevo para las ciencias de la educación: el convencimiento de la importancia de la comunicación multisensorial en el proceso didáctico, el principio didáctico de la redundancia y la reflexión que ha acompañado a cada aparición de un nuevo medio, han hecho que si no el termino (que también), al menos el concepto sea usual en Tecnología Educativa (Salinas J, 1996, párr. 1).

#### <span id="page-34-0"></span>*2.3.2. Estructura de la multimedia educativa*

En base al documento "Multimedia Educativa" en donde (Van, 2010, pág. 30) como especialista en

contenido menciona que se puede distinguir diversas modalidades de organizar la información en una aplicación multimedia, entre las más usuales estructuras son:

- **Estructura secuencial:** esta estructura es una modalidad de organización de la información es análoga.
- **Estructura jerárquica:** la estructura para los documentos se puede organizar siguiendo una jerarquía conceptual en donde nos permita facilitar el transporte a los documentos electrónicos y su combinación por lo general es con secuencias lineales.
- **Estructura hipermedia:** la información se organiza en red, sobre la base de hipertexto, de esta manera se consolida las estructuras de organización y de consulta de información más adaptadas a las nuevas funcionalidades.

#### <span id="page-35-0"></span>*2.3.3. Diseño de materiales didácticos multimedia*

Según (Chunga, 2015, pág. 8) plantea que para la elaboración de un material didáctico educativo es necesario tener conocimiento de 3 preguntas fundamentales, que nos va a permitir tener un panorama claro para iniciar el proceso de creación de dicho material multimedia. Por lo que las preguntas clave son:

- **¿Qué? :** es necesario determinar el contenido el cual va a tratar el material multimedia, tomando en cuenta que es preferible realizar de un tema en específico.
- **¿A quién? :** es necesario tener en cuenta el usuario final que usarán el material que se va a elaborar. Tomando en cuenta que hay q ser preciso y genérico, teniendo claro cierta información necesaria como rango de edad, nivel educativo, motivaciones, intereses, necesidades educativas, estilos de aprendizaje, etc.
- **¿Para qué? :** es importante determinar cuáles son los objetivos para la realización del material multimedia, siendo estos realistas y concretos para iniciar con el proceso de creación multimedia.

#### <span id="page-35-1"></span>*2.3.4. Fases para el diseño de elementos multimedia*

Una vez respondida las preguntas con información concreta y necesaria se comienza con las tres fases, el diseño, la producción y el uso en donde interviene la evaluación del material multimedia. Proceso que para el desarrollo del aplicativo web se detallará de manera específica dentro del marco metodológico en donde se inicia la documentación del desarrollo del sistema (Chunga, 2015, pág. 8).
Para el desarrollo del aplicativo web y obtener un resultado satisfactorio es necesario realizar una investigación de campo sobre los elementos multimedia que se van a incorporar en el sistema y que se acomoden a las consideraciones técnicas, pedagógicas y funcionales del instituto, para los niños de educación inicial con discapacidad auditiva, siendo esta una tarea valiosa para comprender mejor cómo los medios digitales pueden ser accesibles e inclusivos para este grupo. En base a las fases propuestas de (Chunga, 2015, pág.8), en el documento "Orientaciones para diseñar material didáctico multimedia" y la investigación personal se puede documentar el siguiente procedimiento:

- **Definir el propósito y objetivos:** Para el cumplimiento de uno de los objetivos específicos del aplicativo web, se debe proponer un propósito para la investigación de campo, cómo identificar las necesidades de entretenimiento y educación de los niños con discapacidad auditiva de la "Unidad Educativa Sordos de Chimborazo", y cómo se pueden satisfacer a través de elementos multimedia. Establecer objetivos específicos, como analizar las preferencias de medios, evaluar la usabilidad y la accesibilidad, y proponer recomendaciones para mejorar la experiencia multimedia.
- **Revisión de documentación:** Investigar la documentación existente sobre accesibilidad multimedia para personas con discapacidad auditiva. Examinar estudios previos, investigaciones académicas, guías educativas realizadas por el estado en beneficio de personas con discapacidad y trabajos de titulación relacionados. Lo que permitirá comprender de mejor manera el contexto y las mejores prácticas en este campo.
- **Metodología:** Se toma en cuenta una metodología de acuerdo con el tipo de investigación, para lo cual se puede optar por encuestas, entrevistas, grupos focales o una combinación de métodos. Se debe diseñar un cuestionario o guion de entrevista que aborde temas como las preferencias de medios, las barreras percibidas, las herramientas de accesibilidad existentes y las sugerencias para mejorar la experiencia multimedia.
- **Selección de Participantes:** Se identifica a los niños con discapacidad auditiva y a sus representantes o maestros que estarán dispuestos a participar en la investigación. Una vez seleccionado a los participantes de la institución educativa o maestros que aporten con la investigación y con la autorización de los mismos, se propone implementar la metodología seleccionada.
- **Recopilación de Datos:** Para la recolección de información se pone en práctica la metodología seleccionada. Se debe tomar en cuenta que los datos recolectados se los realice

en un ambiente cómodo y accesible para los participantes. Entre los datos requeridos es necesario tener información sobre las plataformas, aplicaciones, juegos y contenidos multimedia que utilizan, así como sobre las dificultades que enfrentan y las soluciones que sugieren.

- **Análisis de Datos:** Analizar los datos recopilados de manera sistemática. Identificar patrones, tendencias y puntos clave que surjan de las respuestas de los participantes. Utilizar herramientas de análisis cualitativo o cuantitativo, según corresponda.
- **Resultados y Conclusiones:** Presentar los resultados de tu investigación en forma de gráficos, tablas y narrativas claras. Resaltar las principales conclusiones y descubrimientos, como las preferencias de contenido multimedia, los desafíos de accesibilidad y las recomendaciones para mejorar próximas investigaciones.
- **Recomendaciones:** Basándose en los resultados de la investigación, se debe proponer recomendaciones concretas para desarrolladores de contenidos multimedia y diseñadores de plataformas o sistemas web. Estas recomendaciones deben enfocarse en mejorar la accesibilidad y la experiencia de los niños con discapacidad auditiva.
- **Divulgación y Difusión:** Una vez culminada la investigación, todos los resultados tus hallazgos a través de informes escritos, presentaciones, aplicativos webs u otros medios adecuados. Para futuras versiones del sistema web se puede sugerir presentar la información recolectada para organizaciones que trabajen en inclusión, educación especial, tecnología accesible y medios digitales.
- **Continuidad:** La investigación puede tener un impacto real si se traducen los resultados en acciones concretas. Si se sigue con la investigación o el mejoramiento del aplicativo web, se puede mantener el diálogo con los interesados, seguir explorando formas de mejorar la accesibilidad multimedia y considerar la posibilidad de futuras colaboraciones.

### *2.3.5. Elementos multimedia para el aprendizaje del lenguaje de señas*

Los elementos multimedia en el campo educativo, en especial de personas con discapacidad auditiva se puede considerar como una herramienta de apoyo, refuerzo e interactividad al momento del aprendizaje del lenguaje de señas, mejorando las habilidades de comunicación. Existen diferentes formas en los que los elementos multimedia puede resultar de gran beneficio en el campo en el cual se usa como videos instructivos, diccionarios en línea, aplicaciones web o

móviles, recursos en línea, videos de narración y cuentos, videollamadas o conferencias en línea, redes sociales y comunidades en línea, traductores de texto a lenguaje de señas.

El proceso de enseñanza aprendizaje grupal e individual pueden ser más atractivos e interactivos gracias a la utilización de recursos multimedia, con una buena orientación y utilización de estos recursos, pude avivar el interés de los estudiantes, ser motivados y lograr que dediquen más tiempo a trabajar, a estudiar y a realizar actividades. Gracias a las herramientas que existen actualmente como simuladores, herramientas de autor (Edilim2 , Ardora, JClic, entre otros), se puede mejorar el aprendizaje, mantener la atención, favorecer la comprensión y promover un aprendizaje a partir de errores permitiendo a los estudiantes conocer sus errores justo en el momento en que se producen y generalmente el programa les ofrece la oportunidad de probar nuevas respuestas o formas de actuar para superarlos (Dr. Marqués, 2009 citado en Franco, 2015)

Los elementos multimedia desempeñan un papel esencial en la enseñanza y el aprendizaje del lenguaje de señas al proporcionar a los estudiantes una variedad de recursos visuales y auditivos que facilitan la comprensión y la práctica. Estos recursos pueden ser utilizados tanto en entornos educativos formales como en el aprendizaje autodirigido.

#### **2.4. Lenguaje de programación**

Existen diferentes tipos de lenguajes para el desarrollo de sistemas que facilitan o se acomodan a los requerimientos del usuario final y del desarrollador, por lo que al seleccionar dicho lenguaje de programación se realizó un estudio previo con recolección de datos, requerimientos e información necesaria para definirlo y de esta manera que satisfaga con el cumplimiento del desarrollo del aplicativo web, por lo que se determinó el lenguaje PHP, ya que es uno de código abierto adecuado para el desarrollo web que permite incorporar herramientas de manera sencilla y usables.

#### *2.4.1. PHP ( Hypertext Preprocessor )*

PHP es un lenguaje de programación que permite incorporar HTML, el cual se usa principalmente en aplicaciones web dinámicas. De esta manera, PHP puede intercalarse con HTML, lo que significa la construcción de páginas web. PHP es un lenguaje que se interpreta en un explorador mediante Apache, el cual actúa como servidor de aplicaciones. Entonces, PHP no es un lenguaje que se compila y genera archivos ejecutables independientes (Flórez y Hernández, 2021, pág. 3).

El lenguaje de programación PHP, es un lenguaje interpretado del lado del servidor que surge

dentro de la corriente denominada código abierto (open source). Se caracteriza por su potencia, versatilidad, robustez y modularidad. Al igual que ocurre con tecnologías similares, los programas son integrados directamente dentro del código HTML. En este libro se explicará en detalle la sintaxis y el funcionamiento de este lenguaje, de momento se realiza a continuación una breve comparativa con las otras tecnologías del lado del servidor descritas previamente (Cobo et al., 2005, pág. 99)

### *2.4.2. Framework*

Los frameworks son herramientas esenciales para los programadores, ya que proporcionan una base sólida para construir proyectos completos que pueden reutilizarse, puede describirse también como un entorno de trabajo preestablecido que incluye herramientas y características valiosas para acelerar el desarrollo de proyectos de programación. En esencia, los frameworks facilitan el trabajo del programador, ya que proporcionan una base de datos conocida que ahorra tiempo en el desarrollo (Cristancho, 2022, párr. 1-2).

El desarrollar un aplicativo web desde cero conlleva un trabajo con mayor tiempo de duración y con un grado de dificultad alto, por lo que en la mayoría de los casos es rehacer líneas de código o funciones que ya se han realizado innumerables veces, lo cual no es eficiente. Para ello los frameworks para el lenguaje de programación PHP conforman un entorno de trabajo que puede ayudar a resolver dicho problema, dándole una base en donde se puede seguir desarrollando y construyendo el aplicativo web sin necesidad de la escritura innecesaria de código.

### *2.4.2.1. Laravel*

Laravel es un framework PHP gratis y de código abierto que brinda un conjunto de herramientas y recursos para crear aplicaciones modernas. Posee un ecosistema integral que combina funciones integradas y una variedad de paquetes y extensiones compatibles. Incluye herramientas que facilitan la construcción de aplicaciones web, haciendo de este proceso algo mucho más rápido y dando como resultado un código bien estructurado y fácil de mantener (Cristancho, 2022, párr. 4).

Para reforzar el concepto la página oficial de laravel menciona que: "Laravel es un marco de aplicación web con una sintaxis expresiva y elegante. Un marco web proporciona una estructura y un punto de partida para crear su aplicación, lo que le permite concentrarse en crear algo increíble mientras nos preocupamos por los detalles" (Laravel, 2023, párr. 1).

Laragon es un entorno de desarrollo Web que mediante un único instalador nos instala PHP, Apache, MySQL y Node.js, ahorrándonos una gran cantidad de tiempo al no tener que instalar y configurar todos estos paquetes por separado. Entre algunas de las ventajas para usar laragon es su facilidad para personalizar, rápido y ligero, los URLs amigables, su poca complejidad al momento de instalar, portable, facilidad para habilitar SSL, interfaz simple y al ser una comunidad bastante grande, no es difícil encontrar la solución a la mayoría de los problemas utilizando Google. (Ledo, 2023, párr. 3-4)

Los propósitos de Laragon es permitir el desarrollo en aplicaciones Laravel, aunque se lo puede emplear también para desarrollar en otros tipos de frameworks y tecnologías; tanto PHP, como con *Node* y *Python.* Laragon ofrece un esquema sencillo y flexible para Windows independientemente que se disponga de XAMPP, WAMPP o similares, se lo puede instalar de manera paralela ya que funciona en un ambiente aislado al sistema operativo. Como ventaja de este entorno es que genera automáticamente URLs limpias mediante la configuración automática del virtual host (Cruz, 2021, pág. 2).

# *2.4.3. HMTL*

HTML, es el acrónimo de Hypertext Markup Language, que es el lenguaje estándar para desplegar documentos en un navegador web. Los navegadores web reciben documentos HTML de un servidor web o del almacenamiento local. Los documentos almacenados por un servidor web pueden ser accedidos mediante un dominio, es decir, estos documentos conforman un sitio web en producción. Los documentos locales pueden ser accedidos mediane un servidor de aplicaciones local con dominio estándar *localhost*, es decir estos documentos conforman un sitio web en desarrollo (Flórez y Hernández, 2021, págs. 3).

Con el avance tecnológico el lenguaje HTML ha evolucionado en varias versiones de acuerdo con la necesidad del desarrollador y de presentar un aplicativo con mayor eficiencia, fácil de comprender su uso y estéticamente más amigable con el usuario. Por lo que para el desarrollo de VISO-GESTUAL se propone el uso de la versión 5.0 que es la que actualmente todo el mundo la usa.

- HTML5 es la versión 5 de TML del Lenguaje de Marcas de Hipertexto, este no se limita a ser un lenguaje de etiquetas que solo permite definir elementos básicos, sino que combina nuevas etiquetas del lenguaje HTML, propiedades CSS, JavaScript y algunas otras

tecnologías. Todas ellas suponen una actualización de gran potencia al conjunto de herramientas ya existente, y con el se pueden crear páginas web más sofisticadas y útiles. (Interconsulting Bureau S.L, 2019, pág. 3)

#### **2.5. Base de datos**

El término "base de datos" surgió en 1963 y consiste en una colección de datos interrelacionados y un conjunto de programas para acceder a dichos datos. En otras palabras, una base de datos no es más que un conjunto de información (un conjunto de datos) relacionada, que se encuentra agrupada o estructurada (Gómez, 2013, pág. 5).

Una base de datos es una herramienta para recopilar y organizar información. Las bases de datos pueden almacenar información sobre personas, productos, pedidos u otras cosas. Muchas bases de datos comienzan como una lista en una hoja de cálculo o en un programa de procesamiento de texto. A medida que la lista aumenta su tamaño, empiezan a aparecer redundancias e inconsistencias en los datos (Access, 2021, párr. 2).

#### *2.5.1. Sistema Gestor de Base de Datos*

Un Sistema Gestor de Base de Datos (SGBD) es una colección de programas que permite a los usuarios, crear y mantener una base de datos. Este sistema tiene como propósito general, facilitar los procesos de definición, construcción y manipulación de la base de datos para su uso en distintas aplicaciones. Un SGBD permite la especificación de los tipos, las estructuras y posibilidades de restricción de los datos generados; con esta información, se puede consultar, actualizar y almacenar datos, elaborar informes (PowerData, 2015, párr. 1).

La ventaja de un SGBD es que se puede abstraer datos sin importar la cantidad de archivos que se hayan generado, puesto que cada uno se lo puede ver en forma independiente. Además, existe la posibilidad de actualizar la información en forma coherente, para evitar que se repitan datos. Por otra parte, también se puede generar seguridad, para que la información no sea fácilmente manipulada por extraños y para el control de la concurrencia, en el caso de un acceso simultáneo de muchos usuarios. Pero, también, permite obtener respaldos, para no perder datos relevantes.

#### *2.5.2. MySQL*

*MySQL* es el sistema de administración de bases de datos *Database Management System*, *(DBMS*) más popular, desarrollado y proporcionado por *MySQL AB.* Es un sistema de gestión de base de datos relacional, multihilo y multiusuario. *MySQL* fue escrito en C y C++ y destaca por su gran adaptación a diferentes entornos de desarrollo, permitiendo su interactuación con los lenguajes de programación más utilizados como PHP, Perl y Java y su integración en distintos sistemas operativos (Pérez, 2007, pág. 13).

*MySQL* es considerado como el SGDB más popular en el desarrollo de aplicaciones web porque es gratuito y está en constante actualización con características y medidas de seguridad nuevas. Este sistema de bases de datos permite seleccionar y manejar datos de una gran cantidad diferente de tipos de tablas, con una seguridad excelente y una gran fama de no desperdiciar los recursos del servidor. Entre sus principales ventajas es que es gratuito y existe multitud de interfaces de usuario (Andagua, 2020, pág. 41).

#### **2.6. Herramientas complementarias para el desarrollo del software**

Para el desarrollo del aplicativo web constituye un conjunto de herramientas que de manera complementaria han servido para el avance en la escritura del código, en la visualización de la interfaz de usuario y en la accesibilidad una vez que el sistema este culminado y se entregue el producto final mediante un servidor. Por lo que se detallan a continuación las diferentes herramientas con mayor grado de importancia al momento del desarrollo:

# *2.6.1. Interfaz Kider-Material Design AdminLte*

Para el desarrollo de la interfaz publica del usuario se tomaron en cuenta varias especificaciones al momento de elegir una plantilla, ya que se deben tomar en cuenta las sugerencias del docente encargado de los estudiantes de educación inicial de la Unidad Educativa Sordos de Chimborazo, por lo que la plantilla *Kider*, del sitio web *themewagon.com,* se adapta a los requerimientos del usuario final.

Para el desarrollo de la interfaz de usuario del rol estudiante se selecciona a *Material Design AdminLte* para que se diferencien con el rol administrador y docente, siendo independiente y de uso exclusivo de estudiantes registrados.

# *2.6.2. Visual Studio Code*

Visual Studio Code (VS Code) es un editor de código fuente desarrollado por Microsoft. Es software libre y multiplataforma, está disponible para Windows, GNU/Linux y macOS. VS Code tiene una buena integración con Git, cuenta con soporte para depuración de código, y dispone de

un sinnúmero de extensiones, que básicamente te da la posibilidad de escribir y ejecutar código en cualquier lenguaje de programación (Flores F, 2022, párr. 3).

Visual Studio Code es un [editor de código fuente](https://youtu.be/6aAUznSlHAY?t=1118) que permite trabajar con diversos lenguajes de programación, admite gestionar tus propios atajos de teclado y refactorizar el código. Es gratuito, de código abierto y nos proporciona una utilidad para descargar y gestionar extensiones con las que podemos personalizar y potenciar esta herramienta. Las extensiones de Visual Studio Code nos otorgan infinidad de opciones, como colorear tabulaciones, etiquetas o recomendaciones de autocompletado. También hay extensiones que nos ayudan con el lenguaje de programación que vayamos a usar, como por ejemplo para Python, C / C++, JavaScript, etc (AITANA, 2018, párr. 2-3).

#### *2.6.3. Servidor-Hosting Express PHP*

El servidor seleccionado para cargar el aplicativo y que tenga un acceso en la web es un hosting express PHP que cuenta con características específicas que se muestran en la página de (Ecuahosting, s.f.) las cuales son:

- 7GB de capacidad
- Ilimitada transferencia
- Ilimitado correo
- No dominios adicionales
- 24/7/365 asistencia
- 99.9% Uptime
- Gratis herramienta Softaculous
- Selector multi-version PHP

#### *2.6.4. Wordwall*

Wordwall es una herramienta para crear actividades de forma muy sencilla y atractiva. Puede usarse para crear actividades tanto interactivas como imprimibles. Una vez creada la actividad se puede editar muy fácilmente. Además, se pueden usar y editar actividades creadas por otros usuarios, así como imprimir dichas actividades. Las actividades interactivas se reproducen en cualquier dispositivo, ya sea un ordenador, tableta, teléfono o pizarra interactiva, a través de cualquier navegador Web (idDOCENTE, 2021, párr. 2).

Según (Wordwall, s.f), en su página oficial, apartado "Funciones" nos dice que: Wordwall puede

usarse para crear actividades tanto interactivas como imprimibles. La mayoría de nuestras plantillas están disponibles en versión interactiva e imprimible. Las interactivas se pueden jugar en cualquier dispositivo con navegador web, como un ordenador, tableta, teléfono o pizarra interactiva. Los alumnos pueden jugar individualmente o guiados por el profesor, turnándose al frente de la clase. Las imprimibles se pueden imprimir directamente o descargarse como archivo PDF. Se pueden utilizar como complemento de una actividad interactiva o como actividades independientes.

La selección de esta herramienta para el desarrollo del aplicativo web, se la realiza en base a la facilidad de accesibilidad, dinámica y practico al momento de incrustarlo en el aplicativo para que se pueda visualizar una vez autentificado el usuario final. El proceso de creación de los juegos o actividades interactivas consiste en elegir una plantilla que se acomode a las necesidades del estudiante y cumpla con las características solicitadas por el docente a cargo. Una vez seleccionado se introduce la información necesaria para que se visualice al momento de iniciar con el juego y de esta manera se imprime o se juega en pantalla las actividades creadas.

#### **2.7. Metodologías de desarrollo de software**

Las metodologías de desarrollo de software son indispensables para crear o actualizar software de calidad que cumpla con los requisitos de los usuarios; son una parte fundamental de la Ingeniería de software la cual denomina metodología a un conjunto de métodos coherentes y relacionados por unos principios comunes (Rivas et al., 2015).

Las metodologías nos indican un plan adecuado de gestión y control del proyecto de software: definición de etapas, ingresos y salidas, restricciones, comunicaciones, tareas ordenadas y distribución de recursos (Espinoza A, 2013).

### *2.7.1. Metodologías ágiles*

Las metodologías ágiles resuelven los problemas surgidos, posteriormente, a la masificación del uso del computador personal, dado que las expectativas y necesidades por parte de los usuarios se hicieron más urgentes y frecuentes. Fue así como a comienzo de los 90 surgieron propuestas metodológicas para lograr resultados más rápidos en el desarrollo de software sin disminuir su calidad (Orejuela y Rojas ,2008. pág. 160).

#### *2.7.2. Metodología Scrum*

El nombre asignado a la metodología Scrum es un término que se tomó del juego de rugby, que se relaciona con la capacidad de resolver situaciones en el momento preciso, a través de un trabajo en equipo. El scrum es una maniobra que consiste en volver a poner en juego la pelota, después de haber cometido una falta breve. En el caso del *software*, la metodología Scrum permite la creación de una aplicación web en forma ordenada y lógica, puesto que tiene que cumplir con determinados ciclos y se retroalimenta en forma continua, en función de los éxitos y fracasos de cada fase (Saéz, 2021, párr. 2-6), en donde propone a las mismas de la siguiente manera:

- inicio;
- planificación y estimación;
- implementación;
- revisión y retrospectiva; y
- lanzamiento.

#### *2.7.3. Métricas de usabilidad*

Debido a que los atributos de una aplicación son conceptos abstractos, estos no pueden ser directamente medidos. Para medirlos se les asocian distintas métricas, por ejemplo, el atributo eficiencia puede ser evaluado mediante la métrica que calcula el tiempo empleado por un usuario en terminar una tarea específica (Enríquez y Casas, 2013, pág. 29).

La usabilidad (dentro del campo del desarrollo Web) es la disciplina que estudia la forma de diseñar sitios Web para que los usuarios puedan interactuar con ellos de la forma más fácil, cómoda e intuitiva posible. La mejor forma de crear un sitio Web usable, es realizando un diseño centrado en el usuario, diseñando para y por el usuario, en contraposición a lo que podría ser un diseño centrado en la tecnología o uno centrado en la creatividad u originalidad. Es una necesidad básica en los procesos de creación de sitios Web o sistemas computacionales ya que ayuda a alcanzar los niveles óptimos de eficiencia, eficacia y satisfacción del producto para sincronizarse al máximo con los objetivos del usuario (Sánchez ,2011, pág. 7).

La usabilidad permite evaluar la calidad de una aplicación o software, mediante la cual puede ser aprendida de una forma fácil, sencilla y atractiva por el usuario. Teniendo en cuenta de algunos criterios como, por ejemplo: fiabilidad, eficiencia y la funcionalidad afectan de manera directa o indirecta a la usabilidad. Además, la usabilidad está definida por subdivisiones: operabilidad, comprensibilidad, atractivo y facilidad de aprendizaje.

De forma general las métricas de usabilidad permiten definir en donde se encuentra el desarrollo

del proyecto en comparación con las expectativas de los clientes, dirigir los recursos y el enfoque obteniendo resultados para la mejora del producto software, los usuarios pueden encontrar el software de forma confusa, frustrante o ineficiente (Angulo, 2016, párr. 5).

#### *2.7.4. Escala de usabilidad del sistema (System Usability Scale)*

Una de las primeras escalas que surgieron para evaluar la usabilidad de una interfaz y donde no era necesario que el participante realizara pruebas de laboratorio, fue la Escala de Usabilidad del Sistema (EUS), cuyo nombre en inglés es System Usability Scale (SUS) y fue elaborada por Brooke en 1986, la cual constó de 10 ítems (5 ítems positivos y 5 ítems negativos) (Hedlefs y Garza, 2016, pág. 3).

Un Sistema de Escalas de Usabilidad, también conocido como Escala de Usabilidad de un Sistema (EUS) o simplemente SUS por sus siglas en inglés (System Usability Scale) es una herramienta metodológica muy similar a la Escala de Likert y que se usa para medir la usabilidad de un objeto, dispositivo o aplicación. Aunque esta escala es extraordinariamente simple de usar, diferentes pruebas y test han demostrado que los resultados obtenidos a partir de la misma suelen ser muy confiables y acertados, razón por la cual es uno de los métodos de medición de usabilidad más utilizados en Experiencia de Usuario (Devin, 2017, párr. 1-2).

El sistema de escala de usabilidad (o SUS) es un cuestionario estandarizado que permite medir de forma universal la percepción de la usabilidad de un sistema. Se basa en un cuestionario predefinido, que los usuarios completan en función de su experiencia con la interfaz de estudio. La evaluación SUS es aplicable a distintos sistemas actuales como páginas web (versión desktop o responsive), aplicaciones, sistemas operativos, juegos, etc. Para obtener la puntuación SUS de un sistema, se requiere que una muestra representativa de usuarios responda en una escala Likert del 1 al 5, cómo de acuerdo o en desacuerdo se encuentran con cada una de las afirmaciones definidas en el cuestionario (Pedrosa, 2022, párr. 4-6).

# *2.7.5. Norma ISO/IEC 25000*

Según el portal ISO 25000 tomado en el 2022 nos dice que: "Las métricas de calidad de software son la parte más importante para un sistema pues haciendo uso de este modelo se determinan que características de calidad se van a tener en cuenta a la hora de evaluar las propiedades de un producto de software determinado. La norma ISO/IEC 25000 constituye una serie de normas basadas en ISO/IEC 9126 y en ISO/IEC 14598 cuyo objetivo principal es guiar el desarrollo de los productos de software mediante la especificación de requisitos y evaluación de características

de calidad".

De entre los apartados de dicho portal se toma la sección de la ISO/IEC 25010 que describe que: "La calidad del producto software se puede interpretar como el grado en que dicho producto satisface los requisitos de sus usuarios aportando de esta manera un valor. Son precisamente estos requisitos (funcionalidad, rendimiento, seguridad, mantenibilidad, etc.) los que se encuentran representados en el modelo de calidad, el cual categoriza la calidad del producto en características y subcaracterísticas".

Esto puede ser interpretado como el grado en el que son satisfechos los requerimientos de un usuario por el producto de software. Para lo cual en la tabla 2-2 se detalla las características y subcaracterísticas de la calidad del producto de software.

| <b>CALIDAD DEL PRODUCTO SOFTWARE</b> |                                             |  |  |
|--------------------------------------|---------------------------------------------|--|--|
|                                      | Completitud funcional                       |  |  |
| Adecuación Funcional                 | Corrección funcional                        |  |  |
|                                      | Pertinencia funcional                       |  |  |
|                                      | Comportamiento temporal                     |  |  |
| Eficiencia de Desempeño              | Utilización de recursos                     |  |  |
|                                      | Capacidad                                   |  |  |
|                                      | Coexistencia                                |  |  |
| Compatibilidad                       | Interoperabilidad                           |  |  |
|                                      | Inteligibilidad<br>$\overline{\phantom{0}}$ |  |  |
|                                      | Aprendizaje                                 |  |  |
| Usabilidad                           | Operabilidad                                |  |  |
|                                      | Protección frente a errores de usuario      |  |  |
|                                      | Estética                                    |  |  |
|                                      | Accesibilidad                               |  |  |
| Fiabilidad                           | Madurez                                     |  |  |
|                                      | Disponibilidad                              |  |  |
|                                      | Tolerancia a fallos                         |  |  |
|                                      | Capacidad de recuperación                   |  |  |
| Seguridad                            | Confidencialidad                            |  |  |
|                                      | Integridad                                  |  |  |
|                                      | No repudio                                  |  |  |

**Tabla 2-2:** Calidad del producto software

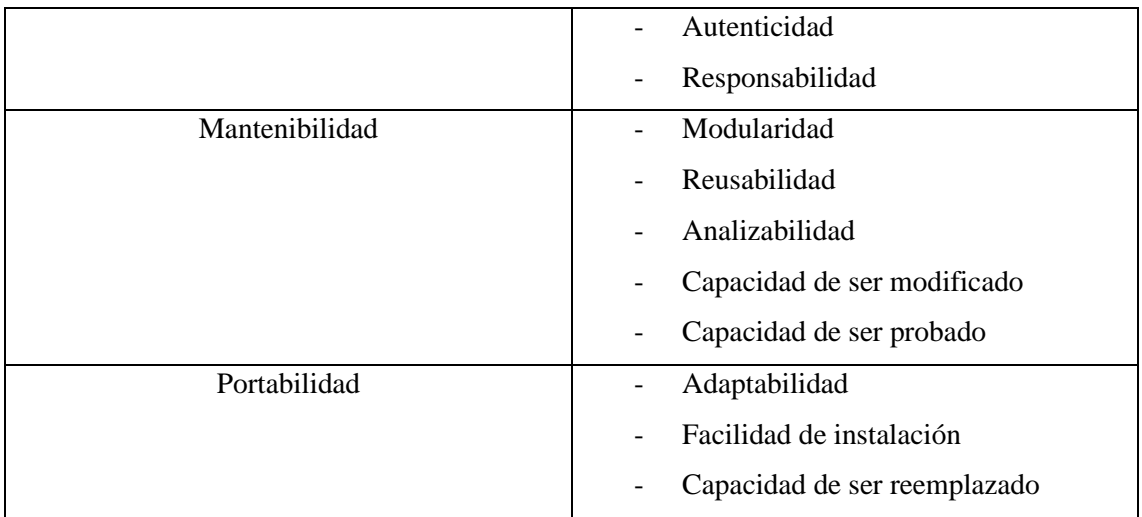

**Fuente:** Portal ISO 25000 calidad de software y datos-ISO/IEC 25010, 2023. **Realizado por:** Zurita, Valeria, 2023.

### *2.7.6. Característica de usabilidad de la norma ISO/IEC 25010*

Como objetivo específico de este trabajo de titulación es evaluar la usabilidad del aplicativo web a desarrollarse, mediante el estándar ISO/IEC 25010, aplicado a los estudiantes de educación inicial de la Unidad Educativa Especializada Sordos de Chimborazo, por lo que se toma de entre las características de la norma a la usabilidad ya que se acopla a las necesidades de evaluación que va a permitir verificar si el desarrollo de dicha aplicación es satisfactoria y de utilidad para los estudiantes de esta institución.

Por lo que según el portal ISO 25000, sección de la ISO/IEC 25010 tomado en el 2022 nos dice en la usabilidad es la: "Capacidad del producto software para ser entendido, aprendido, usado y resultar atractivo para el usuario, cuando se usa bajo determinadas condiciones".

# **2.8. Aplicación del System Usability Scale en conjunto con la ISO/IEC 25010**

En el marco de la norma ISO/IEC 25010, que se centra en la calidad en uso y la calidad del producto, el uso del System Usability Scale (SUS) puede proporcionar una evaluación útil y valiosa de la calidad en uso del software. Aunque no fue diseñado específicamente para alinearse con la ISO 25010, el SUS evalúa aspectos fundamentales de la usabilidad, que están estrechamente relacionados con las características de calidad en uso definidas en la norma.

La ISO 25010 describe la eficacia, eficiencia, satisfacción, libertad de riesgo y accesibilidad como aspectos de la calidad en uso. El SUS, a través de sus 10 preguntas, ofrece una visión en términos de eficacia (¿pueden los usuarios alcanzar sus objetivos con el sistema?), eficiencia (¿cuánto esfuerzo requieren los usuarios para trabajar con el sistema?) y satisfacción del usuario (¿qué tan agradable es usar el sistema?).

Por otro lado, el SUS también puede proporcionar cierta indicación de la libertad de riesgo en términos de facilidad de uso y la necesidad de apoyo técnico, aunque este aspecto no se mide directamente. En cuanto a la accesibilidad, que es un componente clave de la calidad en uso según la ISO 25010, el SUS no mide directamente este aspecto, pero sí puede proporcionar cierta indicación de la accesibilidad cognitiva en términos de la facilidad de aprendizaje y comprensión del sistema.

Así, el uso del SUS puede considerarse como una contribución valiosa para evaluar la calidad en uso del software en el marco de la norma ISO/IEC 25010, aunque puede ser necesario complementar con otros métodos de evaluación para abordar aspectos no cubiertos directamente por el SUS, como la accesibilidad física o la libertad de riesgo en un sentido más amplio.

Por lo tanto, el SUS se presenta como una herramienta apropiada en este estudio, permitiendo evaluar y seguir los lineamientos generales de usabilidad establecidos por la ISO 25010, y proporcionando una medición de usabilidad rápida, eficiente y confiable para un sistema de software en un grupo pequeño de usuarios.

# **CAPÍTULO III**

# **3. MARCO METODOLÓGICO**

De acuerdo con el uso que se hace de la ciencia, así como por el nivel de profundidad, el tipo de información recabada, su forma de su análisis y el enfoque del estudio, existen varios tipos de estudio, que se indican en los siguientes acápites, con el propósito de describir cada una de las actividades realizadas para el cumplimiento de los objetivos establecidos en dicho trabajo de titulación. Entre las cuales se presenta el desarrollo de la metodología ágil *SCRUM*, ya que me permite regular un conjunto de buenas prácticas abordando el proyecto dividiéndolo en sprints detallados del desarrollo del aplicativo web.

#### **3.1. Tipo de estudio**

El presente trabajo corresponde a un tipo de estudio aplicado, debido a que hace uso de los conocimientos existentes de la carrera estudiada, para resolver un problema concreto, como es el caso del aprendizaje de la lengua de señas, para estudiantes de educación inicial. De esta manera, se crea una aplicación web, como recurso didáctico para el uso de docentes, estudiantes y familia de las personas con discapacidad auditiva. La investigación, en este caso, toma como base la ciencia que se conoce, para aplicarla en una situación específica. El presente aplicativo VISOGESTUAL está dirigido al avance tecnológico dentro del ámbito educativo ya que propone complementar el estudio fuera de la institución educativa y mejorar e aprendizaje del lenguaje de señas.

#### *3.1.1. Métodos y técnicas*

En base a los objetivos específicos establecidos dentro de este trabajo de titulación en la **Tabla 3- 1**, se detalla los diferentes métodos y técnicas que servirán para el cumplimiento de los mismos.

| Métodos y técnicas      |           |                      |                 |                  |
|-------------------------|-----------|----------------------|-----------------|------------------|
| <b>Objetivos</b>        | Método    | Descripción          | <b>Técnicas</b> | <b>Fuentes</b>   |
| Documentar información  | Analítico | Con el propósito de  | Revisión<br>de  | Libros           |
| estrategias<br>acerca   |           | obtener<br>una       | documentación   | <b>Artículos</b> |
| metodológicas<br>de     |           | investigación<br>del |                 | científicos      |
| comunicación            |           | tema de lenguaje de  |                 | Páginas web      |
| dactilológica o manual, |           | irlo<br>señas<br>e   |                 | Revistas         |

**Tabla 3-1:** Métodos y técnicas

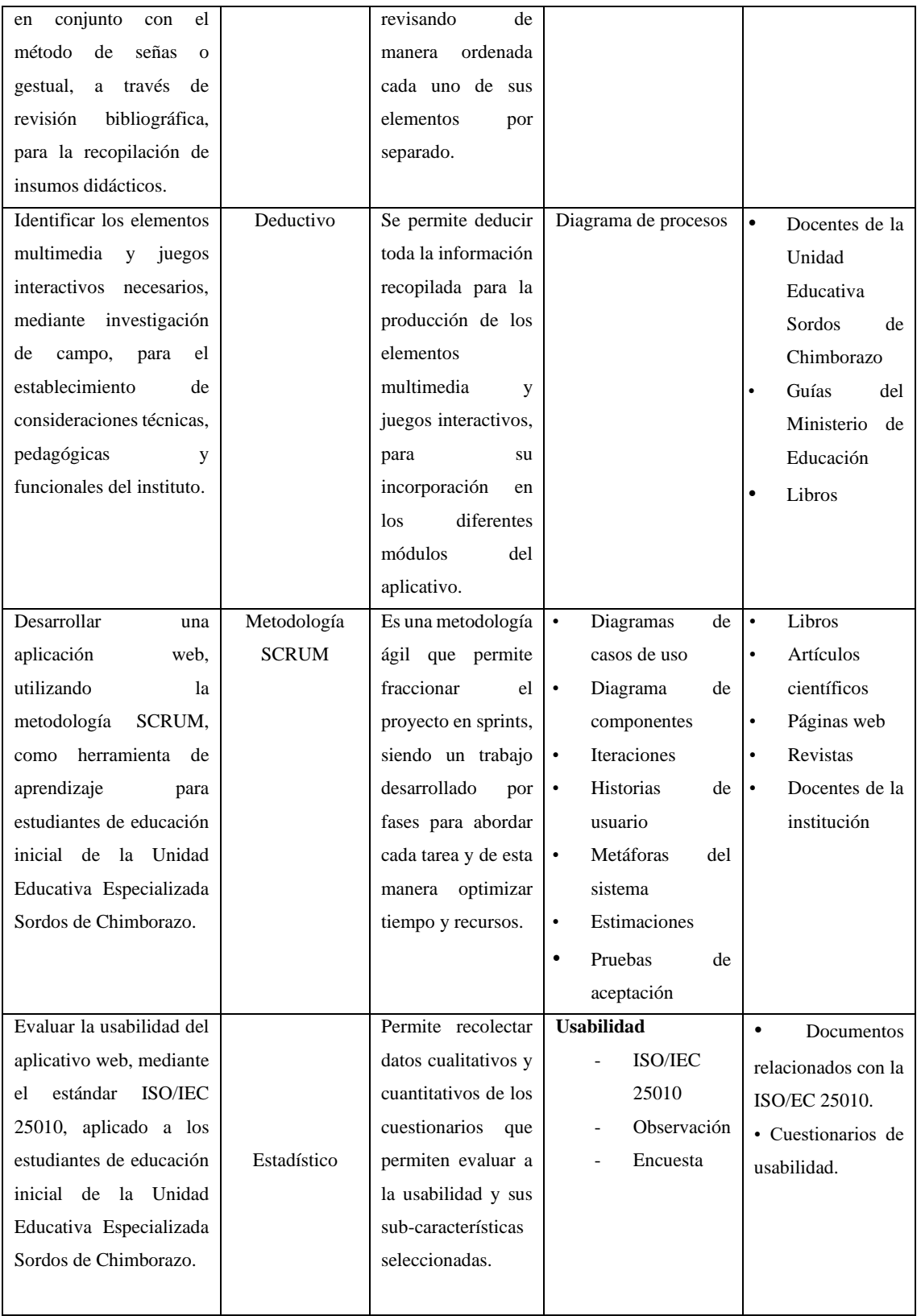

**Realizado por:** Zurita, Valeria, 2023.

# **3.2. Metodología para determinar la usabilidad**

En esta sección se presentan los indicadores con los que se va a medir la usabilidad del aplicativo

web VISOGESTUAL, mediante la aplicación de un cuestionario adaptado de entre los test SUMI (*Software Usability Measurement Inventory*), CSUQ (*Computer Systems Usability Questionnaire*) y SUS (*System Usability Scale*), para la evaluación del software.

| Variable   | <b>Indicador</b>                            | Descripción                             |
|------------|---------------------------------------------|-----------------------------------------|
|            | Capacidad para reconocer la adecuación      | "Jakob Nielsen definió la usabilidad    |
|            | del aplicativo                              | como el atributo de calidad que mide lo |
|            | Capacidad del aplicativo que permite al     | fáciles que son de usar una interfaz o  |
|            | usuario aprender.                           | sistema" (Fernández P, 2018, pág. 27).  |
|            | Capacidad<br>saber<br>operarlo<br>para<br>V |                                         |
|            | controlarlo con facilidad el aplicativo.    |                                         |
| Usabilidad | Capacidad para proteger a los usuarios      |                                         |
|            | contra errores del aplicativo.              |                                         |
|            | Capacidad de la interfaz de usuario para    |                                         |
|            | satisfacer la interacción y ser agradable a |                                         |
|            | la vista.                                   |                                         |
|            | Capacidad del producto que permite que el   |                                         |
|            | aplicativo sea utilizado por personas con   |                                         |
|            | discapacidad.                               |                                         |

**Tabla 3-2:** Indicadores para medir la usabilidad

**Realizado por:** Zurita, Valeria, 2023.

#### **Usabilidad**

Para la elaboración del cuestionario que permitirá obtener los resultados de si el aplicativo web VISOGESTUAL es usable, se tomó 3 cuestionarios estandarizados para este fin, en donde se consolida un banco de preguntas como se muestra en el **ANEXO A**:

- Test SUS(*System Usability Scale*) que tiene como propósito proporcionar un test rápido y fácil de completar y evaluar. Es una escala simple de diez ítems que brinda una visión global de las valoraciones de usabilidad (Brooke, 1996, pág. 03).
- Test SUMI (*Software Usability Measurement Inventory*), el cual está conformado por 50 ítems y es utilizado para la evaluación de la calidad de un conjunto de software. Es un método rigurosamente probado y comprobado para medir la calidad del software desde el punto de vista del usuario final, es un método consistente para evaluar la calidad del uso de un producto o prototipo de software y puede ayudar con la detección de la usabilidad (Kirakowski y Corbett, 1993, pág. 210).
- "El Cuestionario CSUQ surgió de otro denominado Estudio Posterior del Cuestionario de Usabilidad en Sistemas Informáticos PPSUQ (de sus siglas en inglés Post-Study System

#### Usability Questionnaire)" (Lewis, 1995, citado en Hedlefs, 2015, pág. 8).

Así mismo el cuestionario tiene una valoración de Likert que va desde 1 a 5, donde 1 significa "Muy en desacuerdo" y 5 "Muy de acuerdo", como se muestra en la tabla 3-3. Resaltando que Likert es una escala de valoración utilizada para medir actitudes, percepciones y opiniones. Se utiliza a menudo en los estudios de mercado y en las encuestas de ciencias sociales, y los investigadores la utilizan para conocer las opiniones y el sentimiento hacia un producto, un servicio, una marca o un mercado (Bischoff, s.f, párr. 2).

| Valores de la escala de Likert |         |               |                |            |
|--------------------------------|---------|---------------|----------------|------------|
| 5                              | 4       | 3             | $\overline{2}$ | 1          |
| Muy de                         | Algo de | Ni de acuerdo | Algo en        | Muy en     |
| acuerdo                        | acuerdo | Ni desacuerdo | desacuerdo     | desacuerdo |
|                                |         |               |                |            |

**Tabla 3-3:** Valores de la escala de Likert

**Fuente:** Macias et al., 2021.

**Realizado por:** Zurita, Valeria, 2023.

#### **3.3. Análisis de elementos multimedia y juegos interactivos**

El aplicativo web VISOGESTUAL como se denominó para su desarrollo, debe contar con material didáctico de acuerdo con el usuario final tomando en cuenta las consideraciones pedagógicas esenciales para el aprendizaje específico del grupo de niños con discapacidad auditiva. Por lo que se ha establecido un esquema inicial con los temas de los cuales se van a reflejar mediante imágenes o videos, reforzándolo con un juego interactivo incorporando dichas imágenes, por lo que se revisaron trabajos relacionados en donde interviene el uso de elementos multimedia y juegos para la enseñanza.

El tipo más básico de software de lenguaje de señas consiste en un diccionario visual simple, destacando tanto las cartas- conocido como signo ortográfico –composiciones de palabras y que constituyen la base del signo idioma. Otra variedad de software de lenguaje de señas consiste en juegos que están orientados principalmente hacia los jóvenes estudiantes. Los programas de

ordenador para el lenguaje de signos pueden consistir en la memoria y los juegos que emparejan, algunos incluso incorporan un juego de video como argumento para atraer a los jóvenes en el aprendizaje del tema (Larriva, 2011, pág. 14).

# *3.3.1. Detalles de la investigación*

Luego de una revisión bibliográfica, se procede a la utilización de las herramientas de recolección de datos para la investigación, iniciando con una tabla 3-1 en donde se detallan los aspectos importantes para el proceso de dicho trabajo.

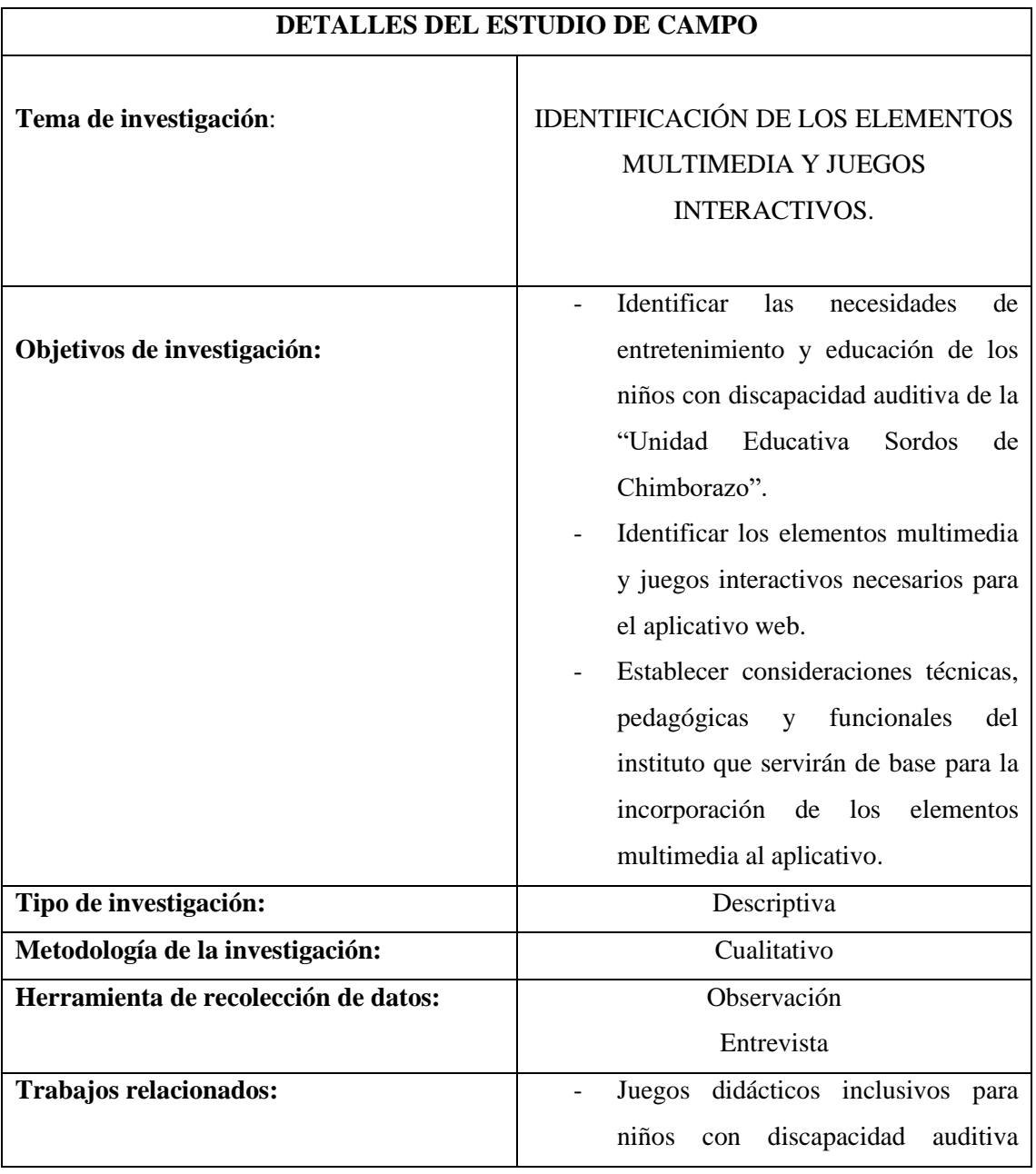

#### **Tabla 3-4:** Detalles de la investigación de campo

|                          |        |                                    | (Juana Coka E, Irlanda Maridueña M, |
|--------------------------|--------|------------------------------------|-------------------------------------|
|                          | 2021)  |                                    |                                     |
|                          | Diseño | de Software                        | Educativo                           |
|                          |        | Incluyente (Diego Larriva C, 2011) |                                     |
| $\overline{\phantom{a}}$ |        | Diseño de una aplicación web para  |                                     |
|                          |        |                                    | niños sordos de 6 a 11 años (José   |
|                          |        | Rodríguez R, Ricardo Ordoñez C,    |                                     |
|                          | 2017)  |                                    |                                     |
|                          |        |                                    |                                     |

**Realizado por:** Zurita, Valeria, 2023.

# *3.3.2. Fichas de observación*

Para lo obtención de la información necesaria se realizó varias visitas a la Unidad Educativa Sordos de Chimborazo, tomando en cuenta horarios de clases para la realización de las entrevistas planificadas y para la recolección de datos mediante una observación minuciosa. Se documento dichas visitas mediante fichas de observación las mimas que se describen en la tabla 3-5 y tabla 3-6.

|                     | <b>FICHA DE OBSERVACION</b>                     |              |               | $N^{\circ}$ 01 |
|---------------------|-------------------------------------------------|--------------|---------------|----------------|
| Fecha:              | 16 de octubre de 2023                           |              |               |                |
| <b>Responsable:</b> | Valeria Zurita                                  |              |               |                |
| Lugar:              | Unidad Educativa Sordos de Chimborazo           |              |               |                |
| Objetivo:           | Conocer el material didáctico de la institución |              |               |                |
| Descripción         | <b>Evidencia</b>                                |              | <b>Estado</b> |                |
|                     |                                                 | <b>Bueno</b> | <b>Malo</b>   | <b>Regular</b> |
| Carteles            | Reglar :<br>允                                   |              |               | $\mathbf X$    |

**Tabla 3-5:** Ficha N°01 de observación del material didáctico

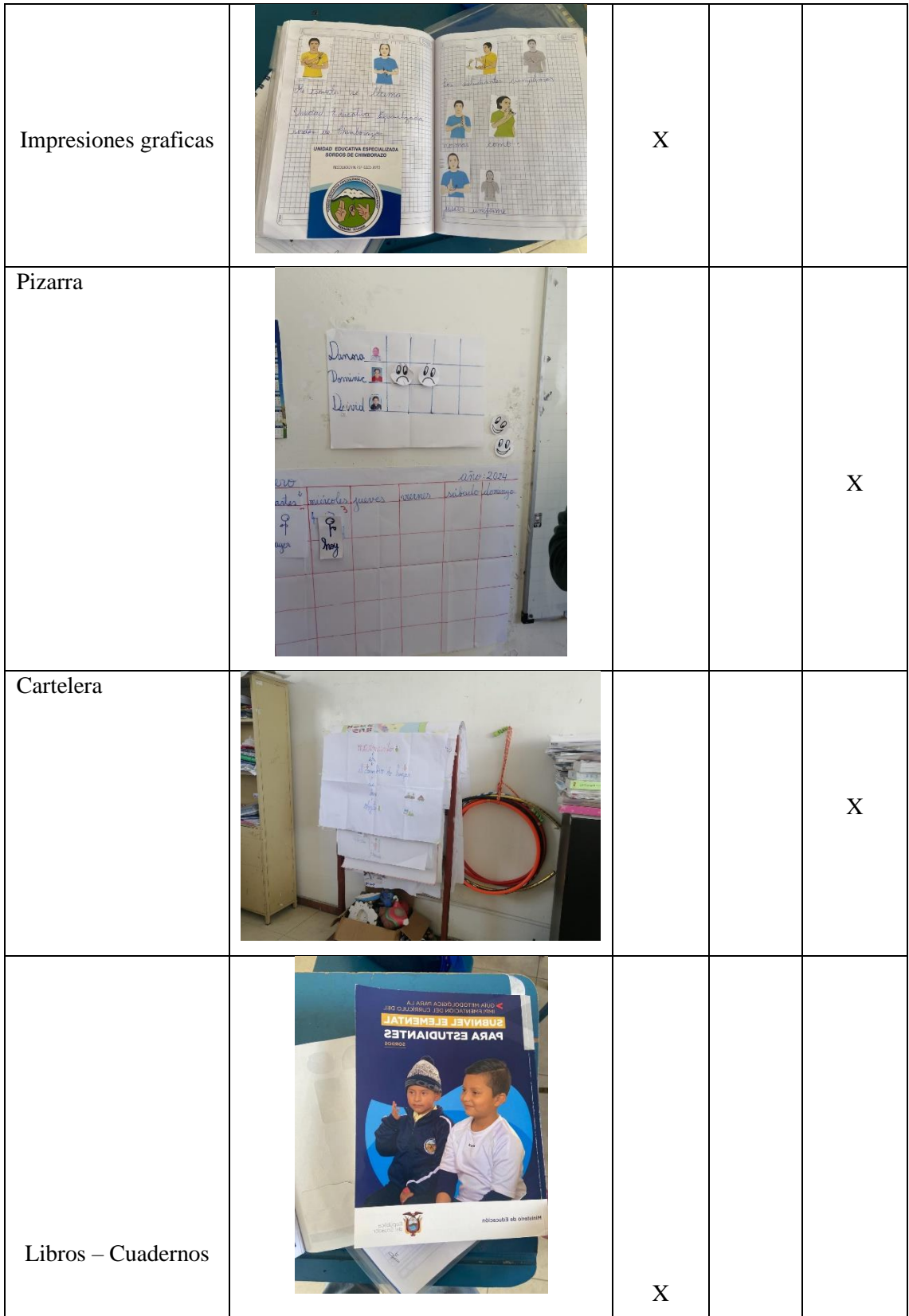

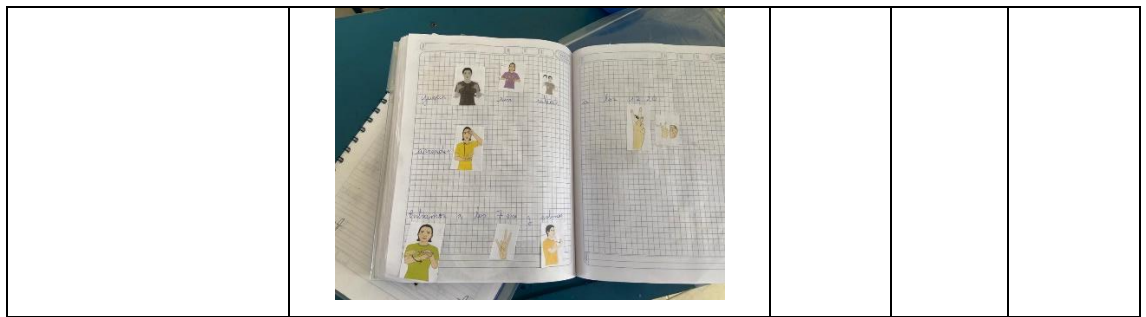

**Realizado por:** Zurita, Valeria, 2023.

# **Tabla 3-6:** Ficha N°02 de observación del material didáctico

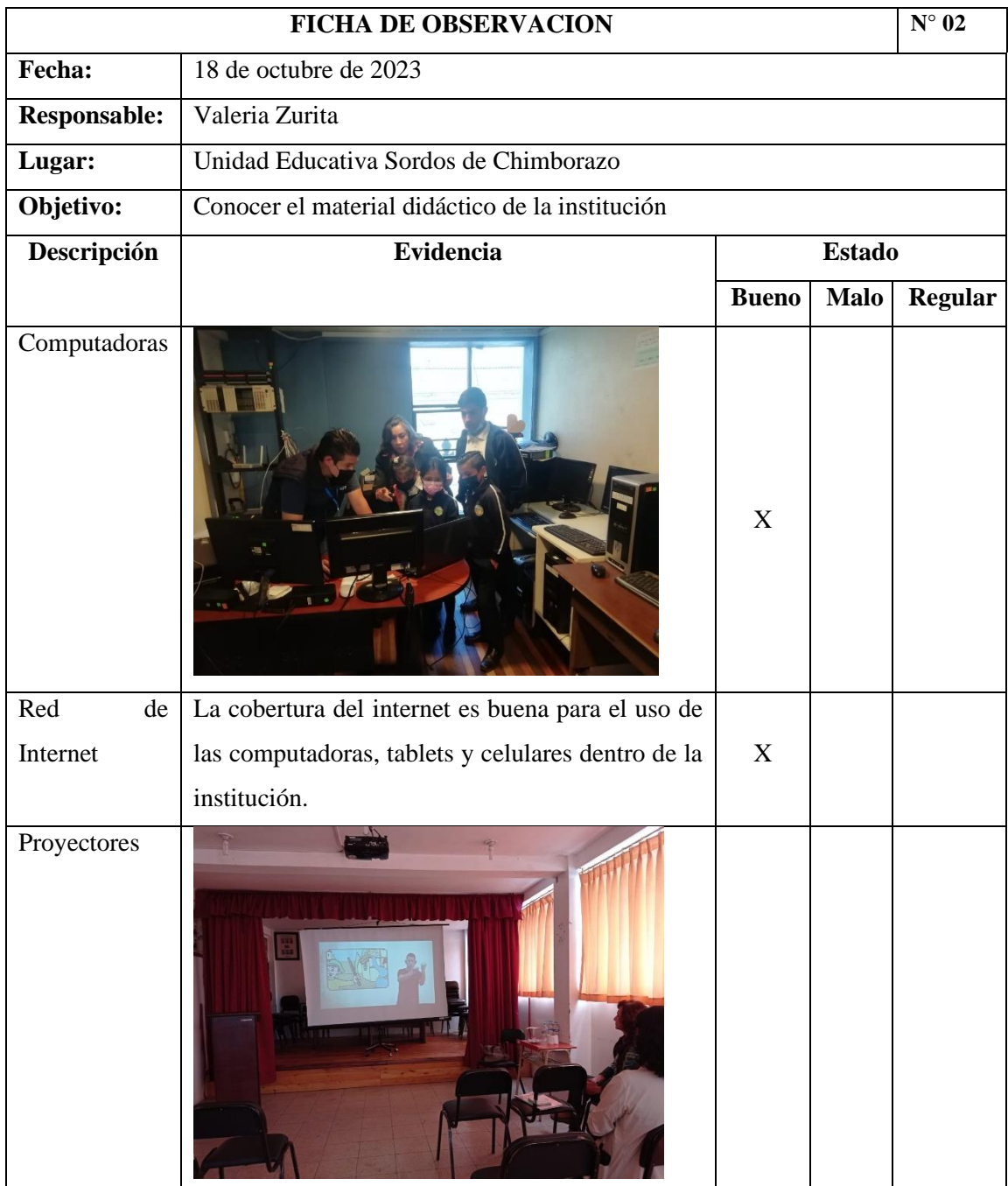

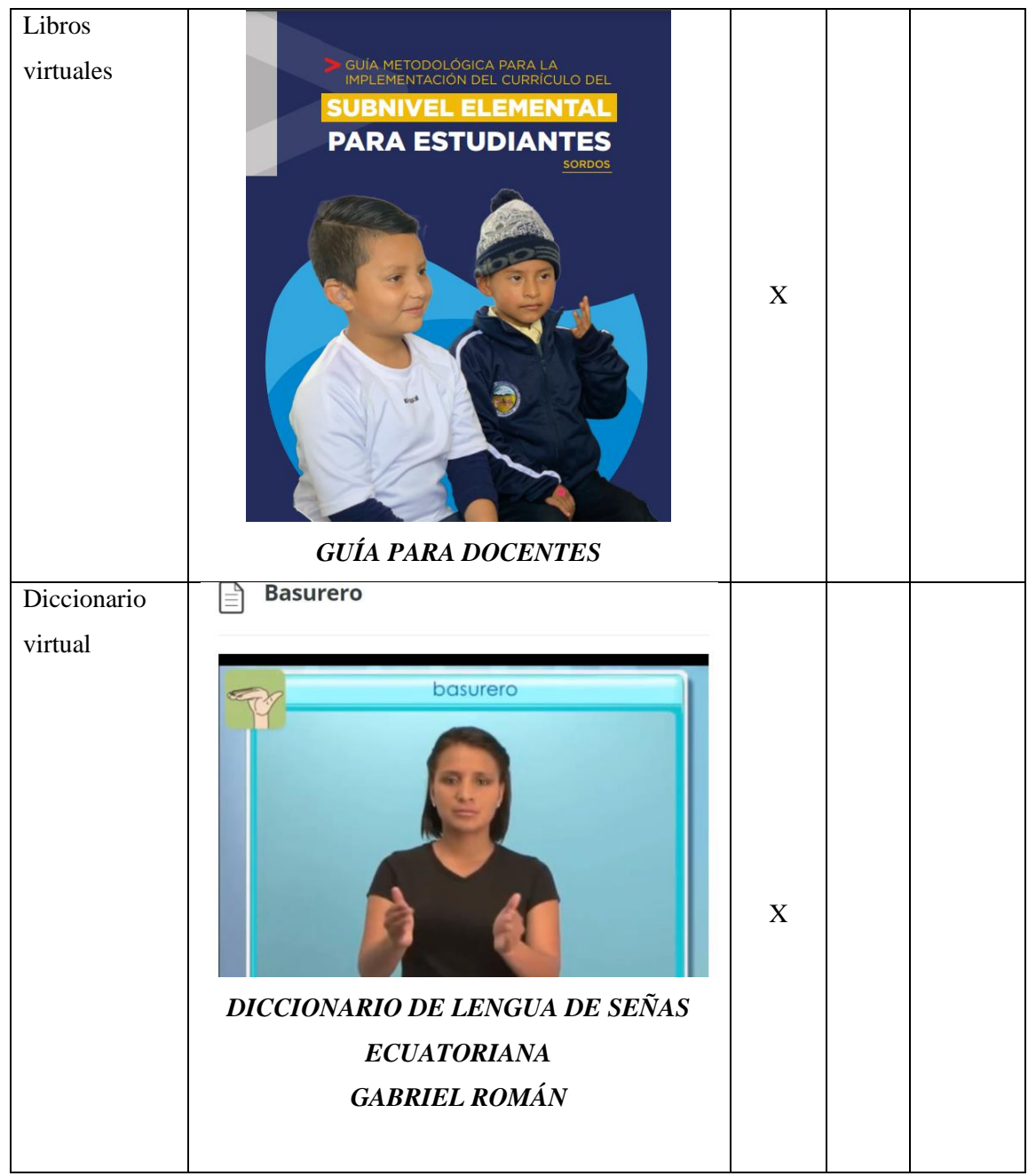

**Realizado por:** Zurita, Valeria, 2023.

# *3.3.3. Identificación de elementos multimedia y juegos interactivos*

La lengua de señas es una lengua de carácter viso-gestual que para su expresión utiliza las manos, el rostro, la boca y el cuerpo y, para su recepción utiliza los ojos. Es la primera lengua de los niños sordos, con la lengua de señas las personas sordas tienen la posibilidad de lograr un pleno desarrollo del lenguaje, expresar ideas, pensamientos, opiniones, deseos, sentimientos, estados de ánimo, acciones presentes, pasadas, futuras, pueden conceptualizar el mundo y representarlo, les permitirá pensar, planificar, hipotetizar, comprender conceptos concretos y abstractos a partir de las interacciones que sostienen con pares comunicativos, adultos sordos y oyentes competentes en dicha lengua (Ministerio de Educación, 2022, pág. 268).

Luego de realizadas las visitas a la Unidad Educativa Especializada Sordos de Chimborazo, entrevistar (**ANEXO C**) y conversar con las docentes y autoridades, se establece de acuerdo con el nivel de importancia los instrumentos que los estudiantes utilizan en el aula de clase, para de esta manera convertirlos en elementos multimedia, tomando de fuentes confiables los temas establecidos en la guía para docentes otorgada por el Ministerio de Educación del Ecuador. Estableciendo 2 tipos de elementos multimedia y 2 tipos de actividades para refuerzo del aprendizaje del lenguaje de señas en un horario extracurricular, como se muestra en la tabla 3-3 y 3-4.

| <b>ELEMENTOS</b>  | <b>OBJETIVO</b>               | <b>EJEMPLO</b> |
|-------------------|-------------------------------|----------------|
| <b>MULTIMEDIA</b> |                               |                |
| Fotografías       | Visualizar un rostro          |                |
|                   | familiar como el del          |                |
|                   | docente,<br>para              |                |
|                   | aportar                       |                |
|                   | confiabilidad en el           |                |
|                   | uso del aplicativo            |                |
|                   | web                           |                |
|                   | VISOGESTUAL.                  |                |
| Imágenes          | Seleccionar<br>$\overline{a}$ |                |
|                   | imágenes<br>del               |                |
|                   | entorno diario de             |                |
|                   | los niños para que            |                |
|                   | familiaricen objetos          |                |
|                   | y señales en su               |                |
|                   | desarrollo<br>del             |                |
|                   | primer lenguaje que           |                |
|                   | será el de señas.             |                |

**Tabla 3-7:** Identificación de los elementos multimedia y juegos interactivos

| Videos | Facilitar<br>la<br>interactividad entre<br>el aplicativo web<br>VISOGESTUAL y<br>estudiante<br>el<br>al<br>de<br>momento<br>aprender el lenguaje<br>de señas. | <b>Continues of the State</b><br>VOCAL A<br>$\sqrt{\mathbf{R}}$ , $\mathbf{R}$ , $\mathbf{R}$ , $\mathbf{R}$ , $\mathbf{R}$<br>Letra A 1<br>$\mathfrak{m} = \mathfrak{m}$ |
|--------|----------------------------------------------------------------------------------------------------|----------------------------------------------------------------------------------------------------|
| Gifs   | Presentar<br>la<br>información<br>de<br>manera animada e<br>interactiva.                                                                                      | <b>BIENVENIDOS</b>                                                                                                    |

**Realizado por:** Zurita, Valeria, 2023.

### *3.3.4. Conclusiones de la observación*

- Se logro identificar las necesidades de entretenimiento y educación de los niños con discapacidad auditiva de la "Unidad Educativa Sordos de Chimborazo" mediante la observación dentro del aula de clases, asistir a varias clases presenciales en conjunto con la docente y la entrevista dirigida a la Lic. Olga Monteros.
- Posterior a la recolección de datos se logró identificar los elementos multimedia y juegos interactivos necesarios para incorporar al aplicativo web.
- Se estableció las diferentes consideraciones técnicas, pedagógicas y funcionales del instituto mediante la observación del contenido del material didáctico y de estudio que, en conjunto con la guía metodológica para la implementación del currículo del subnivel elemental para estudiantes sordos, se estableció los parámetros para la producción de los elementos multimedia y juegos interactivos.

### *3.3.5. Recomendaciones de la observación*

- Se recomienda tomar en cuenta todas las sugerencias realizadas por el docente, ya que, con los años de experiencia educando a niños con discapacidad auditiva, constituye una fuente de información muy necesaria e importante para el levantamiento de datos que serán usados dentro del aplicativo web.
- Se recomienda llevar un control más detallado de las visitas a la institución para no olvidar

cualquier mínimo detalle necesario para el establecimiento de las consideraciones técnicas, pedagógicas funcionales con la cual se manejan dentro del aula de clase.

### **3.4. Desarrollo de la aplicación web mediante la metodología Scrum**

Para el desarrollo de la aplicación web, la metodología Scrum en el presente proyecto, se aplicó mediante el desarrollo de las cinco fases: inicio; planificación y estimación; implementación; revisión y retrospectiva; y, lanzamiento.

# *3.4.1. Fase inicial*

Se realizó un estudio previo de las necesidades para la creación de la aplicación web, de acuerdo con las características funcionales y no funcionales. Para ello, en primer lugar, se utilizaron los datos recolectados en la observación directa realizada en el aula de educación inicial de la institución y en una entrevista con la docente encargada de este grupo de estudiantes, se identificó que imparten sus clases de acuerdo a la "Guía metodológica para la implementación del currículo del subnivel elemental para estudiantes sordos", por lo que entre una de sus asignaturas a la cual está dirigida dicho trabajo es al aprendizaje de Lenguaje de señas, realizando un apoyo del material didáctico físico, plasmado en un aplicativo web que podrá ser visualizado fuera de la institución, dicho aplicativo se orienta en particular a proporcionar un vocabulario mediante imágenes, videos y juegos interactivos de las palabras, frases u oraciones básicas para los estudiantes de educación inicial. Tomando en cuenta que el material que se visualizará en el aplicativo podrá ser manipulado por el administrador del mismo, dejando como base los temas presentados en la tabla 3-8.

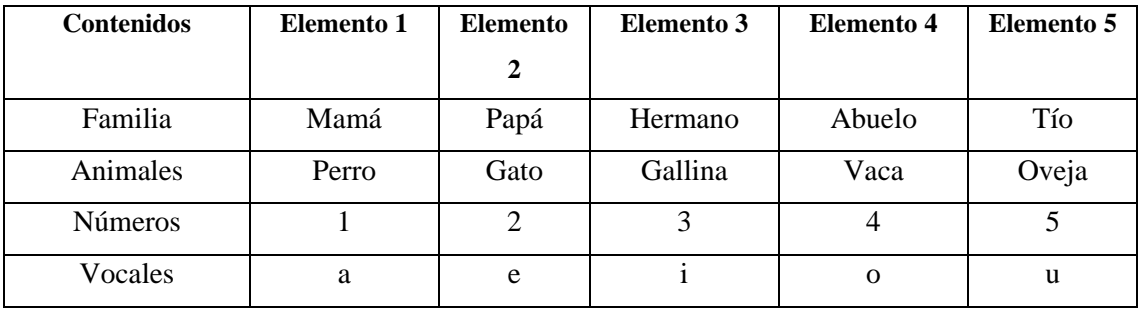

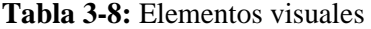

**Realizado por:** Zurita, Valeria, 2023.

#### *3.4.1.1. Identificación de requerimientos*

#### *Funcionales*

# *Rol Administrador*

- Visualizar la página principal de la aplicación web.
- Permitir la autentificación en la aplicación web.
- Modificar información de la página principal del sistema.
- Modificar información personal del administrador.
- Registrar información de docentes en la aplicación web.
- Modificar datos de docentes en la aplicación web.
- Eliminar docentes en la aplicación web.
- Buscar docentes registrados en la aplicación web.
- Visualizar información registrada de docentes en la aplicación web.
- Registrar estudiantes en la aplicación web.
- Buscar estudiantes registrados en la aplicación web.
- Modificar datos de estudiantes en la aplicación web.
- Eliminar estudiantes en la aplicación web.
- Visualizar información registrada de los estudiantes en la aplicación web.
- Registrar los elementos multimedia
- Buscar información de los elementos multimedia registrados.
- Modificar información del registro del elemento multimedia.
- Eliminar registro del elemento multimedia.
- Registrar contenido dentro del elemento multimedia.
- Buscar contenido dentro del elemento multimedia.
- Modificar contenido registrado del elemento multimedia.
- Eliminar contenido registrado del elemento multimedia.
- Visualizar contenido registrado del elemento multimedia.
- Registrar actividad complementaria.
- Buscar registro de la actividad complementaria.
- Modificar registro de la actividad complementaria.
- Eliminar registro de la actividad complementaria.
- Visualizar información del registro de la actividad complementaria.
- Registrar juego interactivo.
- Buscar información del juego registrado.
- Modificar información del juego registrado.
- Eliminar el juego interactivo registrado.
- Visualizar información registrada del juego interactivo.

Generar reporte de usuarios registrados.

# **DOCENTE**

- Visualizar la página principal de la aplicación web.
- Permitir la autentificación en la aplicación web.
- Modificar información personal del docente.
- Registrar docentes en la aplicación web.
- Buscar docentes en la aplicación web.
- Modificar datos de docentes en la aplicación web.
- Eliminar docentes en la aplicación web.
- Visualizar información registrada de docentes en la aplicación web.
- Registrar estudiantes en la aplicación web.
- Buscar estudiantes en la aplicación web.
- Modificar datos de estudiantes en la aplicación web.
- Eliminar estudiantes en la aplicación web.
- Visualizar información registrada de los estudiantes en la aplicación web.
- Registrar los elementos multimedia
- Buscar registro de los elementos multimedia
- Modificar información del registro del elemento multimedia.
- Eliminar registro del elemento multimedia.
- Registrar el contenido dentro del elemento multimedia.
- Buscar contenido registrado dentro del elemento multimedia.
- Modificar el contenido registrado del elemento multimedia.
- Eliminar el contenido registrado del elemento multimedia.
- Visualizar el contenido registrado del elemento multimedia.
- Registrar actividad complementaria.
- Buscar actividad complementaria.
- Modificar registro de la actividad complementaria.
- Eliminar registro de la actividad complementaria.
- Visualizar información del registro de la actividad complementaria.
- Registrar juego interactivo.
- Buscar juego interactivo registrado.
- Modificar información del juego registrado.
- Eliminar el juego interactivo registrado.
- Visualizar información registrada del juego interactivo

- Generar reporte de usuarios registrados.

# **ESTUDIANTE**

- Visualizar página principal de la aplicación web.
- Permitir la autentificación en la aplicación web.
- Visualizar la página de inicio de estudiante de la aplicación web.
- Visualizar las 3 secciones (elementos multimedia, actividades y juegos) de la aplicación web.
- Visualizar contenido de la sección de elementos multimedia.
- Interactuar con las actividades complementarias propuestas de cada tema registrado.
- Interactuar con los juegos incorporados de cada tema registrado.

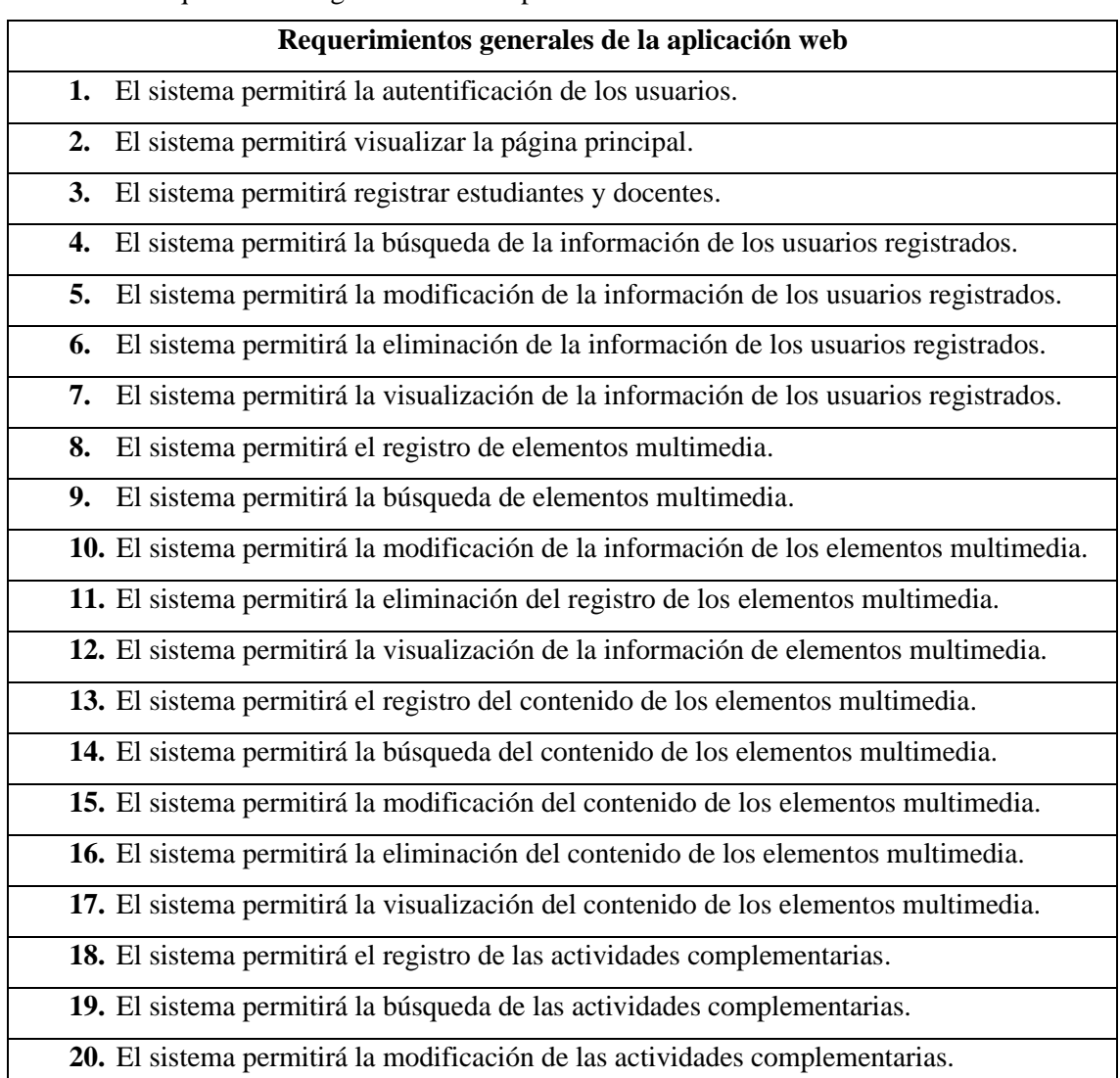

# **Tabla 3-9:** Requerimientos generales de la aplicación web

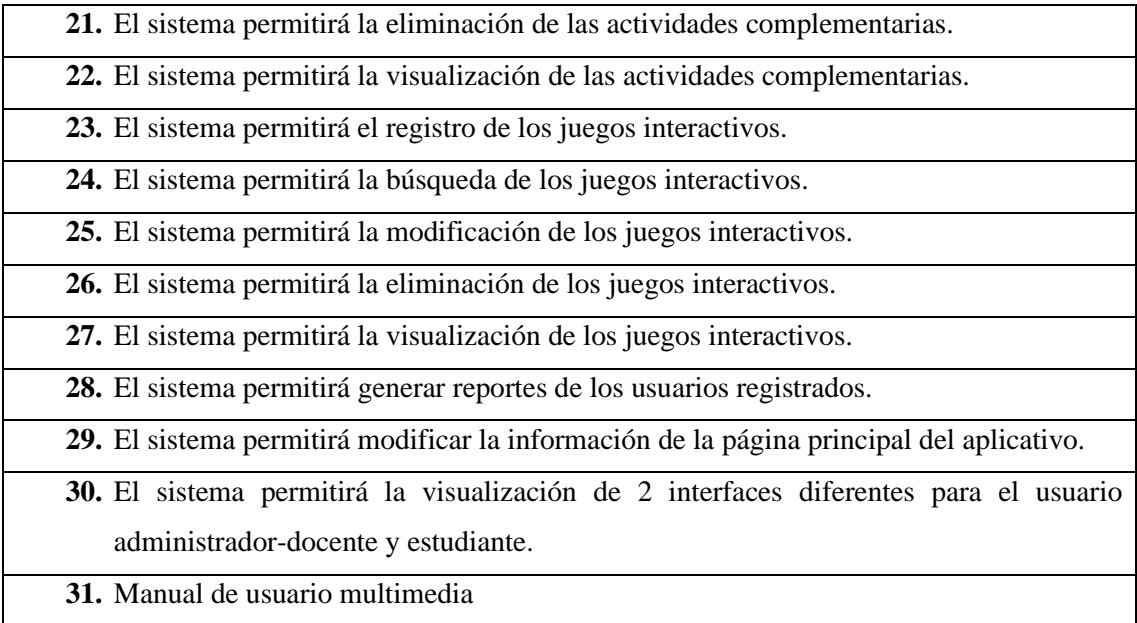

**Realizado por:** Zurita, Valeria, 2023.

### *No Funcionales*

- **Usabilidad:** Este aspecto se encuentra enmarcado dentro de las características de las Normas ISO/IEC 25010, que miden la capacidad del producto de software para ser entendido, aprendido y atractivo para el usuario final. En este caso, se procurará que el aplicativo web sea adecuado para los niños de la Unidad Educativa Sordos de Chimborazo, teniendo en cuenta las particularidades y requerimientos de herramientas digitales para estudiantes con discapacidad auditiva.

Las subcaracterísticas de la usabilidad serán evaluadas según el System Usability Scale (SUS) y a las subcaracterísticas establecidas en la evaluación de la usabilidad de la norma ISO/IEC 25010. Estas incluyen:

- *Reconocibilidad de la adecuación:* Los estudiantes de educación inicial serán sometidos al uso del aplicativo, evaluando la herramienta de manera visual para comprobar si el software es adecuado para sus necesidades. Aquí se aplica la métrica de eficacia del SUS, para determinar si los estudiantes pueden alcanzar sus objetivos con el sistema.
- *Aprendizabilidad:* Se espera que los estudiantes de educación inicial aprendan el uso de la aplicación en un tiempo adecuado para la obtención de los resultados finales. Esta subcaracterísticas es medible a través de SUS en términos de la facilidad de aprendizaje y comprensión del sistema.
- *Operabilidad:* Los estudiantes de educación inicial deberán poder controlar y operar el sistema con facilidad, tanto en el entorno escolar como desde sus hogares. La eficiencia del

SUS será útil aquí para medir el esfuerzo requerido por los usuarios para interactuar con el sistema.

- *Protección contra errores del usuario*: Se procurará que el sistema esté adecuado a los posibles errores que puedan cometer los estudiantes en rango de 3 a 6 años con discapacidad auditiva durante el uso del aplicativo web. Esta subcaracterísticas también está relacionada con la eficiencia y la eficacia del SUS.
- *Estética de la interfaz de usuario:* Se espera que los estudiantes de educación inicial se sientan satisfechos y conformes con la interfaz de usuario para una buena interacción usuarioaplicativo. La métrica de satisfacción del usuario del SUS será relevante en este aspecto.
- *Accesibilidad:* Se pretende que el estudiante con discapacidad auditiva pueda acceder al aplicativo de forma sencilla, rápida y de acuerdo con sus capacidades. Aunque el SUS no mide directamente la accesibilidad física, sí puede proporcionar indicaciones sobre la accesibilidad cognitiva.

Cada uno de estos requisitos de usabilidad será medido y evaluado utilizando el SUS, proporcionando una valoración cuantitativa y cualitativa del desempeño de la aplicación en términos de usabilidad, en línea con las directrices de la norma ISO/IEC 25010, basándonos en un estudio documentado mediante un artículo con temática de gestión de proyectos informáticos publicado en el 2017 por Yusleibys Valle, Anaivys Vázquez, Víctor Peralcia con el tema: "*Procedimiento para pruebas de usabilidad en las aplicaciones informáticas basado en la ISO/IEC 25000*".

# *3.4.2. Fase de planificación*

# *3.4.2.1. Miembros y roles del proyecto*

Para el desarrollo de la aplicación web usando la metodología ágil SCRUM es necesario definir los miembros y roles del sistema, mismos que se encuentran descritos a continuación:

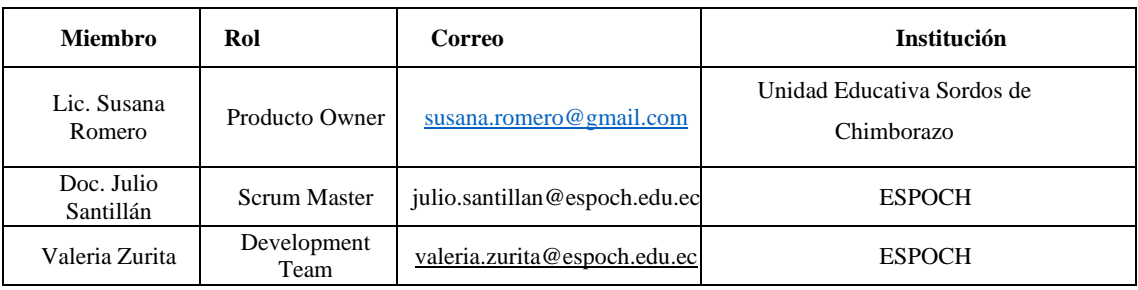

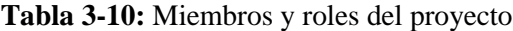

**Realizado por:** Zurita, Valeria, 2023.

#### **Estimación**

Uno de los métodos más comunes para la asignación de puntos de estimación se la conoce como "Talla de Camisetas o T-Shirt", este método tiene la ventaja de ser más fácil al momento de comunicar las estimaciones al Product Owner. Los usuarios finales pueden más fácilmente asimilar que las estimaciones.

El concepto de Tallas de Camisetas se basa en las medidas de costura que se las denomina por la analogía de las tallas de una camiseta representada en letras: **XS (Extra-Small), S (Small), M (Medium), L (Large), XL (Extra-Large) o XXL (Double Extra-Large).** Cada una de las letras tendrá asignada la duración de tamaño en puntos. Para los puntos estimados es importante mencionar que cada punto tiene una equivalencia de 1 hora de trabajo. Estas tallas se encuentran detalladas en la Tabla 3-2.

| <b>Tallas</b> | <b>Puntos Estimados</b> |
|---------------|-------------------------|
| XS            |                         |
| S             | 8                       |
| M             | 12                      |
| L             | 20                      |
| XL            | $>= 28$                 |

 **Tabla 3-11:** Equivalencia de puntos estimados

 **Realizado por:** Zurita, Valeria, 2023.

En la Tabla 3-12 se detallan los puntos estimados para cada uno de los requerimientos del aplicativo web.

| Requerimiento                                                    | <b>Talla</b> | <b>Puntos</b><br><b>Estimados</b> |
|------------------------------------------------------------------|--------------|-----------------------------------|
| Reuniones con la docente a cargo y visitas a la unidad educativa | S            | 8                                 |
| Recopilación y análisis de los requerimientos                    | S            | 8                                 |
| Estudio de las herramientas a utilizar                           | XS           |                                   |
| Análisis y gestión de riesgos                                    | XS           |                                   |
| Diseño de la base de datos                                       | S            | 8                                 |
| Conexión con la base de datos                                    | S            | 8                                 |

**Tabla 3-12:** Asignación de puntos a cada requerimiento

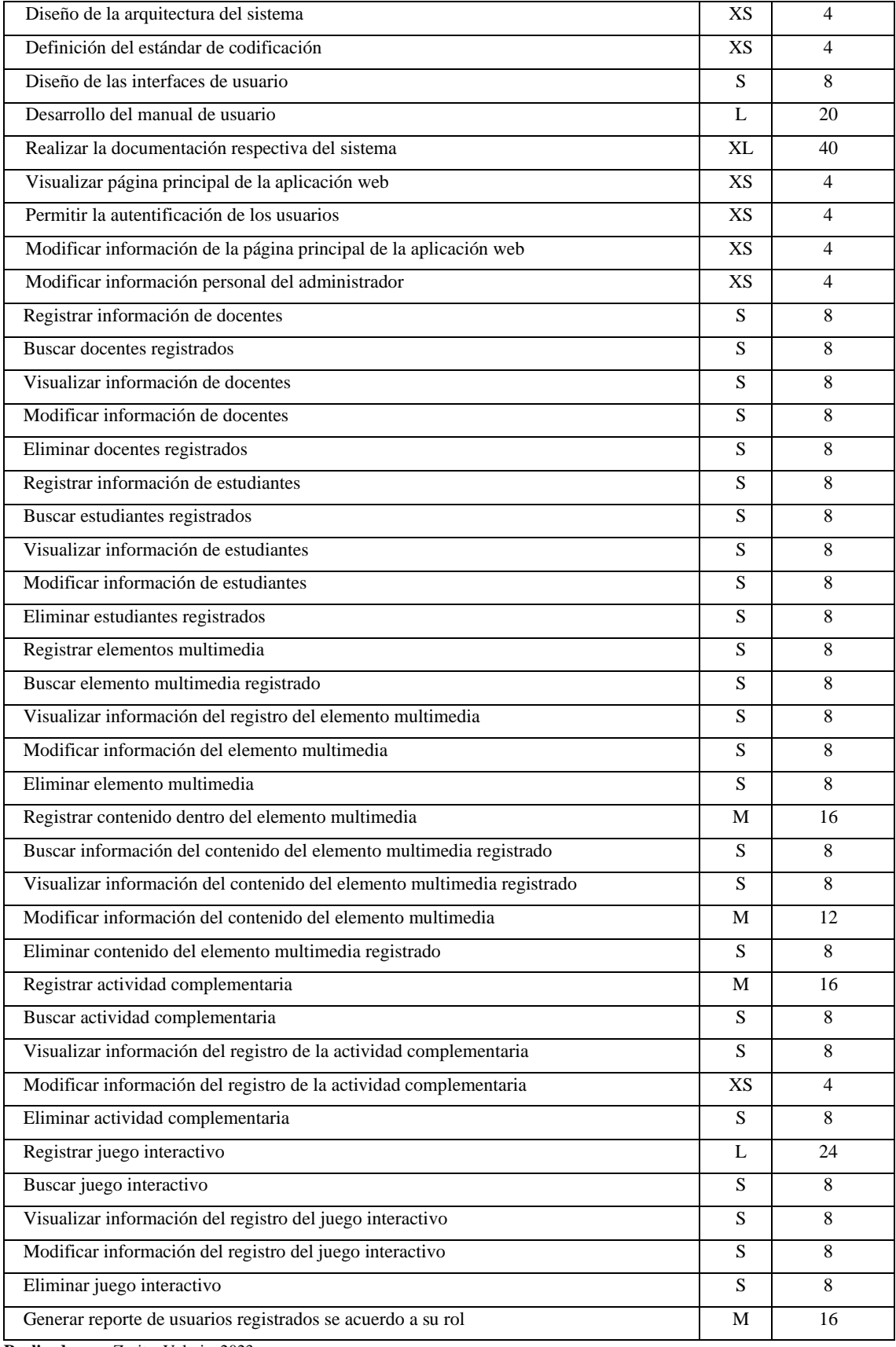

**Realizado por:** Zurita, Valeria, 2023.

Se identificaron un total de 1 requerimientos asignados a la talla XL (40 puntos estimados), 2

requerimientos asignados a la talla L (20-24 puntos estimados), 4 requerimientos asignados a la talla M (12-16 puntos estimados), 30 requerimientos asignados a la talla S (8 puntos estimados) y 9 requerimientos XS ( 4 puntos estimados).

#### **3.5. Historias de usuario**

Para reconocer la prioridad en el desarrollo del sistema es indispensable conocer el orden de prioridades de las historias de usuario del sistema para así ubicar en la planificación de forma que se pueda reconocer si es alta, media, y baja. Para ello se realizaron varias reuniones vía online con la docente en donde se priorizaron los temas para el desarrollo de la aplicación.

Terminada las reuniones con la docente, se pudo determinar que existen historias de usuario de alta prioridad, ya que cada funcionalidad no tiene una estructura antes desarrollada por lo que la versión 1.0 de la aplicación deberá sustentarse en diálogos con el docente y documentos académicos. Por lo cual lo detallamos en la siguiente Tabla 3-13.

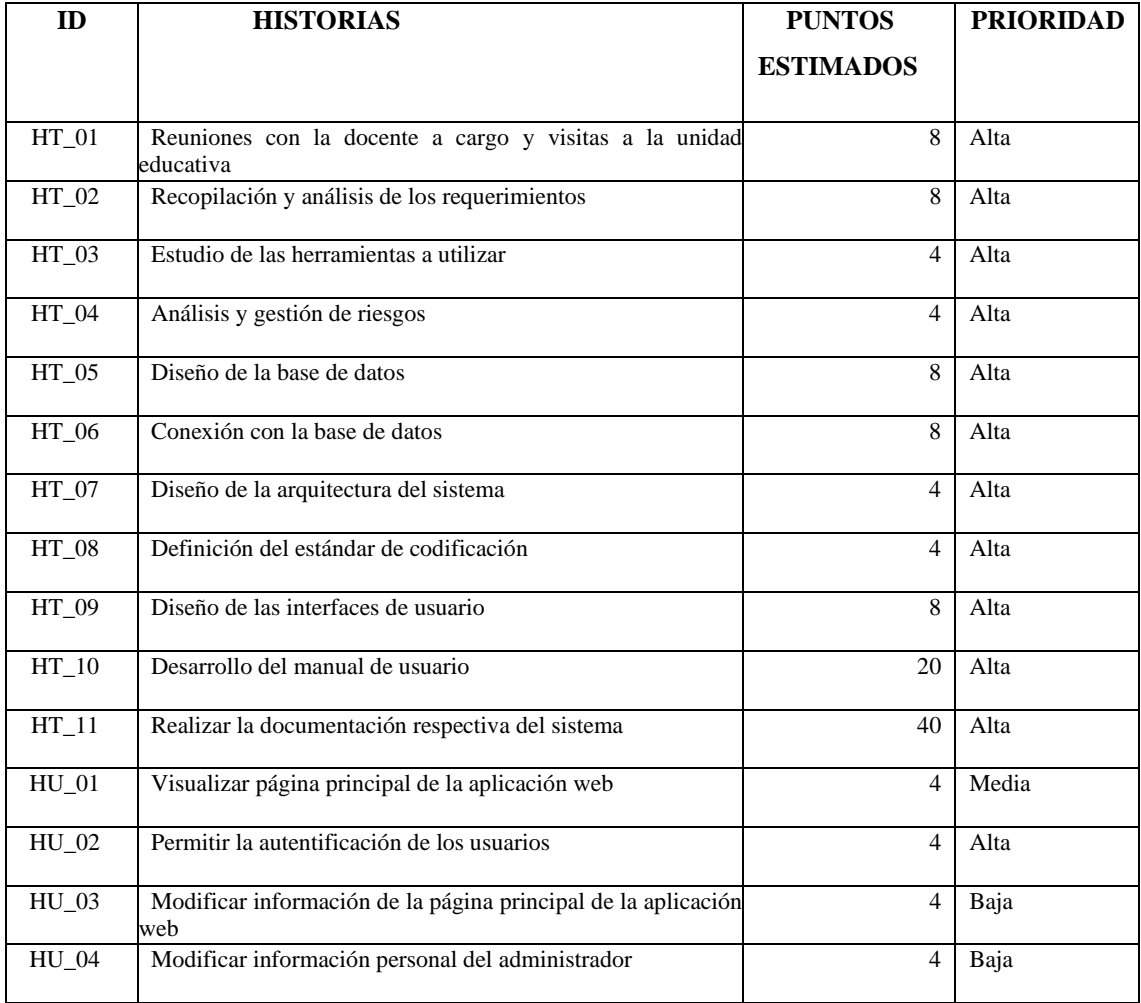

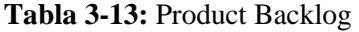

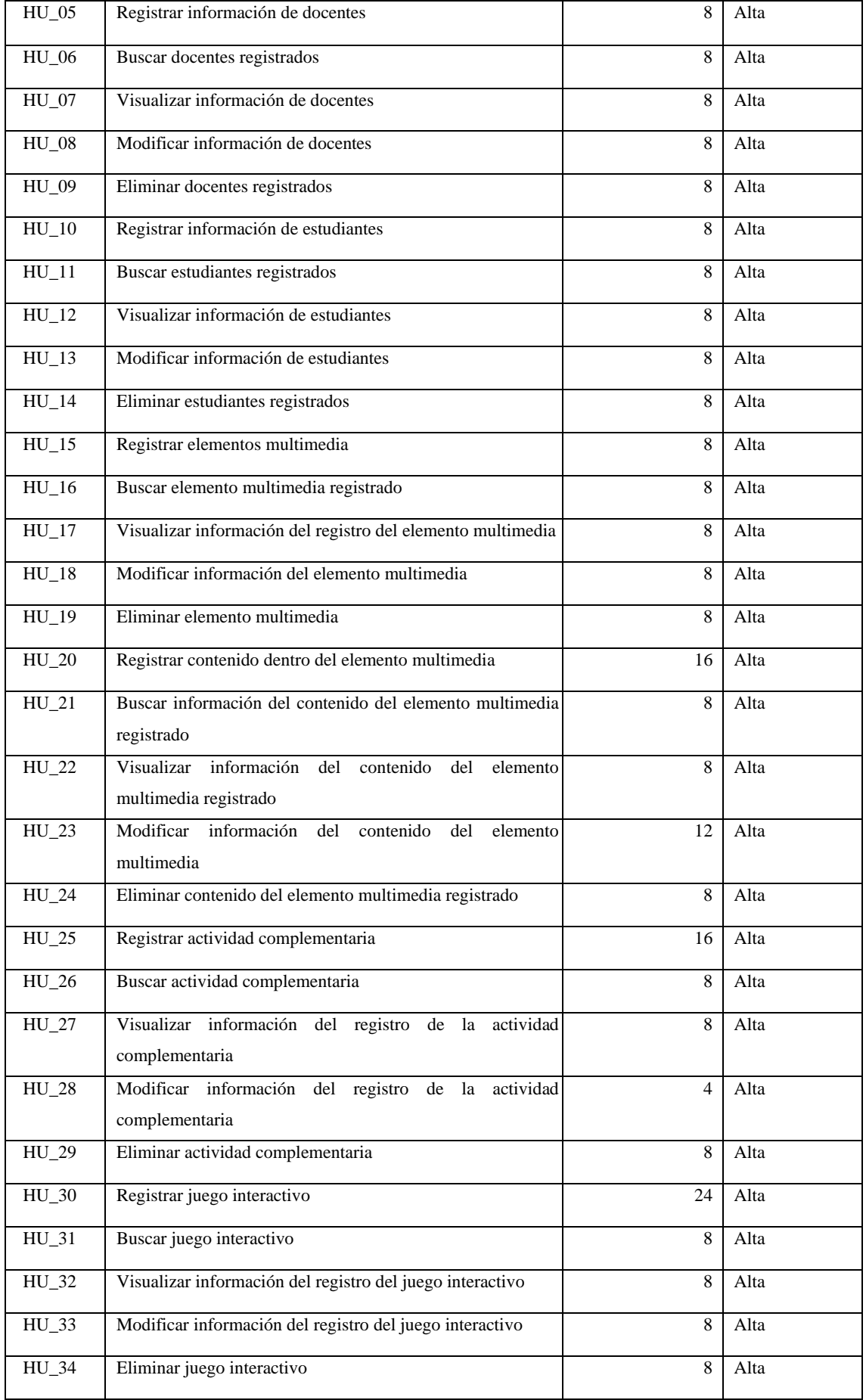

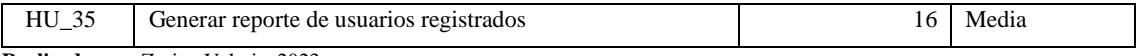

**Realizado por:** Zurita, Valeria, 2023.

Al detallar en la tabla podemos distinguir la prioridad de cada una de las historias de usuario para de esta manera facilitar el trabajo al momento del desarrollo del sistema y gestionarla de una forma ágil y eficiente, mediante un cronograma de acuerdo con las fechas establecidas para el periodo académico presente. Cada historia de usuario se detalla en el manual técnico del sistema, para lo cual se presenta de manera ejemplificada el esquema visual de cómo se van a presentar las historias de usuario con sus respectivas pruebas de aceptación.

## *3.5.1. Formato de historias de usuario*

Las historias de usuario en el desarrollo del proyecto representan la identificación de los requerimientos del sistema, esta información ha sido recopilada de las diferentes reuniones. Las historias de usuario tienen que ser claras y específicas para que sean desarrolladas por el programador en el transcurso de la iteración.

Los campos que lleva una historia de usuario son los siguientes: id, descripción, nombre, esfuerzo, responsable, tarea de ingeniería, historia técnica y pruebas de aceptación, en la siguiente **Tabla 3-14**.

| Historia de Usuario                                                                                                    |                                                                         |                        |  |
|----------------------------------------------------------------------------------------------------|-------------------------------------------------------------------------|------------------------|--|
| ID: HU <sub>01</sub>                                                                                                   | Nombre de la Historia: Visualizar página principal de la aplicación web |                        |  |
|                                                                                                    | <b>Usuario:</b> Administrador-Docente-Estudiante                        | <b>Sprint: 4</b>       |  |
|                                                                                                    | <b>Puntos Estimados: 4</b><br><b>Prioridad en el Negocio:</b> Alta      |                        |  |
| Programador responsable: Valeria Zurita                                                                                |                                                                         | <b>Punto Reales: 4</b> |  |
| <b>Fecha Inicio: 14/04/2023</b><br><b>Fecha Fin: 30/08/19</b>                                                          |                                                                         |                        |  |
| <b>Descripción:</b> Como administrador-docente y estudiante deseo visualizar la página principal con la información de |                                                                         |                        |  |
| la Unidad Educativa.                                                                                                   |                                                                         |                        |  |

**Tabla 3-14:** Historia de usuario

**Realizado por:** Valeria, Zurita, 2023.

En la **Tabla 3-14** se puede observar los detalles de una historia de usuario "Visualizar página principal de la aplicación web", las historias de usuario se encuentran adjunto en el **Anexo B (Manual técnico)**.
Durante la planificación en la metodología SCRUM es importante realizar una lista de tareas que es elaborada por el desarrollador o grupo de desarrollo, el mismo que se denomina Sprint que tiene como objetivo asignar tareas a la persona que está a cargo del desarrollo con un lapso de inicio y de fin en la que las debe culminar. De esta manera podemos presentar al usuario el avance del proyecto de acuerdo con cada finalización de un sprint y mejorar la interacción del cliente con el producto.

En esta sección se muestran las historias de usuarios con las metáforas del sistema, desglosadas en una descripción del requerimiento que, mediante el estudio anterior de la prioridad de las historias de usuario determinada por la docente, se le asigne una fecha que podrá servir de control al momento del desarrollo del sistema y como respaldo para el usuario final demostrar el avance del sistema. Se puede visualizar también la valoración designada como puntos de esfuerzo descritas en requerimientos ordenadas por la prioridad determinada por el cliente, que resultan de la suma de puntos asignados a cada actividad por desarrollar para cumplir con la historia de usuario. En la que se detalla a continuación en la Tabla 3-15.

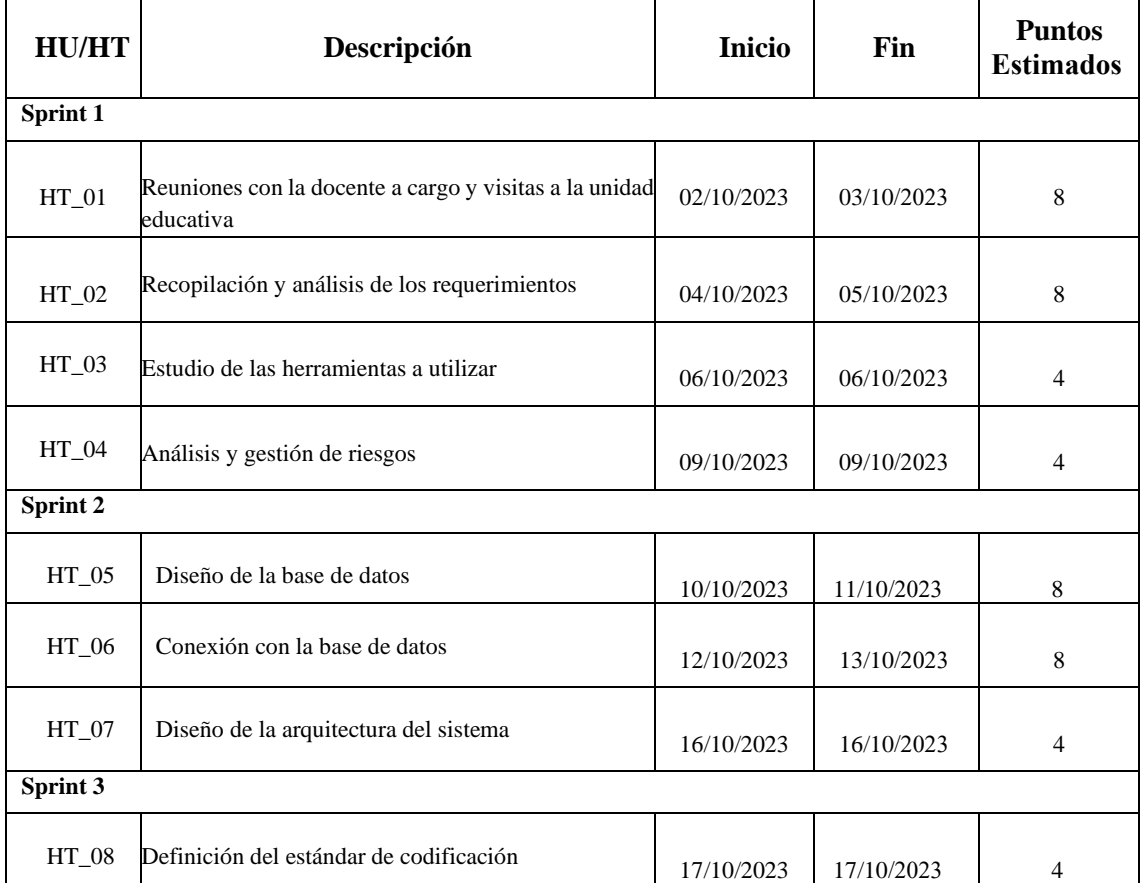

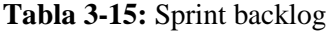

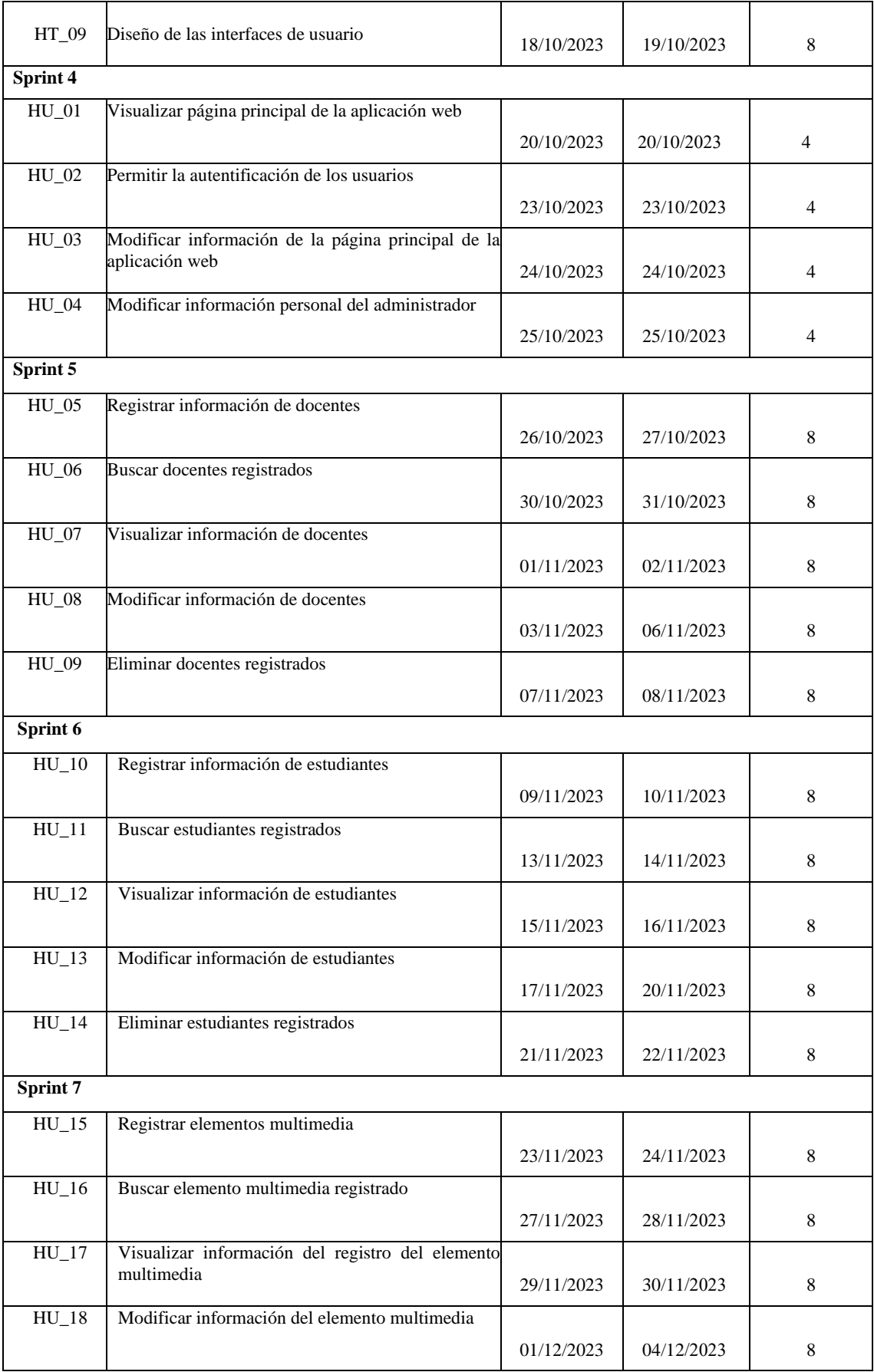

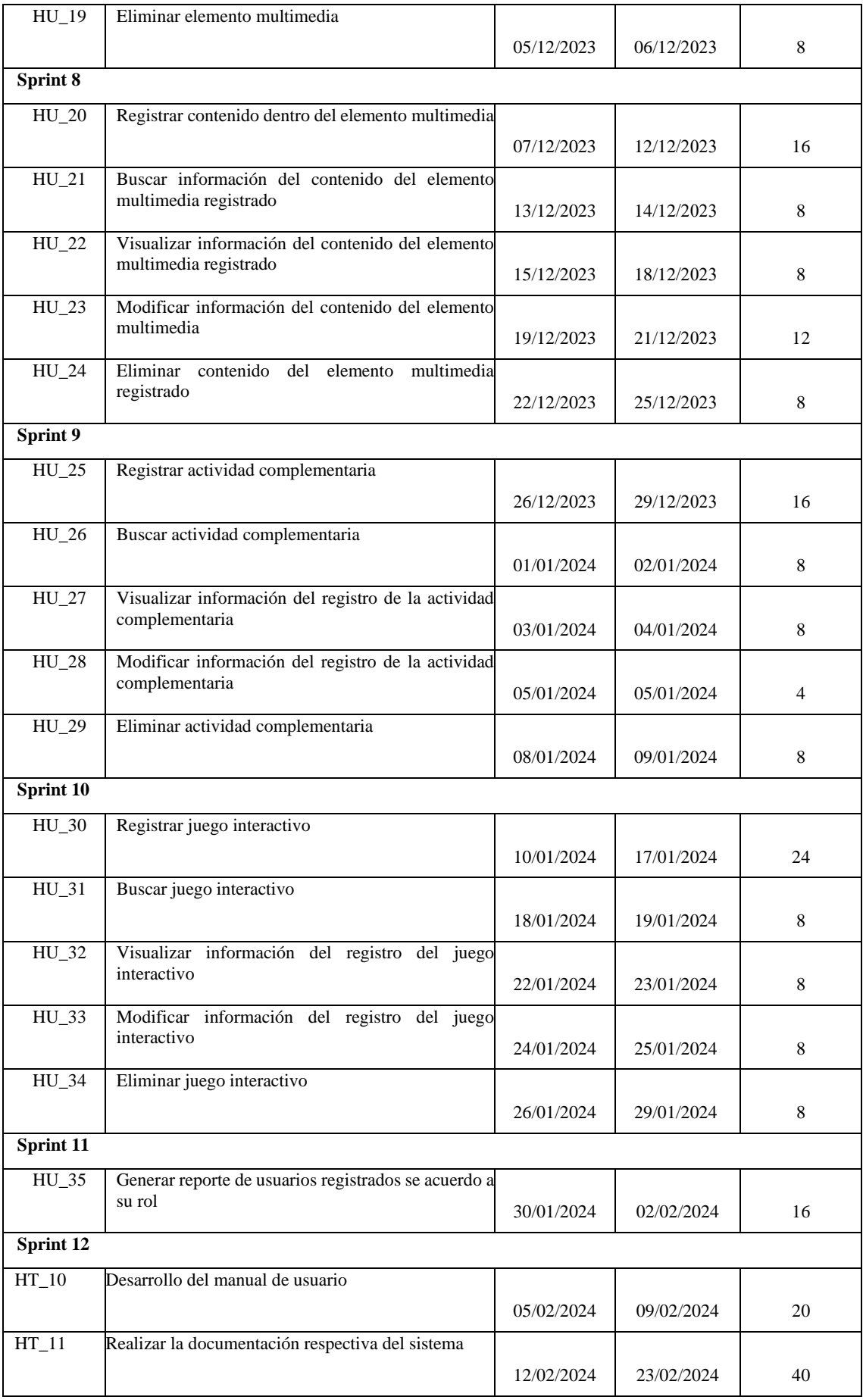

**Realizado por:** Zurita, Valeria, 2023.

## *3.6.* **Fase de desarrollo**

#### *3.6.1. Diagramas UML*

El diagrama UML nos permite tener un bosquejo de cómo serán las funcionalidades del sistema, desglosado de manera gráfica para idealizar a futuro como se va a encontrar el sistema y cuáles serán sus características al ser implementado.

La aplicación web cuenta con 3 roles fundamentales: Administrador, Docente y Estudiante, los cuales como actores dentro del sistema requieren funcionalidades en particular por lo que se especifican de manera detallada en los siguientes diagramas de casos de uso, detallado en la figura 3-1, 3-2 y 3-3:

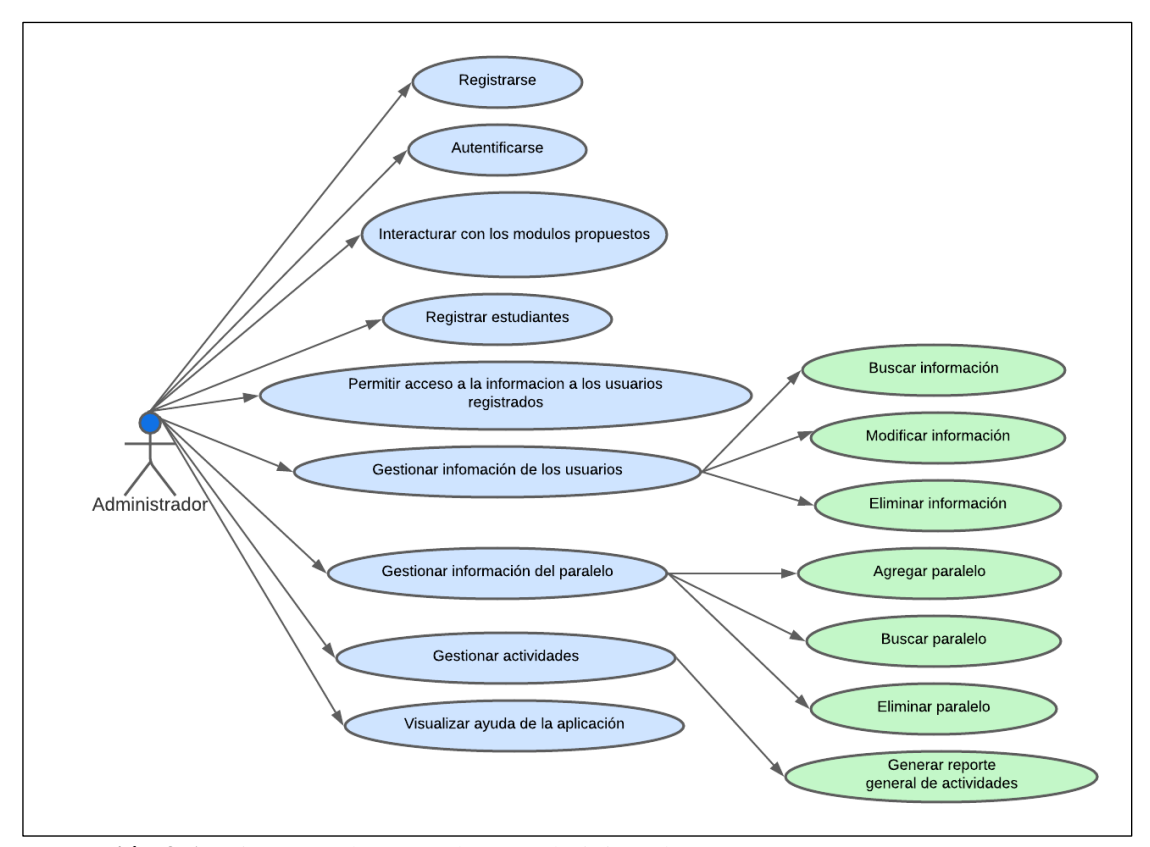

### • **ADMINISTRADOR**

**Ilustración 3-1:** Diagrama de casos de uso administrador **Realizado por:** Zurita, Valeria, 2023.

# • **DOCENTE**

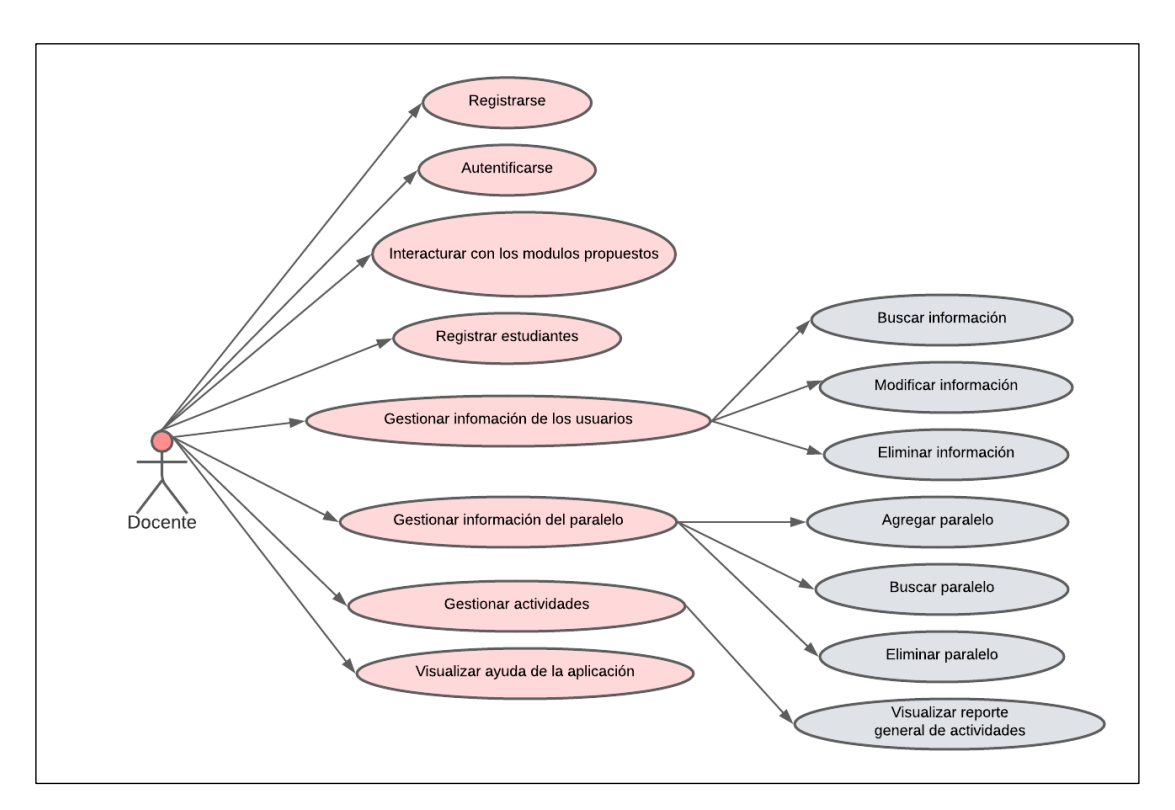

 **Ilustración 3-2:** Diagrama de casos de uso docente

 **Realizado por:** Zurita, Valeria, 2023.

# • **ESTUDIANTE**

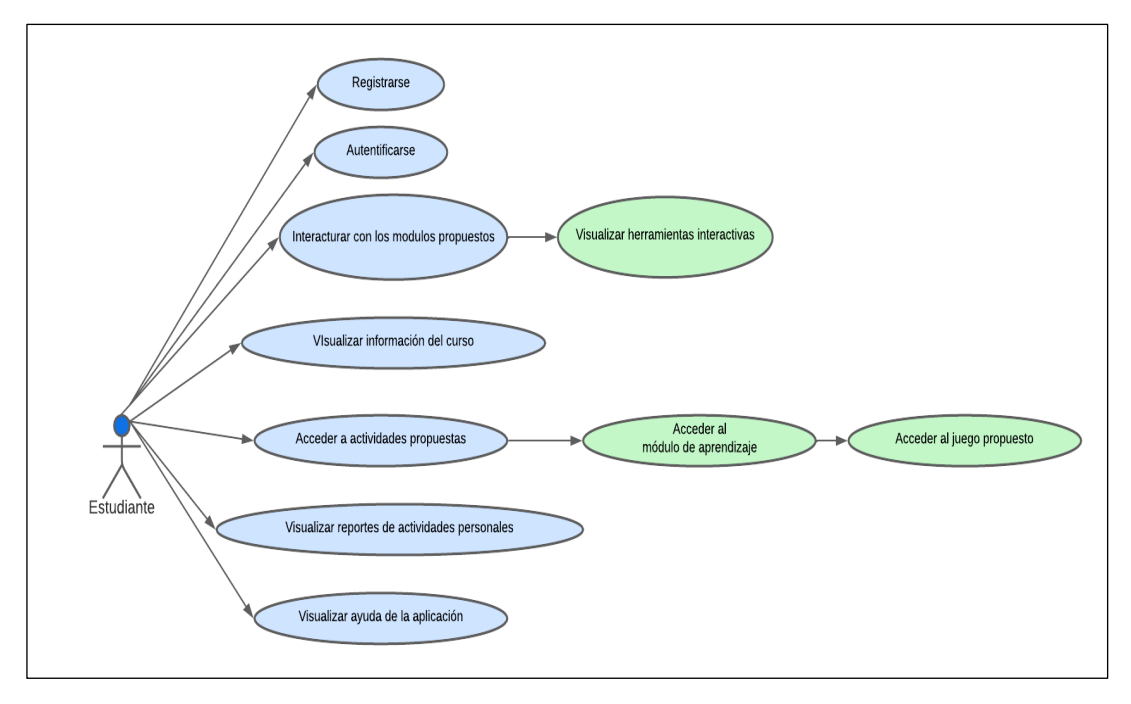

 **Ilustración 3-3:** Diagrama de casos de uso estudiante  **Realizado por:** Zurita, Valeria, 2023.

Cada Rol desempeña funcionalidades esenciales dentro del sistema, pero cabe resaltar que el rol del estudiante es aquel que va a permitir estudiar los resultados de aprendizaje, permitiendo obtener datos que faciliten la comprobación de la hipótesis del presente trabajo.

### *3.6.2. Arquitectura del sistema*

La arquitectura del software permite mostrar la interacción entre los componentes del sistema a desarrollar tanto hardware y software teniendo en cuenta la tecnología con la que dispone la empresa en la que será implementado el sistema.

En la "Unidad Educativa Sordos de Chimborazo" se dispone de un equipo informático básico, se debe tener en cuenta que al ser una institución que es orientada a la enseñanza a niños con discapacidad auditiva, procuran utilizar herramientas generales de un aula habitual, como carteles, pizarra de tinta y de tiza, dibujos, pinturas, juegos físicos de acuerdo con la edad.

En temas generales la propuesta seleccionada para la arquitectura del sistema, MVC (Modelo, Vista, Controlador) se va a utilizar con el objetivo de separar código en sus diferentes responsabilidades, manteniendo en capas que se encargan de hacer una tarea en específico, de esta manera generando varios beneficios al momento del desarrollo y presentación del sistema. Tomando en cuenta estos aspectos la arquitectura a utilizar en el sistema se describe a continuación en la ilustración 3-4:

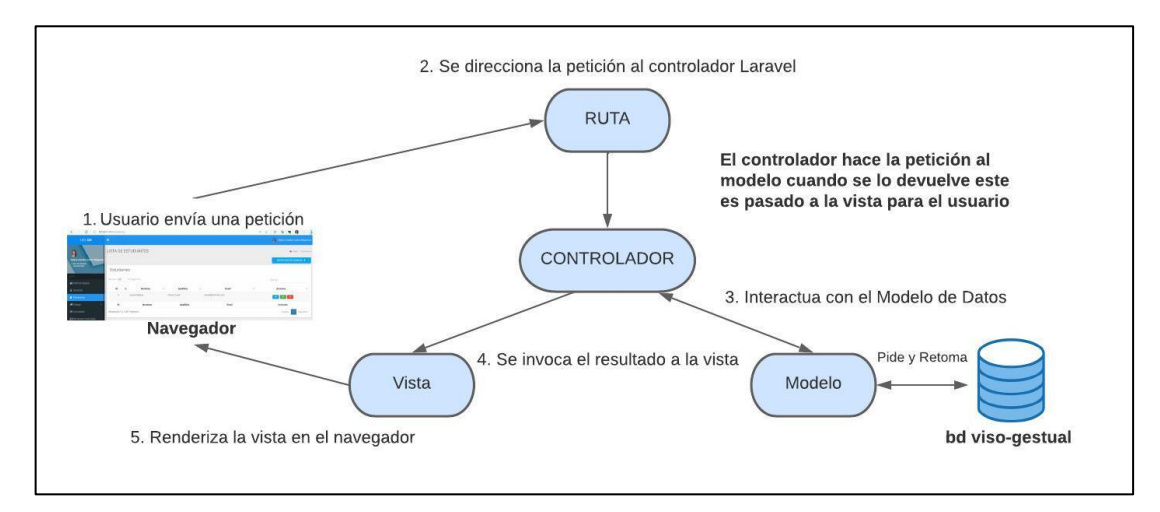

### **Ilustración 3-4:** Arquitectura del sistema

 **Realizado por:** Zurita, Valeria, 2023.

#### *3.6.3. Diseño de la base de datos*

El diseño de la base de datos se realiza con la finalidad de mantener la información ordenada y accesible para el desarrollo del sistema. El gráfico 3-5 muestra la representación física de base de datos que se utilizó para el desarrollo de la aplicación VISO-GESTUAL donde se ilustran los nombres de las tablas con sus respectivos atributos en el modelo lógico con la finalidad de mantener la información ordenada y accesible para el desarrollo del sistema. Se obtuvieron un total de 10 entidades de las cuales 4 se encuentran relacionadas entre ellas y 6 de ellas son independientes. El modelo lógico cuenta con 3 tablas polimórficas para complementar el registro de datos.

El diagrama físico de la base de datos del sistema VISO GESTUAL, se visualiza a continuación:

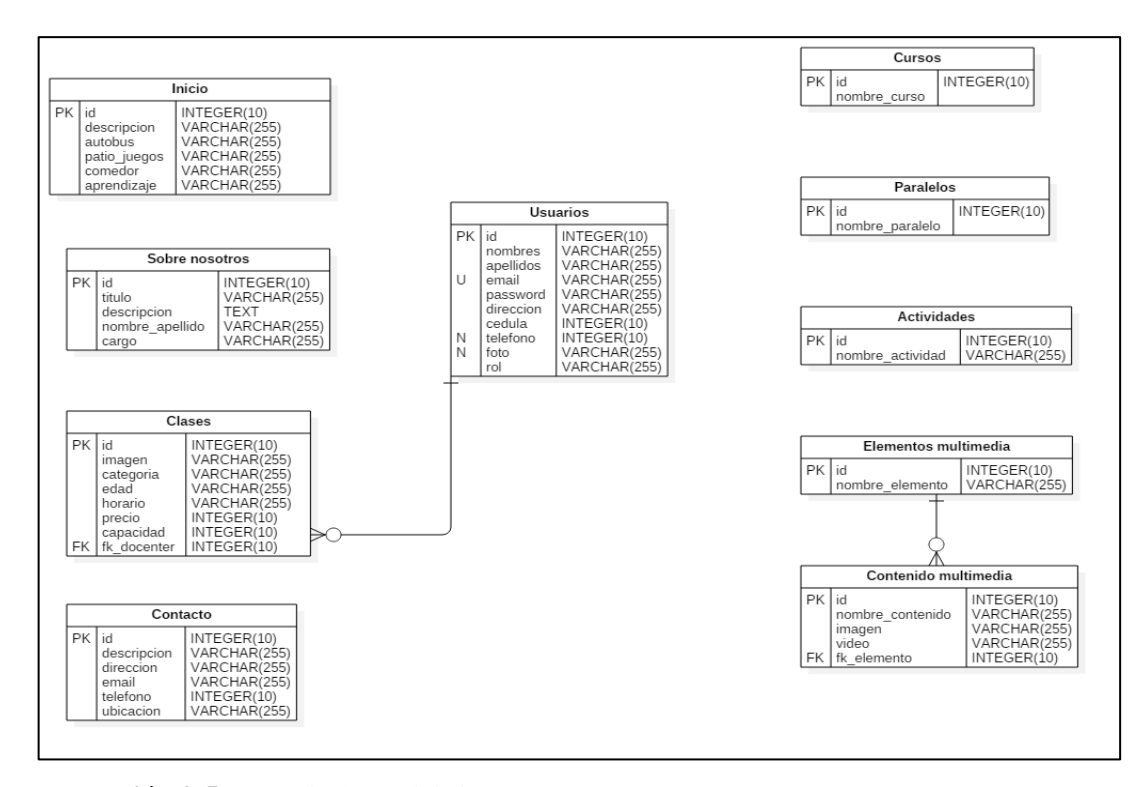

 **Ilustración 3-5:** Base de datos del sistema  **Realizado por:** Zurita, Valeria, 2023.

## *3.6.4. Diseño de la interfaz de usuario*

La interfaz de usuario es un factor esencial al momento de presentar el producto terminado al usuario final ya que intervienen colores, posición de botones, imágenes adecuadas al tipo de personas al cual va dirigido el proyecto, en este caso a niños/as con discapacidad auditiva de educación inicial del instituto.

Se desarrolló las principales páginas del aplicativo web en base a la realización de bocetos explicativos y tentativos para facilitar al momento de la codificación. Para lo cual se utilizó el programa *Balsamiq Wireframes.Ink* el mismo que permite la creación de bocetos o dibujos rápidos para tener una imagen visual de cómo se diseñará nuestra interfaz de usuario, lo que beneficio al momento de crear el proyecto ya que se lo realizo asemejándose lo máximo posible y mejorando en ciertas partes, lo cual se muestra en las siguientes figuras.

### **Prototipos de Interfaces principales**

- *Boceto de la Página Principal:* En la cual se presenta una página con botones visibles para el acceso a las actividades especificadas dentro del sistema para los usuarios finales, tomando en cuenta que no existe un patrón de colores en específico, sino una paleta de colores que llame la atención de los estudiantes, al cual se le adicione imágenes realistas.

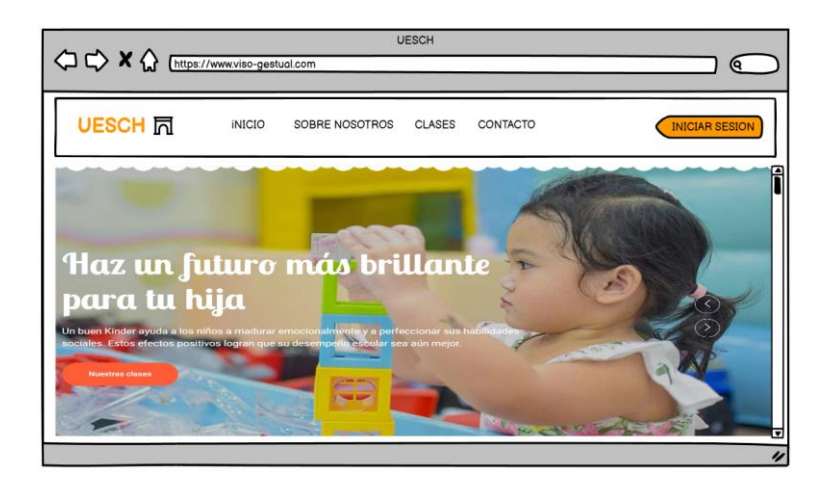

 **Ilustración 3-6:** Boceto de la página principal del sistema  **Realizado por:** Zurita, Valeria, 2023.

- *Boceto de la página de ingreso al momento de autentificarse como administrador o docente:* en dicha interfaz es necesaria especificar que la página principal al momento de autentificarse es diferente para el estudiante, ya que las funcionalidades son específicas y menos en comparación al administrador y docente, por lo que se presenta de manera detallada al lado izquierdo de la pantalla todas las funciones que pueden realizar estos dos roles dentro del sistema, agregando imágenes complementarias para que el aplicativo sea atractivo para todos los usuarios.

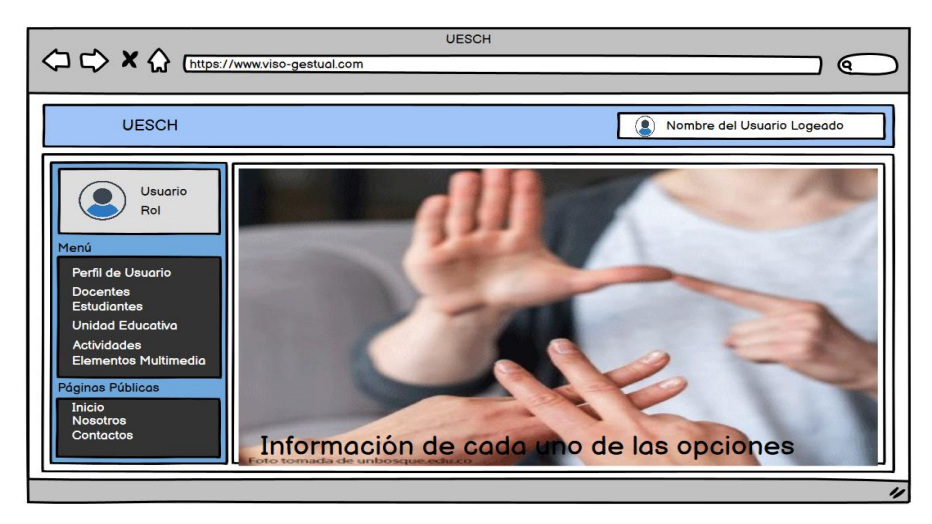

 **Ilustración 3-7:** Boceto de la página de ingreso al momento de autentificarse  **Realizado por:** Zurita, Valeria, 2023.

- *Boceto de la página del registro de usuarios:* La página en donde se realicen los registros de datos ya sea del administrador, docente o estudiante, deberá tener las opciones claras y se permita el registro, modificación y eliminación de información, al igual que se pueda visualizar una vez registrado todos los datos con su respectiva fotografía.

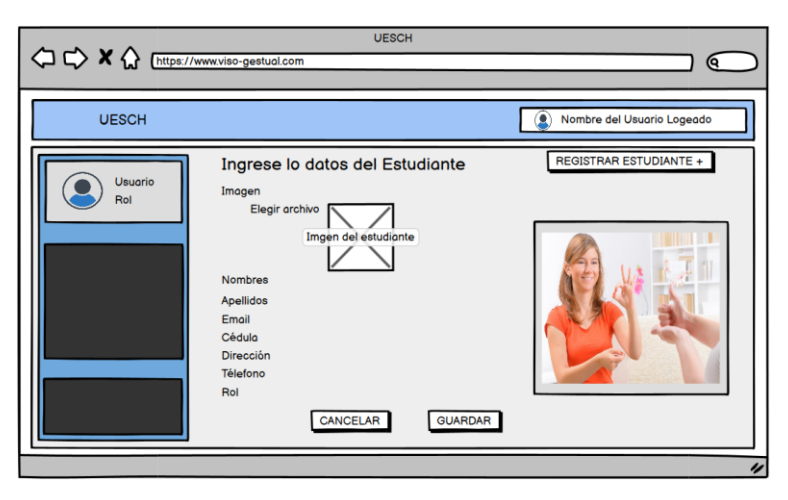

 **Ilustración 3-8:** Boceto de la página del registro de estudiantes  **Realizado por:** Zurita, Valeria, 2023.

- *Boceto de la página de visualización de elementos multimedia:* para dicha página es necesario ubicar tanto una imagen de referencia como el video producido por el administrador o docente, o algún video que sea útil para el aprendizaje del tema pertinente.

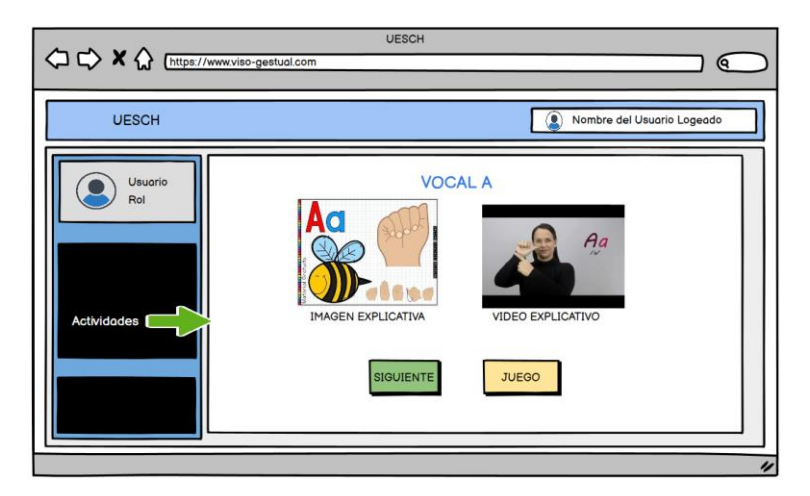

 **Ilustración 3-9:** Boceto de la página de las actividades  **Realizado por:** Zurita, Valeria, 2023.

Una vez analizado los bocetos, recolectando información acerca de colores, imágenes y secciones que irán dentro de la página web, se propuso incorporar una plantilla educativa como herramientas multimedia adecuadas para el uso de estudiantes de educación inicial con discapacidad auditiva, uno de los factores que se tomaron en cuenta es que debe contener información básica y con imágenes realistas, colores elementales ya que el estudiante tiende a distraerse fácilmente por el cambio brusco de imágenes poco realistas y colores variados.

# *3.6.5. Estándar de codificación*

Para el desarrollo del sistema se tomó en cuenta varios estilos al momento de redactar el código, por lo que se determinó trabajar con el estilo de escritura CamelCase el mismo que se aplica a frases o palabras compuestas. Dicho estándar toma su nombre ya que se asemeja a las dos jorobas de un camello, es un conjunto de normas para un lenguaje de programación y se recomiendan como buenas prácticas para facilitar la lectura del código y sea más fácilmente entendible. Para el desarrollo se toma en cuenta sus dos tipos.

*UpperCamelCase:* cuando la primera letra de cada una de las palabras es mayúscula. Ejemplo: EjemploDeEscritura. En el sistema VISO-GESTUAL se lo uso en controladores, modelos y request.

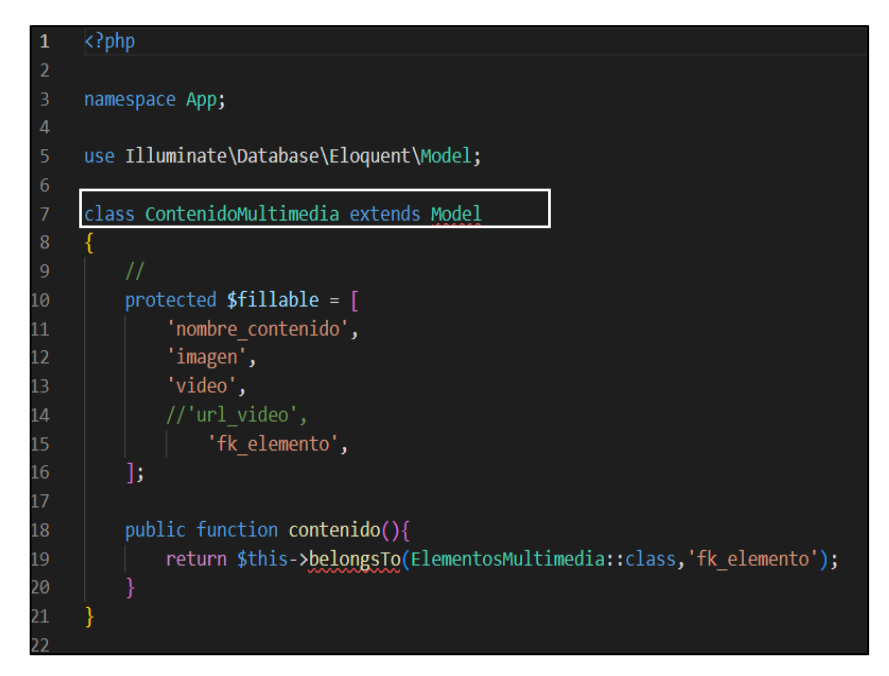

 **Ilustración 3-10:** Líneas de código de la carpeta app-ContenidoMultimedia.php de VISO-GESTUAL

 **Realizado por:** Zurita, Valeria, 2023.

*lowerCamelCase:* cuando la primera letra de cada una de las palabras es minúscula. Ejemplo: ejemploDeEscritura. En el sistema VISO-GESTUAL se lo uso para migraciones y visitas.

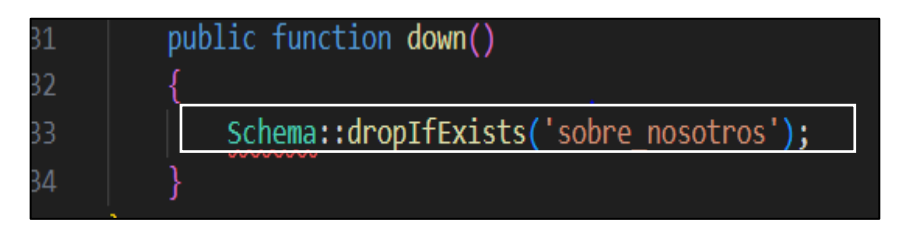

 **Ilustración 3-11:** Líneas de código de la carpeta Database-Migrations de VISO-**GESTUAL** 

 **Realizado por:** Zurita, Valeria, 2023.

## **3.7. Fase de cierre**

En esta fase se detalla el proceso de culminación del aplicativo VISOGESTUAL, con las actividades que dan por finalizado el proyecto técnico.

- Redacción de la documentación final del aplicativo web como es el manual técnico y de usuario.
- Capacitación a los docentes y estudiantes de la institución para que se familiaricen con el producto y sea mayor su aceptación al momento de su uso real.

Cumpliendo con el proceso para dar a conocer el avance del proyecto, permitiéndonos planificar, organizar, controlar y evaluar los factores que intervienen en el desarrollo del aplicativo web. Para este proyecto se realizaron varias reuniones con el usuario final o docentes cercanos a la problemática central, para obtener información más acertada al momento de la realización de los diferentes sprints.

Así mismo, para medir la velocidad con la que se está avanzando el proyecto se ha realizado mediate la comparación de los puntos reales con los puntos estimados por sprint, en la tabla 3-16 se muestra 12 iteraciones, en donde la 1-2-3-4-9- y 11 se cumple en su totalidad, mientras que, en la iteración 5-6 y 12 se mantiene con los puntos que se estimaron en el apartado de planificación y la iteración 7-8 y 10 no fueron estimadas de manera correcta, por lo que se tuvo que trabajar los días sábados y domingos para lograr que el margen de planificación culmine en la fecha determinada.

|              | Puntos estimados en horas(h) | Puntos reales en horas (h) |
|--------------|------------------------------|----------------------------|
| Iteración 1  | 24                           | 22                         |
| Iteración 2  | 30                           | 28                         |
| Iteración 3  | 12                           | 11                         |
| Iteración 4  | 16                           | 15                         |
| Iteración 5  | 40                           | 40                         |
| Iteración 6  | 40                           | 40                         |
| Iteración 7  | 40                           | 52                         |
| Iteración 8  | 52                           | 60                         |
| Iteración 9  | 44                           | 42                         |
| Iteración 10 | 56                           | 60                         |
| Iteración 11 | 16                           | 15                         |
| Iteración 12 | 60                           | 60                         |

**Tabla 3-16:** Velocidad del proyecto en función de los puntos estimados

**Realizado por:** Zurita, Valeria, 2023.

## *3.7.1.1. Velocidad del proyecto*

Se proyecta de manera gráfica la velocidad del proyecto, para visualizar de manera más precisa el progreso del aplicativo, y si se ha cumplido en base a los puntos estimados con los puntos reales especificados en horas.

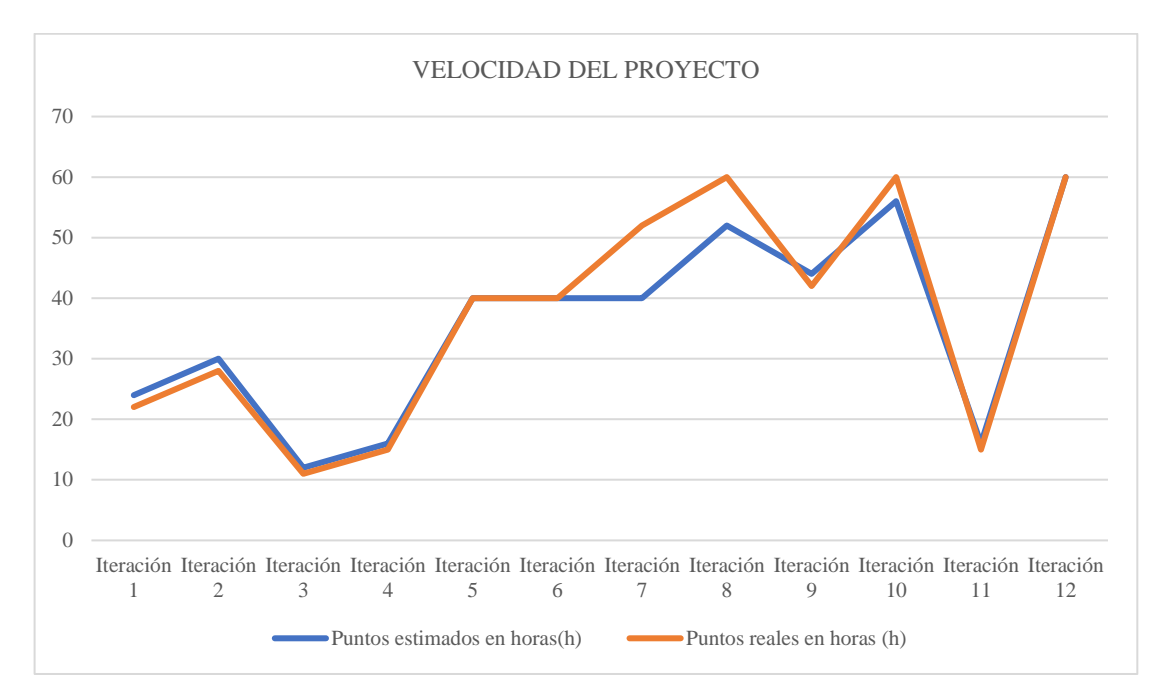

**Ilustración 3-12:** Velocidad del proyecto en base a los puntos estimados **Realizado por:** Zurita, Valeria, 2023.

#### *3.7.2. Método utilizado para medir la usabilidad del aplicativo web*

Entre los objetivos del desarrollo del aplicativo web, es medir su usabilidad en estudiantes con discapacidad auditiva de la "Unidad Educativa Especializada Sordos de Chimborazo", para lo cual se evaluó mediante una encuesta estandarizada que se basa en la metodología SUS que permite mediante documentación calificada y acreditada posee una escala de medición para comprobar si el sistema es usable.

# *3.7.2.1. Análisis de la usabilidad del sistema*

Para el análisis y la evaluación del sistema se utilizó el estándar ISO 25010, misma que se divide en 6 subcaracterísticas que permiten ver el grado de aceptación del producto en cuando a la usabilidad, en estudiantes de educación inicial con una población total, sin muestra ya que el número de estudiantes es el mínimo para obtener datos claros que permitan evaluarse para obtener una conclusión del proyecto.

#### *3.7.2.2. Obtención de datos*

Para la obtención de datos se parte desde la investigación y observación de campo, en donde se pueden verificar de manera directa los instrumentos, elementos y herramientas que son usados en el aula de clase, para poder incorporarlos en el aplicativo web, una vez que se finalizó el desarrollo de dicha aplicación, mediante una recolección de datos realizadas por 3 pruebas en fechas diferentes con intervalos amplios de tiempo, se puede obtener los valores de las encuestas realizadas a los estudiantes de esta institución. Permitiendo de esta manera realizar la tabulación y ponderación de datos para obtener un resultado promedio reflejado en porcentaje y ser comparado en la tabla de la escala de usabilidad, llegando al valor deseado para saber si el aplicativo web VISOGESTUAL es USABLE.

# **CAPÍTULO IV**

## **4. RESULTADOS**

En el presente capítulo se detalla el análisis de los resultados que fueron obtenidos al evaluar la usabilidad del aplicativo web VISOGESTUAL bajo las subcaracterísticas detalladas en las Normas ISO 25010, reconocibilidad de adecuación, aprendizabilidad, operabilidad, protección contra errores, estética de la interfaz de usuario y accesibilidad, luego de aplicarlo en los estudiantes de una Unidad Educativa Especializada Sordos de Chimborazo, ubicada en la ciudad de Riobamba.

#### **4.1. Población**

La población de estudio para esta evaluación de usabilidad se compone de un grupo único y específico: los 10 estudiantes de educación inicial y segundo de básica de la Unidad Educativa Especializada Sordos de Chimborazo que usarán la aplicación web.

Esta población ha sido seleccionada debido a que son los usuarios finales del sistema, y, por ende, son quienes directamente se verán afectados por la usabilidad de la aplicación. La elección de estudiar a toda la población, en lugar de seleccionar una muestra, se debe a que el tamaño del grupo es lo suficientemente pequeño como para permitir un análisis completo y detallado de las experiencias individuales de los usuarios, y para proporcionar un panorama más preciso de la usabilidad de la aplicación web. Obteniendo una visión detallada de cómo la aplicación funciona para cada usuario y podemos identificar cualquier problema de usabilidad que pueda surgir en la interacción de los usuarios con el sistema.

#### **4.2. Usabilidad**

Para lograr medir cada una de las subcaracterísticas de la usabilidad de la ISO/IEC 25010, se utilizó como instrumento la encuesta, en donde se aplicó a 10 estudiantes de educación inicial en conjunto con los niños del siguiente nivel de la "Unidad Educativa Sordos de Chimborazo". Para obtener mayor precisión en la recolección de valores de la encuesta, se realizan 3 pruebas a los mismos estudiantes en 3 días diferentes, como se observan en las tablas 4-1, 4-2, 4-3.

|                                      | Reconocimiento de la<br>adecuación |                | Aprendizabilidad | Operabilidad   | Protección contra | errores del usuario | Estética de la interfaz | usuario<br>del |                | Accesibilidad   |                                        |
|--------------------------------------|------------------------------------|----------------|------------------|----------------|-------------------|---------------------|-------------------------|----------------|----------------|-----------------|----------------------------------------|
|                                      | P <sub>1</sub>                     | P <sub>2</sub> | P <sub>3</sub>   | <b>P4</b>      | P <sub>5</sub>    | P <sub>6</sub>      | P7                      | P <sub>8</sub> | P <sub>9</sub> | P <sub>10</sub> | <b>TOTAL, POR</b><br><b>ESTUDIANTE</b> |
| <b>ESTUDIANTE 1</b>                  | 4                                  | 3              | 3                | 3              | 3                 | 3                   | 4                       | 3              | 3              | 3               | 32                                     |
| <b>ESTUDIANTE 2</b>                  | 3                                  | 3              | 4                | 4              | 3                 | 4                   | 4                       | 3              | 4              | 3               | 35                                     |
| <b>ESTUDIANTE 3</b>                  | 4                                  | 3              | 4                | 4              | 3                 | 3                   | 3                       | 3              | 3              | 3               | 33                                     |
| <b>ESTUDIANTE 4</b>                  | $\overline{4}$                     | 3              | 4                | 4              | $\overline{2}$    | $\overline{2}$      | $\overline{2}$          | $\overline{2}$ | $\overline{4}$ | $\overline{2}$  | 29                                     |
| <b>ESTUDIANTE 5</b>                  | $\overline{4}$                     | 3              | 3                | 3              | $\mathbf{1}$      | $\overline{2}$      | 3                       | $\overline{2}$ | 4              | $\overline{2}$  | 27                                     |
| <b>ESTUDIANTE 6</b>                  | 3                                  | 3              | $\overline{2}$   | $\overline{2}$ | $\overline{2}$    | 4                   | 3                       | 3              | 3              | 3               | 28                                     |
| <b>ESTUDIANTE 7</b>                  | 3                                  | 3              | $\overline{2}$   | $\overline{2}$ | 1                 | 3                   | 4                       | $\overline{2}$ | 3              | $\overline{2}$  | 25                                     |
| <b>ESTUDIANTE 8</b>                  | 3                                  | 3              | $\overline{2}$   | $\overline{2}$ | $\overline{2}$    | 2                   | 3                       | 1              | 3              | 3               | 24                                     |
| <b>ESTUDIANTE 9</b>                  | $\overline{4}$                     | 3              | 3                | 3              | 3                 | 3                   | 3                       | 1              | $\overline{2}$ | 4               | 29                                     |
| <b>ESTUDIANTE 10</b>                 | 4                                  | $\overline{2}$ | 3                | 3              | $\overline{2}$    | 3                   | $\overline{2}$          | $\mathbf 1$    | $\overline{2}$ | $\overline{4}$  | 26                                     |
| <b>TOTAL, POR</b><br><b>PREGUNTA</b> | 36                                 | 29             | 30               | 30             | 22                | 29                  | 31                      | 21             | 31             | 29              |                                        |

 **Tabla 4-1:** Prueba N.º 01 a los estudiantes de la UESCH

 **Realizado por:** Zurita, Valeria, 2024.

En esta primera prueba se pudo evidenciar una valoración baja de los resultados de las encuestas realizadas a los estudiantes, ya que para los niños era su primera interacción con un aplicativo web diseñado para el aprendizaje del lenguaje de señas dado que al ser una metodología de enseñanza diferente a la que comúnmente es impartida en su aula de clase, se dificultó su entendimiento, ya que para poder explicarlo se necesita del apoyo total de la docente por la discapacidad de los estudiantes y el desconocimiento del lenguaje de señas del autor de dicho trabajo, por ende, se proyectó a realizar una nueva prueba como se muestra en la tabla 4-2.

 **Tabla 4-2:** Prueba N.º 02 a los estudiantes de la UESCH

|                     | $\mathbf{a}$<br>Reconocimiento de<br>adecuación |                | Aprendizabilidad | Operabilidad | contra<br>Protección | usuario<br>$\overline{\text{d}}$<br>errores | de la interfaz<br>Estética | usuario<br>del |                | Accesibilidad   |                                        |
|---------------------|-------------------------------------------------|----------------|------------------|--------------|----------------------|---------------------------------------------|----------------------------|----------------|----------------|-----------------|----------------------------------------|
|                     | P1                                              | P <sub>2</sub> | P <sub>3</sub>   | <b>P4</b>    | P <sub>5</sub>       | P <sub>6</sub>                              | P7                         | P <sub>8</sub> | P <sub>9</sub> | P <sub>10</sub> | <b>TOTAL, POR</b><br><b>ESTUDIANTE</b> |
| <b>ESTUDIANTE 1</b> | 5                                               | 5              | 5                | 4            | 4                    | 4                                           | 5                          | 4              | 4              | $\overline{4}$  | 44                                     |
| <b>ESTUDIANTE 2</b> | 4                                               | 4              | 4                | 4            | 4                    | 4                                           | 5                          | $\overline{4}$ | 5              | 4               | 42                                     |
| <b>ESTUDIANTE 3</b> | 4                                               | 4              | 4                | 4            | 4                    | 4                                           | 5                          | $\overline{4}$ | 5              | 5               | 43                                     |
| <b>ESTUDIANTE 4</b> | 4                                               | 4              | 5                | 5            | 4                    | 3                                           | 4                          | 4              | 5              | 4               | 42                                     |

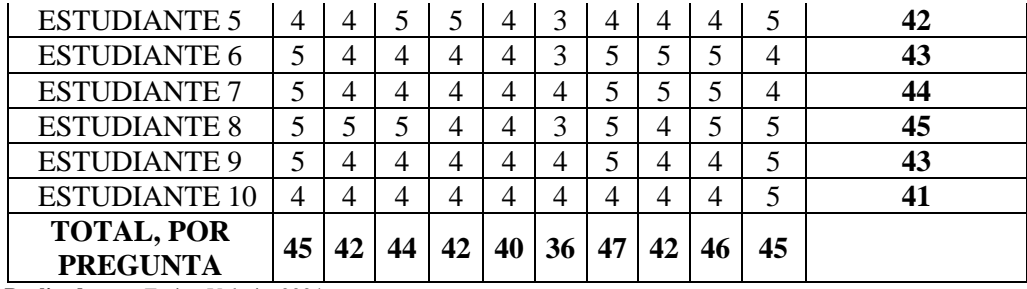

 **Realizado por:** Zurita, Valeria, 2024.

En esta segunda prueba se observa que los valores incrementan de manera satisfactoria, permitiendo deducir que el aplicativo web está teniendo mayor aceptación por los estudiantes, llegando a cumplir de manera progresiva el objetivo de que los estudiantes aprendan mediante el sistema el lenguaje de señas y se pueda incorporar en el uso diario de los niños, por lo que se plantea una tercera prueba para evaluar si existe mejor aceptación del aplicativo web y si estos valores se mantienen oscilando por los mismos valores o incrementan.

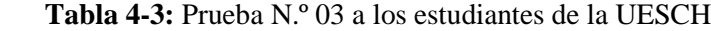

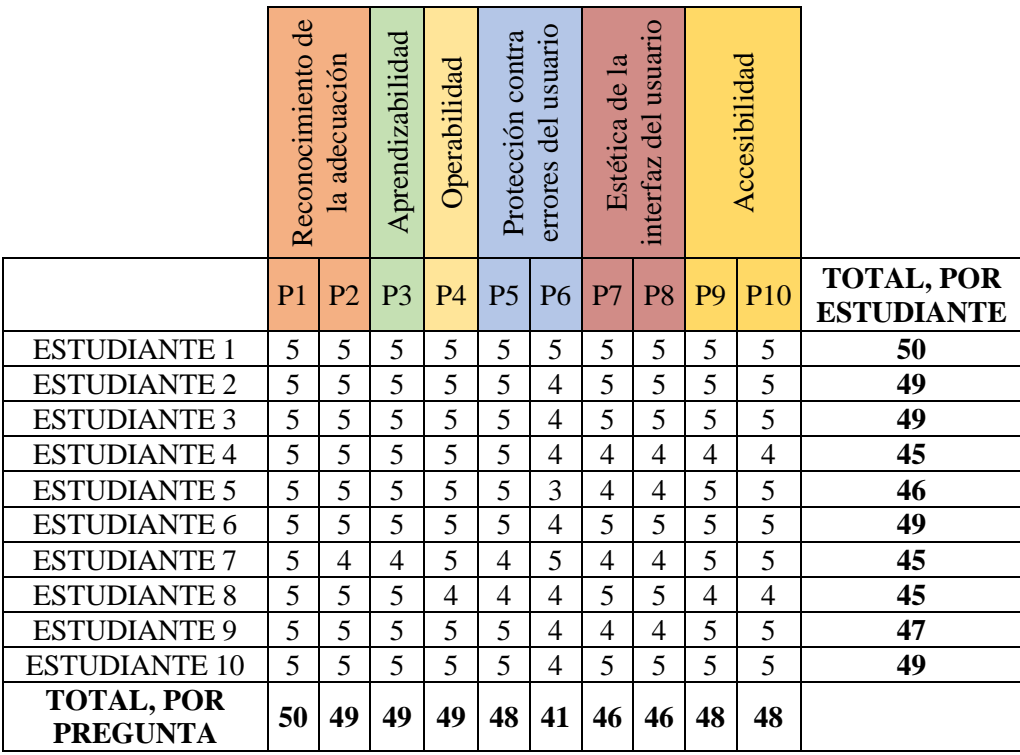

 **Realizado por:** Zurita, Valeria, 2024.

Para finalizar, en la tercera prueba se pudo evidenciar que los valores incrementaron de manera muy satisfactoria en comparación con las dos pruebas anteriores, por lo que se puede mencionar que existe una mejora continua en cada repetición que se realiza, dando a entender que con la práctica los estudiantes tendrán mayor experiencia mejorando el uso del aplicativo y de esta manera el aprendizaje del lenguaje de señas que es el contenido principal del aplicativo

## VISOGESTUAL.

## **4.3. Evolución de la aceptación**

Como se pudo evidenciar en el apartado anterior descrito en las diferentes tablas de los valores de las pruebas obtenidas, se observa un incremento en los valores haciéndolo más satisfactorio en cada prueba realizada, es decir, su índice de aceptación subió; con estos valores se construyó la tabla 4-4 que nos expresa todos estos valores en resultados parciales y totales por estudiante en una escala acumulativa, en una escala de aceptación del 1 al 5 y en valores porcentuales.

|                         | PRUEBA | PROMEDIO<br>5<br>SOBRE | PORCENTAJE | $\mathbf{C}$<br>PRUEBA | PROMEDIO<br>$\mathbf{v}$<br>SOBRE | PORCENTAJE | 3<br>PRUEBA | PROMEDIO<br>$\sigma$<br>SOBRE | PORCENTAJE | PROMEDIO POR<br>ESTUDIANTE | PROMEDIO<br>$\sigma$<br>SOBRE | PORCENTAJE<br>TOTAL |
|-------------------------|--------|------------------------|------------|------------------------|-----------------------------------|------------|-------------|-------------------------------|------------|----------------------------|-------------------------------|---------------------|
| <b>ESTUDIANTE</b>       | 32     | 3,2                    | 64%        | 44                     | 4,4                               | 88%        | 50          | 5                             | 100%       | 42                         | 4,2                           | 84,0%               |
| <b>ESTUDIANTE</b><br>2  | 35     | 3,5                    | 70%        | 42                     | 4,2                               | 84%        | 49          | 4,9                           | 98%        | 42                         | 4,2                           | 84,0%               |
| <b>ESTUDIANTE</b><br>3  | 33     | 3,3                    | 66%        | 43                     | 4,3                               | 86%        | 49          | 4,9                           | 98%        | 41,67                      | 4,167                         | 83,3%               |
| <b>ESTUDIANTE</b><br>4  | 29     | 2,9                    | 58%        | 42                     | 4,2                               | 84%        | 45          | 4,5                           | 90%        | 38,67                      | 3,867                         | 77,3%               |
| <b>ESTUDIANTE</b><br>5  | 27     | 2,7                    | 54%        | 42                     | 4,2                               | 84%        | 46          | 4,6                           | 92%        | 38,33                      | 3,833                         | 76,7%               |
| <b>ESTUDIANTE</b><br>6  | 28     | 2,8                    | 56%        | 43                     | 4,3                               | 86%        | 49          | 4,9                           | 98%        | 40                         | 4                             | 80,0%               |
| <b>ESTUDIANTE</b><br>7  | 25     | 2,5                    | 50%        | 44                     | 4,4                               | 88%        | 45          | 4,5                           | 90%        | 38                         | 3,8                           | 76,0%               |
| <b>ESTUDIANTE</b><br>8  | 24     | 2,4                    | 48%        | 45                     | 4,5                               | 90%        | 45          | 4,5                           | 90%        | 38                         | 3,8                           | 76,0%               |
| <b>ESTUDIANTE</b><br>9  | 29     | 2,9                    | 58%        | 43                     | 4,3                               | 86%        | 47          | 4,7                           | 94%        | 39,67                      | 3,967                         | 79,3%               |
| <b>ESTUDIANTE</b><br>10 | 26     | 2,6                    | 52%        | 41                     | 4,1                               | 82%        | 49          | 4,9                           | 98%        | 38,67                      | 3,867                         | 77,3%               |

**Tabla 4-4:** Tabulación general de las pruebas realizadas

**Realizado por:** Zurita, Valeria, 2024.

Con los datos de la tabla anterior se puede realizar un gráfico de líneas para evidenciar gráficamente como la aceptación de los estudiantes fue evolucionando y aumentando conforme a las pruebas realizadas, obteniendo porcentajes para determinar la usabilidad del aplicativo web.

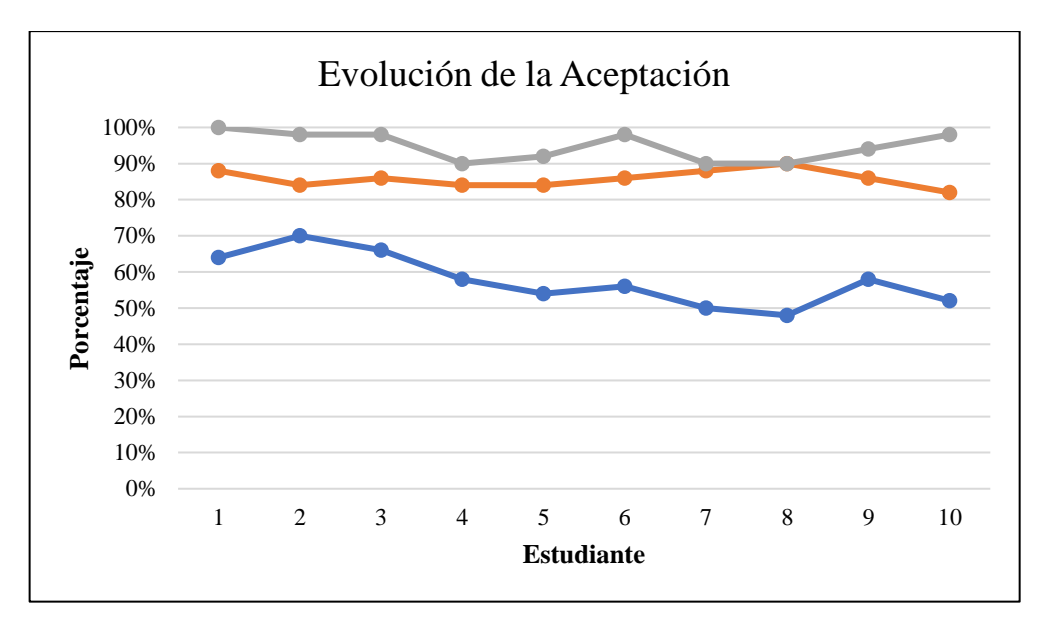

 **Ilustración 4-1:** Representación gráfica de la evolución de la aceptación del aplicativo web VISOGESTUAL

 **Realizado por:** Zurita, Valeria, 2024.

# **4.4. Resultados de la encuesta**

Luego de detallar los valores obtenidos en cada una de las pruebas, se detalla la encuesta con el promedio de los resultados especificado por subcaracterísticas como se observa en la tabla 4-5.

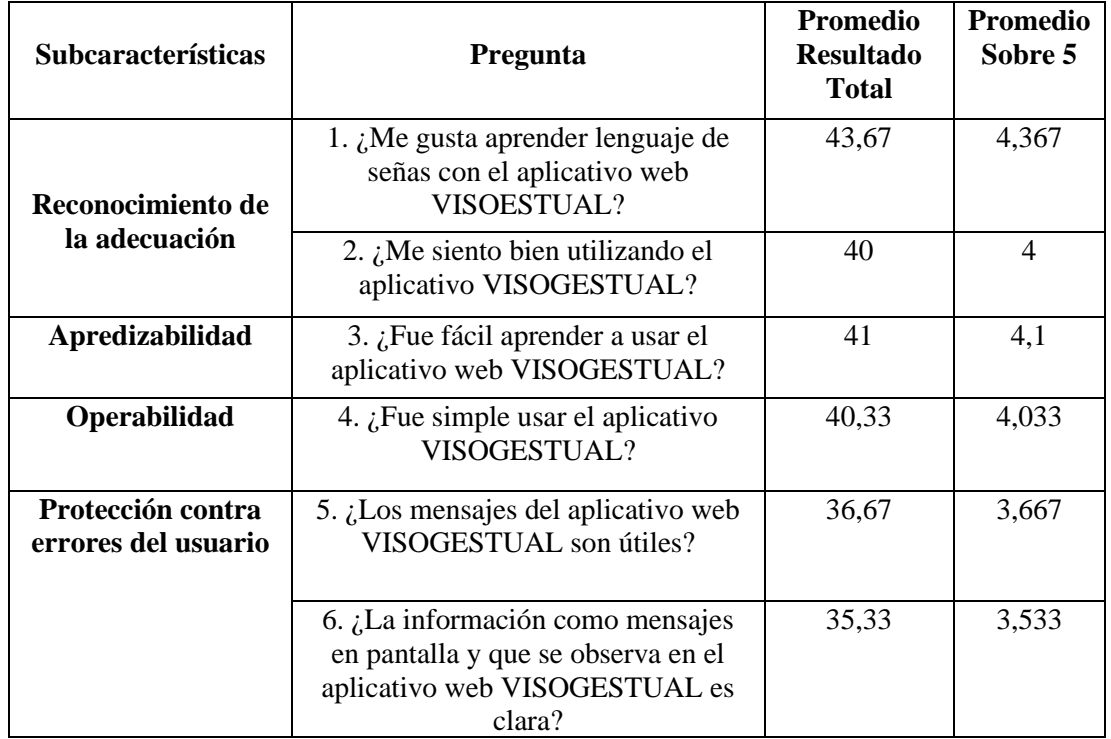

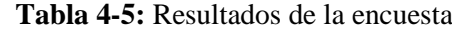

| Estética de la       | 7. ¿La interfaz de VISOGESTUAL<br>fue agradable?                                                        | 41,33 | 4,133 |
|----------------------|----------------------------------------------------------------------------------------------------|-------|-------|
| interfaz del usuario | 8. ¿La organización de la<br>información del aplicativo web<br>VISOGESTUAL en la pantalla fue<br>clara? | 36,33 | 3,633 |
| Accesibilidad        | 9. ¿La información que proporciona<br>el aplicativo web VISOGESTUAL le<br>ayudo a completar las tareas? | 41,67 | 4,167 |
|                      | 10. ¿Tengo que pedir asistencia la<br>mayoría de las veces que uso el<br>aplicativo web VISOGESTUAL?    | 40,67 | 4,067 |

 **Realizado por:** Zurita, Valeria, 2024.

Luego de tabular y promediar los resultados por pregunta de las 3 pruebas que se realizaron se procedió a transformar los resultados a una escala comprendida entre 1 y 5 para poder ser evaluada con la escala de Likert, está escala nos permite calificar los resultados de las preguntas, dándonos como resultado un valor positivo, dado que en esta escala se especifica como neutral al valor de 3. Se puede evidenciar también que la pregunta mejor puntuada es la número 1 y la menos puntuada es la 6, correspondientes a las subcaracterísticas Reconocimiento de la adecuación y Protección de errores del usuario, respectivamente. Estas calificaciones nos permitirán evaluar que subcaracterísticas hay que mejorar y cual mantenerla para próximas versiones.

Cada subsistema va a tener su importancia, la misma que variará dependiendo de la aplicación del proyecto que se vaya a evaluar de acuerdo a la norma 25010, en donde la accesibilidad contempla la capacidad para que el aplicativo web sea utilizado por usuarios con determinadas características o con alguna discapacidad, siendo así que se planteó para el aplicativo la siguiente ponderación, considerando lo anterior mencionado obteniendo un valor de ponderación para la accesibilidad mayor a las otras subcaracterísticas como se muestra en la tabla 4-6:

| <b>Subcaracterísticas</b>             | Ponderación |
|---------------------------------------|-------------|
| Reconocimiento de la adecuación       | 15%         |
| Apredizabilidad                       | 20%         |
| Operabilidad                          | 15%         |
| Protección contra errores del usuario | 10%         |
| Estética de la interfaz del usuario   | 15%         |
| Accesibilidad                         | 25%         |

**Tabla 4-6:** Ponderación por subcaracterística

**Realizado por:** Zurita, Valeria, 2024.

Con los datos de ponderación ya definidos procederemos a realizar el análisis de los resultados de usabilidad en función a los datos anteriormente descritos, obteniendo así los valores referenciales presentados en la tabla 4-7.

| <b>Subcaracterísticas</b>                | Promedio<br>sobre 5 | Porcentaje | Ponderación |
|------------------------------------------|---------------------|------------|-------------|
| Reconocimiento de la adecuación          | 4,1835              | 12,55%     | 15%         |
| Apredizabilidad                          | 4,1                 | 16,40%     | 20%         |
| Operabilidad                             | 4,033               | 12,10%     | 15%         |
| Protección contra errores del<br>usuario | 3,6                 | 7,20%      | 10%         |
| Estética de la interfaz del usuario      | 3,883               | 11,65%     | 15%         |
| Accesibilidad                            | 4,117               | 20,59%     | 25%         |
| Total                                    |                     | 80,48%     | 100,00%     |

**Tabla 4-7:** Ponderación por subcaracterística

**Realizado por:** Zurita, Valeria, 2024.

Con los valores reales de la usabilidad procederemos a realizar un gráfico de pastel para ahí comprender de mejor manera la distribución porcentual que se obtuvo en cada subcaracterística.

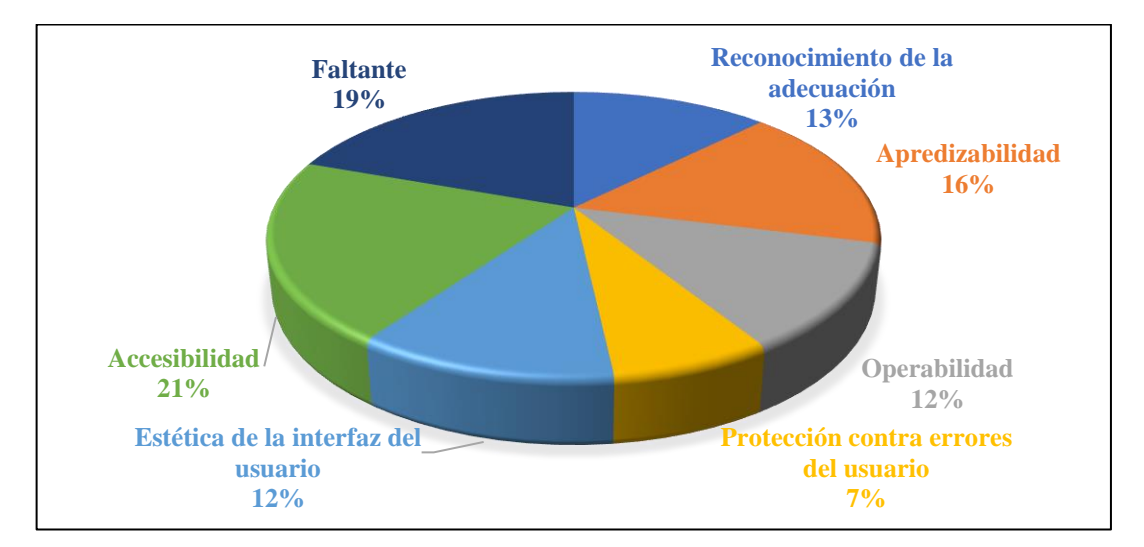

 **Ilustración 4-2:** Representación gráfica de la evolución de la aceptación del aplicativo web VISOGESTUAL

 **Realizado por:** Zurita, Valeria, 2024.

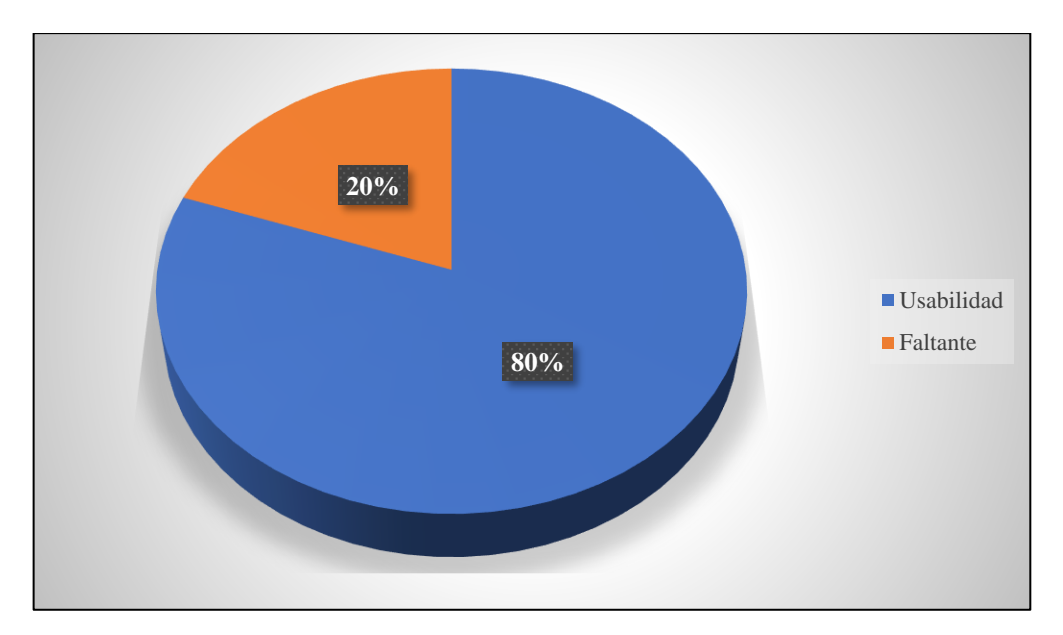

 **Ilustración 4-3:** Representación gráfica de la evolución de la aceptación del aplicativo web VISOGESTUAL

 **Realizado por:** Zurita, Valeria, 2024.

Con las gráficas mostradas se puede llegar a la conclusión de que el programa presentado va a tener una usabilidad del 80% y un faltante del 20%, valores que podrán mejorar conforme se realice más pruebas y los estudiantes se ambienten con el programa.

### **4.5. Niveles de puntuación para la usabilidad**

En la siguiente tabla se muestran los indicadores de puntuación final que permitirán evaluar y determinar la usabilidad del aplicativo web VISOGESTUAL.

| Escala de medición | <b>Puntuación</b>         | Grado de Satisfacción |
|--------------------|---------------------------|-----------------------|
| $87,5\% - 100\%$   | Cumple con los requisitos | Muy Satisfactorio     |
| $50\% - 87,4\%$    | Aceptable                 | Satisfactorio         |
| 27,5% - 49%        | Mínimamente Aceptable     | Insatisfactorio       |
| $0\% - 27.4\%$     | Inaceptable               |                       |

**Tabla 4-8:** Indicadores para medir la calidad del producto software

**Fuente:** Balseca Chisaguano, 2014.

**Realizado por:** Zurita, Valeria, 2024.

#### *4.5.1. Niveles de puntuación por subcaracterística*

Una vez tabulados los datos de las diferentes pruebas, se puede obtener resultados específicos por cada subcaracterísticas, mediante la escala de medición se llega a la conclusión que tienen una puntuación **"aceptable"** con un grado de satisfacción **"satisfactorio",** ya que se encuentran en el rango de 50% - 87,4%, como se presenta en la tabla 4-9.

| <b>Subcaracterísticas</b>                 | <b>Promedio</b><br>sobre 5 | Porcentaje | Ponderación | Escala de<br><b>Medición</b> | Puntuación | Grado de<br>Satisfacción |
|-------------------------------------------|----------------------------|------------|-------------|------------------------------|------------|--------------------------|
| Reconocimiento<br>de la adecuación        | 4,1835                     | 12,55%     | 15%         | 83,67%                       | Aceptable  | Satisfactorio            |
| Apredizabilidad                           | 4,1                        | 16,40%     | 20%         | 82,00%                       | Aceptable  | Satisfactorio            |
| Operabilidad                              | 4,033                      | 12,10%     | 15%         | 80,66%                       | Aceptable  | Satisfactorio            |
| Protección contra<br>errores del usuario  | 3,6                        | 7,20%      | 10%         | 72,00%                       | Aceptable  | Satisfactorio            |
| Estética de la<br>interfaz del<br>usuario | 3,883                      | 11,65%     | 15%         | 77,66%                       | Aceptable  | Satisfactorio            |
| Accesibilidad                             | 4,117                      | 20,59%     | 25%         | 82,34%                       | Aceptable  | Satisfactorio            |
| Total                                     |                            | 80,48%     | 100,00%     | 80,48%                       | Aceptable  | Satisfactorio            |

**Tabla 4-9:** Puntuación por subcaracterística

**Realizado por:** Zurita, Valeria, 2024.

## *4.5.2. Niveles de puntuación total*

Con los datos presentados en las tablas anterior podemos concluir que al tener un valor de usabilidad del 80,48% entramos en el rango definido entre el 50% y el 87,4%, es decir, que nuestro programa será **Aceptable** y con un grado de Satisfacción de **Satisfactorio**.

# **CAPÍTULO V**

## **5. CONCLUSIONES Y RECOMENDACIONES**

#### **5.1. Conclusiones**

- La aplicación se desarrolló en el lenguaje de programación PHP con el framework laravel, mediante la recolección de datos obtenidos de fuentes bibliográficas, fichas de observación e información brindada por los docentes dando como resultado el aplicación web denominado VISOGESTUAL para la recopilación de material didáctico que sea más accesible dentro y fuera de la institución para el aprendizaje del lenguaje de señas y se evaluó mediante la norma ISO/IEC 25010, definiendo subcaracterísticas que tuvieron un nivel de puntuación aceptable con un índice satisfactorio, también se comprobó que la adaptación del aplicativo iba evolucionando.
- Se documentó información sobre estrategias metodológicas de comunicación dactilológica o manual, en conjunción con el método de señas o gestual a través de una rigurosa revisión bibliográfica que proporcionó un amplio conocimiento sobre el lenguaje de señas, la discapacidad auditiva y como es su desarrollo en una sociedad con herramientas tecnológica, permitiendo recopilar insumos didácticos degran importancia para el desarrollo del aplicativo web.
- Se realizó una investigación de campo, en donde se identificaron los elementos multimedia y juegos interactivos necesarios para la implementación en el aplicativo VISOGESTUAL, estableciendo consideraciones técnicas, pedagógicas y funcionales que se adapten a la enseñanza del lenguaje de señas a los estudiantes deeducación inicial de la institución, permitiendo una planificación y desarrollo del aplicativo adaptada a los requisitos de un entorno educativo.
- Para el desarrollo del aplicativo web VISOGESTUAL se utilizó la metodología SCRUM , en donde se identificaron un total de 3 requerimientos asignados a la talla XL (28 puntos estimados), 7 requerimientos asignados a la talla L (20-24 puntos estimados), 8 requerimientos asignados a la talla M (12-16 puntos estimados) y 5 requerimientos asignados a la talla S (8 puntos estimados), dando como consecuencia un total de 23 requerimientos, misma que tuvo una duración de 420 hora obteniendo un total de 37 historias de usuario y 9 historias técnicas, divididas en 12 sprints con un total de 46 pruebas de aceptación resultando todas exitosas, permitiendo una gestión ágil y eficiente del proyecto facilitando la

colaboración constante con los usuarios finales y adaptando la aplicación de manera iterativa.

• Se evaluó el aplicativo web VISOGESTUAL, mediante la realización de 3 pruebas con intervalos de tiempo de 7 días entre cada una, obteniendo un resultado del 80.48% de usabilidad con un nivel de puntuación aceptable, con grado satisfactorio.

#### **5.2. Recomendaciones**

- El desarrollo del aplicativo web VISOGESTUAL propone un avance significativo en el aprendizaje del lenguaje de señas de los niños de la "Unidad Educativa Sordos de Chimborazo", por lo que se recomienda el uso progresivo de la aplicación, con el apoyo de docentes y padres de familia para fomentar el uso continuo de herramientas que beneficien el proceso educativo de estudiantes con discapacidad auditiva de cualquier institución educativa.
- La documentación realizada en el presente trabajo permite instruirse de las diferentes estrategias de comunicación de personas con discapacidad auditiva y cómo se desenvuelven dentro del ámbito educativo en conjunto con herramientas tecnológicas por lo que es necesario mantenerse informado de las reformas educativas realizadas por el Ministerio de Educación del Ecuador, para identificar las estrategias de comunicación en el lenguaje de señas que faciliten una inclusión social y no un desapego de la misma por falta de conocimiento. Resaltando el uso de herramientas tecnológicas como beneficio en el proceso de aprendizaje en personas con discapacidad auditiva.
- A pesar de que se utilizó encuestas y observación de campo para la obtención de información directa de la institución se podría utilizar más de una herramienta de recolección de datos como entrevistas, grupos focales, formularios, etc., ya que para este tipo de investigación la mayor cantidad de información acerca de los elementos didácticos que manejan los estudiantes de educación inicial es fundamental para la implementación en cualquier herramienta tecnológica orientada a la educación.
- En el presente estudio se utilizó la metodología ágil SCRUM para el desarrollo del aplicativo web VISOGESTUAL que permitió un control en el desarrollo del sistema, pero luego de un análisis profundo se podría utilizar otras metodologías como Kanban o XP, que se adaptarían mejor al tipo de trabajo o número de personas encargadas del proyecto, para una mayor eficiencia y fluidez del trabajo de titulación.
- Es importante tener documentación verificada y bien referenciada acerca de la escala de usabilidad de la norma ISO 25100, para obtener valores porcentuales que permitan verificar si el proyecto es usable o no, si se encuentra dentro del rango aceptable y que el grado sea satisfactorio.

• Se recomienda seguir con el estudio del lenguaje de señas en herramientas tecnologías, para perseguir una mejora en la versión de este trabajo de titulación y contemplar otras características de evaluación de las normas de calidad del producto

# **BIBLIOGRAFÍA**

- **1. ACCESS.** *Conceptos Básicos para las Bases de Datos* [blog]. [Consulta: 26 noviembre 2023]. Disponible en: [https://support.microsoft.com/es-es/office/conceptos-b%C3%A1sicos](https://support.microsoft.com/es-es/office/conceptos-b%C3%A1sicos-sobre-bases-de-datos-a849ac16-07c7-4a31-9948-3c8c94a7c204)[sobre-bases-de-datos-a849ac16-07c7-4a31-9948-3c8c94a7c204](https://support.microsoft.com/es-es/office/conceptos-b%C3%A1sicos-sobre-bases-de-datos-a849ac16-07c7-4a31-9948-3c8c94a7c204)
- **2. AINOA, L.** *Creación de páginas web: html 5* [en línea]. España: Bureau, 2019. [Consulta: 20 noviembre 2023]. Disponible en: [https://www.google.com.ec/books/edition/CREACI%C3%93N\\_DE\\_P%C3%81GINAS\\_W](https://www.google.com.ec/books/edition/CREACI%C3%93N_DE_P%C3%81GINAS_WEB_HTML_5/tSBvDwAAQBAJ?hl=es-419&gbpv=1&dq=html+5&printsec=frontcover) [EB\\_HTML\\_5/tSBvDwAAQBAJ?hl=es-419&gbpv=1&dq=html+5&printsec=frontcover](https://www.google.com.ec/books/edition/CREACI%C3%93N_DE_P%C3%81GINAS_WEB_HTML_5/tSBvDwAAQBAJ?hl=es-419&gbpv=1&dq=html+5&printsec=frontcover)
- **3. AITANA**. *Visual Studio Code: Funcionalidades y extensiones* [blog]. [Consulta: 19 octubre 2023]. Disponible en:<https://blog.aitana.es/2018/10/16/visual-studio-code/>
- **4. ANDAGUA LLANGO, Jefferson Stalin**. Desarrollo de una Aplicación Web utilizando el IDE de Desarrollo NetBeans y el Gestor de Base de Datos MySQL para la Gestión de los Procesos del Campeonato de Fútbol de la Liga Deportiva Parroquial "Belisario Quevedo" del cantón Latacunga. [En línea]. (Trabajo de titulación) (Titulación). Escuela Politécnica del Ejercito, Pichincha. Quito-Ecuador. 2020. págs. 1-150. [Consulta: 2023-12-20]. Disponible en:<https://repositorio.espe.edu.ec/bitstream/21000/24952/1/M-ESPEL-sit-0097.pdf>
- **5. ANGULO, M.** *Definiciones de métricas de usabilidad.* [blog]. Quito: Linkin, 2010. [Consulta: 19 octubre 2023]. Disponible en: [https://es.linkedin.com/pulse/definici%C3%B3n-de-m%C3%A9tricas-usabilidad-mauricio](https://es.linkedin.com/pulse/definici%C3%B3n-de-m%C3%A9tricas-usabilidad-mauricio-angulo-sillas)[angulo-sillas](https://es.linkedin.com/pulse/definici%C3%B3n-de-m%C3%A9tricas-usabilidad-mauricio-angulo-sillas)
- **6. ARGUELO. B. & SEQUEIRA, M**. Seminario de Graduación para optar al título de Licenciatura en Ciencias Sociales de la Educación y Humanidades con énfasis en Ciencias Sociales. [En línea]. (Trabajo de titulación) (Titulación). Universidad Nacional Autónoma de Nicaragua, Managua. Guigalpa-Nicaragua. 2016. págs. 1-62. [Consulta: 2023-12-20]. Disponible en: https://repositorio.unan.edu.ni/1638/1/10564.pdf
- **7. BEZANILLA, M. J.** Capacidades funcionales utilizadas por las familias en situacion de pobreza multidimensional del barrio las delicias de la comuna 9 de Cúcuta [En línea]. (Trabajo de titulación) (Titulación). Universidad Simón Bolívar, Guayas. Guayaquil-Ecuador. 2010. págs. 1-7. [Consulta: 2023-12-20]. Disponible en: https://bonga.unisimon.edu.co/bitstream/handle/20.500.12442/3621/PDF\_Resumen.pdf?seq

uence=1&isAllowed=y

**8. BURBANO, C. & MAURA, N.** SIGNAPP Aplicación para enseñar dinámicamente el lenguaje de señas. [En línea]. (Trabajo de titulación) (Titulación). Universidad Nacional Abierta y a distancia. Huila-Colombia. 2016. págs. 1-69. [Consulta: 2023-12-20]. Disponible en:

https://repository.unad.edu.co/bitstream/handle/10596/18197/1080262383.pdf?sequence=1 &isAllowed=y

- **9. BURGOS IÑIGUEZ, Bruno.** *Introducción a las Adaptaciones Curriculares para Estudiantes con Necesidades Educativas Especiales. Programa de Educación Continua del Magisterio Fiscal.* [En línea]. Quito-Ecuador: Ministerio de Educación, 2013. [Consulta: 20 noviembre 2023]. Disponible en: https://educacion.gob.ec/wpcontent/uploads/downloads/2014/10/necesidades\_instructor.pdf
- **10. CASTRO MUJICA, Carolina Auxiliadora.** Aplicación de las TICs en el Proceso de Enseñanza – Aprendizaje de Estudiantes con Necesidades Educativas Especiales. Caso Unidad Educativa Internacional SEK Guayaquil. (Trabajo de titulación) (Postgrado). Universidad Politécnica Salesiana, Pichincha. Quito-Ecuador. 2015. págs. 31-32.
- **11. CHUNGA CHINGEL, Gerardo.** *Orientación para diseñar materiales didácticos multimedia* [en línea]. Chiclayo-Perú: Recetactic, 2015. [Consulta: 20 noviembre 2023]. Disponible en: [https://www.google.com.ec/books/edition/Orientaciones\\_para\\_dise%C3%B1ar\\_materiales\\_](https://www.google.com.ec/books/edition/Orientaciones_para_dise%C3%B1ar_materiales_d/OBbWDAAAQBAJ?hl=es-419&gbpv=1&dq=elementos+multimedia+educativos&pg=PA7&printsec=frontcover) [d/OBbWDAAAQBAJ?hl=es-](https://www.google.com.ec/books/edition/Orientaciones_para_dise%C3%B1ar_materiales_d/OBbWDAAAQBAJ?hl=es-419&gbpv=1&dq=elementos+multimedia+educativos&pg=PA7&printsec=frontcover)[419&gbpv=1&dq=elementos+multimedia+educativos&pg=PA7&printsec=frontcover](https://www.google.com.ec/books/edition/Orientaciones_para_dise%C3%B1ar_materiales_d/OBbWDAAAQBAJ?hl=es-419&gbpv=1&dq=elementos+multimedia+educativos&pg=PA7&printsec=frontcover)
- **12. COBO, A. et al.** *Tecnologías para el desarrollo de aplicaciones web* [en línea]. España: Diaz Santos, 2005. [Consulta: 20 noviembre 2023]. Disponible en: <https://www.editdiazdesantos.com/wwwdat/pdf/9788479787066.pdf>
- **13. CRISTANCHO, F.** *¿Qué es un framework en programación?* [blog]. [Consulta: 19 octubre 2023]. Disponible en:<https://talently.tech/blog/que-es-un-framework-en-programacion/>
- **14. CRISTANCHO, Felipe.** *Que es Laravel.* [blog]. [Consulta: 19 octubre 2023]. Disponible en: https://talently.tech/blog/que-es-

laravel/#:~:text=%C2%BFQu%C3%A9%20es%20Laravel%20en%20programaci%C3%B3

n,de%20paquetes%20y%20extensiones%20compatibles.

- **15. CRUZ YORIS, Andrés**. *Desarrollo web* [en línea]. España: Laravel, 2019. [Consulta: 20 noviembre 2023]. Disponible en: https://www.google.com.ec/books/edition/Primeros\_pasos\_con\_Laravel\_10\_domina\_el/Nn 58EAAAQBAJ?hl=es-419&gbpv=1&kptab=overview
- **16. CUNALATA, Mónica.** Material didáctico para enseñanza del lenguaje de señas en educación inicial II. [En línea]. (Trabajo de titulación) (Titulación). Pontifica Universidad Católica del Ecuador, Pichincha. Quito-Ecuador. 2019. págs. 1-127. [Consulta: 2023-12-20]. Disponible en: https://repositorio.pucesa.edu.ec/bitstream/123456789/2722/1/76837.pdf
- *17.* **D.E-194.** *Reglamento a la Ley Orgánica de Discapacidades.*
- **18. DAZA, Julieth.** Capacidades funcionales utilizadas por las familias en situacion de pobreza multidimensional del barrio las delicias de la comuna 9 de Cúcuta. [En línea]. (Trabajo de titulación) (Titulación). Universidad Simón Bolívar, Guayas. Guayaquil-Ecuador. 2019. págs. 1-7. [Consulta: 2023-12-20]. Disponible en: https://bonga.unisimon.edu.co/bitstream/handle/20.500.12442/3621/PDF\_Resumen.pdf?seq uence=1&isAllowed=y

## **19. DECRETO EJECUTIVO 194.** *Reglamento a la Ley Orgánica de Discapacidades.*

- **20. ECUAHOSTING**. *La solución óptima para sitios web rápidos y confiables.* [blog]. [Consulta: 19 octubre 2023]. Disponible en: [https://www.ecuahosting.com.ec/planes\\_linux.html](https://www.ecuahosting.com.ec/planes_linux.html)
- **21. ENRIQUEZ, J.** "Usabilidad en aplicaciones móviles". [en línea], 2013, vol. 5 (2), págs. 25- 47. [Consulta: 17 diciembre 2023]. ISSN 1852-4516. Disponible en: <https://dialnet.unirioja.es/servlet/articulo?codigo=5123524>
- **22. FLOREZ FERNÁNDEZ, Héctor & HERNÁNDEZ, J.** *Aplicaciones web PHP* [en línea]. México: Ediciones la U, 2021. [Consulta: 20 noviembre 2023]. Disponible en: [https://www.google.com.ec/books/edition/Aplicaciones\\_web\\_con\\_Php/Zb0xEAAAQBAJ?](https://www.google.com.ec/books/edition/Aplicaciones_web_con_Php/Zb0xEAAAQBAJ?hl=es-419&gbpv=1&dq=php&printsec=frontcover) [hl=es-419&gbpv=1&dq=php&printsec=frontcover](https://www.google.com.ec/books/edition/Aplicaciones_web_con_Php/Zb0xEAAAQBAJ?hl=es-419&gbpv=1&dq=php&printsec=frontcover)
- **23. FRANCO, Marian.** Aplicación web para la enseñanza con el lenguaje de señas, módulo

avanzado para niños del tercer año de educación básica de la unidad educativa de sordos del gobierno provincial de Imbabura. [En línea]. (Trabajo de titulación) (Titulación). Universidad Técnica del Norte, Carchi. Tulcán-Ecuador. 2015. págs. 1-137. [Consulta: 2023-12-20]. Disponible en: http://repositorio.utn.edu.ec/bitstream/123456789/4643/1/04%20ISC%20324%20Tesis.pdf página 15

- **24. GÓMEZ FUENTES, María del Carmen.** Material didáctico Notas del Curso Análisis de Requerimientos. [En línea]. (Trabajo de titulación) (Maestría). Universidad Autónoma Metropolitana, D.F México-México. 2013. págs. 1-201. [Consulta: 2023-12-20]. Disponible en: http://ilitia.cua.uam.mx:8080/jspui/bitstream/123456789/170/1/621%20- %20G%c3%b3mez%20Fuentes%20Mar%c3%ada%20del%20Carmen.pdf
- **25. HERRERA, M. & ORDEN, C.** Desarrollo de una guía multimedia para la asignatura de lengua de señas como apoyo para el proceso de aprendizaje de los estudiantes de cuarto año de educación general básica de la unidad educativa especializada sordos de Chimborazo. [En línea]. (Trabajo de titulación) (Titulación). Universidad Nacional de Chimborazo, Chimborazo. Riobamba-Ecuador. 2016. págs. 1-110. [Consulta: 2023-12-20]. Disponible en: [http://dspace.unach.edu.ec/bitstream/51000/2573/1/UNACH-FCEHT-TG-INFORM-2016-](http://dspace.unach.edu.ec/bitstream/51000/2573/1/UNACH-FCEHT-TG-INFORM-2016-000012.pdf) [000012.pdf](http://dspace.unach.edu.ec/bitstream/51000/2573/1/UNACH-FCEHT-TG-INFORM-2016-000012.pdf)
- **26. IDDOCENTE**. *Wordwall: crea actividades interactivas o imprimibles* [blog]. [Consulta: 19 octubre 2023]. Disponible en: [https://iddocente.com/wordwall-crea-actividades-interactivas](https://iddocente.com/wordwall-crea-actividades-interactivas-imprimibles/)[imprimibles/#](https://iddocente.com/wordwall-crea-actividades-interactivas-imprimibles/)
- **27. INSTITUTO DE SORDOS MUDOS DEL CHIMBORAZO**. Lenguaje de señas en el Ecuador. [blog]. [Consulta: 19 octubre 2023]. Disponible en: [http://instidesordoschimborazo.blogspot.com/2012/01/signos-de-alerta.html](http://instidesordoschimborazo.blogspot.com/2012/01/signos-de-alerta.html%20parrafo%2014)
- **28. LAVAVEL**. *Instalación* [blog]. [Consulta: 19 octubre 2023]. Disponible en: <https://laravel.com/docs/10.x>
- **29. LEDO, Andrés.** *Laragon el mejor entorno de desarrollo Web* [en línea]. España: Nuevo Amanecer, 2020. [Consulta: 20 noviembre 2023]. Disponible en: [https://andresledo.es/php/laragon/#:~:text=Publicaciones%20relacionadas%3A-](https://andresledo.es/php/laragon/#:~:text=Publicaciones%20relacionadas%3A-,Qu%C3%A9%20es%20Laragon,todos%20estos%20paquetes%20por%20separado) [,Qu%C3%A9%20es%20Laragon,todos%20estos%20paquetes%20por%20separado.](https://andresledo.es/php/laragon/#:~:text=Publicaciones%20relacionadas%3A-,Qu%C3%A9%20es%20Laragon,todos%20estos%20paquetes%20por%20separado)

**30. LOIC, F.** *Introducción a la ingeniería del software*. Madrid-España: Delta, 2005, pág. 7.

- **31. MARTÍNEZ CORTÉS, M del Carmen. "**La competencia lingüística como base del aprendizaje". *International Journal of Developmental and Educational Psychology* [en linea]. 2008, vol. 3(1), págs. 199-205. [Consulta: 17 diciembre 2023]. ISSN 0795-0324. Disponible en:
- **32. MARTÍNEZ M. et al. "**Métodos de intervención en discapacidad auditiva". *Redalyc* [en línea], 2008, vol. 1 (1), págs. 1-7. [Consulta: 17 diciembre 2023]. ISSN 1011-1068. Disponible en:<https://www.redalyc.org/pdf/3498/349832318023.pdf>
- **33. MINISTERIO DE EDUCACIÓN DEL ECUADOR.** *Modelo educativo nacional bilingüe bicultural para personas con discapacidad auditiva* [en línea]. Quito-Ecuador: Fenasec, 2019. [Consulta: 20 noviembre 2023]. Disponible en: [https://educacion.gob.ec/wp](https://educacion.gob.ec/wp-content/uploads/downloads/2020/02/Modelo-Educativo-Bilingue-Bicultural-para-Personas-con-Discapacidad-Auditiva.pdf)[content/uploads/downloads/2020/02/Modelo-Educativo-Bilingue-Bicultural-para-Personas](https://educacion.gob.ec/wp-content/uploads/downloads/2020/02/Modelo-Educativo-Bilingue-Bicultural-para-Personas-con-Discapacidad-Auditiva.pdf)[con-Discapacidad-Auditiva.pdf](https://educacion.gob.ec/wp-content/uploads/downloads/2020/02/Modelo-Educativo-Bilingue-Bicultural-para-Personas-con-Discapacidad-Auditiva.pdf)
- **34. OPEN WEBINARS.** *Visual Studio Code.* [blog]. [Consulta: 19 octubre 2023]. Disponible en:<https://openwebinars.net/blog/que-es-visual-studio-code-y-que-ventajas-ofrece/>
- **35. ORDEN GUAMÁN, Carlos Raúl.** Desarrollo de una guía multimedia para la asignatura de lengua de señas, como apoyo para el proceso de aprendizaje de los estudiantes de cuarto año de educación general básica de la Unidad Educativa Especializada Sordos de Chimborazo. (Trabajo de titulación) (Titulación). Universidad Nacional de Chimborazo, Chimborazo. Riobamba-Ecuador. 2016. págs. 1-41.
- **36. ORGANIZACIÓN MÉDICA COLEGIAL DE ESPAÑA**. *La OMS avisa de que más del 5% de la población mundial es sorda y 1 de cada 10 lo será en 2050* [blog]. España: MEdicos y pacientes, 2020. [Consulta: 19 octubre 2023]. Disponible en: http://www.medicosypacientes.com/articulo/la-oms-avisa-de-que-mas-del-5-de-lapoblacion-mundial-es-sorda-y-1-de-cada-10-lo-sera-en
- **37. ORGANIZACION MUNDIAL DE LA SALUD.** *Sordera y pérdida de la audición.* [blog]. [Consulta: 19 octubre 2023]. Disponible en: https://www.who.int/es/news-room/factsheets/detail/deafness-and-
- **38. PEDROSA, María.** *¿La usabilidad puede medirse? Escala SUS y test de usuario.* [blog].

[Consulta: 19 octubre 2023]. Disponible en: [https://www.marketingdirecto.com/punto-de](https://www.marketingdirecto.com/punto-de-vista/la-columna/la-usabilidad-puede-medirse-escala-sus-y-test-de-usuario)[vista/la-columna/la-usabilidad-puede-medirse-escala-sus-y-test-de-usuario](https://www.marketingdirecto.com/punto-de-vista/la-columna/la-usabilidad-puede-medirse-escala-sus-y-test-de-usuario)

- **39. PEÑA HERRERA SALTOS, Oscar Mateo.** Desarrollo de una aplicación web para aprendizaje básico de lengua de señas ecuatoriano. [En línea]. (Trabajo de titulación) (Titulación). Escuela Politécnica Nacional. Quito-Ecuador. 2021. págs. 1-47. [Consulta: 2023-12-20]. Disponible en: https://bibdigital.epn.edu.ec/handle/15000/21668
- **40. PÉREZ GARCÍA, Alejandro Alfonso.** Desarrollo de Herramientas Web de Gestión Docente. [En línea]. (Trabajo de titulación) (Titulación). Universidad Politécnica de Cartagena. Cartagena-Colombia. 2007. pág. 3. [Consulta: 2023-12-20]. Disponible en: https://repositorio.upct.es/bitstream/handle/10317/179/pfc2475.pdf
- **41. PEREZ, M.** "Métodos de intervención en discapacidad auditiva" Redalyc [en línea], 2008, vol. 1 (2), págs. 1-7. [Consulta: 17 diciembre 2023]. ISSN 0578-1065. Disponible en:
- **42. POWERDATA**. *¿Qué es el Sistema Manejador de Base de Datos?* [blog]. [Consulta: 19 octubre 2023]. Disponible en: https://blog.powerdata.es/el-valor-de-la-gestion-dedatos/bid/406549/qu-es-el-sistema-manejador-de-bases-de-datos
- **43. PUJOS ZUMBANA, Luis Alexis.** Aplicación móvil y su relación con el aprendizaje de personas con capacidades especiales auditivas. (Trabajo de titulación) (Titulación). Universidad Técnica de Ambato, Tungurahua. Ambato-Ecuador. 2015. págs. 20-23.
- **44. PUJOS, L.** Aplicación móvil y su relación con el aprendizaje de personas con capacidades especiales auditivas. [En línea]. (Trabajo de titulación) (Titulación). Universidad Técnica del Ambato, Tungurahua. Ambato-Ecuador. 2020. págs. 1-64. [Consulta: 2023-12-20]. Disponible en: [https://repositorio.uta.edu.ec/bitstream/123456789/30949/1/Luis\\_Alexis\\_Pujos\\_Zumbana\\_1](https://repositorio.uta.edu.ec/bitstream/123456789/30949/1/Luis_Alexis_Pujos_Zumbana_1805397930.pdf) [805397930.pdf](https://repositorio.uta.edu.ec/bitstream/123456789/30949/1/Luis_Alexis_Pujos_Zumbana_1805397930.pdf)
- **45. ROJAS CHÁVEZ, Keyla Arisbeth.** "Aplicación móvil para Aprender Lengua de Señas Mexicana". Revista de Tecnologías de la Información y Comunicaciones. [En línea] *Revista de Tecnologías de la Información y Comunicaciones* [en línea], 2019, vol. 3 (8), págs. 1-10. [Consulta: 17 diciembre 2023]. ISSN 1985-7423. Disponible en: https://www.ecorfan.org/spain/researchjournals/Tecnologias\_de\_la\_Informacion\_y\_Comuni caciones/vol3num8/Revista\_de\_Tecnologías\_de\_la\_Informacion\_y\_Comunicaciones\_V3\_
- **46. ROJAS K, et al.** "Aplicación móvil para Aprender Lengua de Señas Mexicana". Revista de Tecnologías de la Información y Comunicaciones [en línea], 2019, vol. 3 (8), págs. 19-10. [Consulta: 17 diciembre 2023]. ISSN 1254-9574. Disponible en: [https://www.ecorfan.org/spain/researchjournals/Tecnologias\\_de\\_la\\_Informacion\\_y\\_Comuni](https://www.ecorfan.org/spain/researchjournals/Tecnologias_de_la_Informacion_y_Comunicaciones/vol3num8/Revista_de_Tecnolog%C3%ADas_de_la_Informacion_y_Comunicaciones_V3_N8_2.pdf) [caciones/vol3num8/Revista\\_de\\_Tecnolog%C3%ADas\\_de\\_la\\_Informacion\\_y\\_Comunicacio](https://www.ecorfan.org/spain/researchjournals/Tecnologias_de_la_Informacion_y_Comunicaciones/vol3num8/Revista_de_Tecnolog%C3%ADas_de_la_Informacion_y_Comunicaciones_V3_N8_2.pdf) [nes\\_V3\\_N8\\_2.pdf](https://www.ecorfan.org/spain/researchjournals/Tecnologias_de_la_Informacion_y_Comunicaciones/vol3num8/Revista_de_Tecnolog%C3%ADas_de_la_Informacion_y_Comunicaciones_V3_N8_2.pdf)
- **47. ROMÁN, Gabriel.** *Diccionario de Lengua Señas Ecuatoriana.* [blog]. [Consulta: 19 octubre 2023]. Disponible en: http://www.plataformaconadis.gob.ec/~platafor/diccionario/?page\_id=33
- **48. ROMERO, Susana.** *Instituto de Sordos de Chimborazo.* [blog]. [Consulta: 24 noviembre 2023]. Disponible en: http://instidesordoschimborazo.blogspot.com/
- **49. SÁEZ HURTADO, Javier.** *¿Cómo Funciona la Metodología Scrum?* [blog]. [Consulta: 19 octubre 2023]. Disponible en: Disponible en: https://www.iebschool.com/blog/metodologiascrum-agile-scrum/
- **50. SALINAS, J.** *Multimedia en los procesos de enseñanza-aprendizaje: elementos de discusión*  [en línea]. Guayaquil-Ecuador: Islas Baleares., 2021. [Consulta: 20 noviembre 2023]. Disponible en: [https://www.um.es/innova/OCW/diseno\\_y\\_evaluacion\\_materiales\\_didacticos/mpaz/utilidad](https://www.um.es/innova/OCW/diseno_y_evaluacion_materiales_didacticos/mpaz/utilidades/pdf/gte20.pdf) [es/pdf/gte20.pdf](https://www.um.es/innova/OCW/diseno_y_evaluacion_materiales_didacticos/mpaz/utilidades/pdf/gte20.pdf)
- **51. SÁNCHEZ, W.** "La usabilidad en Ingeniería de Software: definición y características". *Revista Core* [en línea], 2011, vol. 7 (3), págs. 1-15. [Consulta: 17 diciembre 2023]. ISSN 2547-9652. Disponible en:<https://core.ac.uk/download/pdf/47264961.pdf>
- **52. SECRETARÍA NACIONAL DE PLANIFICACIÓN.** *Plan de creación de oportunidades*  [en línea]. Quito-Ecuador: Lemus, 2021. [Consulta: 20 noviembre 2023]. Disponible en: https://observatorioplanificacion.cepal.org/sites/default/files/plan/files/Plan-de-Creación-de-Oportunidades-2021-2025-Aprobado\_compressed.pdf
- **53. SECRETARÍA NACIONAL DE PLANIFICACIÓN**. *Plan de creación de oportunidades*. Quito - Ecuador: Impresiones públicas, 2021, pág. 69
- **54. SECRETARÍA NACIONAL DE PLANIFICACIÓN-2021.** *Plan de creación de oportunidades.*
- **55. SEVILLA, E.** Aplicación web para la enseñanza del lenguaje de señas, módulo básico para niños del segundo año de educación básica de la unidad educativa de sordos del gobierno provincial de Imbabura. [En línea]. (Trabajo de titulación) (Titulación). Universidad Técnica del Norte, Carchi. Tulcán-Ecuador. 2015. págs. 1-127. [Consulta: 2023-12-20]. Disponible en:

http://repositorio.utn.edu.ec/bitstream/123456789/4641/1/04%20ISC%20323%20TESIS%2 0Tesis.pdf

**56. SEVILLA, E.** Aplicación web para la enseñanza del lenguaje de señas, módulo básico para niños del segundo año de educación básica de la unidad educativa de sordos del gobierno provincial de Imbabura.[En línea]. (Trabajo de titulación) (Titulación). Universidad Técnica del Norte, Carchi. Tulcán-Ecuador. 2015. págs. 1-127. [Consulta: 2023-12-20]. Disponible en:

http://repositorio.utn.edu.ec/bitstream/123456789/4641/1/04%20ISC%20323%20TESIS%2 0Tesis.pdf

- **57. SOLANO, Ana.** Estrategias metodológicas para la inclusión educativa de personas con discapacidad visual en la Universidad Politécnica Salesiana. [En línea]. (Trabajo de titulación) (Titulación). Universidad Politécnica Salesiana, Pichincha. Quito-Ecuador. 2015. págs. 1-161. [Consulta: 2023-12-20]. Disponible en: https://dspace.ups.edu.ec/bitstream/123456789/8000/1/UPS-CT004875.pdf
- **58. SOLÍS MUÑIZ, Adolfo de Jesús.** El Software Educativo en el Aprendizaje de Señas Mexicano Aplicado en el DIF del Estado de Chiapas. [En línea]. (Trabajo de titulación) (Titulación). Universidad Autónoma de México. Chiapas-México. 2019. págs. 1-86. [Consulta: 2023-12-20]. Disponible en: http://www.repositoriogeneral.unam.mx/app/webroot/digitalResourcesFiles/rua.admin@una m.mx/796\_2015-03-11\_124241.375229/user\_CARJ7801015U2\_proposal\_102\_recurso.pdf
- **59. URETA J., DONOSO M.** "Lengua de Señas Ecuatoriana (Lsec) como Herramienta de Inclusión en Educación Especializada". *Revista dominio de la ciencia* [en línea], 2022, vol. 127 (2), pág. 256. [Consulta: 17 diciembre 2023]. ISSN 1496-5842. Disponible en: <https://www.dominiodelasciencias.com/ojs/index.php/es/article/view/2643/html>
- **60. URETA, J. & DONOSO, M.** "Lengua de Señas Ecuatoriana (Lsec) como Herramienta de Inclusión en Educación Especializada ". *Revista científica dominio de la ciencia*, vol. 8, n° 2, (222). págs. 1-11.
- **61. VAN GELDEREN, María.** *Multimedia educativa* [en línea]. Argentina: Inet, 2020. [Consulta: 20 noviembre 2023]. Disponible en: <http://www.bnm.me.gov.ar/giga1/documentos/EL006778.pdf>
- **62. VERCHER, Enrique.** *La lengua de señas*. [blog]. [Consulta: 19 octubre 2023]. Disponible en: [https://www.agestrad.com/la-lengua-de](https://www.agestrad.com/la-lengua-de-senas/#:~:text=La%20lengua%20de%20se%C3%B1as%20o,la%20boca%20y%20el%20cuerpo)[senas/#:~:text=La%20lengua%20de%20se%C3%B1as%20o,la%20boca%20y%20el%20cu](https://www.agestrad.com/la-lengua-de-senas/#:~:text=La%20lengua%20de%20se%C3%B1as%20o,la%20boca%20y%20el%20cuerpo) [erpo](https://www.agestrad.com/la-lengua-de-senas/#:~:text=La%20lengua%20de%20se%C3%B1as%20o,la%20boca%20y%20el%20cuerpo)
- **63. VERCHER, Enrique.** Lenguaje de Señas. [blog]. España: Agestrad, 2018. [Consulta: 19 octubre 2023]. Disponible en:<https://www.agestrad.com/la-lengua-de-senas/>
- **64. WORDWALL**. *Interactivas e imprimibles.* [blog]. [Consulta: 19 octubre 2023]. Disponible en:<https://wordwall.net/es/features>
### **ANEXO A:** CUESTIONARIO DE EVALUACIÓN

Adaptación del cuestionario SUS (System Usability Scale), CSUQ (Computer System Usability Questionnaire) y SUMI (Software Usability Measurement Inventory).

# **ENCUESTA PARA MEDIR LA USABILIDAD DEL APLICATIVO WEB VISOGESTUAL**

**Realizado por:** Valeria Carolina Zurita Villagómez

**Tema:** "DESARROLLO Y EVALUACIÓN DE LA USABILIDAD DE UNA APLICACIÓN WEB DE APOYO PARA EL APRENDIZAJE DEL LENGUAJE DE SEÑAS EN BASE AL ESTÁNDAR ISO/IEC 25010"

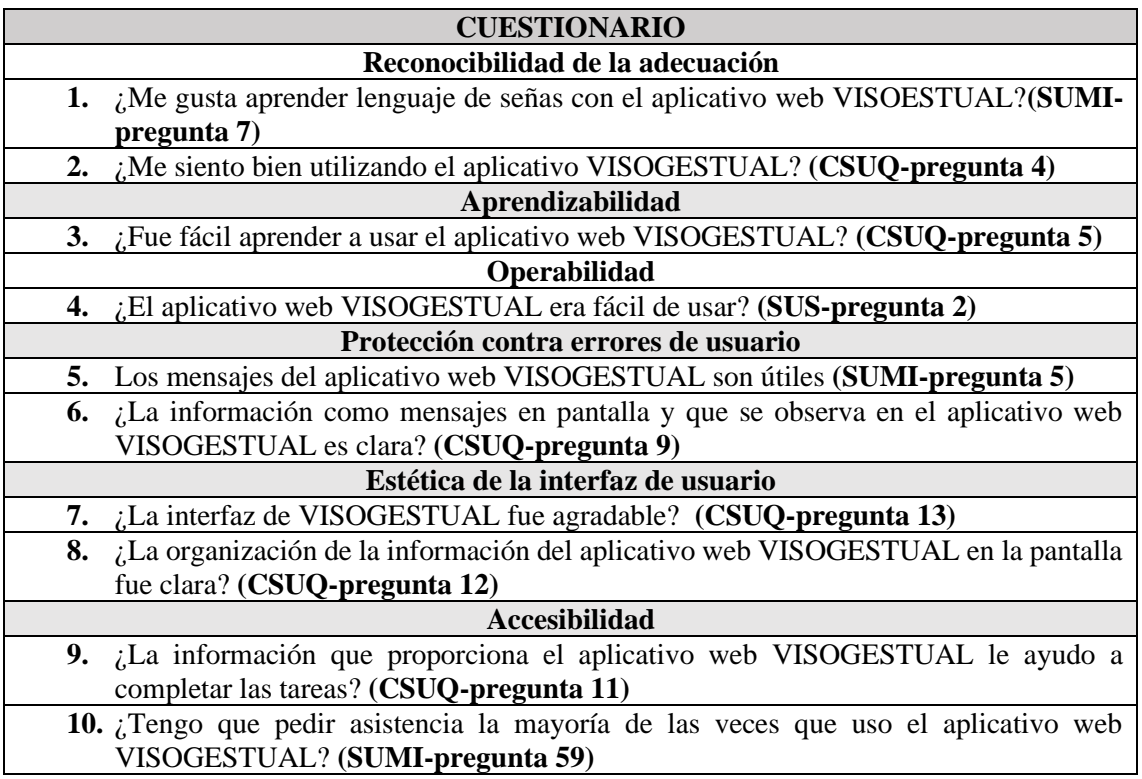

**Realizado por:** Zurita, Valeria, 2024.

#### **ANEXO B:** OFICIO DE PERMISO PARA RECOPILAR DATOS EN LA INSTITUCIÓN

Riobamba 19 de diciembre de 2023

Licenciada

Susana Romero

RECTORA DE LA UNIDAD EDUCATIVA SORDOS DE CHIMBORAZO

Presente.-

De mi consideración:

Yo VALERIA CAROLINA ZURITA VILLAGÓMEZ, portadora de la cedula 0604213975, estudiante de Ingeniería de Software de la Facultad de Informática y Electrónica de la Escuela Superior Politécnica d Chimborazo por medio de la presente me dirijo a usted con un cordial saludo y a la vez augurando éxitos en sus funciones, el motivo por el cual presento dicho escrito es para solicitarle de la manera mas comedida se me permita la recolección de información de la institución, docentes y estudiantes, para culminar con mi trabajo de integración curricular con el tema "DESARROLLO Y EVALUACIÓN DE LA USABILIDAD DE UNA APLICACIÓN WEB DE APOYO PARA EL APRENDIZAJE DEL LENGUAJE DE SEÑAS EN BASE AL ESTÁNDAR ISO/IEC 25010", ya que por motivos de salud y calamidad doméstica se suspendió mi proceso de titulación viéndose afectados los datos y oficios entregados en dicho tiempo. Siendo el periodo octubre 2023- marzo 2024 el plazo de presentación final con fecha impostergable.

Razón por la cual pueda contar con su autorización para llevar a cabo dicha actividad mencionada, anticipo mi sincero agradecimiento.

Atentamente.

Valeria Carolina Zurita Villagómez

Estudiante de la Escuela de Ingeniería de Software

UNICAD EDUCATIVA SPECIALIZADA SORDOS DE CHIMBORAZO" RIOBAMBA ECUADOR **RECTORADO** 

Subourgado<br>19-12-2023<br>Susteme Rou

# **ANEXO C:** ANÁLISIS Y GESTIÓN DE RIESGOS

## IDENTIFICACIÓN DE LOS RIESGOS

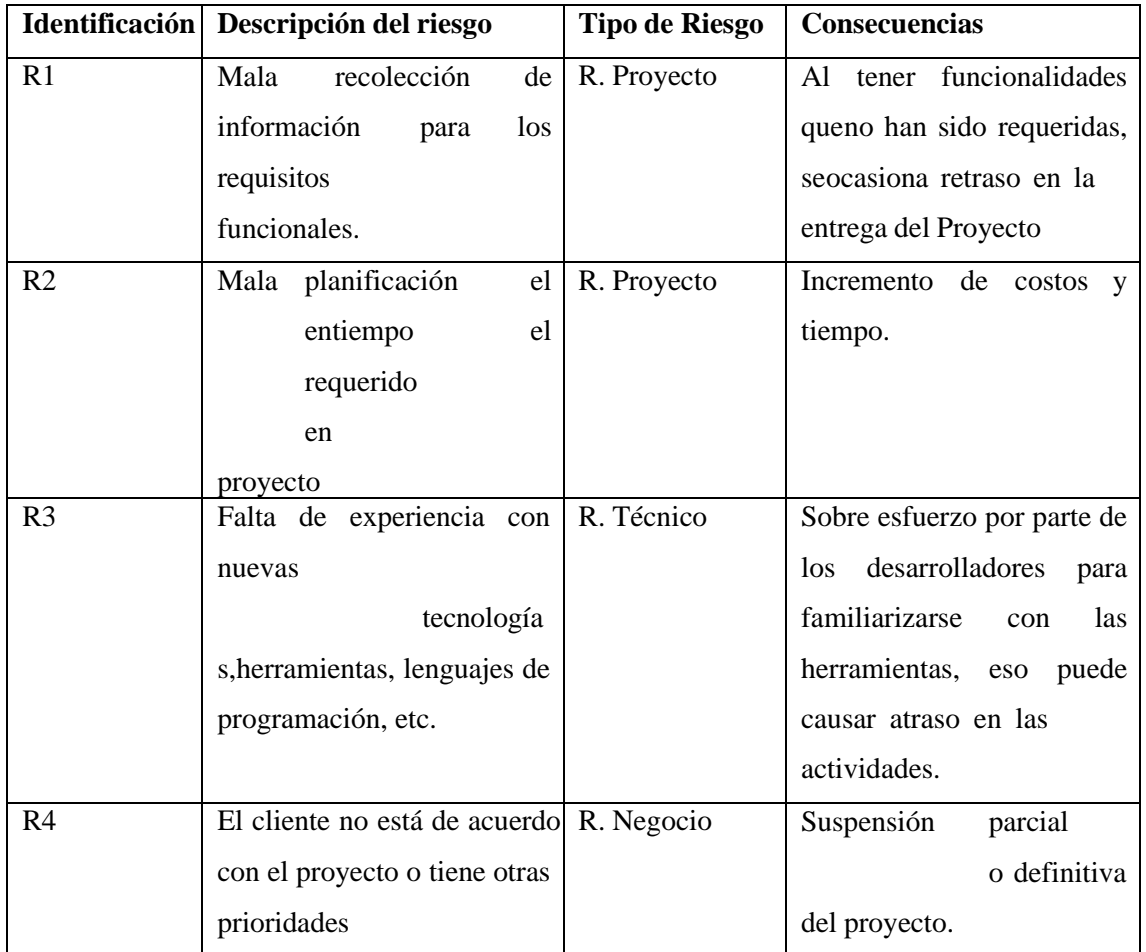

### ANALISIS DE RIESGOS

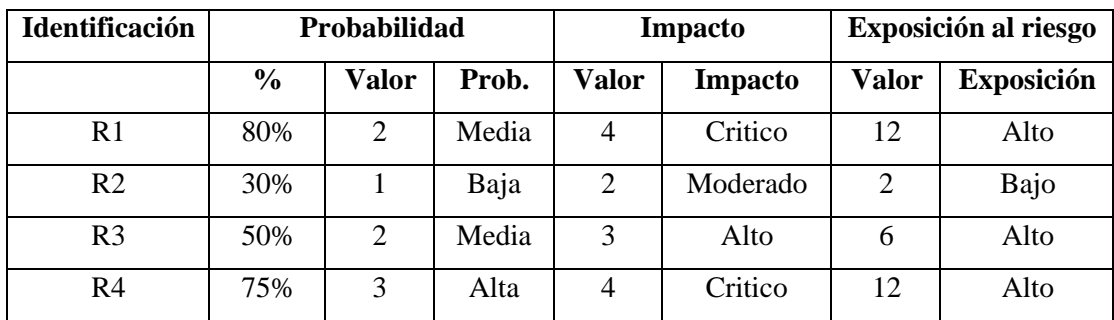

# PRIORIZACIÓN DE RIESGO

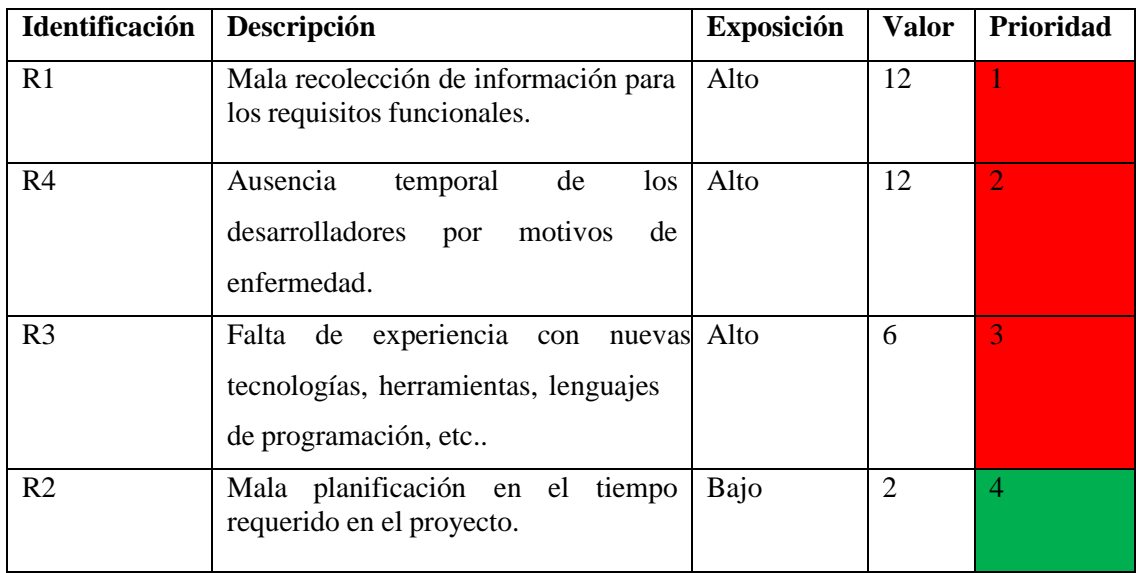

#### HOJA DE RIESGO R1

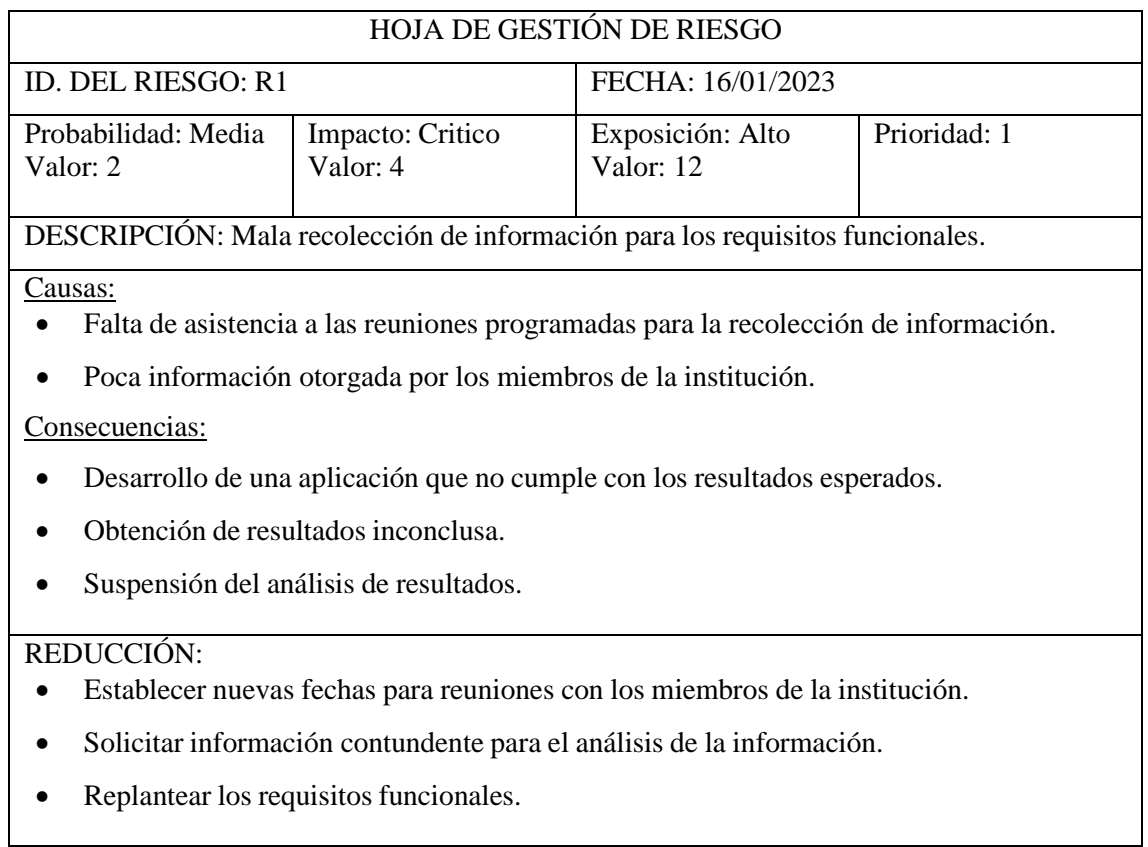

SUPERVISIÓN:

- Analizar si los requisitos funcionales van acordes a lo solicitado por los miembros de la institución y por la información otorgada.
- Verificar la correcta adaptación de los nuevos cambios del desarrollo del proyecto.
- Actualizar constantemente los cambios de los requisitos funcionales en las funciones del sistema.

#### GESTIÓN:

- Llegar a un acuerdo con el cliente sobre las nuevas fechas para las reuniones replanteadas para la recolección de información.
- Solicitar a los miembros de la institución que otorguen información veraz que permita

establecer de manera clara y precisa los requisitos funcionales ya que serán el punto de partida para el desarrollo de la aplicación y del proyecto.

ESTADO ACTUAL:

Fase de reducción iniciada

Fase de supervisión iniciada

Gestionando el riesgo

RESPONSABLES: Valeria Zurita

#### HOJA DE RIESGO R4

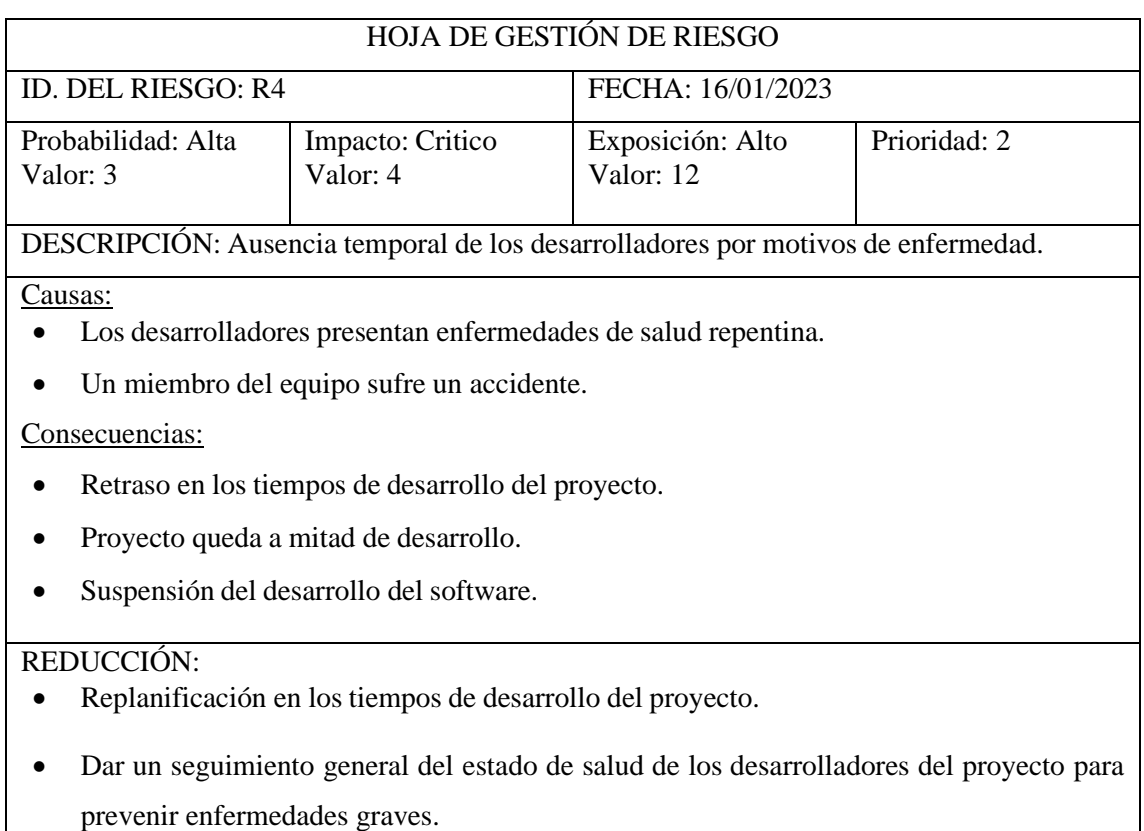

SUPERVISIÓN:

- Solicitar cada mes a los desarrolladores un certificado de revisión médica.
- Analizar el estado de salud del grupo de desarrolladores.
- Realizar charlas sobre prevención de enfermedades comunes a corto, mediano y largo plazo.
- Verificar el avance del proyecto respecto a los tiempos de entrega.

#### GESTIÓN:

- Mantener informado sobre los estados de salud de los desarrolladores para evitar los retrasos en el proyecto.
- Asignar a otro miembro del equipo las tareas del desarrollador que se ausente con

problemas de salud para no retrasar en los tiempos y lapsos establecidos para las entregas del avance del proyecto.

#### ESTADO ACTUAL:

Fase de reducción iniciada

Fase de supervisión iniciada

Gestionando el riesgo

RESPONSABLES: Valeria Zurita

#### HOJA DE RIESGO R3

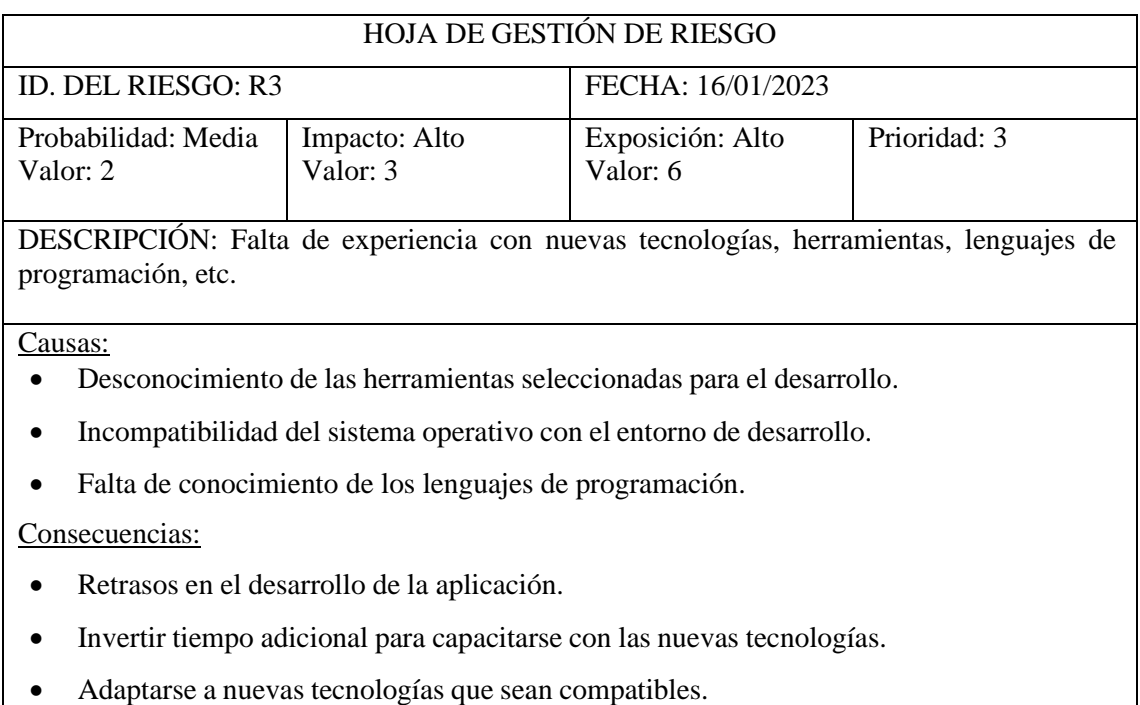

REDUCCIÓN:

- Investigar sobre la complejidad y curva de aprendizaje acerca de las herramientas a utilizar en el desarrollo del proyecto.
- Dar mayor importancia a la compatibilidad de las herramientas seleccionadas para el desarrollo del proyecto.

SUPERVISIÓN:

- Realizar un test de prueba para saber el nivel de conocimiento sobre las herramientas.
- Capacitar a los miembros del equipo para un uso correcto de las herramientas.
- Verificar que la documentación de las herramientas sea de fuentes fiables para una correcta adaptación de los desarrolladores del proyecto.

GESTIÓN:

- Instalar y verificar la compatibilidad de las herramientas con el sistema operativo.
- Mantener informado a los miembros del equipo sobre las herramientas y tecnologías que se están utilizando para el desarrollo del proyecto para que tengan una correcta capacitación acerca de éstas.

ESTADO ACTUAL:

Fase de reducción iniciada Fase de supervisión iniciada Gestionando el riesgo

RESPONSABLES: Valeria Zurita

### **ANEXO D:** SPRINT BACHLOG

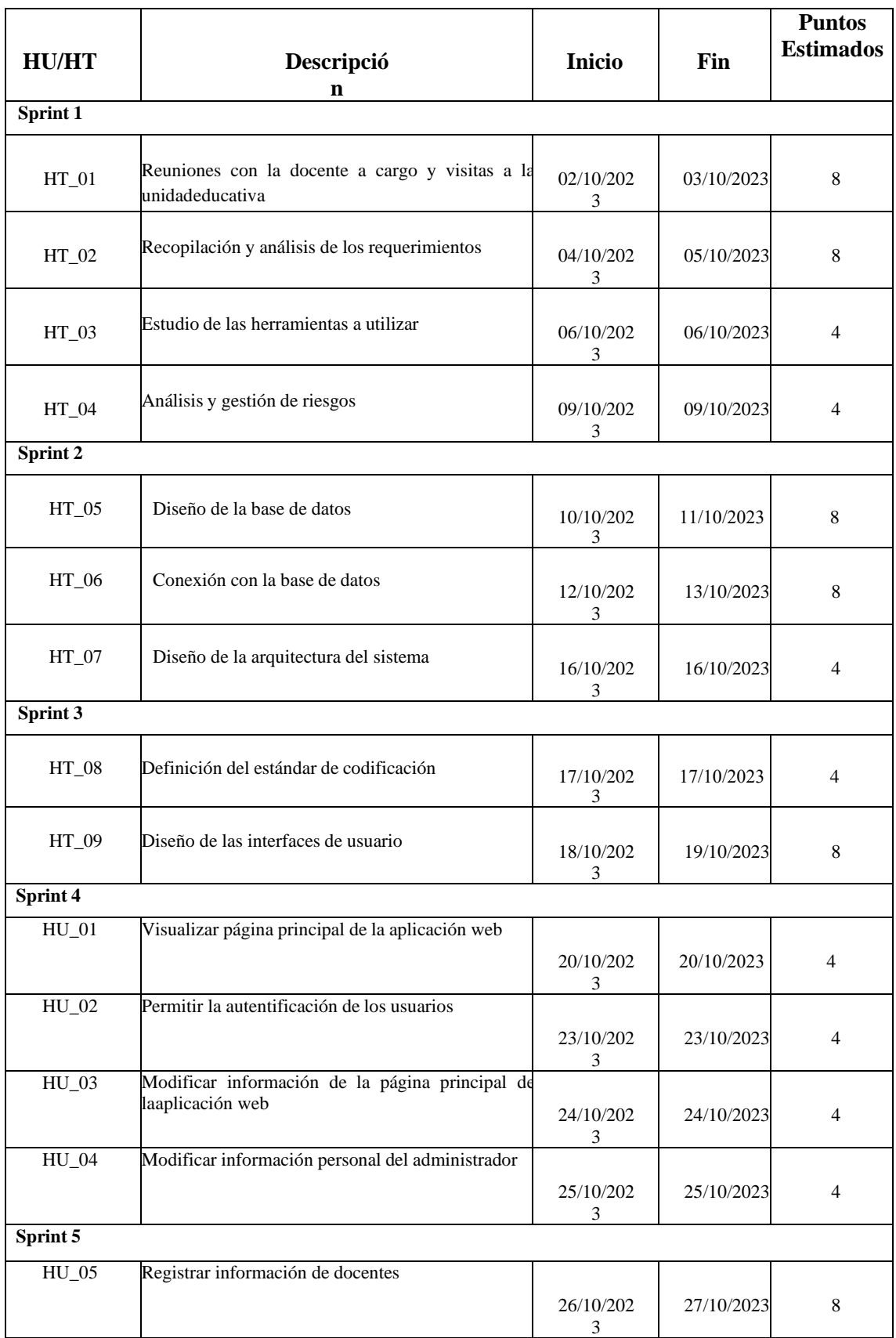

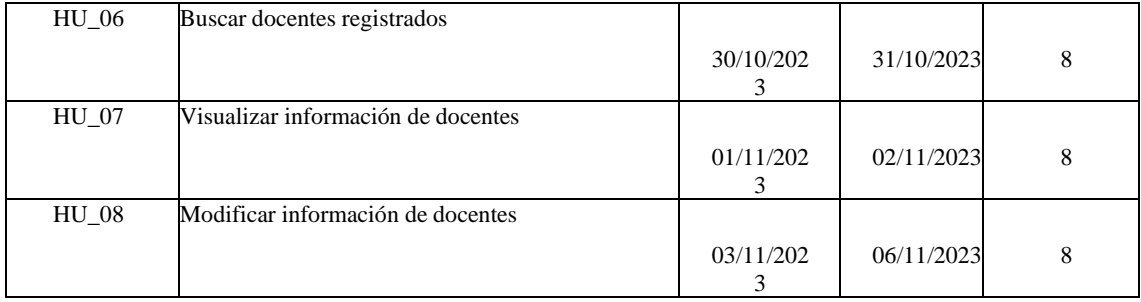

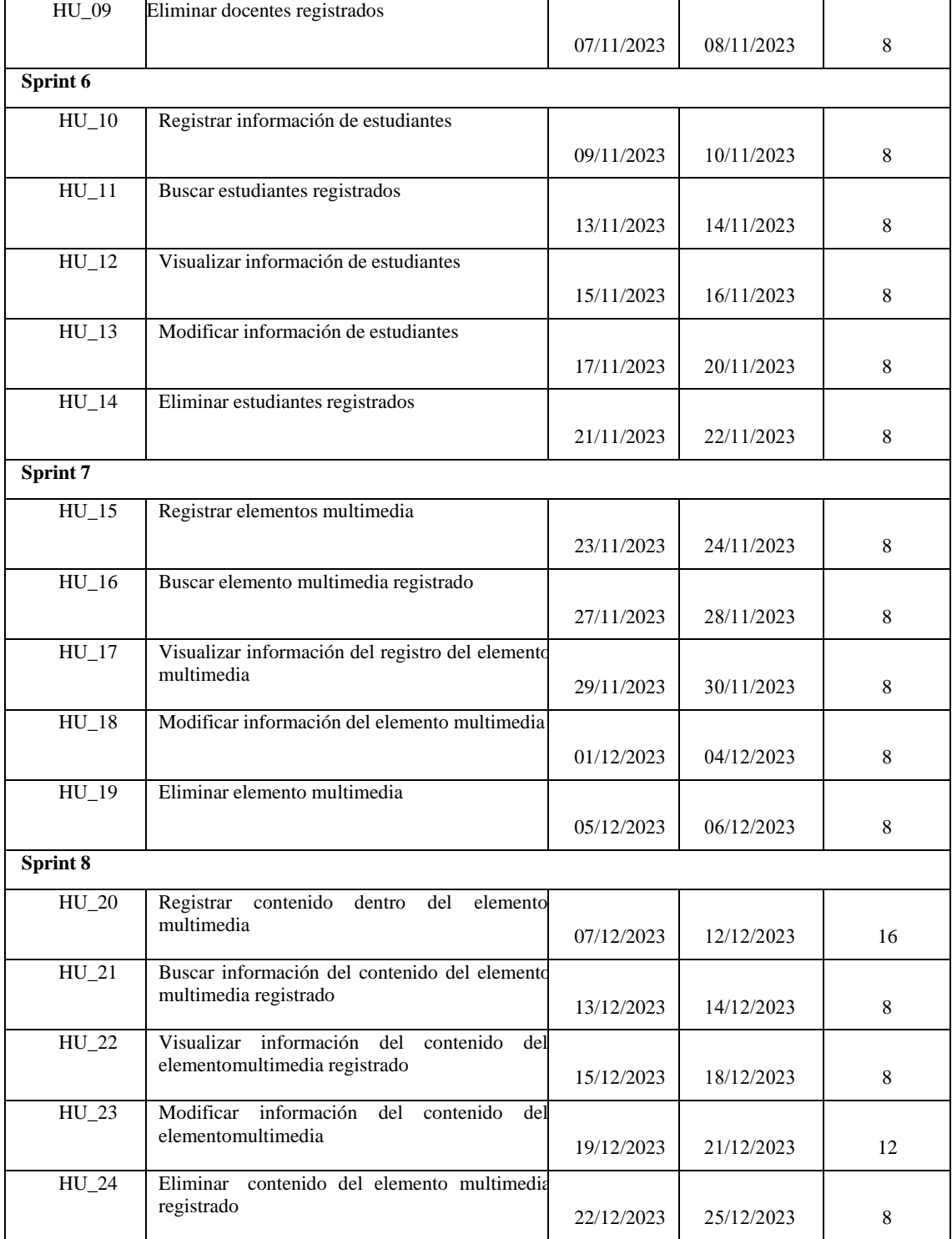

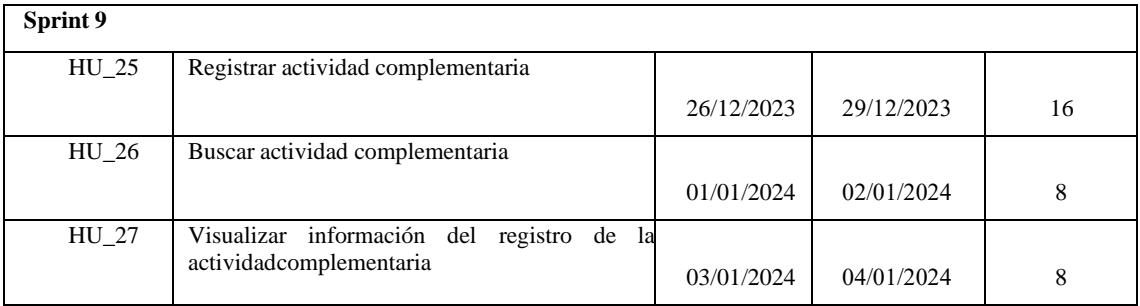

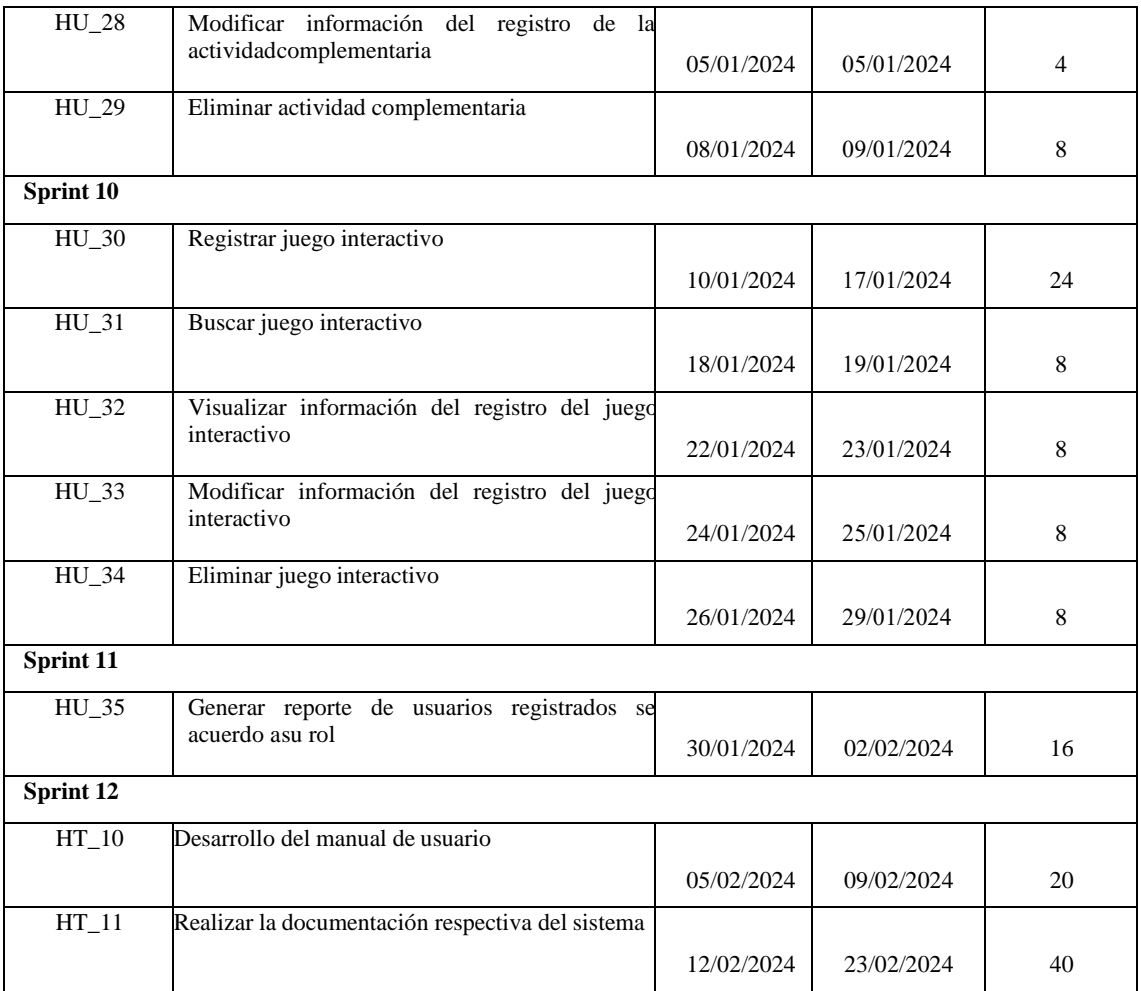

### **ANEXO E:** DESARROLLO DE SPRINTS

## METÁFORA DEL SISTEMA MS01

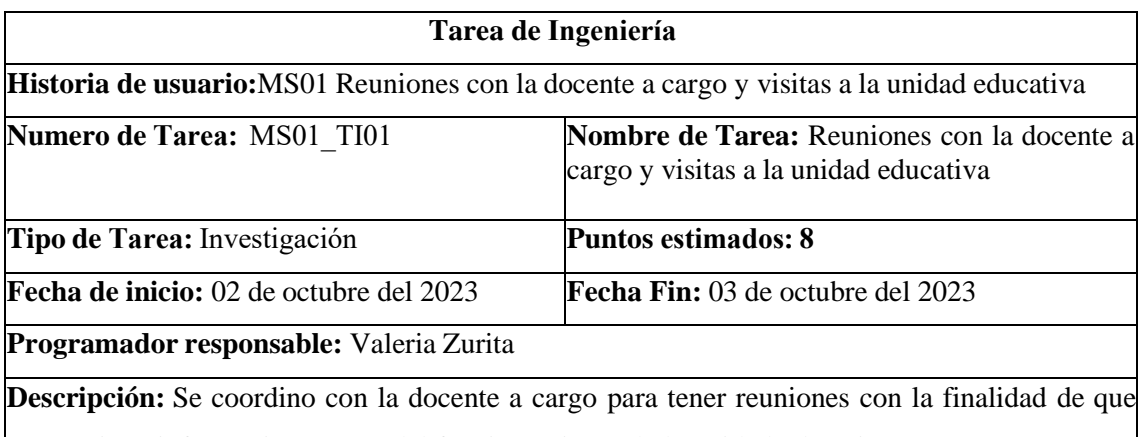

proporcione información acerca del funcionamiento de la unidad educativa para tener un punto de partida inicial en la respectiva toma de decisiones.

## **PRUEBAS DE ACEPTACIÓN**

- Mantener diálogos con la docente encargada para que proporcione información,
	- documentos y todo tipo de datos que sea necesario para el desarrollo del sistema.

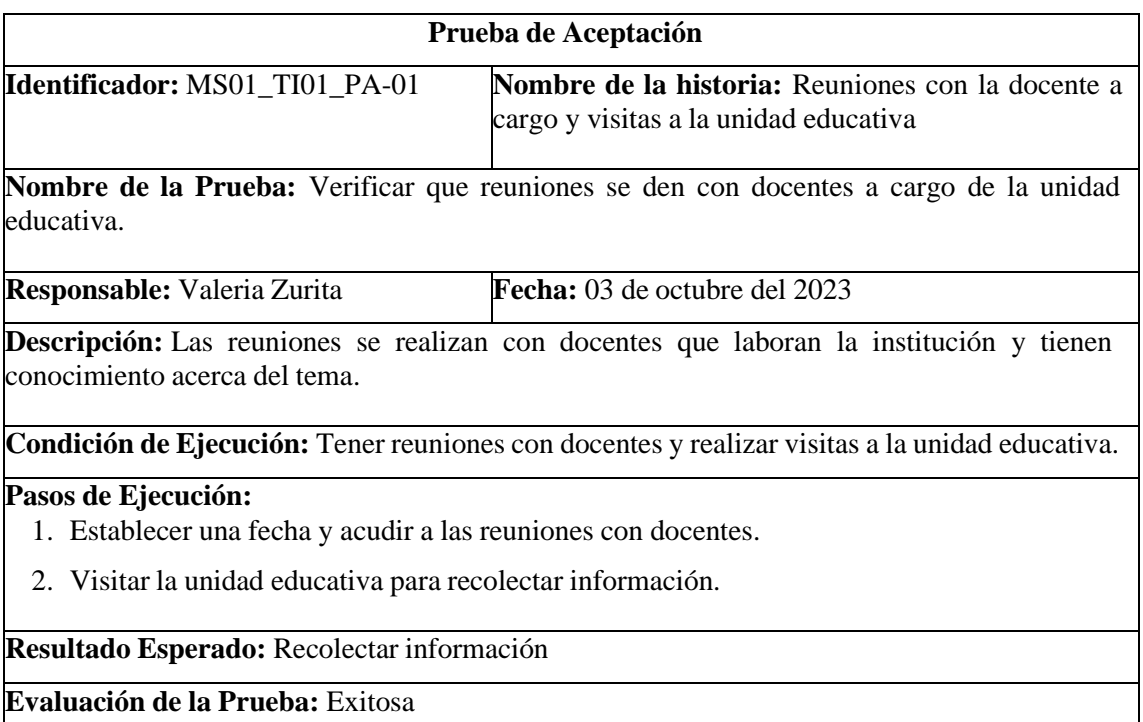

## METÁFORA DEL SISTEMA MS02

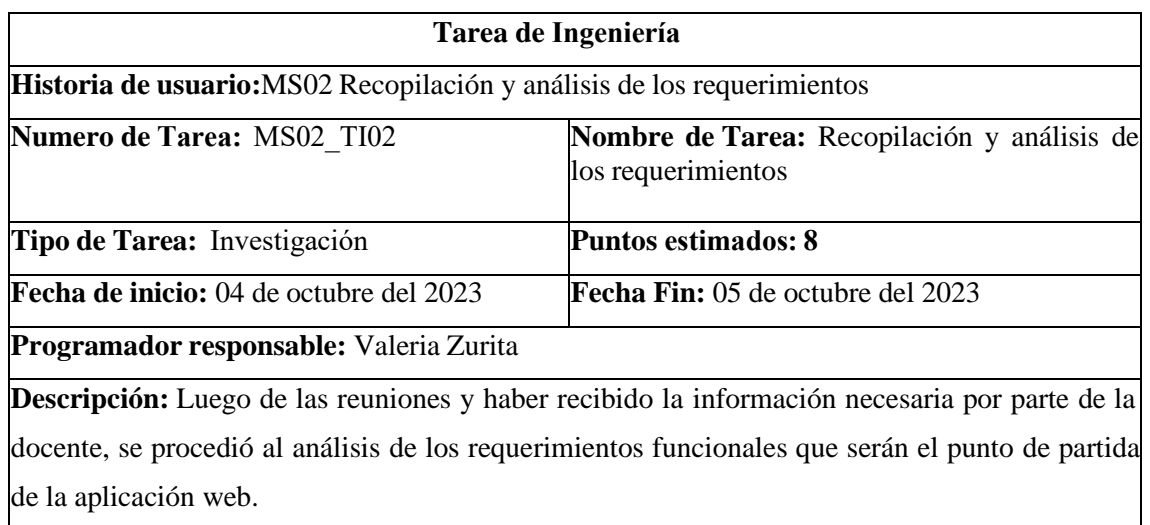

# **PRUEBAS DE ACEPTACIÓN**

• Documentar los requerimientos funcionales y no funcionales que conforman el desarrollo de la aplicación web.

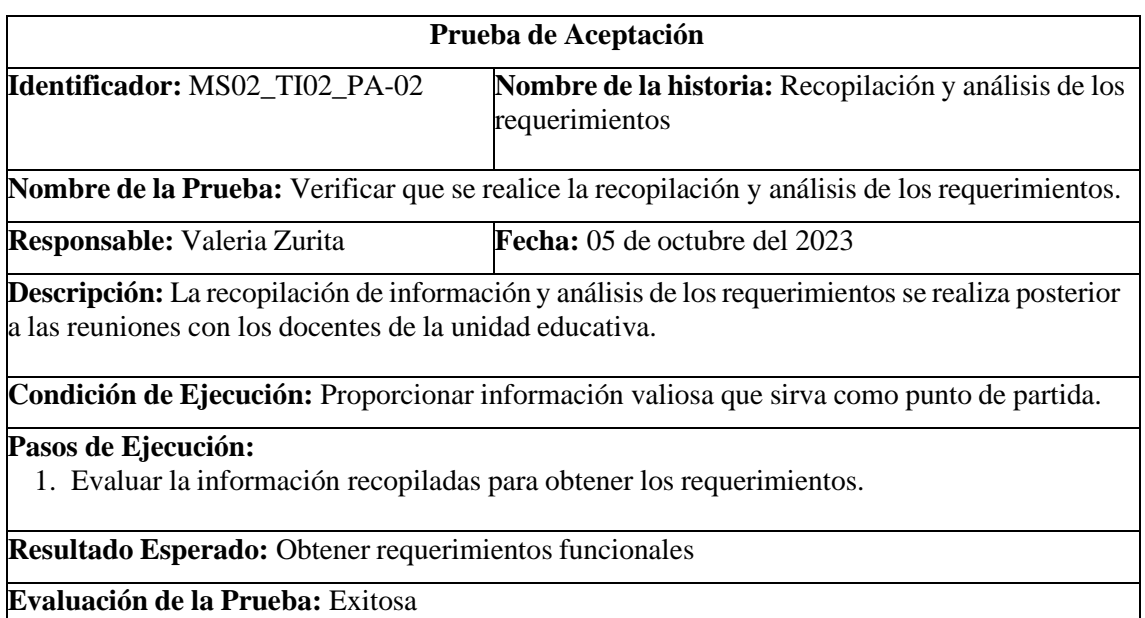

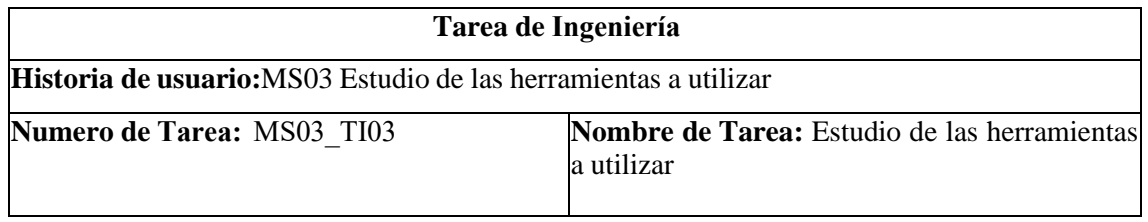

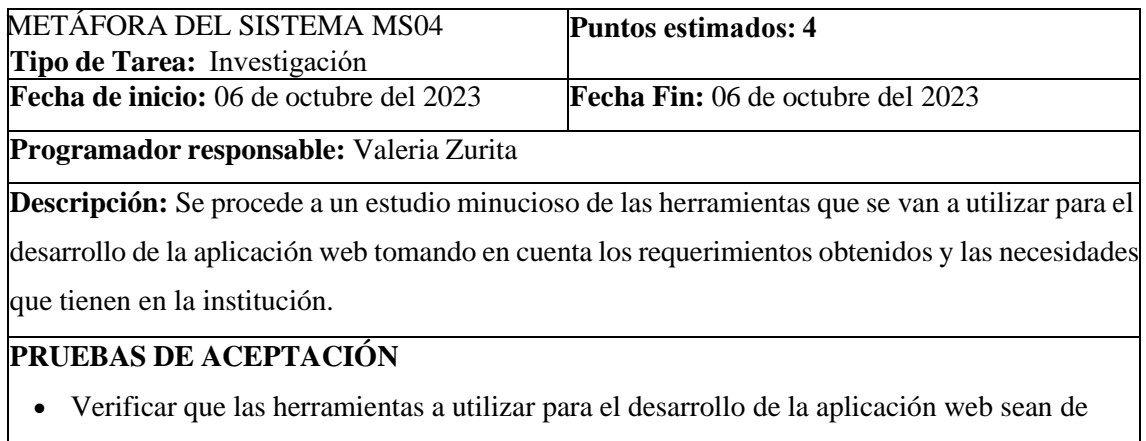

# software libre y estén vigentes.

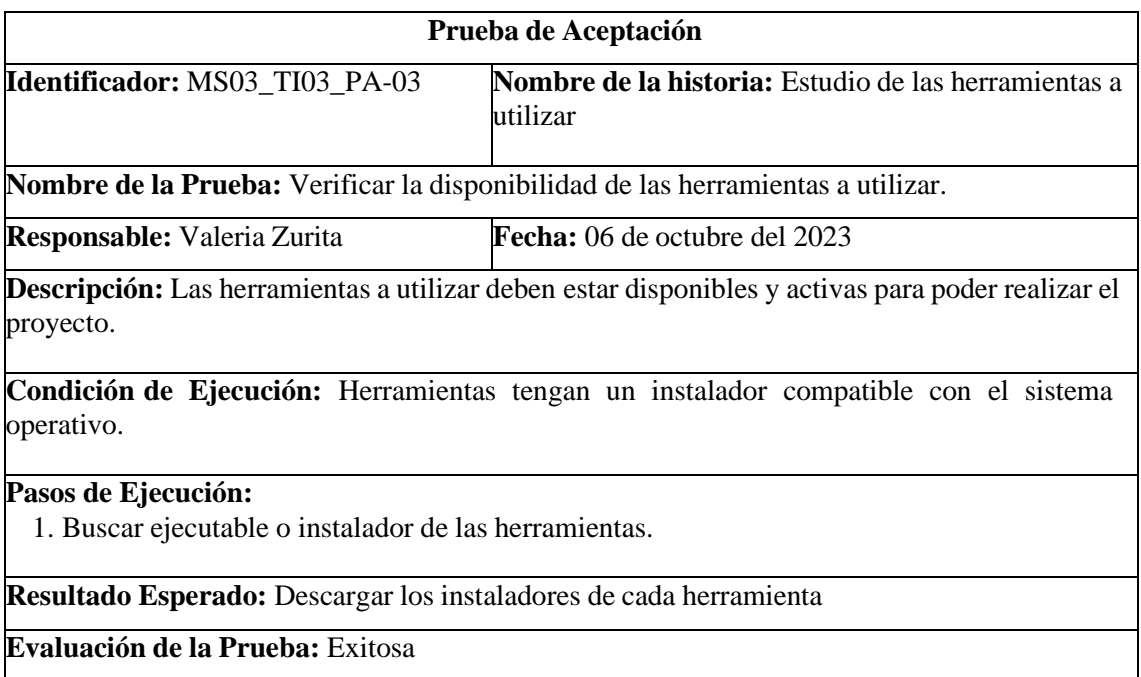

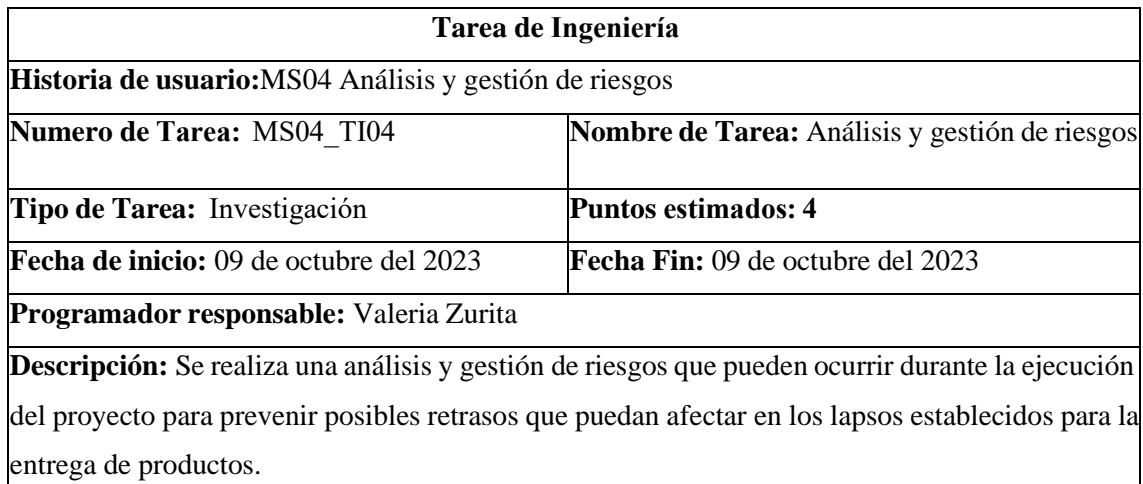

### METÁFORA DEL SISTEMA MS05 **PRUEBAS DE ACEPTACIÓN**

• Definir los riegos potenciales y establecer parámetros para tomar acción en caso de ocurrir en el desarrollo del proyecto.

## PRUEBA DE ACEPTACIÓN DE LA METÁFORA DEL SISTEMA MS04

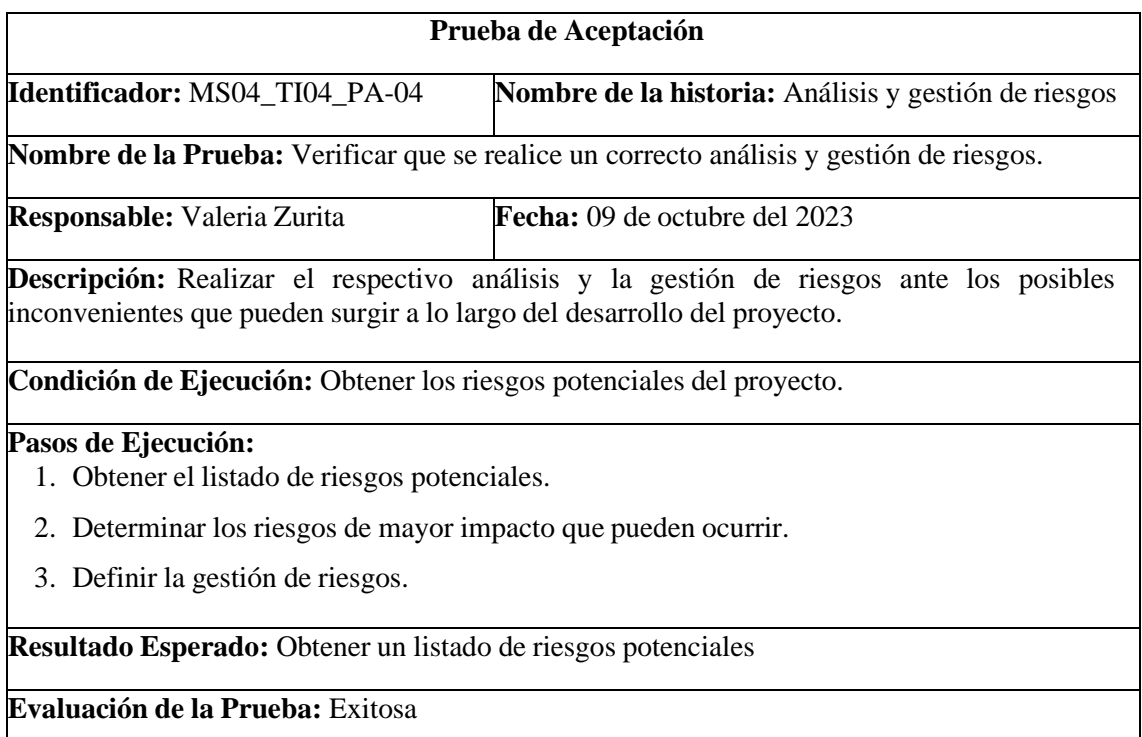

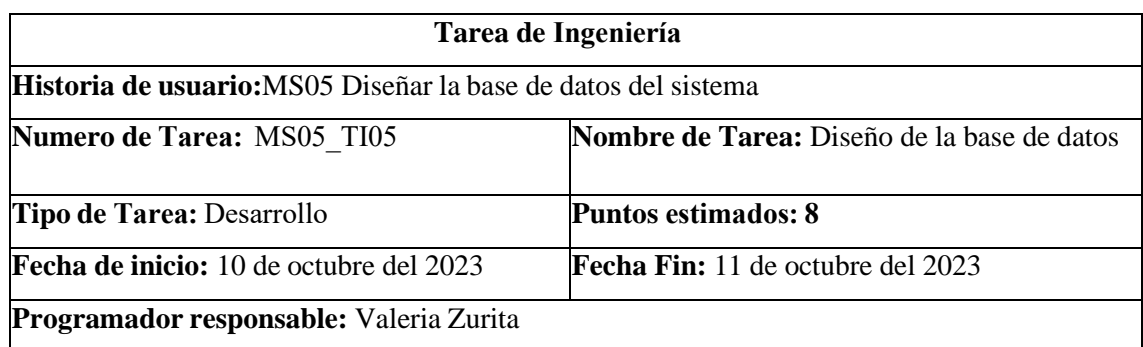

**Descripción:** Al obtener todos los requerimientos e información necesaria para el gestor de base de datos, se procede al diseño de la base de datos luego de tener la estructura previa, descartando ciertas tablas, relacionando otras e incrementando las tablas polimórficas.

### **PRUEBAS DE ACEPTACIÓN**

• Validar el funcionamiento del diseño de la base de datos y que cumpla con los requerimientos solicitados.

## METÁFORA DEL SISTEMA MS06

## PRUEBA DE ACEPTACIÓN DE LA METÁFORA DEL SISTEMA MS05

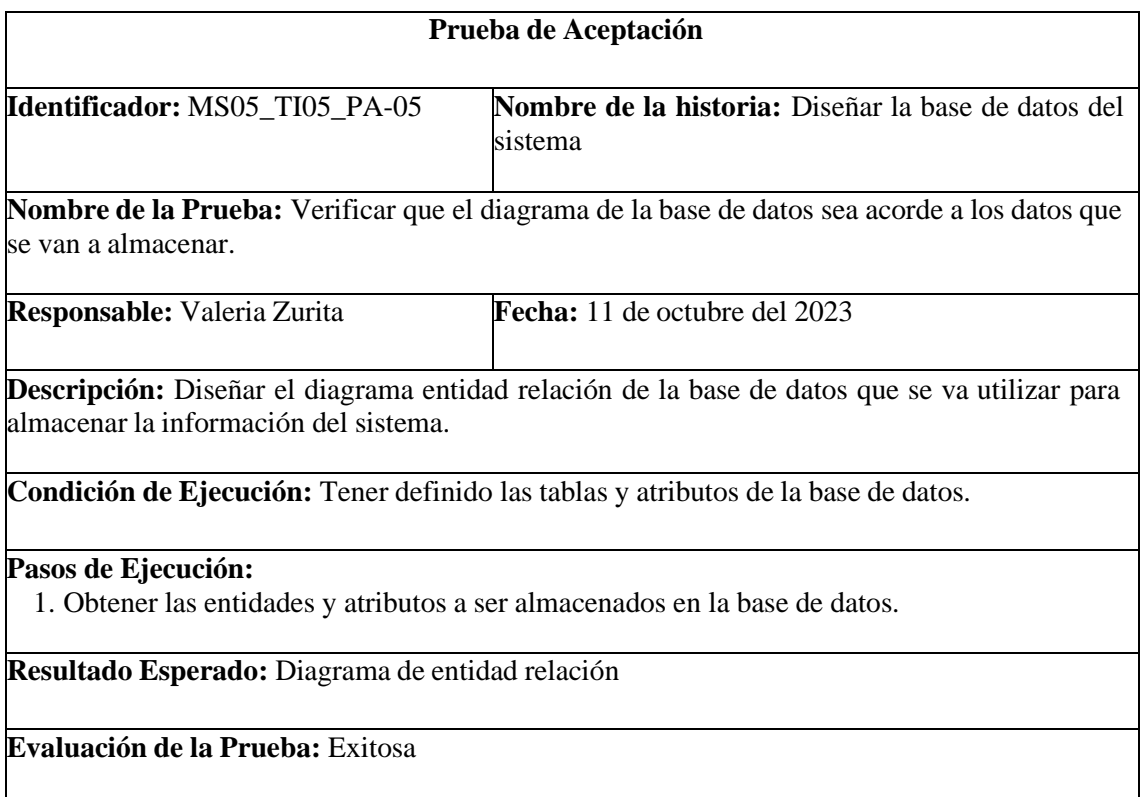

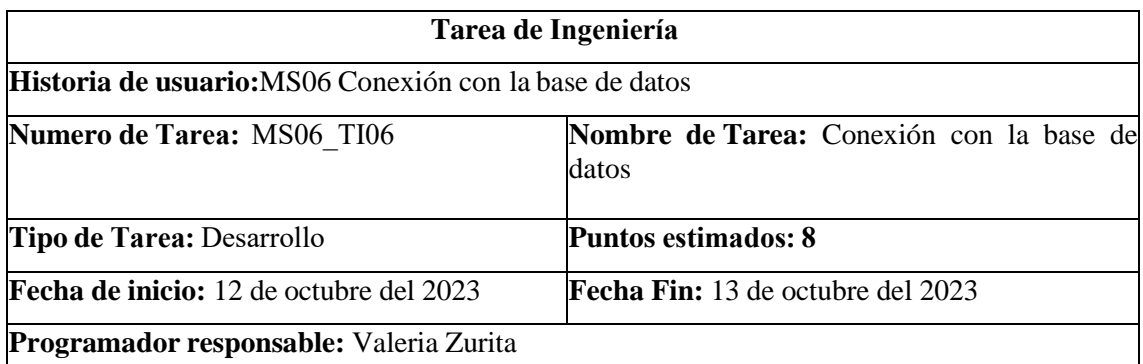

**Descripción:** Con una base de datos ya diseñada se procede a la conexión con la base de datos en el gestor MySQL, para verificar si cumple con los requerimientos solicitados.

## **PRUEBAS DE ACEPTACIÓN**

• Conectar con la base de datos para comprobar su funcionamiento y su acoplamiento con el desarrollo del sistema.

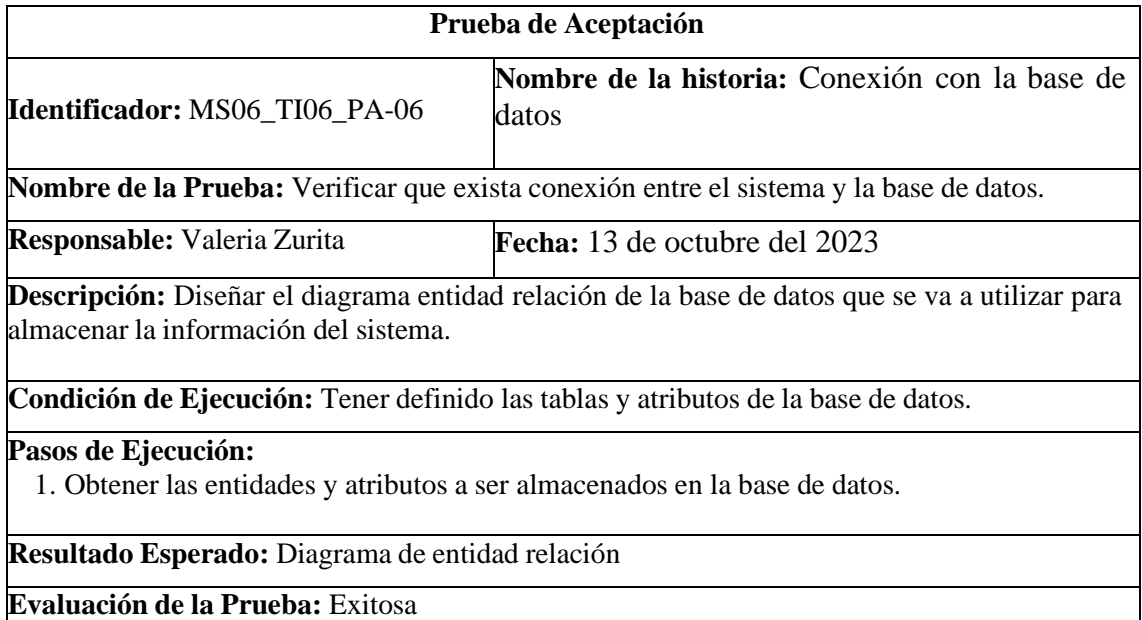

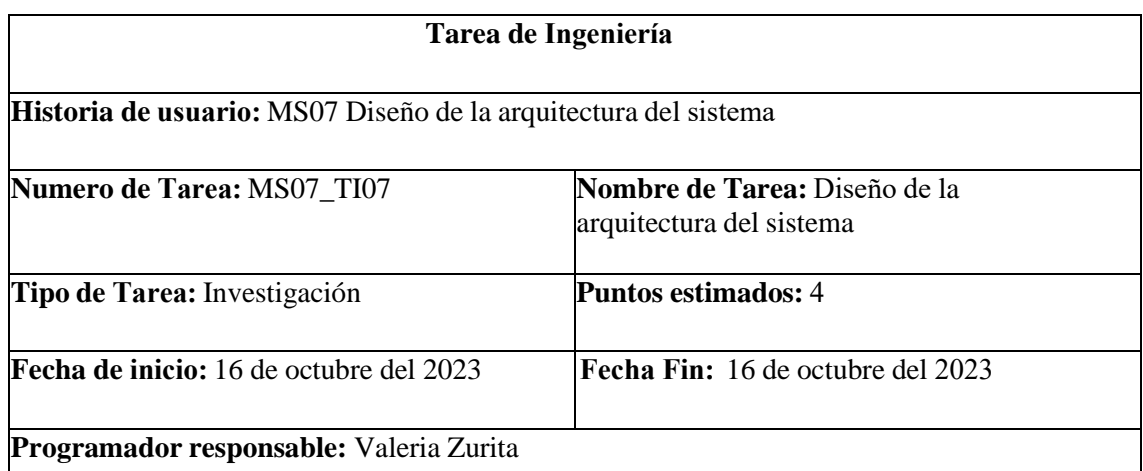

**Descripción:**Yo como desarrollador requiero determinar la arquitectura del sistema que me permita detallar las responsabilidades exactas de cada capa y la forma que tienen de relacionarse entre sí, para el aseguramiento de que la misma cumpla con el requisito no funcional de usabilidad para la aprendizabilidad al momento de la interacción del usuario y el aplicativo web.

## **PRUEBAS DE ACEPTACIÓN**

• Documentar la información recolectada para el diseño de la arquitectura del sistema.

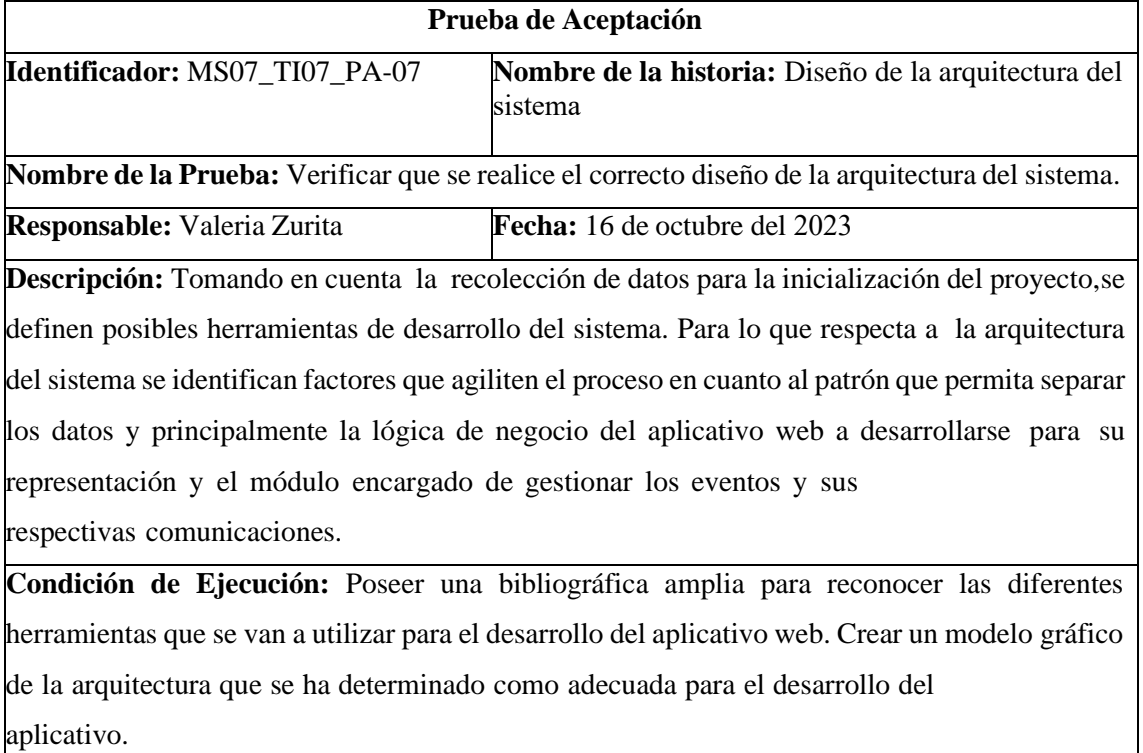

**Pasos de Ejecución:**

- 1. Documentar información necesaria para la selección de la arquitectura del sistema.
- 2. Seleccionar la opción adecuada que se acople a las herramientas de desarrollo y agilite el proceso a momento del consumo de la información en cuando a la interfaz, controlador y base de datos.
- 3. Representar mediante un gráfico técnico el proceso detallado de la arquitectura seleccionada para el desarrollo del aplicativo web.

**Resultado Esperado:** Visualizar en el documento, presentación final y manual técnico, el gráfico de la arquitectura MVC

**Evaluación de la Prueba:** Exitosa

## METÁFORA DEL SISTEMA MS08

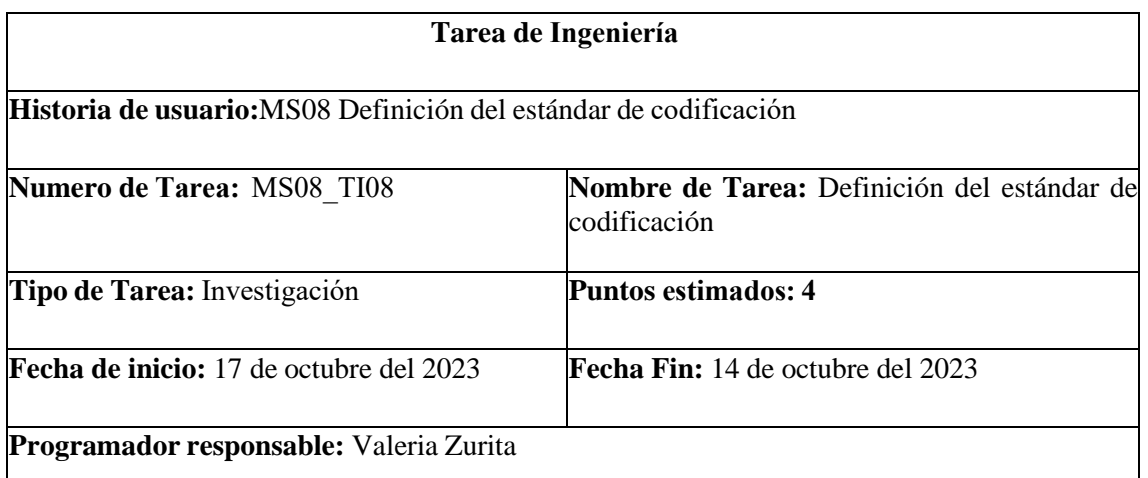

**Descripción:**Yo como desarrollador requiero definir el estándar de codificación del sistema que me permita identificar cómo se debe escribir el código para mayor eficiencia y disminuir la carga cognitiva para el desarrollador al momento de leerlo y manipularlo en caso de realizarse versiones del aplicativo a realizarse.

### **PRUEBAS DE ACEPTACIÓN**

• Documentar la información recolectada para determinar el estándar de codificación que se utilizara en el desarrollo del sistema.

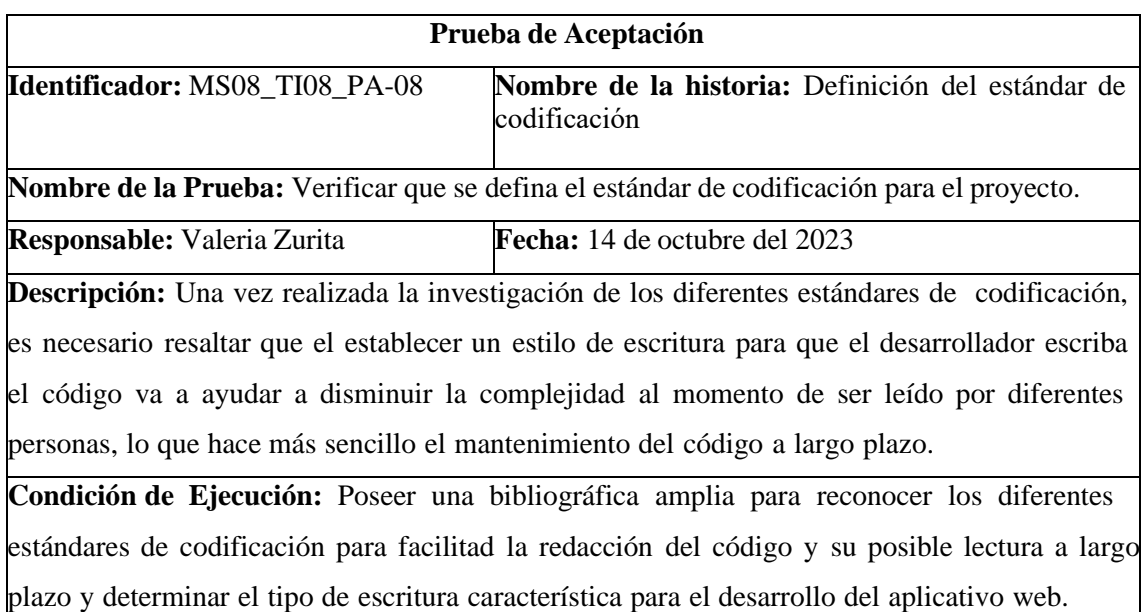

## METÁFORA DEL SISTEMA MS09

#### **Pasos de Ejecución:**

- 1. Documentar información necesaria para la selección del estándar de codificación.
- 2. Seleccionar el tipo de escritura que se va a manejar de manera característica en todo el desarrollo del sistema.
- 3. Adjuntar información detallada de las combinaciones del tipo de estándar de codificación seleccionada para el sistema.

**Resultado Esperado:** Visualizar en el documento, presentación final y manual técnico, la información detallada del tipo estándar de codificación usada para el desarrollo del sistema.

**Evaluación de la Prueba:** Exitosa

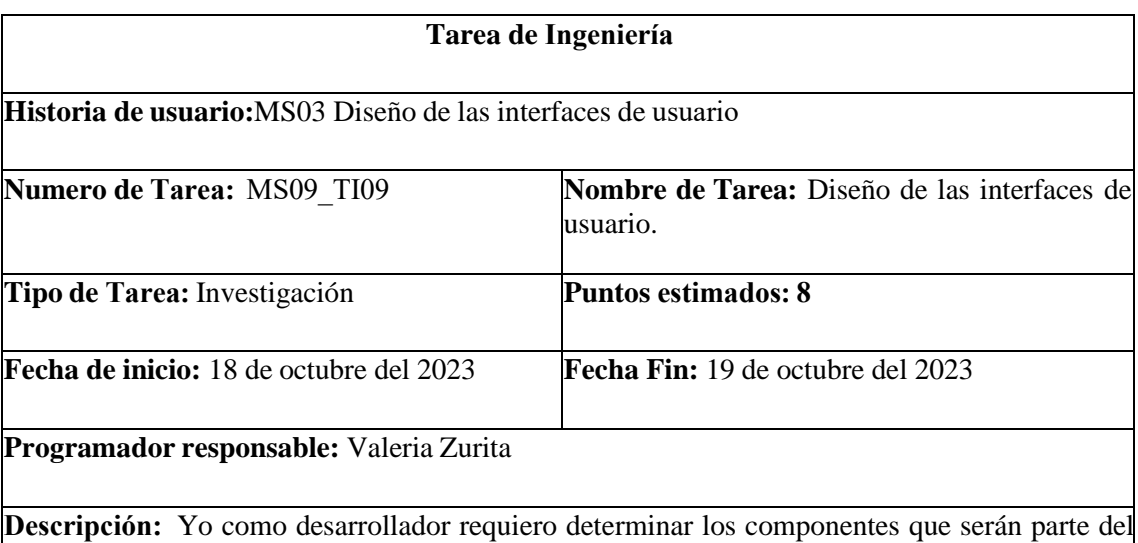

diseño de las interfaces de usuario, así mismo como rango de colores, ubicación de las diferentes opciones dentro del aplicativo web, que se adecuen a las especificaciones de la educación para niños con discapacidad auditiva.

## **PRUEBAS DE ACEPTACIÓN**

• Realizar prototipos de interfaz de las diferentes páginas que se desean desarrollar dentro de la aplicación web.

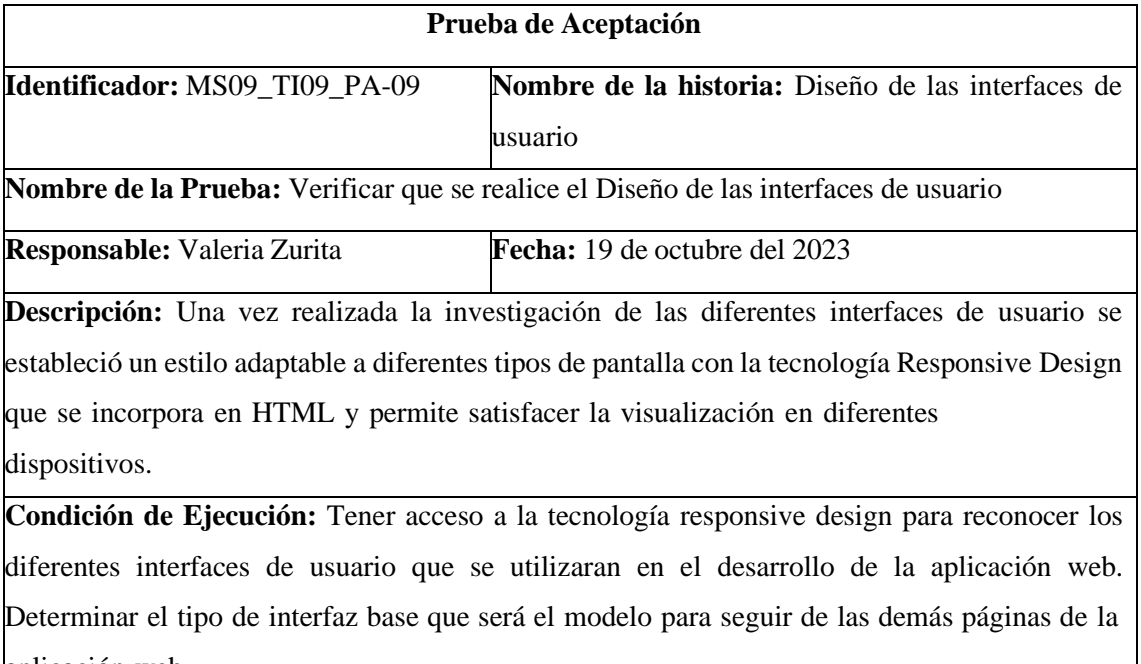

aplicación web.

## **Pasos de Ejecución:**

- 1. Documentar información necesaria para la selección de las interfaces de usuario.
- 2. Seleccionar el tipo de interfaz de usuario que se va a utilizar de manera general en todo el desarrollo del sistema.
- 3. Adjuntar información detallada de las interfaces de usuario seleccionadas para el sistema.

**Resultado Esperado:** Visualizar en el documento, presentación final y manual técnico, la información detallada de las interfaces de usuario utilizadas para el desarrollo del sistema.

**Evaluación de la Prueba:** Exitosa

### METÁFORA DEL SISTEMA MS10

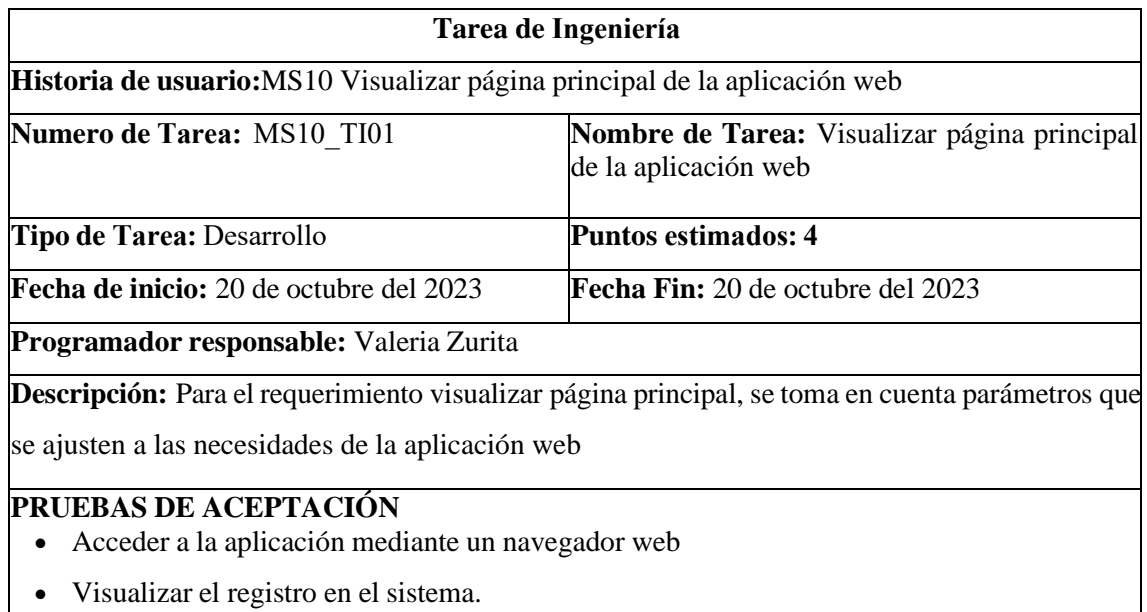

## PRUEBA DE ACEPTACIÓN DE LA METÁFORA DEL SISTEMA MS10

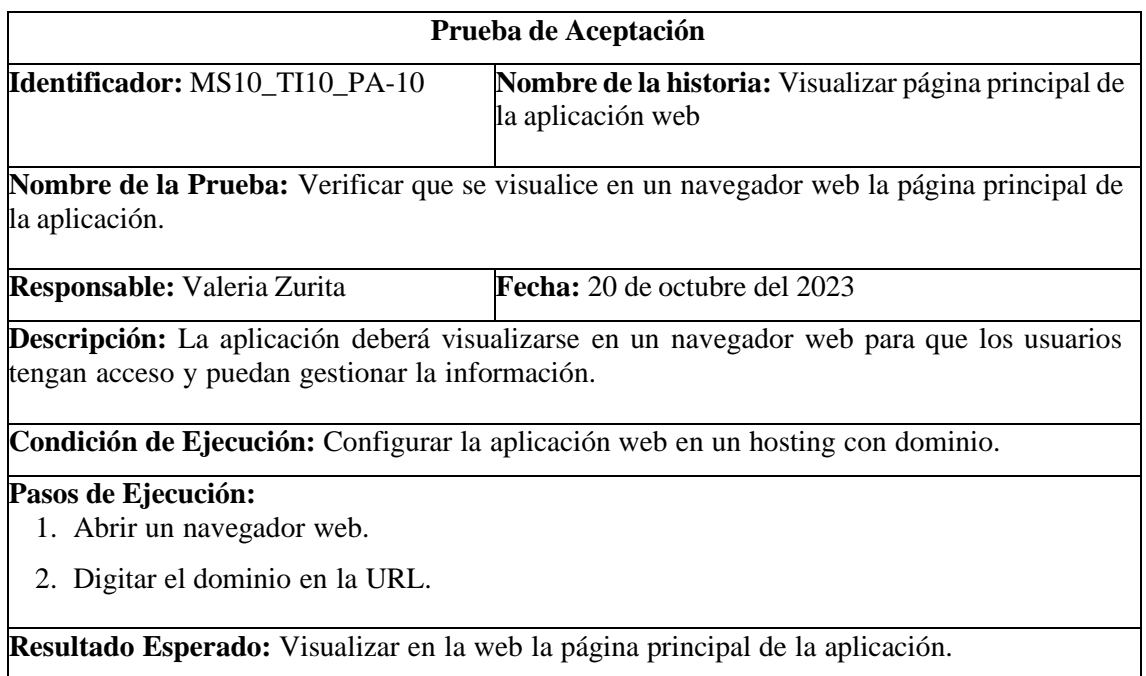

**Evaluación de la Prueba:** Exitosa

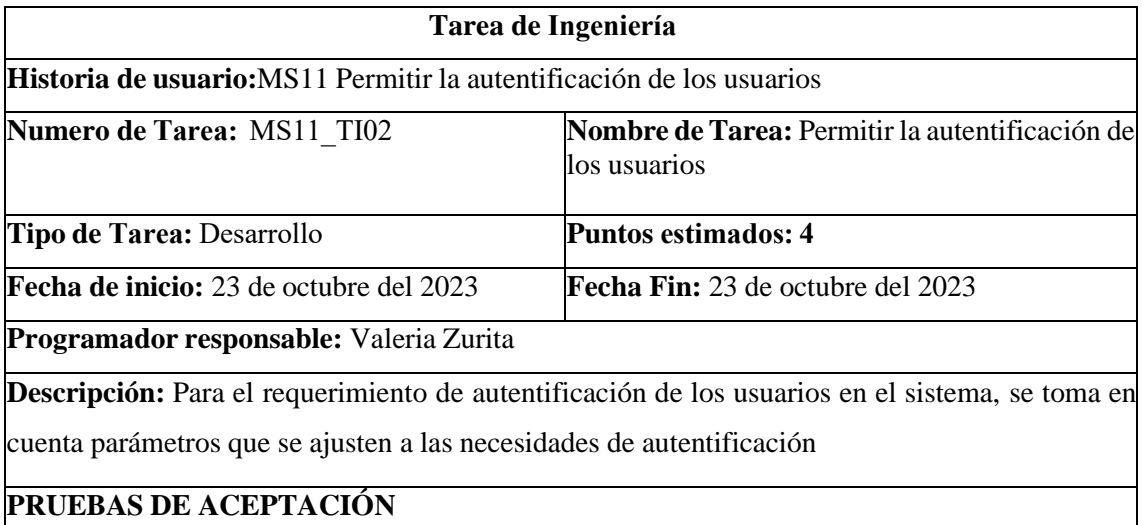

- Acceder a la aplicación mediante un navegador web
- Ingresar los datos de inicio de sesión, email y contraseña
- Verificar que se los datos existan en la base de datos
- Visualizar el perfil de usuario.

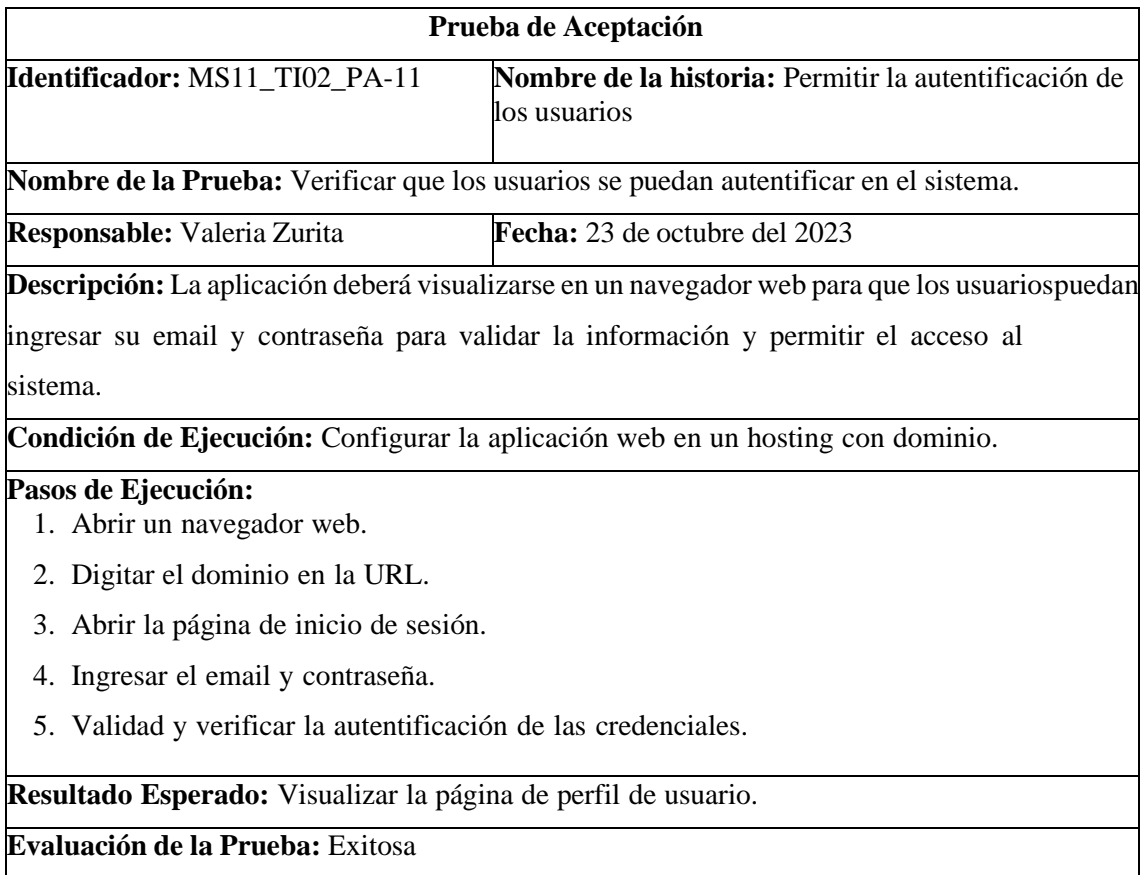

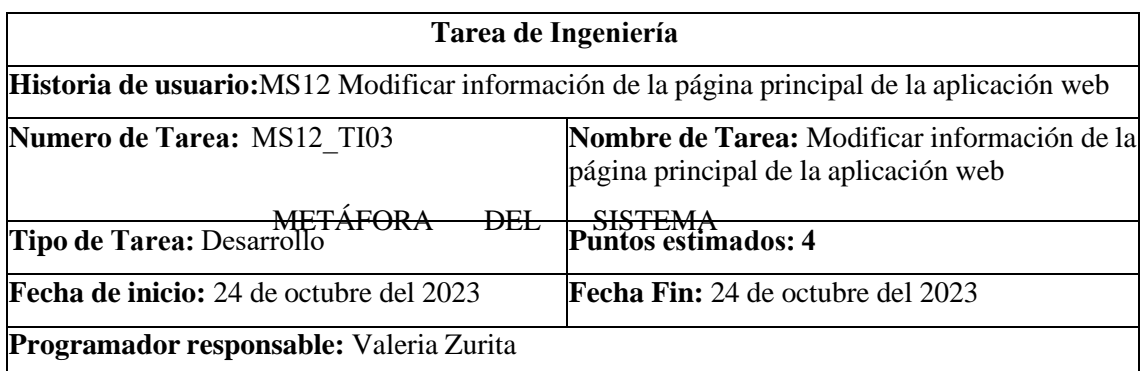

**Descripción:** Para el requerimiento de modificación de información de la página principal de la aplicación web, se toma en cuenta parámetros que se van a modificar en la aplicación web.

### **PRUEBAS DE ACEPTACIÓN**

- Seleccionar el registro que se va a modificar
- Ingresar datos actualizado y verificar que se estén guardando en la base de datos
- Visualizar el registro actualizado.

#### METAFORA DEL SISTEMA MS12

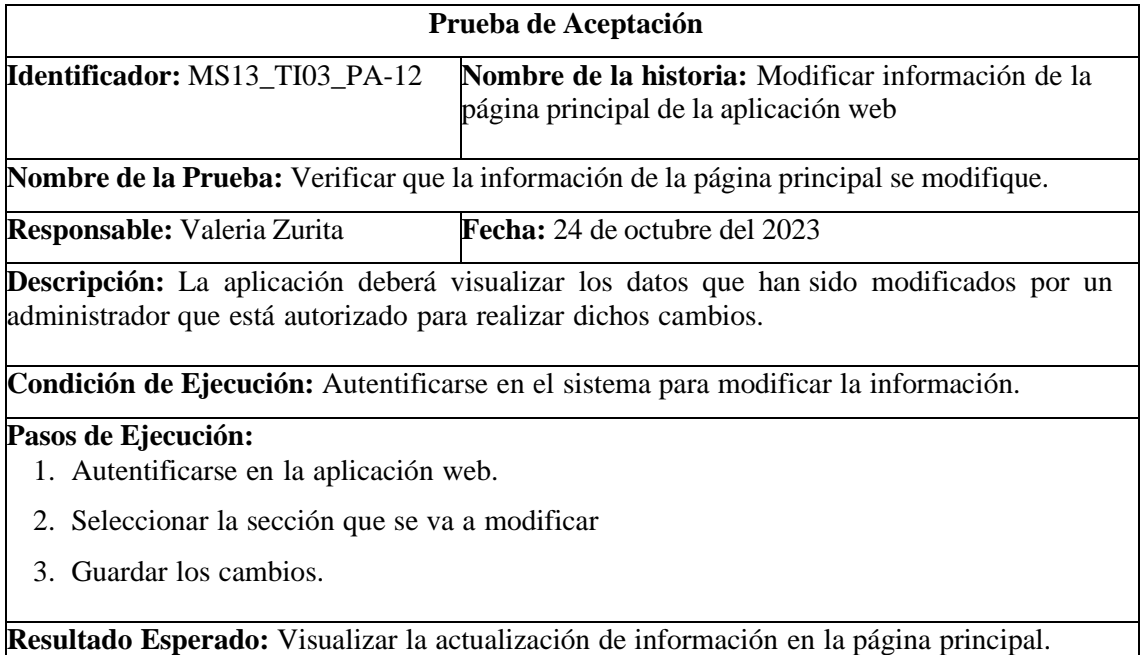

**Evaluación de la Prueba:** Exitosa

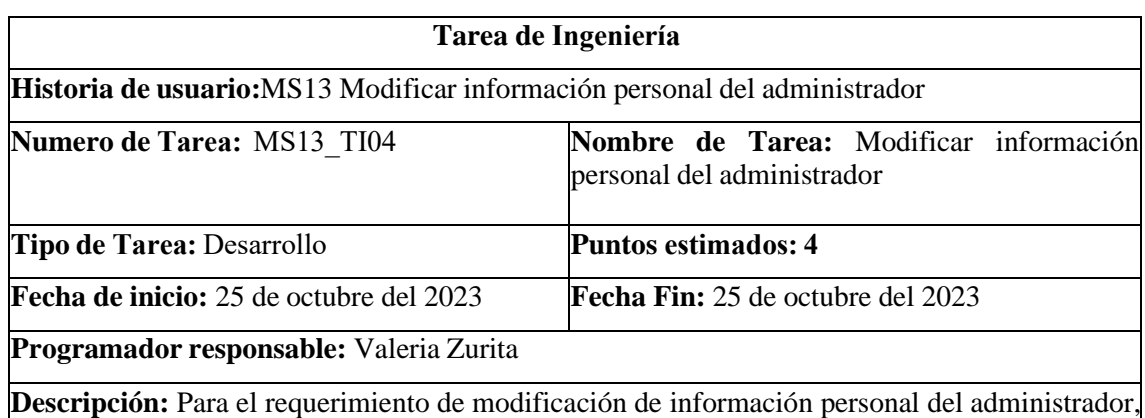

se toma en cuenta parámetros que se van a modificar del administrador.

#### **PRUEBAS DE ACEPTACIÓN**

- Autentificarse en el sistema.
- Ingresar a la sección de perfil de usuario.
- Ingresar datos actualizado y verificar que se estén guardando en la base de datos

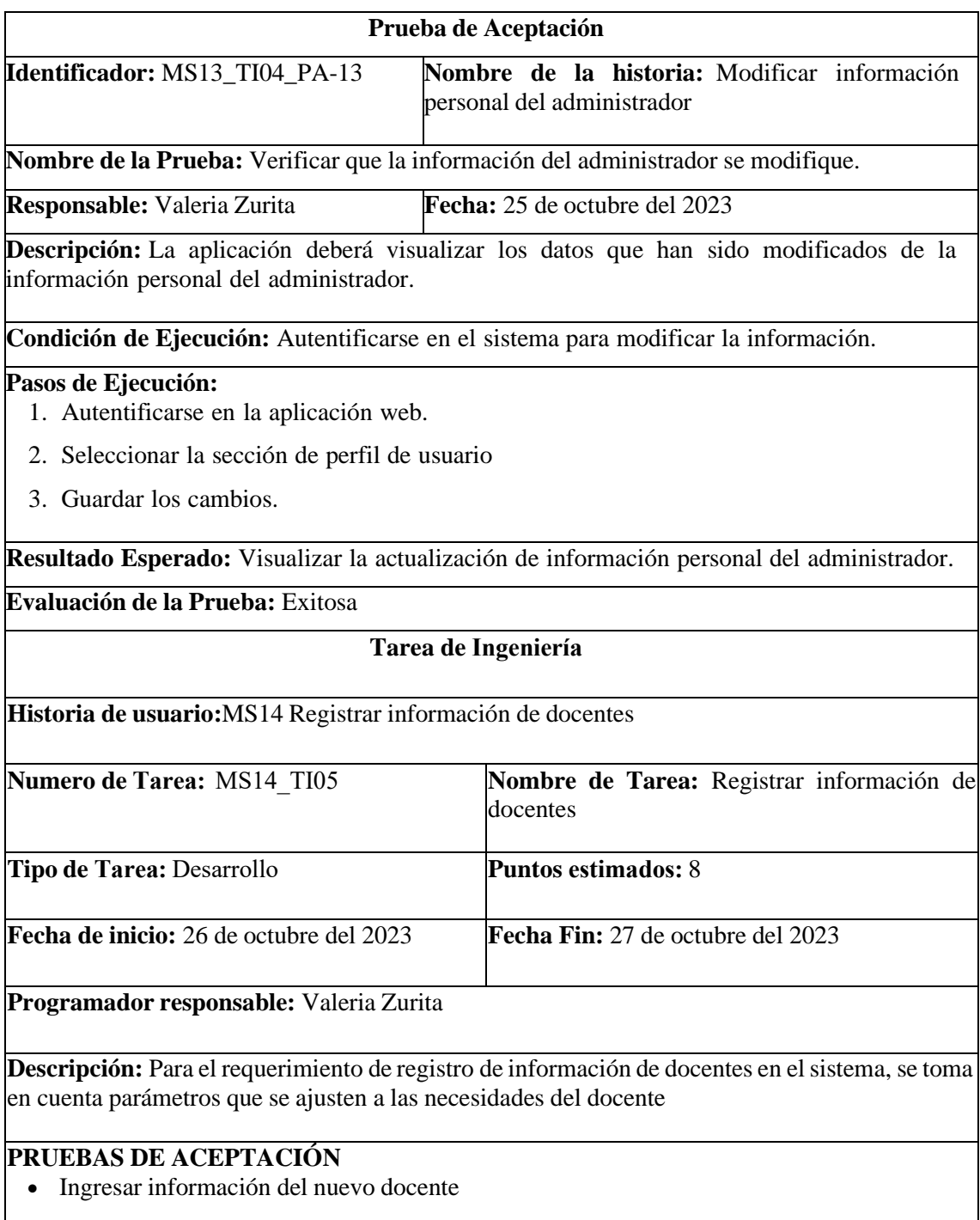

- Verificar que se estén guardando en la base de datos
- Visualizar el registro en el sistema.

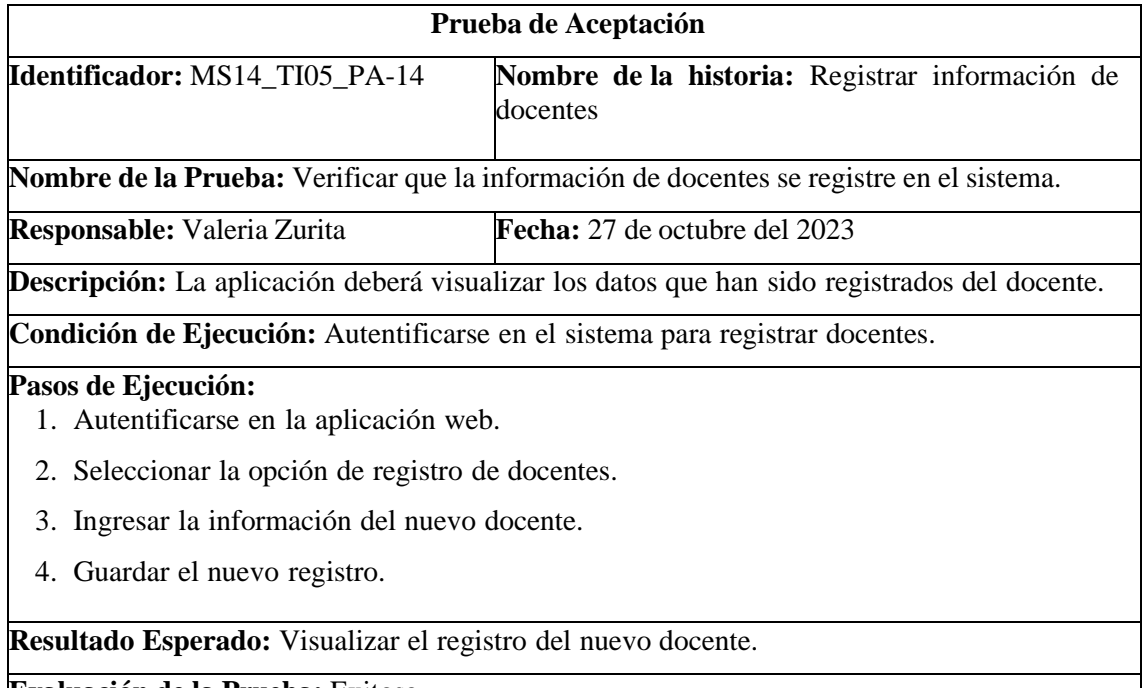

**Evaluación de la Prueba:** Exitosa

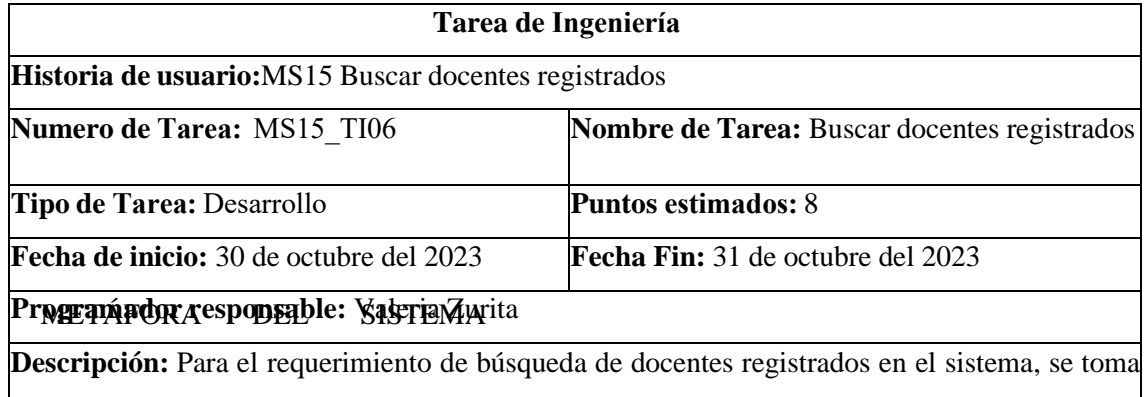

en cuenta los parámetros que se buscaran.

## **PRUEBAS DE ACEPTACIÓN**

- Mostrar el listado de docentes
- Ingresar datos en el buscador para visualizar información
- Visualizar el registro en el buscador.

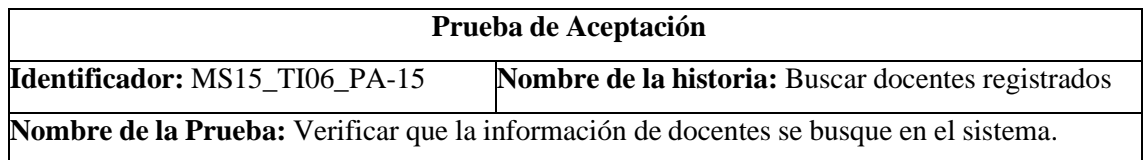

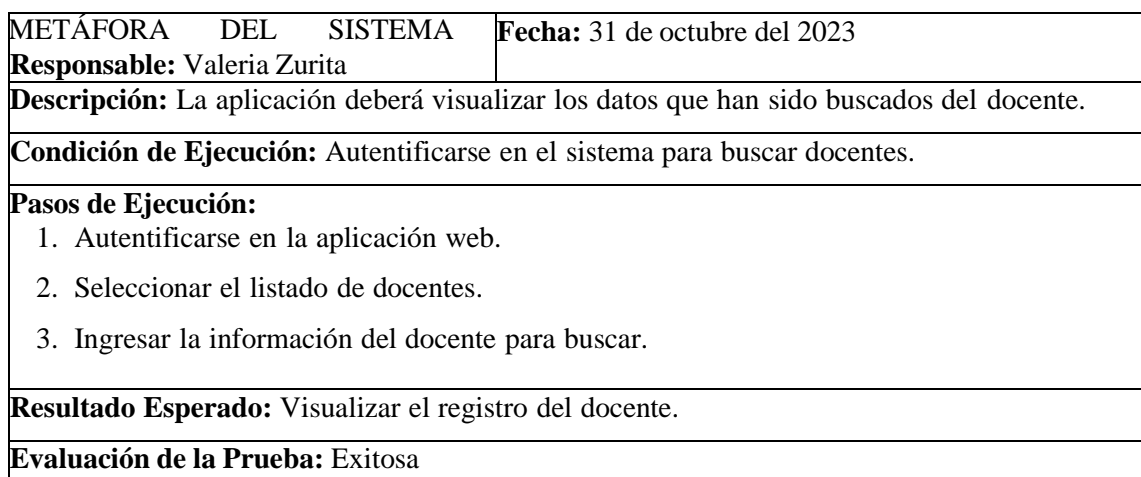

#### METAFORA DEL SISTEMA MS16

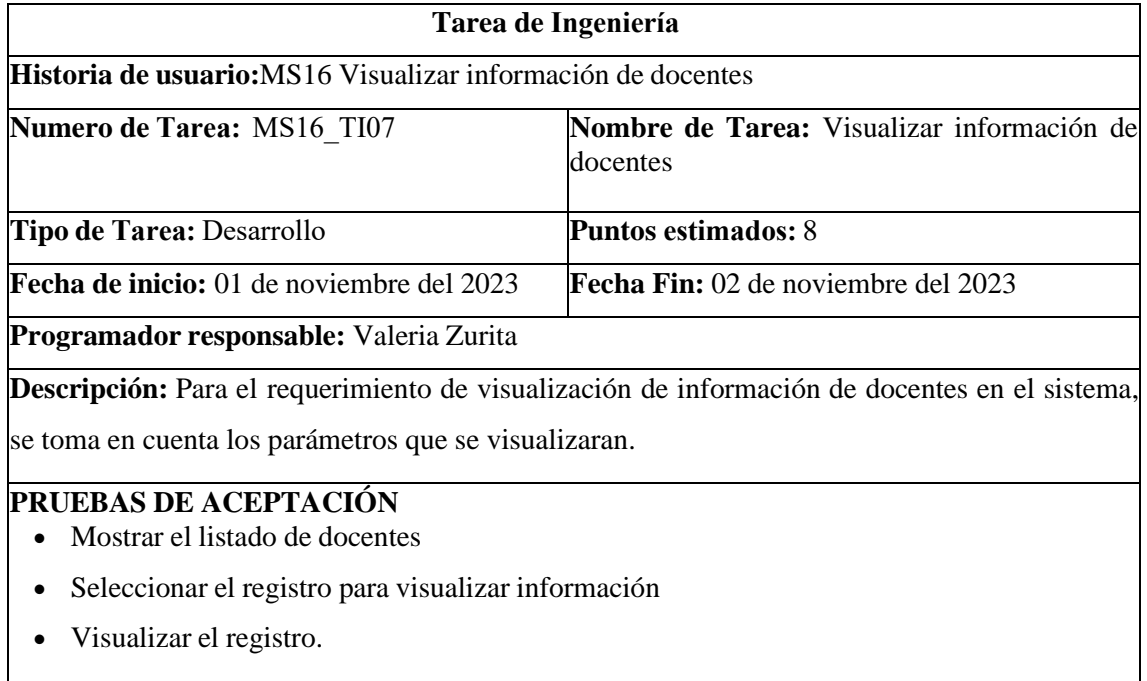

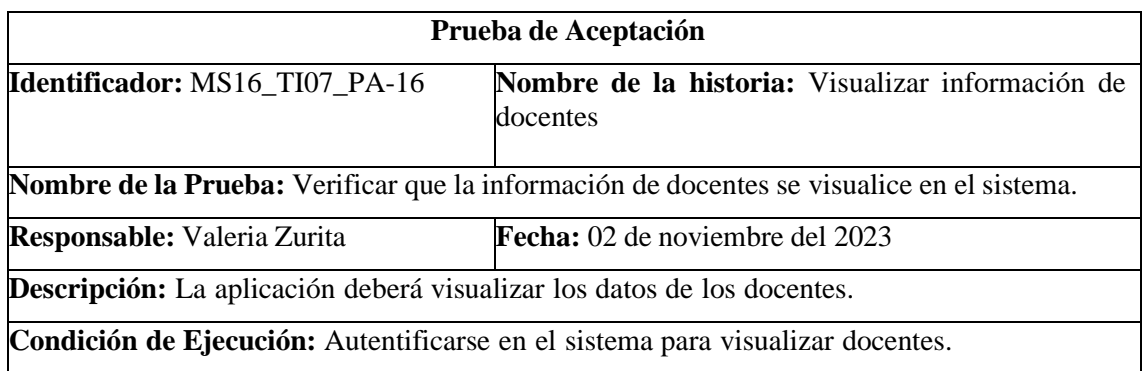

### METÁFORA DEL SISTEMA

#### Pasos de Ejecución:

- 1. Autentificarse en la aplicación web.
- 2. Seleccionar el listado de docentes.
- 3. Seleccionar el docente para visualizar.

**Resultado Esperado:** Visualizar el registro del docente.

**Evaluación de la Prueba:** Exitosa

#### METAFORA DEL SISTEMA MS17

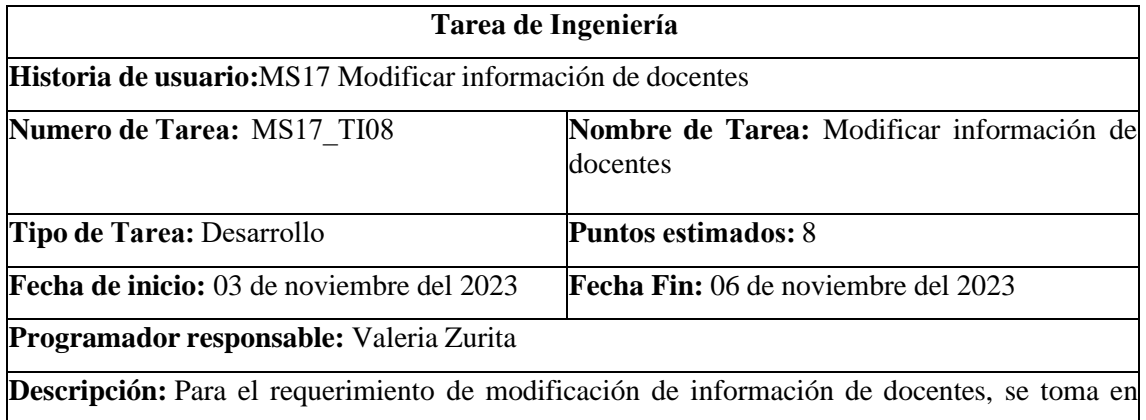

cuenta parámetros que se van a modificar del docente.

## **PRUEBAS DE ACEPTACIÓN**

- Seleccionar el registro que se va a modificar
- Ingresar datos actualizado y verificar que se estén guardando en la base de datos
- Visualizar el registro actualizado.

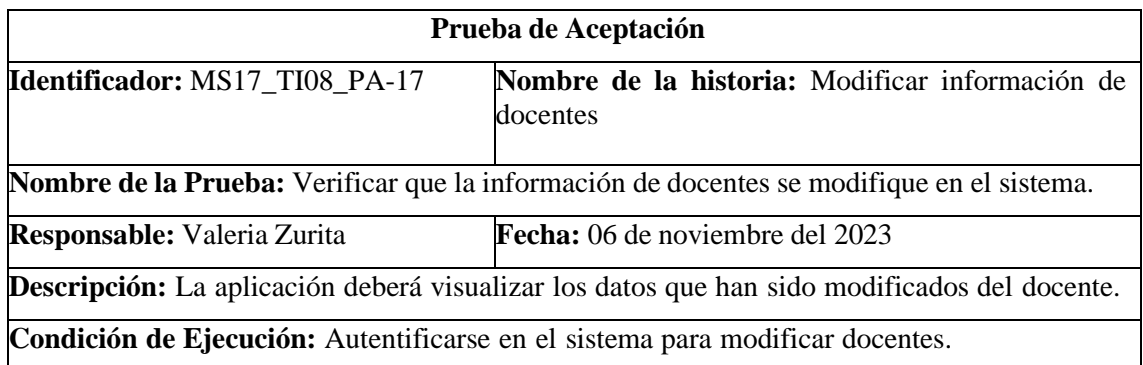

#### **Pasos de Ejecución:**

- 1. Autentificarse en la aplicación web.
- 2. Seleccionar el listado de docentes.
- 3. Seleccionar el docente que se va a modificar.
- 4. Ingresar la información actual del docente.

#### **Resultado Esperado:** Visualizar el registro actualizado del docente. **Evaluación de la Prueba:** Exitosa

#### METAFORA DEL SISTEMA MS18

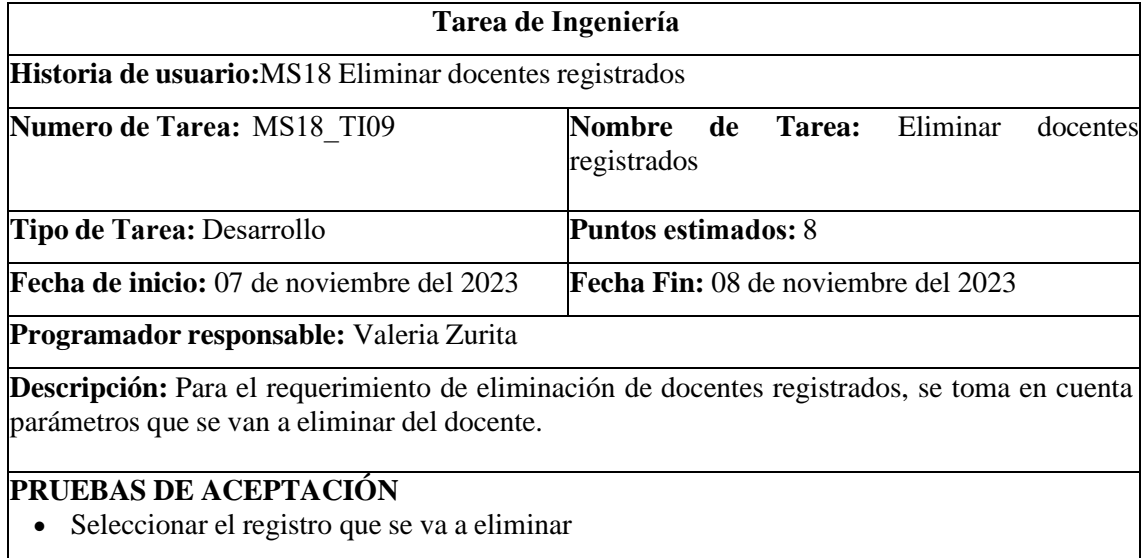

- Verificar que se estén eliminando en la base de datos
- Visualizar el registro eliminado.

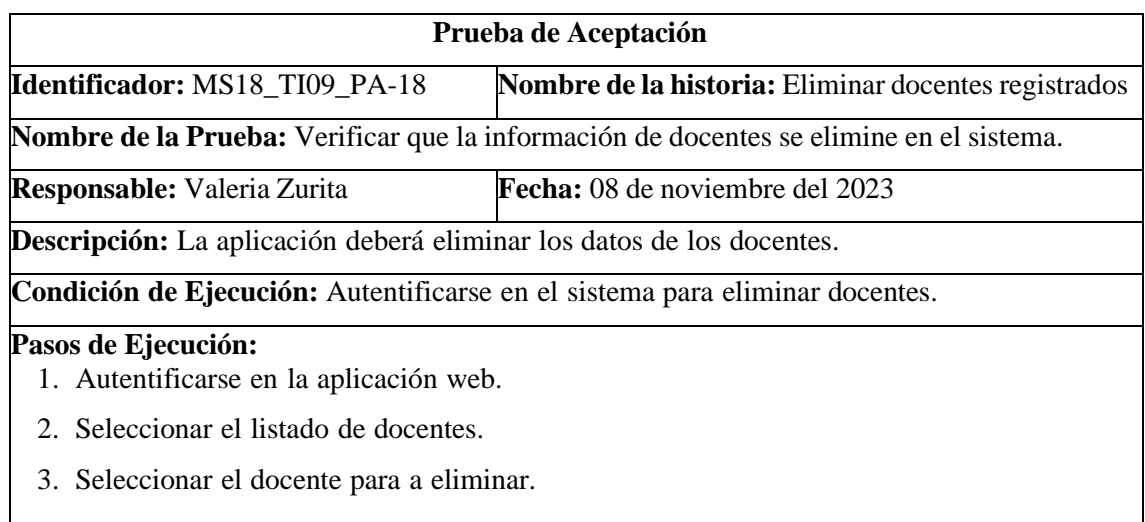

#### METAFORA DEL SISTEMA MS19

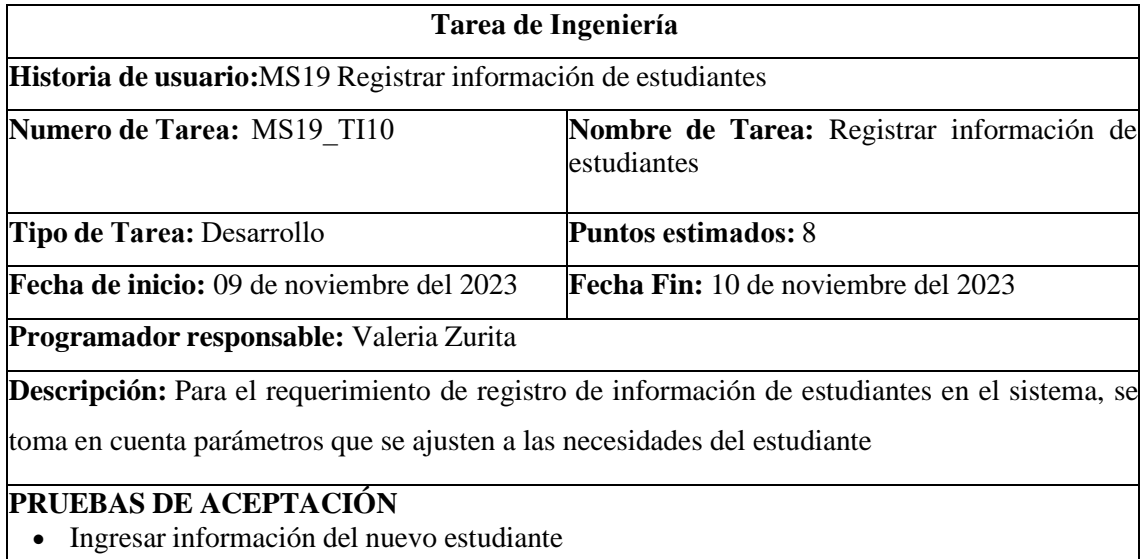

- Verificar que se estén guardando en la base de datos
- Visualizar el registro en el sistema.

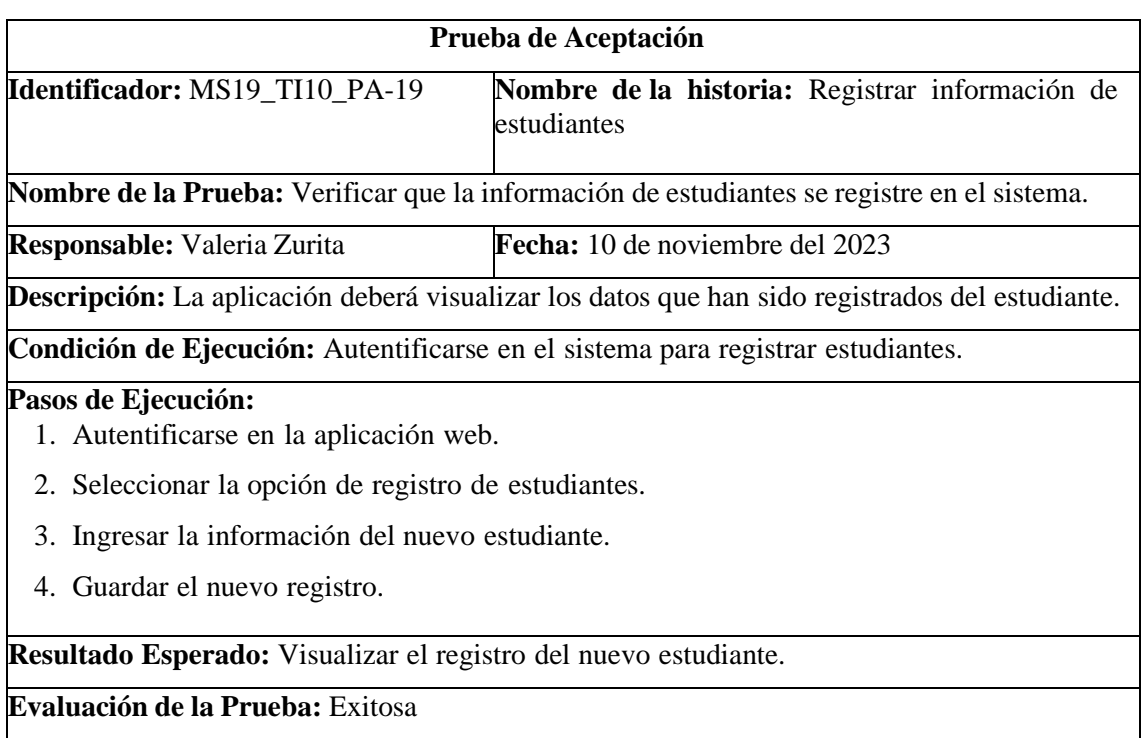

#### METAFORA DEL SISTEMA MS20

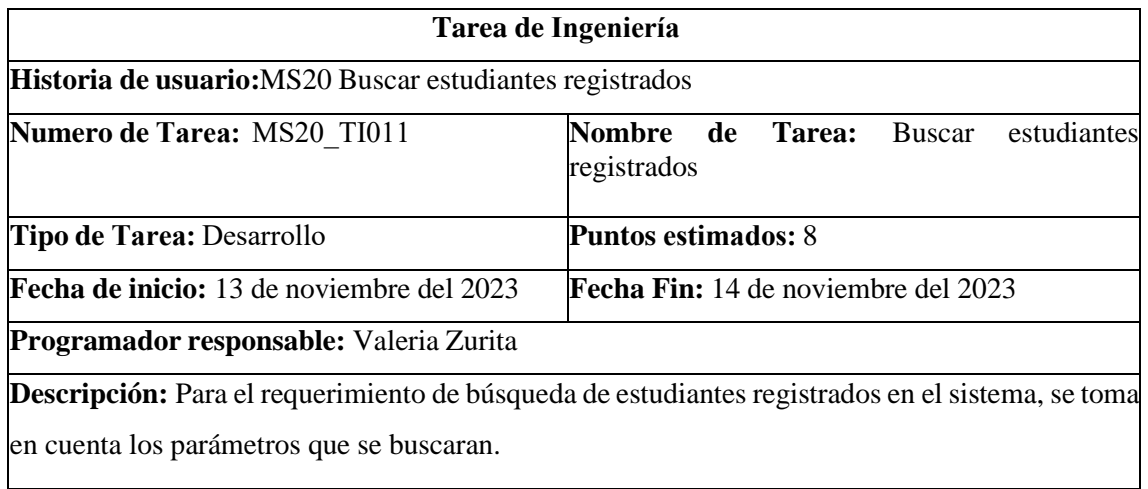

### **PRUEBAS DE ACEPTACIÓN**

- Mostrar el listado de estudiantes
- Ingresar datos en el buscador para visualizar información
- Visualizar el registro en el buscador.

## PRUEBA DE ACEPTACIÓN DE LA METÁFORA DEL SISTEMA MS20

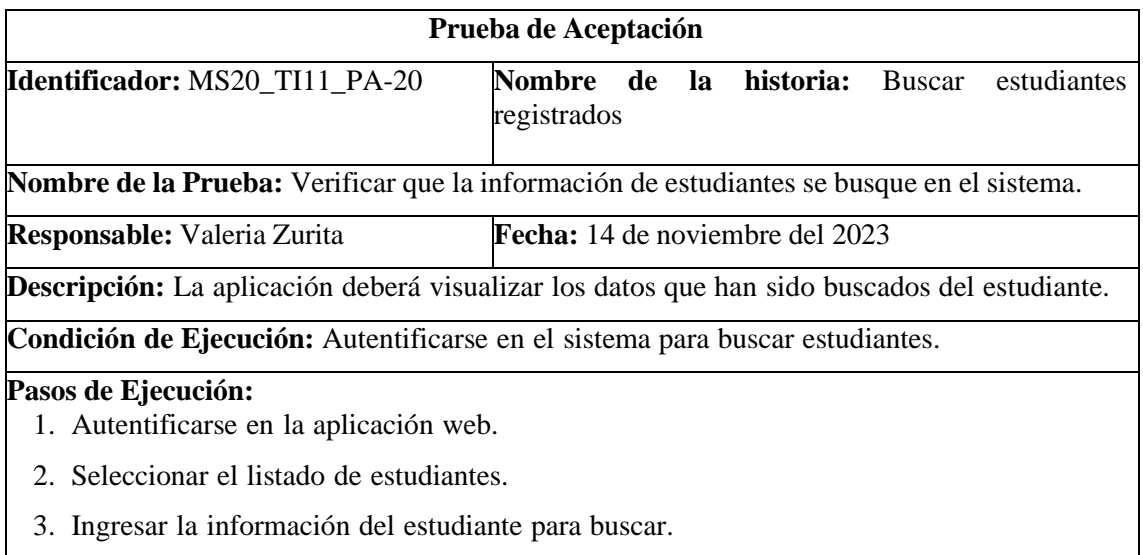

**Resultado Esperado:** Visualizar el registro del estudiante.

**Evaluación de la Prueba:** Exitosa

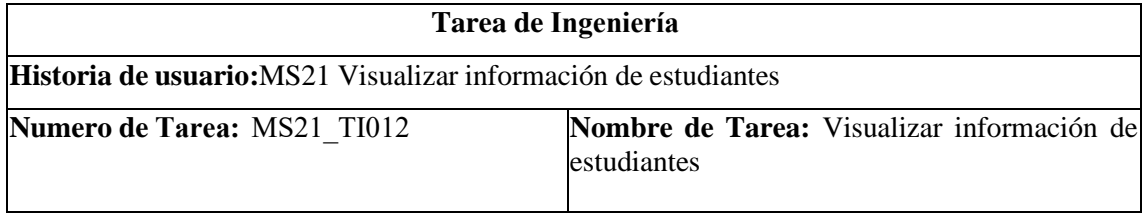

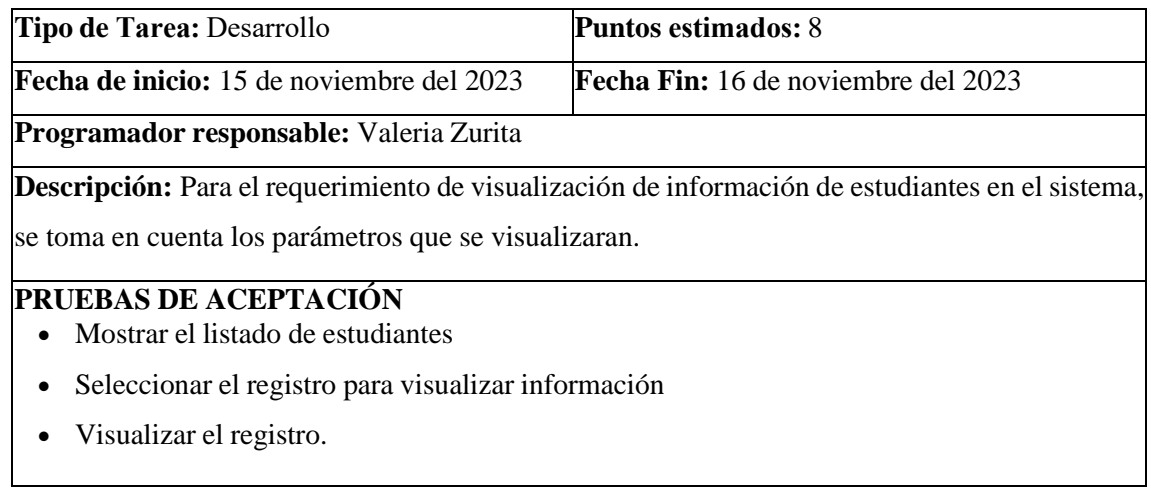

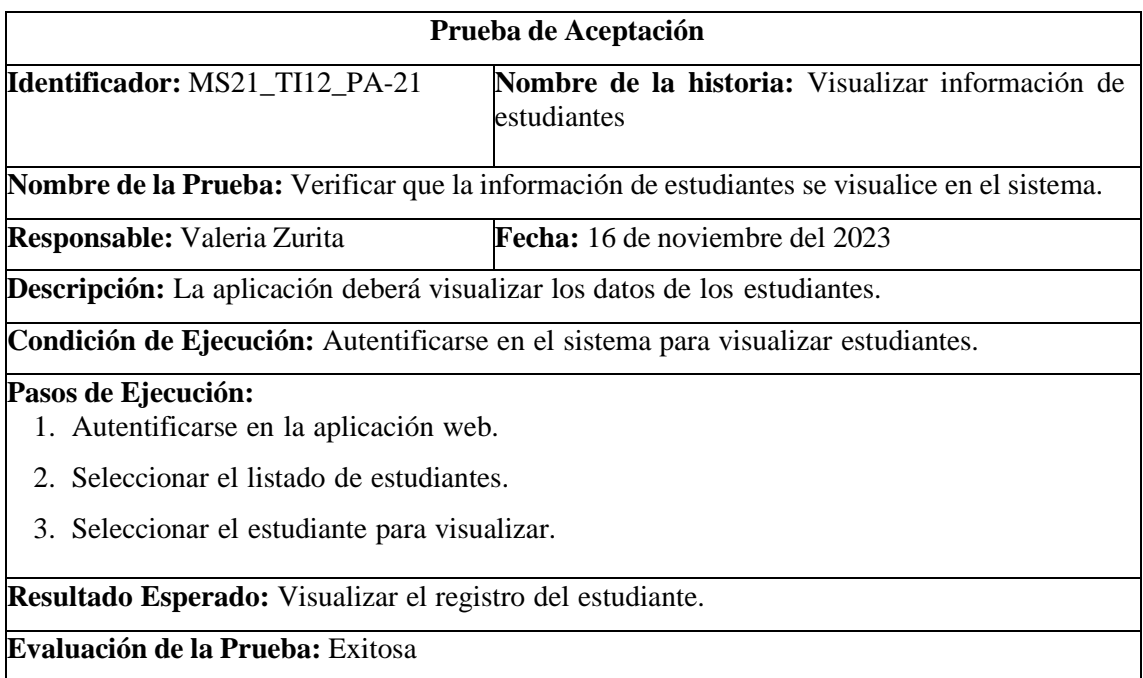

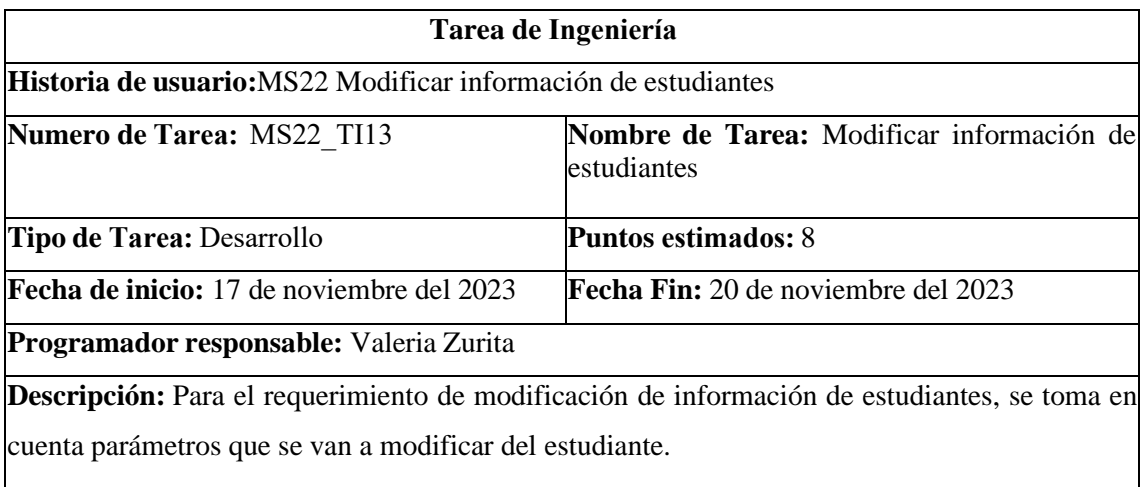

## **PRUEBAS DE ACEPTACIÓN**

- Seleccionar el registro que se va a modificar
- Ingresar datos actualizado y verificar que se estén guardando en la base de datos
- Visualizar el registro actualizado.

## PRUEBA DE ACEPTACIÓN DE LA METÁFORA DEL SISTEMA MS22

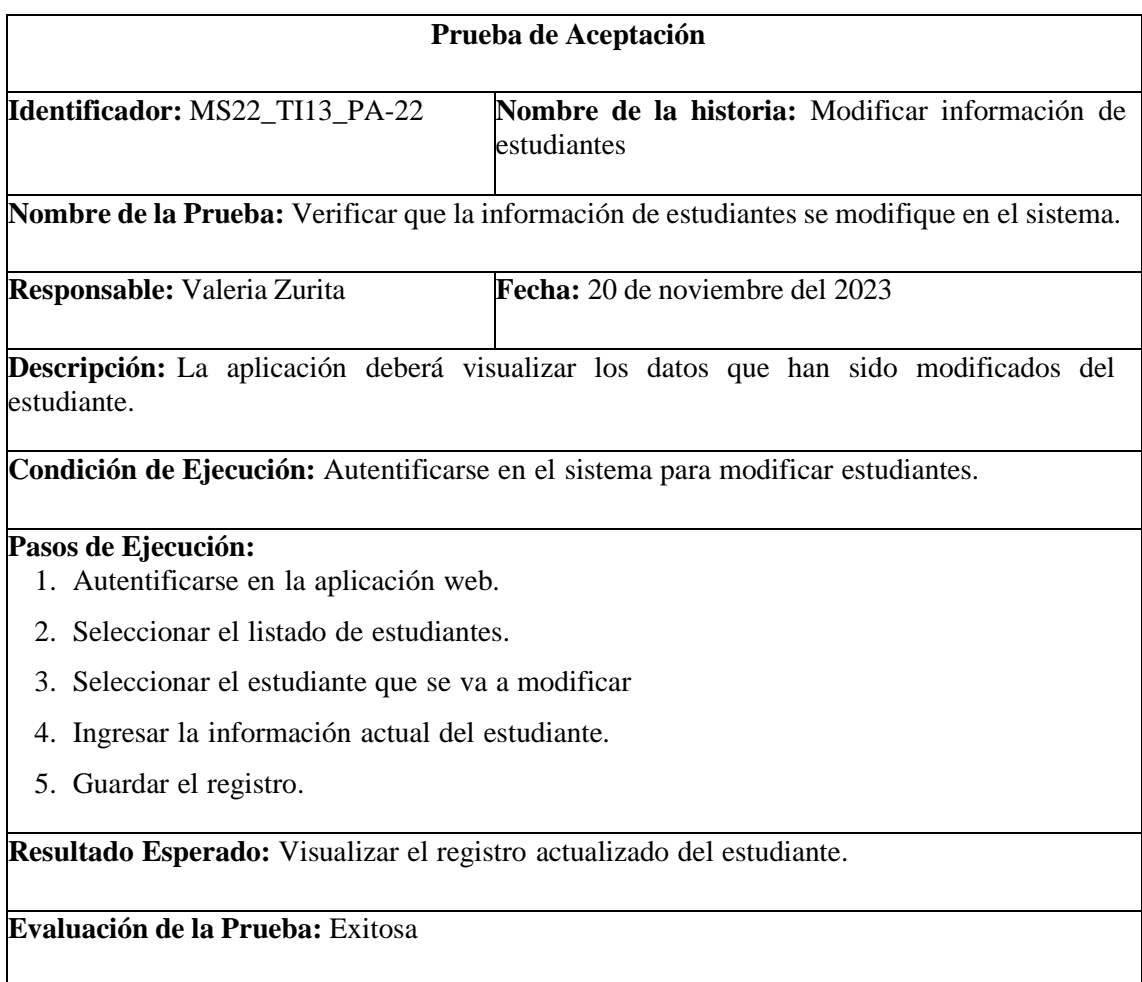

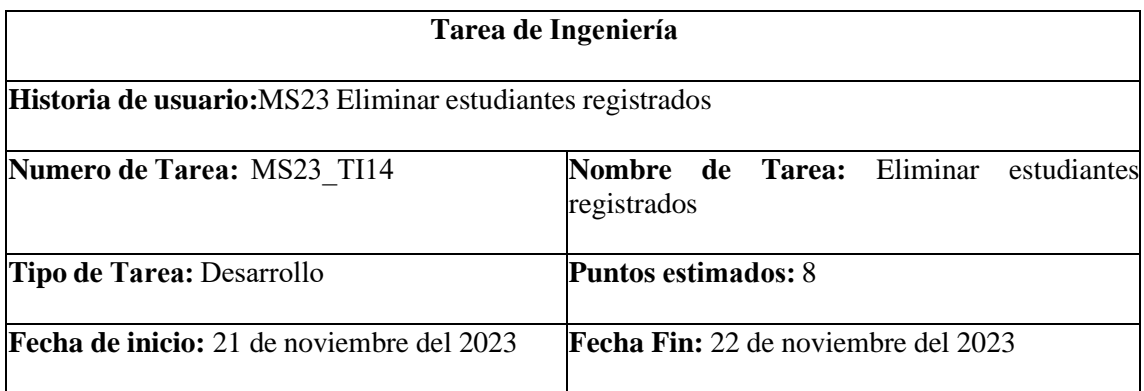

#### **Programador responsable:** Valeria Zurita

**Descripción:** Para el requerimiento de eliminación de estudiantes registrados, se toma en cuenta parámetros que se van a eliminar del estudiante.

### **PRUEBAS DE ACEPTACIÓN**

- Seleccionar el registro que se va a eliminar
- Verificar que se estén eliminando en la base de datos
- Visualizar el registro eliminado.

## PRUEBA DE ACEPTACIÓN DE LA METÁFORA DEL SISTEMA MS23

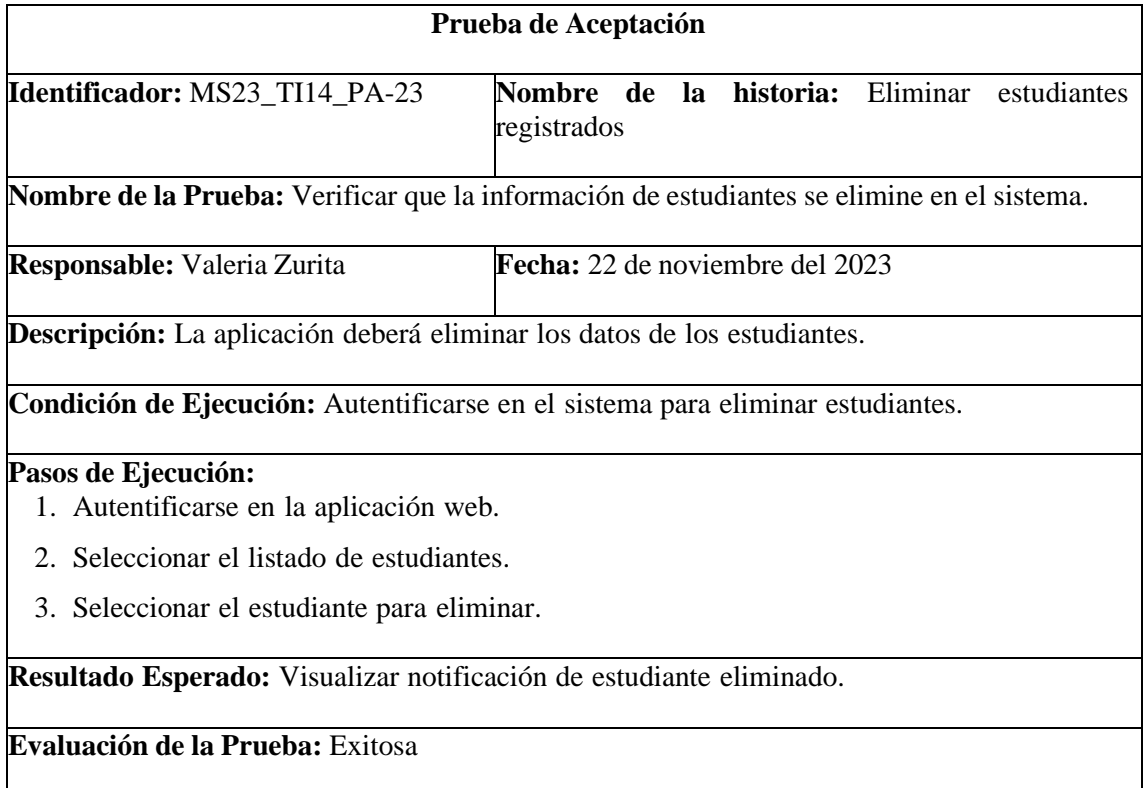

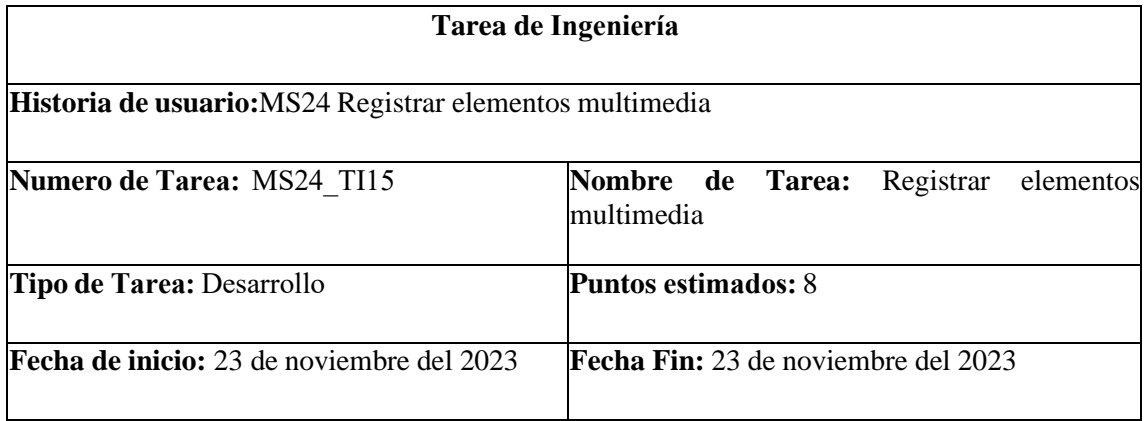

#### **Programador responsable:** Valeria Zurita

**Descripción:** Para el requerimiento de registro de elementos multimedia en el sistema, se toma en cuenta parámetros que se ajusten a las necesidades del elemento multimedia.

## **PRUEBAS DE ACEPTACIÓN**

- Ingresar datos del nuevo elemento multimedia
- Verificar que se estén guardando en la base de datos
- Visualizar el registro en el sistema.

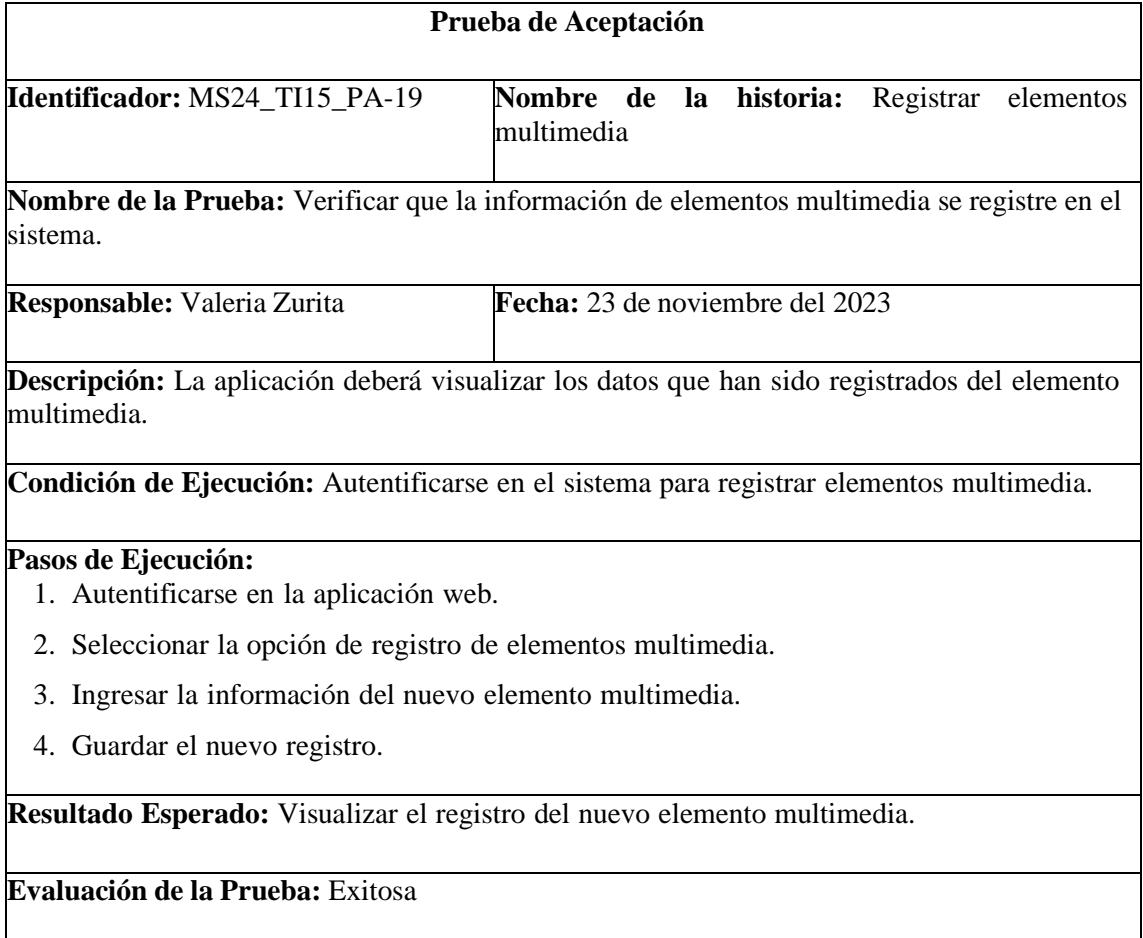

#### METAFORA DEL SISTEMA MS25

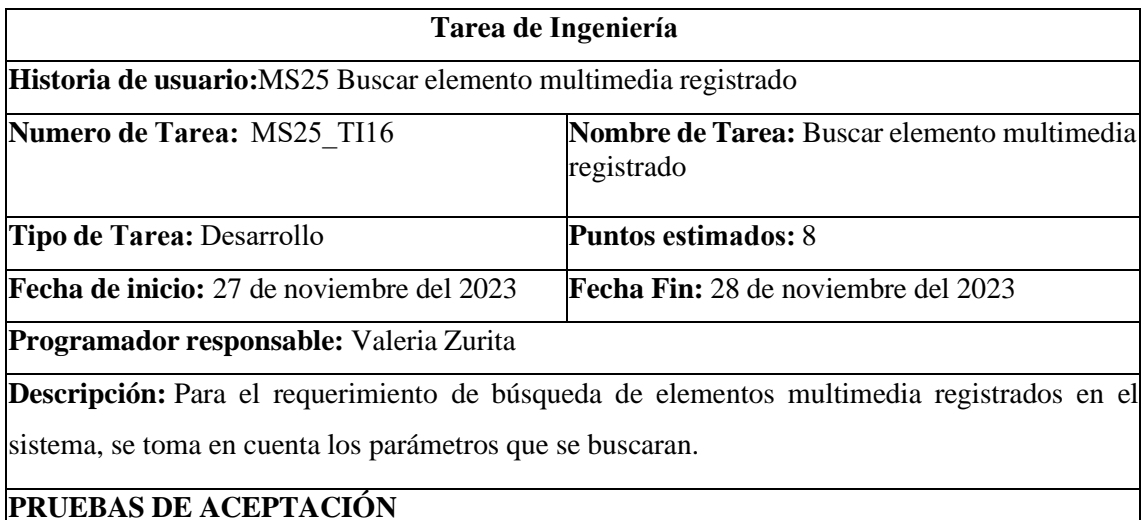

- Mostrar el listado de elementos multimedia
- Ingresar datos en el buscador para visualizar información
- Visualizar el registro en el buscador.

## PRUEBA DE ACEPTACIÓN DE LA METÁFORA DEL SISTEMA MS25

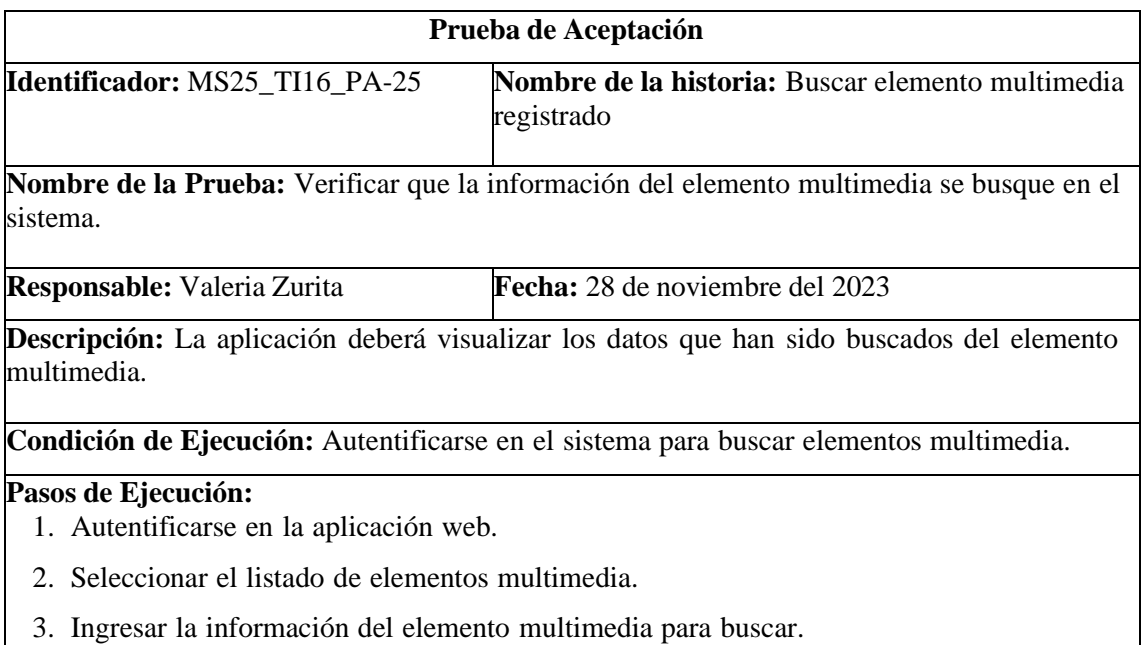

**Resultado Esperado:** Visualizar el registro del elemento multimedia.

**Evaluación de la Prueba:** Exitosa
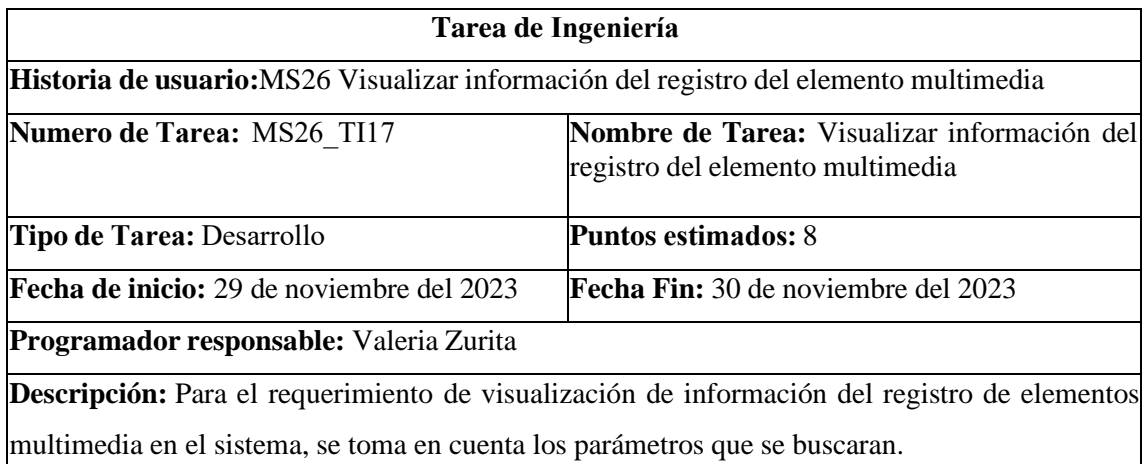

#### **PRUEBAS DE ACEPTACIÓN**

- Mostrar el listado de elementos multimedia
- Seleccionar registros para visualizar información
- Visualizar el registro.

# PRUEBA DE ACEPTACIÓN DE LA METÁFORA DEL SISTEMA MS26

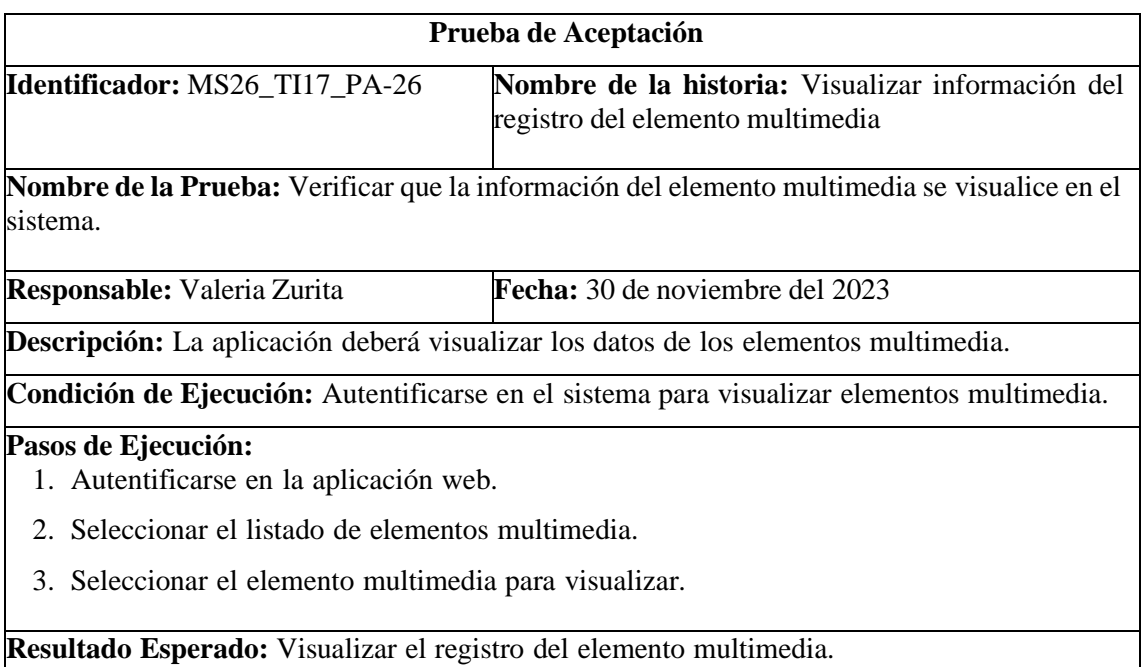

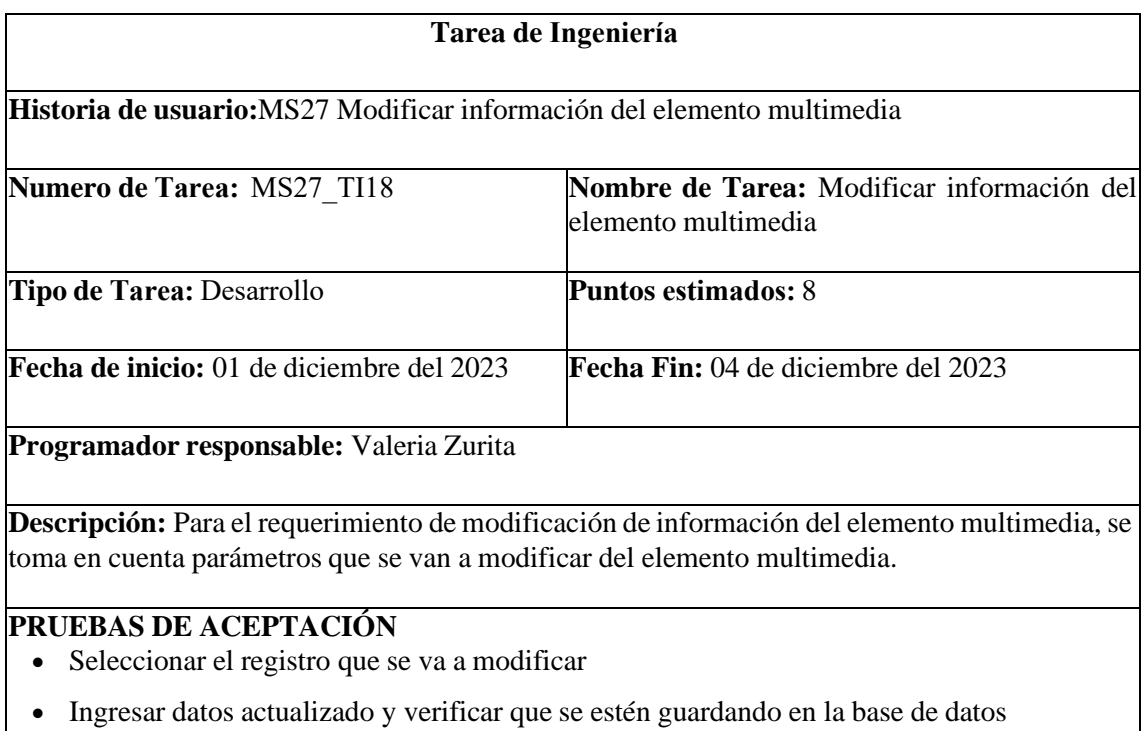

• Visualizar el registro actualizado.

### PRUEBA DE ACEPTACIÓN DE LA METÁFORA DEL SISTEMA MS27

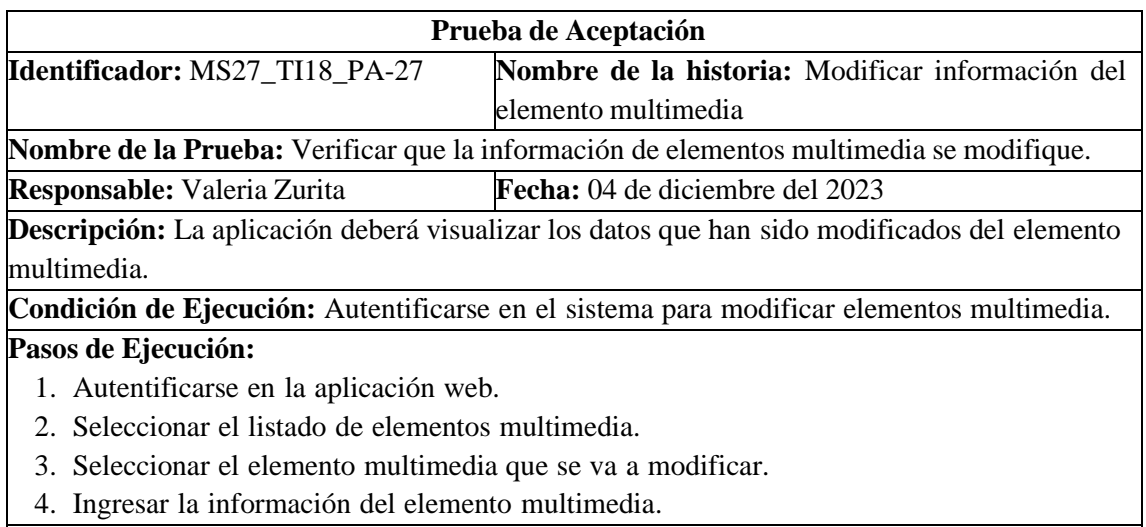

**Resultado Esperado:** Visualizar el registro actualizado del elemento multimedia.

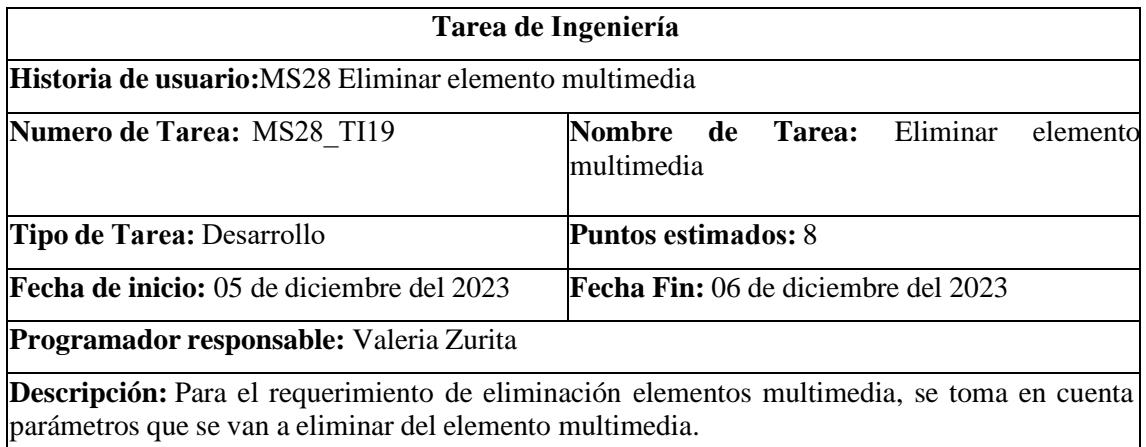

### **PRUEBAS DE ACEPTACIÓN**

- Seleccionar el registro que se va a eliminar
- Visualizar el registro eliminado.

# PRUEBA DE ACEPTACIÓN DE LA METÁFORA DEL SISTEMA MS28

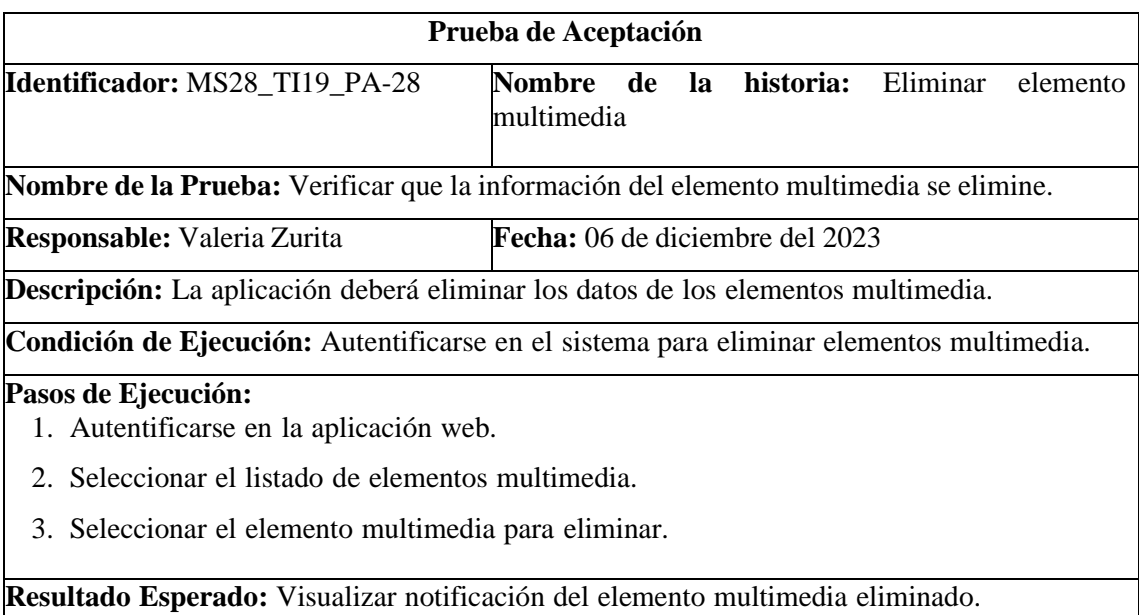

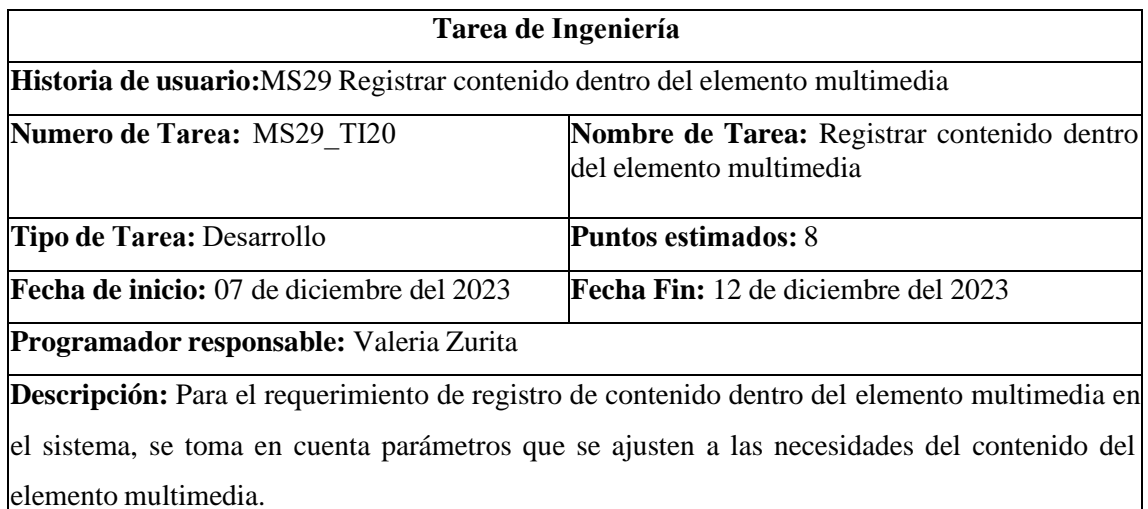

# **PRUEBAS DE ACEPTACIÓN**

- Ingresar datos del nuevo contenido del elemento multimedia
- Visualizar el registro en el sistema.

### PRUEBA DE ACEPTACIÓN DE LA METÁFORA DEL SISTEMA MS29

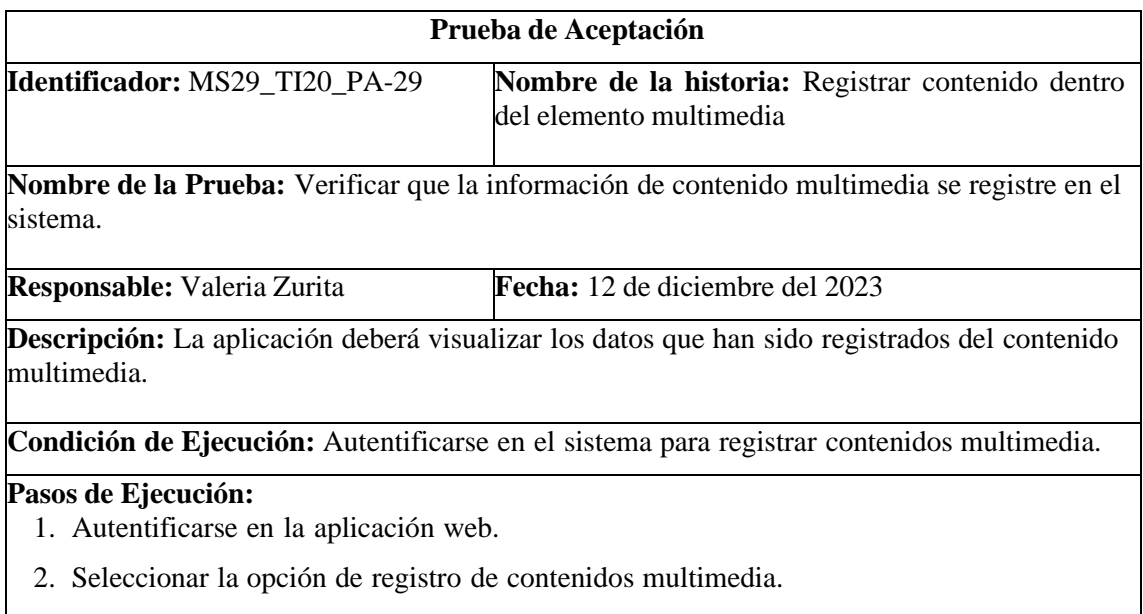

- 3. Ingresar la información del nuevo contenido multimedia.
- 4. Guardar el nuevo registro.

**Resultado Esperado:** Visualizar el registro del nuevo contenido multimedia.

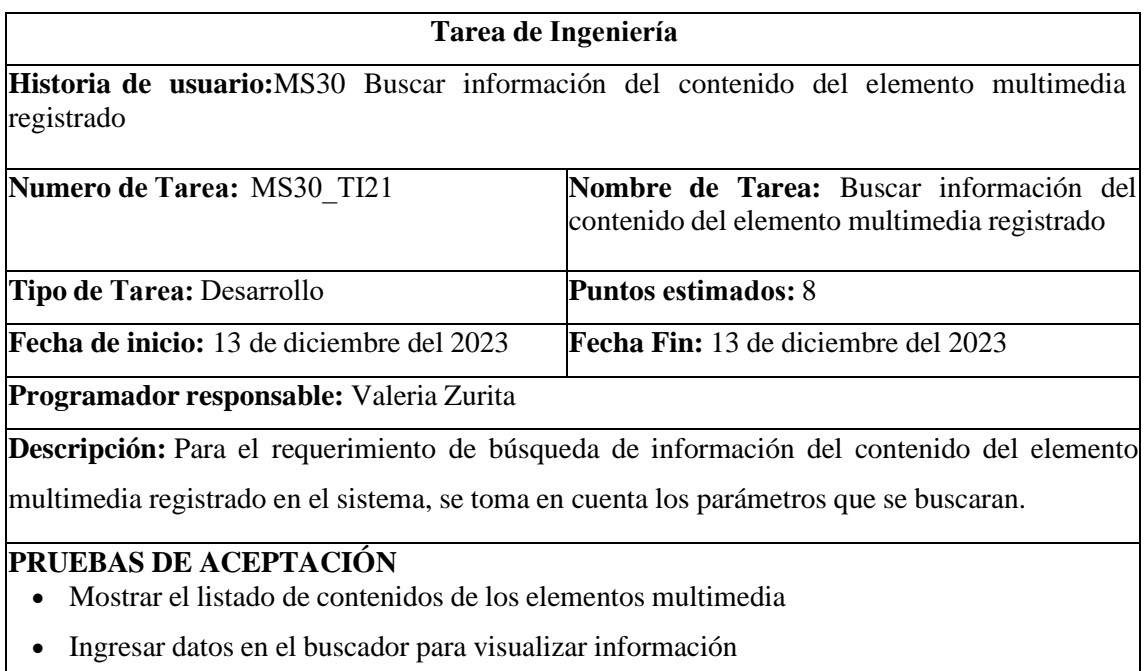

• Visualizar el registro en el buscador.

# PRUEBA DE ACEPTACIÓN DE LA METÁFORA DEL SISTEMA MS30

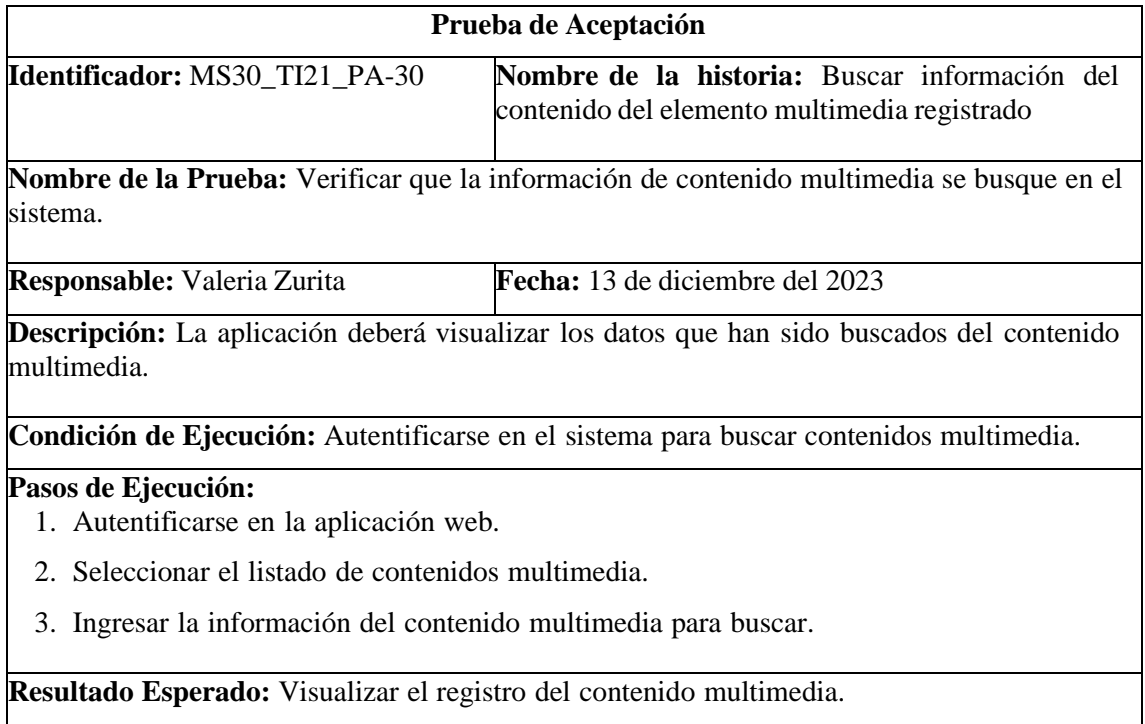

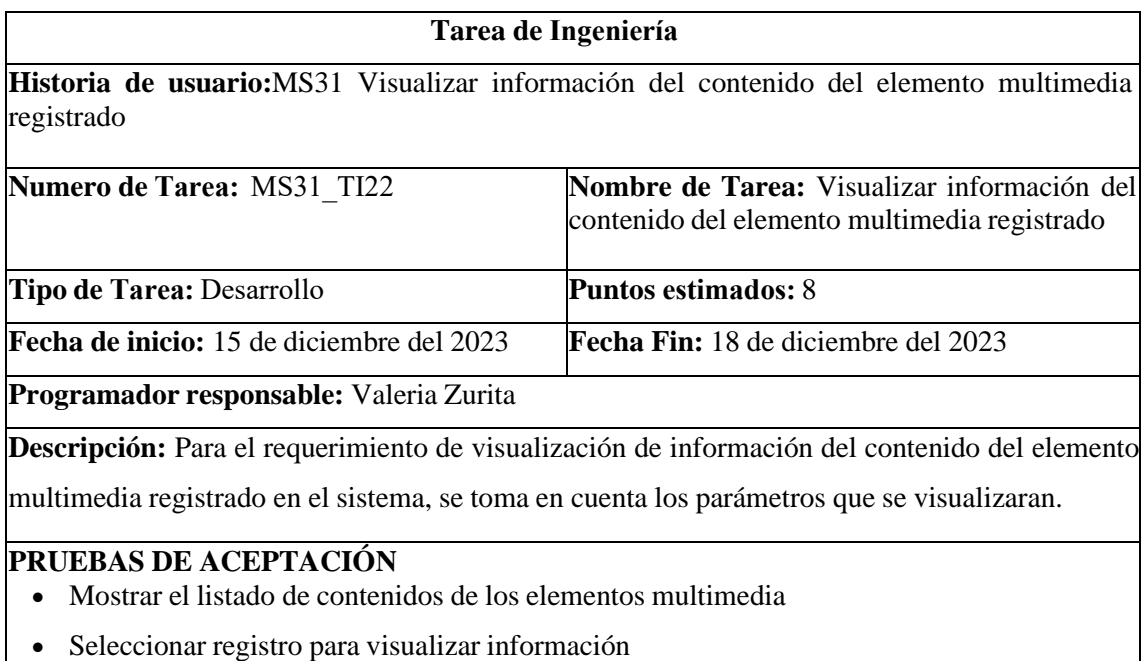

• Visualizar el registro.

# PRUEBA DE ACEPTACIÓN DE LA METÁFORA DEL SISTEMA MS31

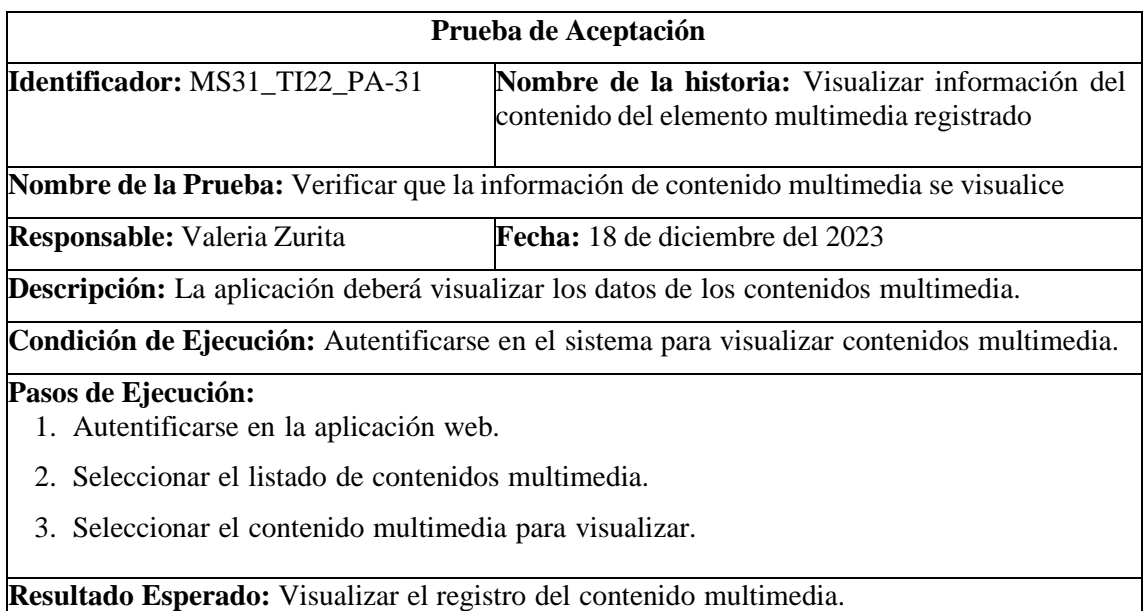

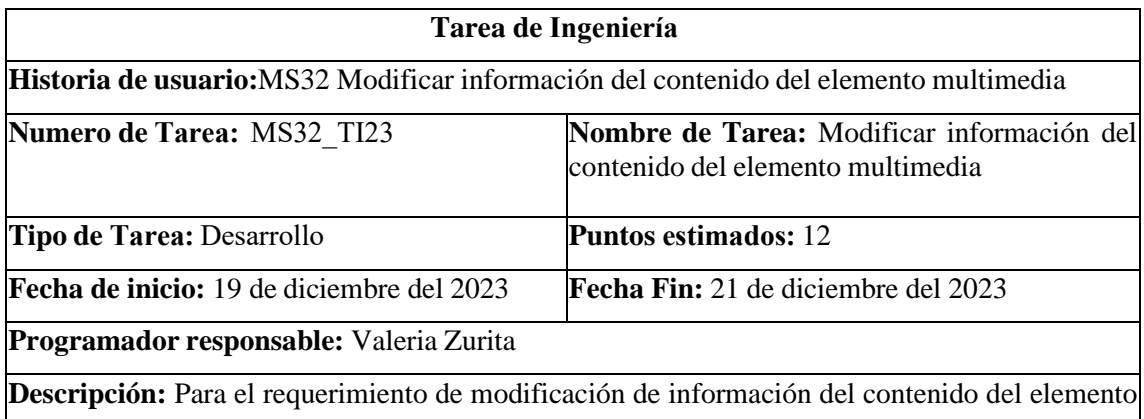

multimedia, se toma en cuenta parámetros que se van a modificar del contenido.

# **PRUEBAS DE ACEPTACIÓN**

- Seleccionar el registro que se va a modificar
- Ingresar datos actualizado y verificar que se estén guardando en la base de datos
- Visualizar el registro actualizado.

# PRUEBA DE ACEPTACIÓN DE LA METÁFORA DEL SISTEMA MS32

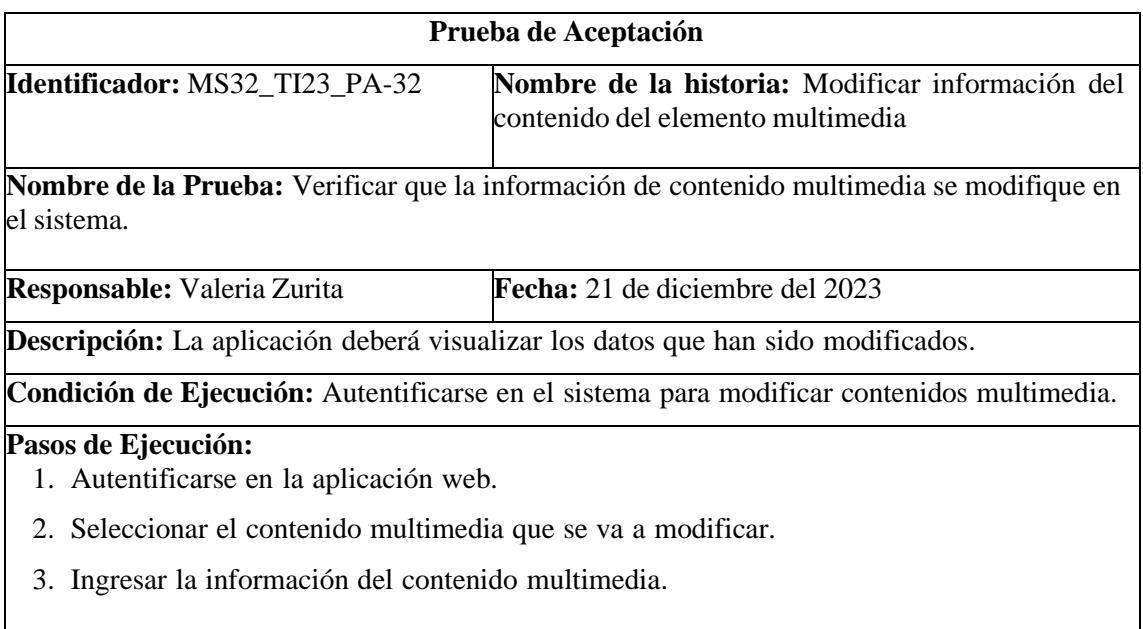

**Resultado Esperado:** Visualizar el registro actualizado del contenido multimedia.

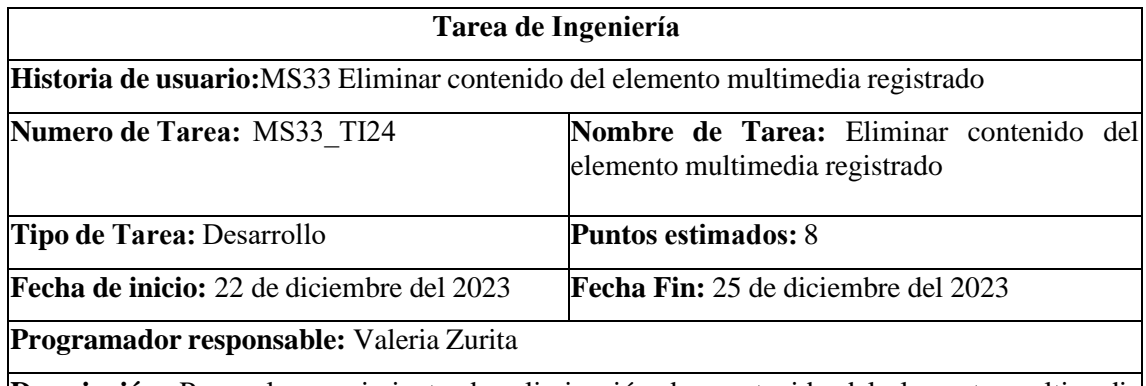

**Descripción:** Para el requerimiento de eliminación de contenido del elemento multimedia registrado, se toma en cuenta parámetros que se van a eliminar del contenido.

#### **PRUEBAS DE ACEPTACIÓN**

- Seleccionar el registro que se va a eliminar
- Verificar que se estén guardando en la base de datos
- Visualizar el registro eliminado.

### PRUEBA DE ACEPTACIÓN DE LA METÁFORA DEL SISTEMA MS33

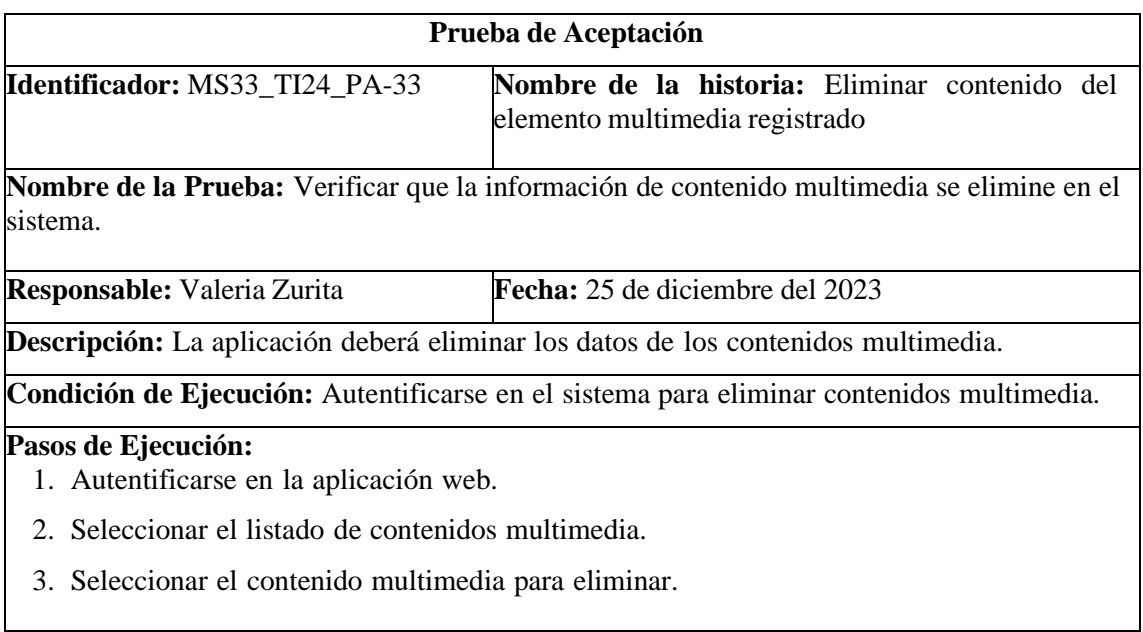

**Resultado Esperado:** Visualizar notificación del contenido multimedia eliminado.

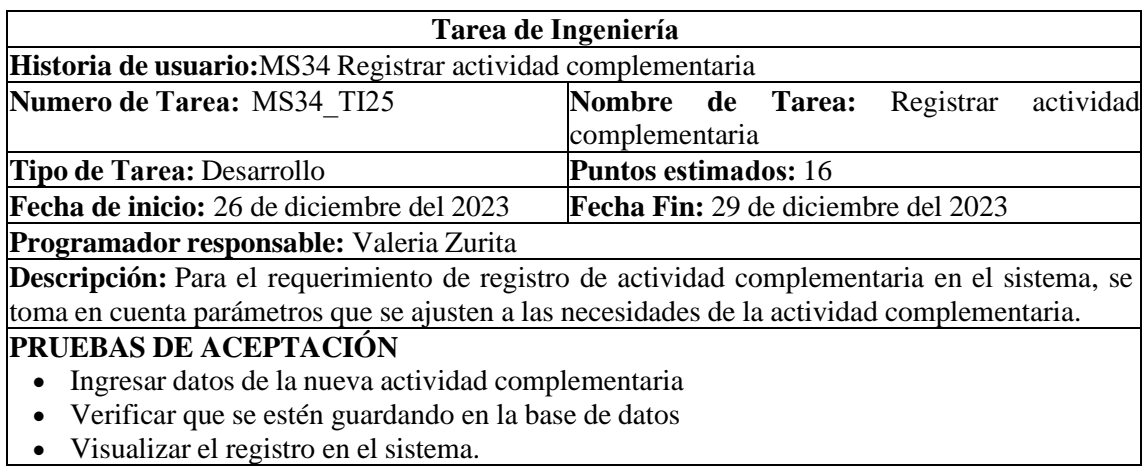

• Visualizar el registro en el sistema.

# PRUEBA DE ACEPTACIÓN DE LA METÁFORA DEL SISTEMA MS34

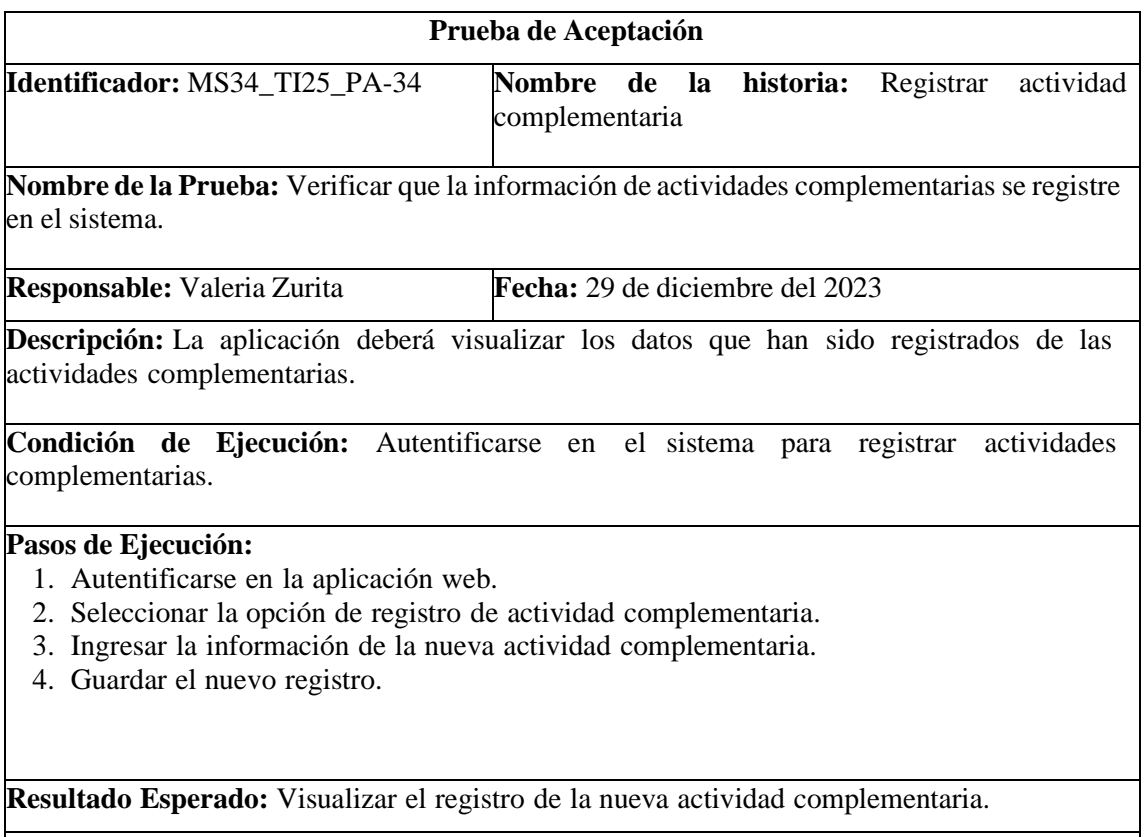

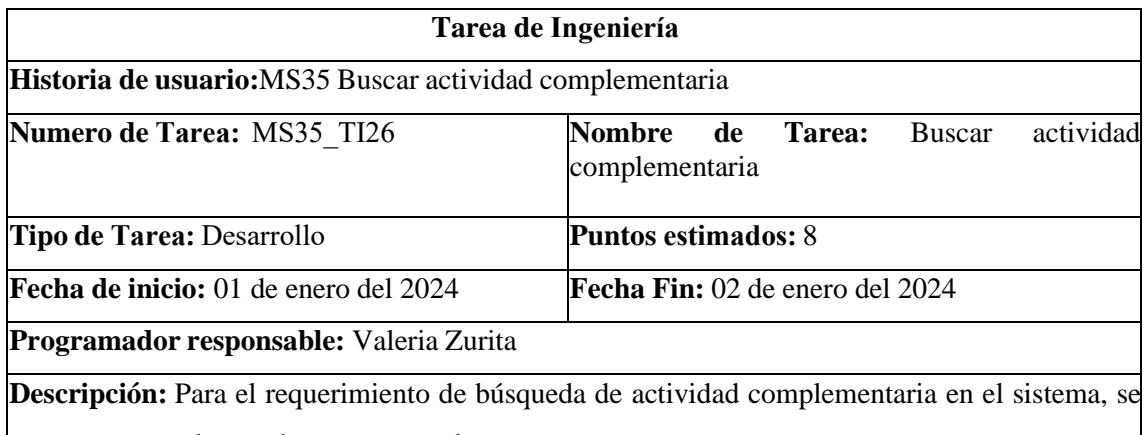

toma en cuenta los parámetros que se buscaran.

#### **PRUEBAS DE ACEPTACIÓN**

- Mostrar el listado de actividades complementarias
- Ingresar datos en el buscador para visualizar información
- Visualizar el registro en el buscador.

# PRUEBA DE ACEPTACIÓN DE LA METÁFORA DEL SISTEMA MS35

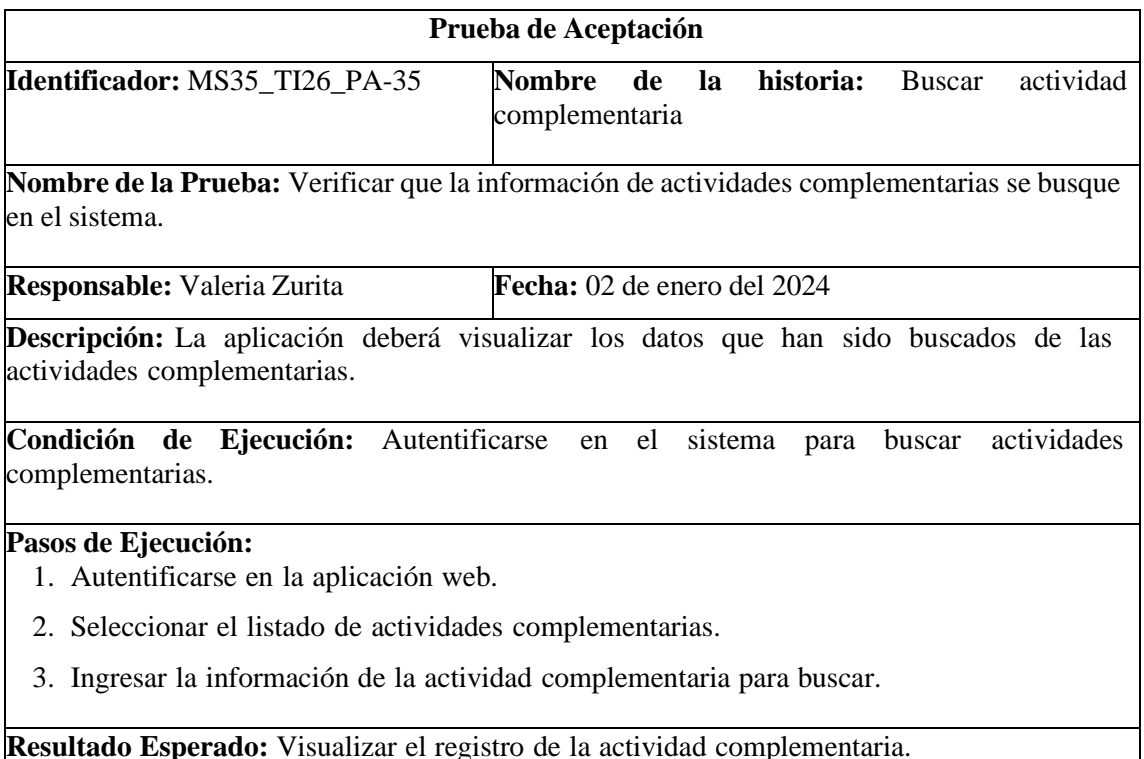

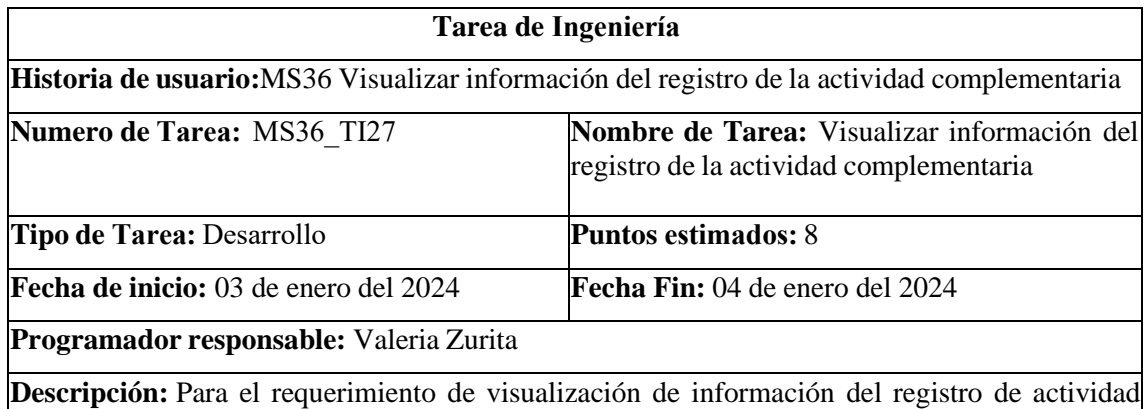

complementaria en el sistema, se toma en cuenta los parámetros que se visualizaran.

#### **PRUEBAS DE ACEPTACIÓN**

- Mostrar el listado de actividades complementarias
- Seleccionar registro para visualizar información
- Visualizar el registro.

# PRUEBA DE ACEPTACIÓN DE LA METÁFORA DEL SISTEMA MS36

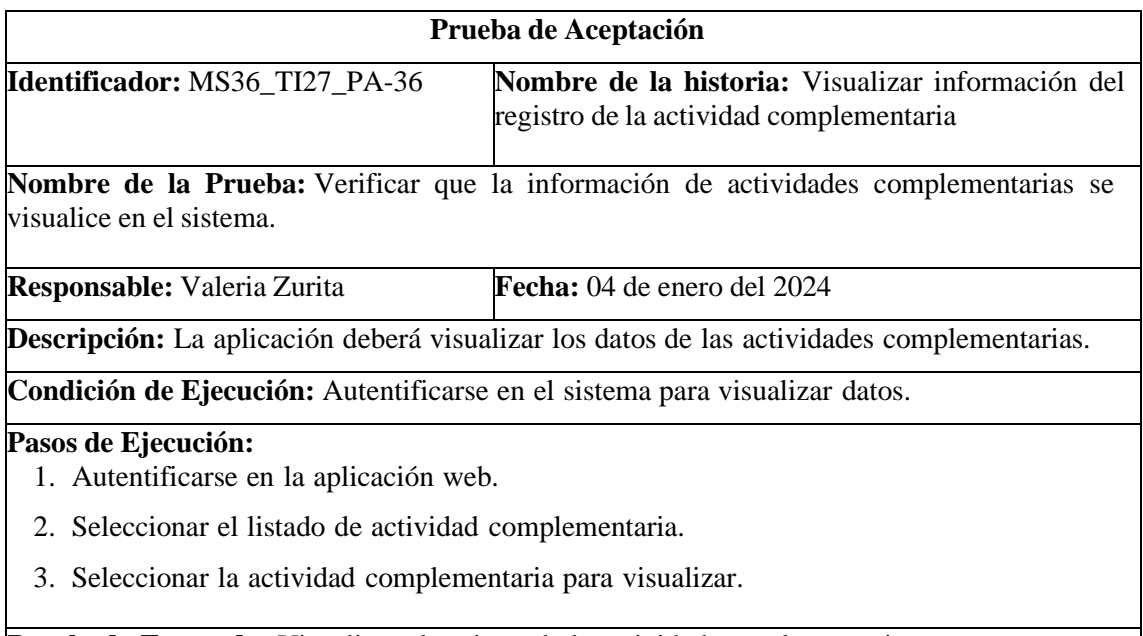

**Resultado Esperado:** Visualizar el registro de la actividad complementaria.

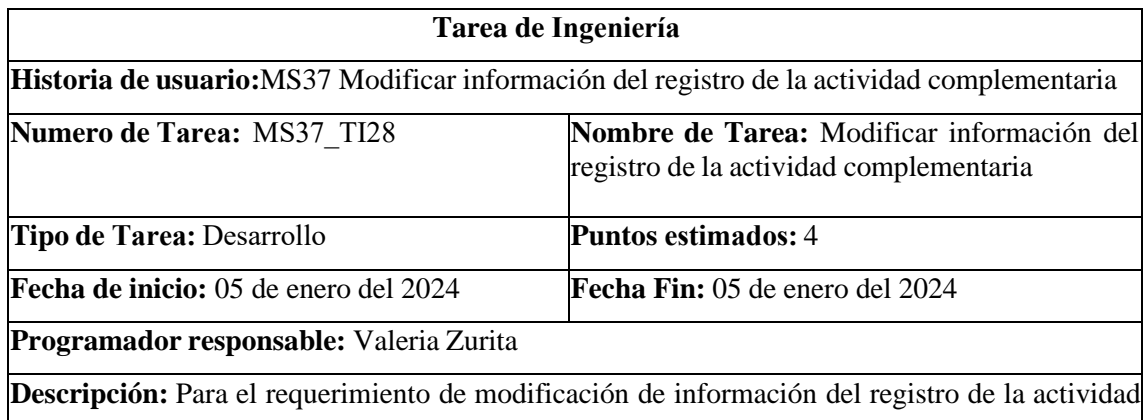

complementaria, se toma en cuenta parámetros que se van a modificar de la actividad complementaria.

#### **PRUEBAS DE ACEPTACIÓN**

- Seleccionar el registro que se va a modificar
- Ingresar datos actualizado y verificar que se estén guardando en la base de datos
- Visualizar el registro actualizado.

### PRUEBA DE ACEPTACIÓN DE LA METÁFORA DEL SISTEMA MS37

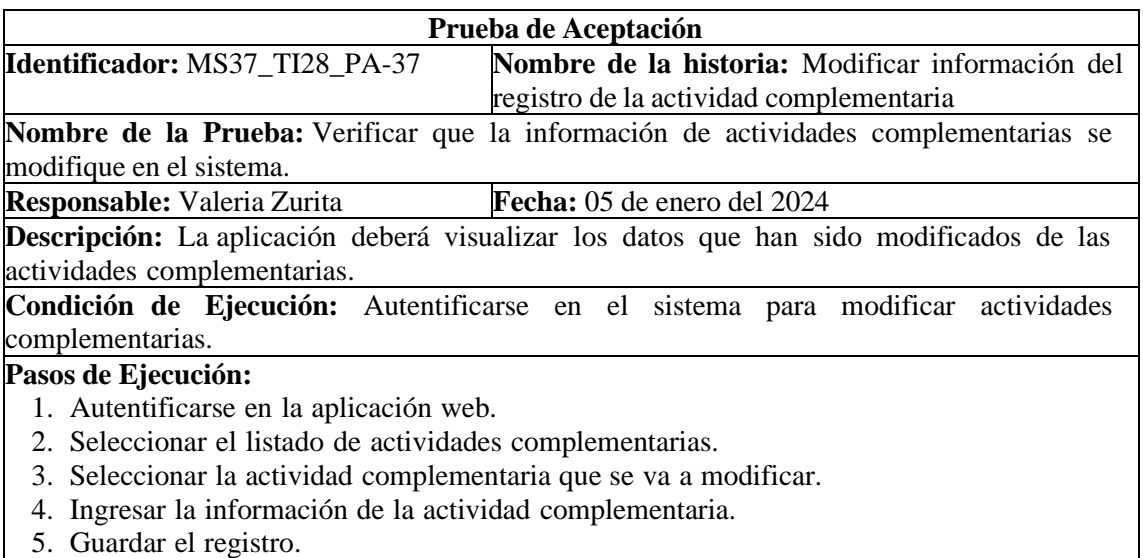

**Resultado Esperado:** Visualizar el registro actualizad de la actividad complementaria. **Evaluación de la Prueba:** Exitosa

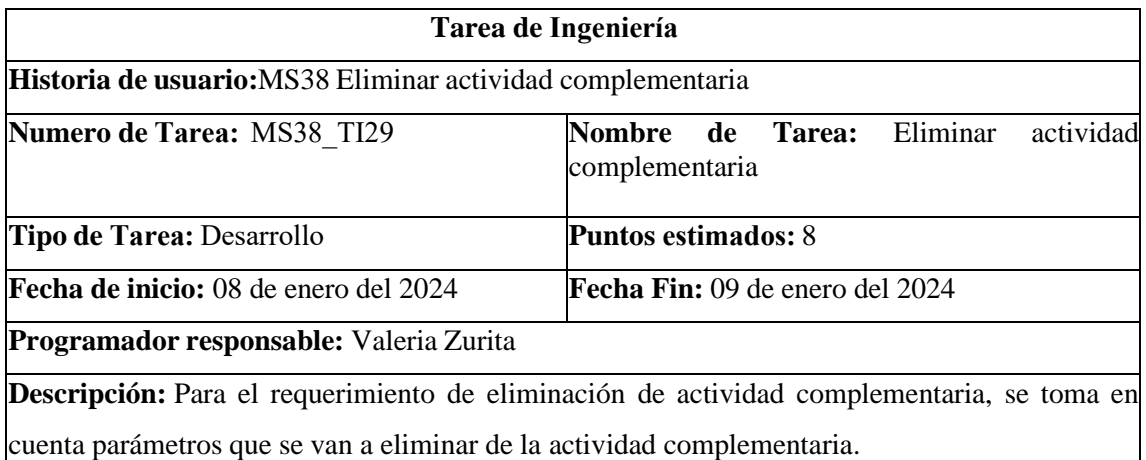

### **PRUEBAS DE ACEPTACIÓN**

- Seleccionar el registro que se va a eliminar
- Verificar que se estén eliminando en la base de datos
- Visualizar el registro eliminado.

# PRUEBA DE ACEPTACIÓN DE LA METÁFORA DEL SISTEMA MS38

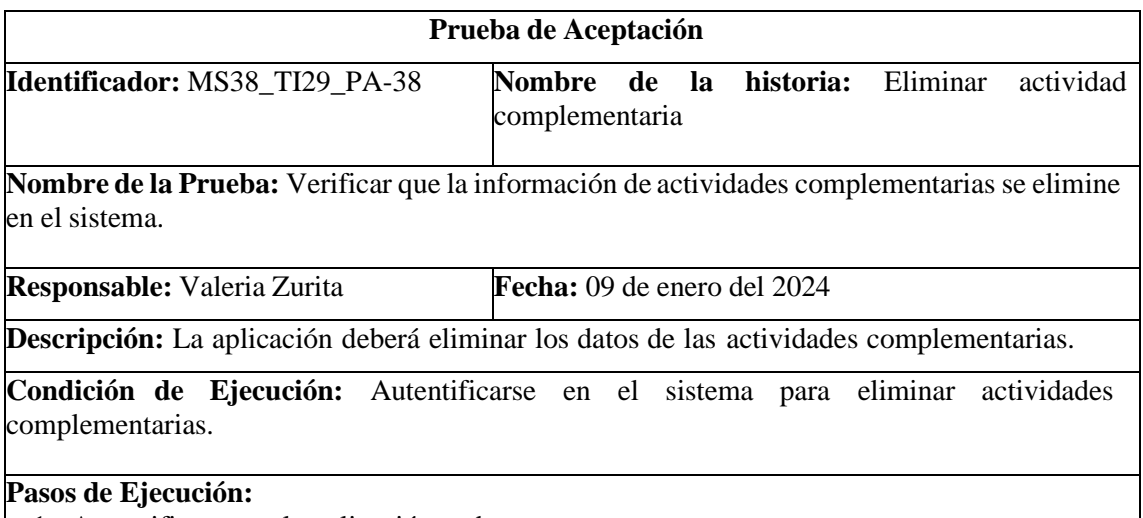

- 1. Autentificarse en la aplicación web.
- 2. Seleccionar el listado de actividades complementarias.
- 3. Seleccionar la actividad complementaria para eliminar.

**Resultado Esperado:** Visualizar notificación de la actividad complementaria eliminada.

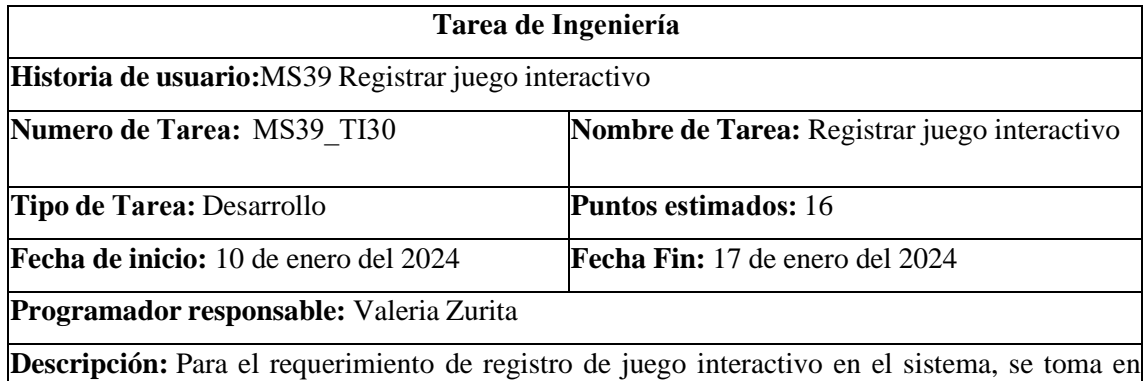

cuenta parámetros que se ajusten a las necesidades del juego interactivo.

# **PRUEBAS DE ACEPTACIÓN**

- Ingresar datos del juego interactivo
- Verificar que se estén guardando en la base de datos
- Visualizar el registro en el sistema.

# PRUEBA DE ACEPTACIÓN DE LA METÁFORA DEL SISTEMA MS39

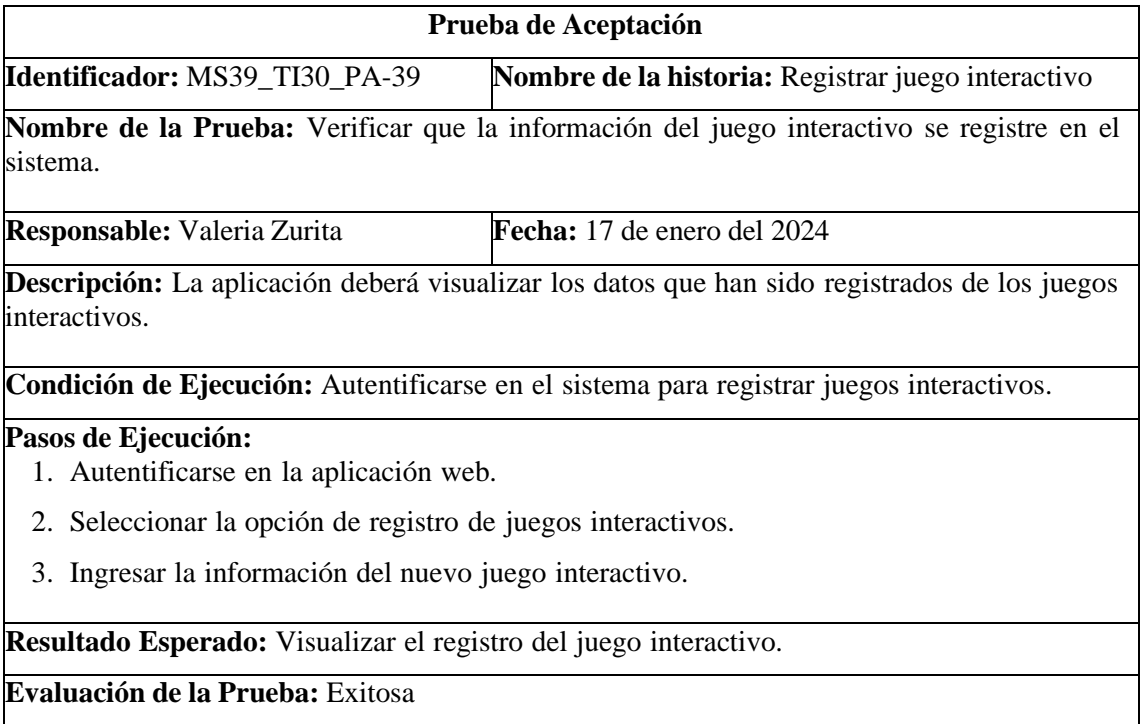

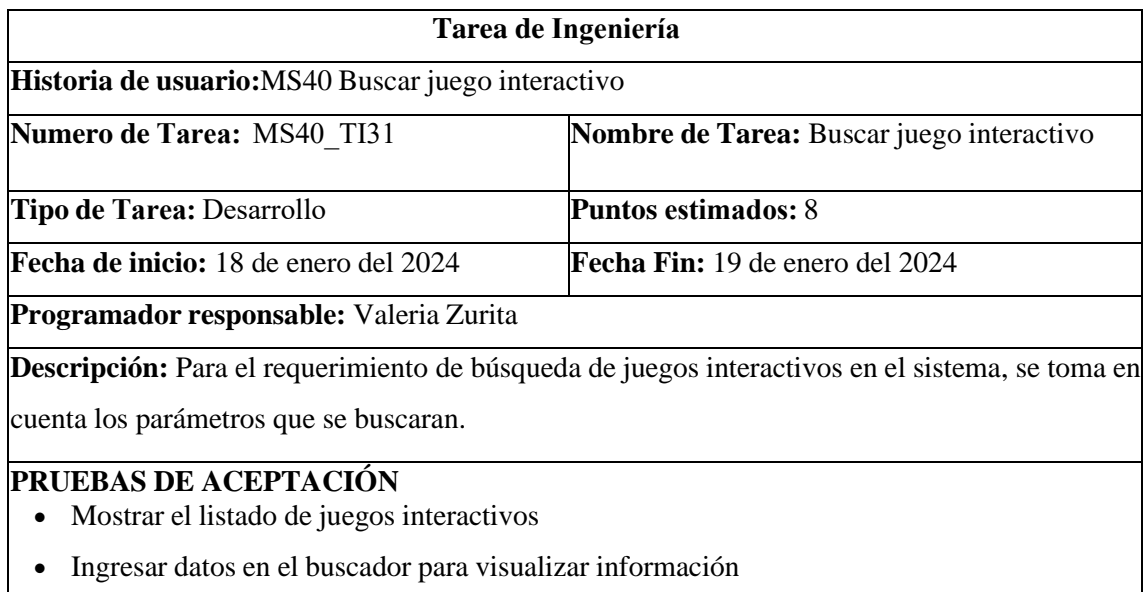

• Visualizar el registro en el buscador.

# PRUEBA DE ACEPTACIÓN DE LA METÁFORA DEL SISTEMA MS40

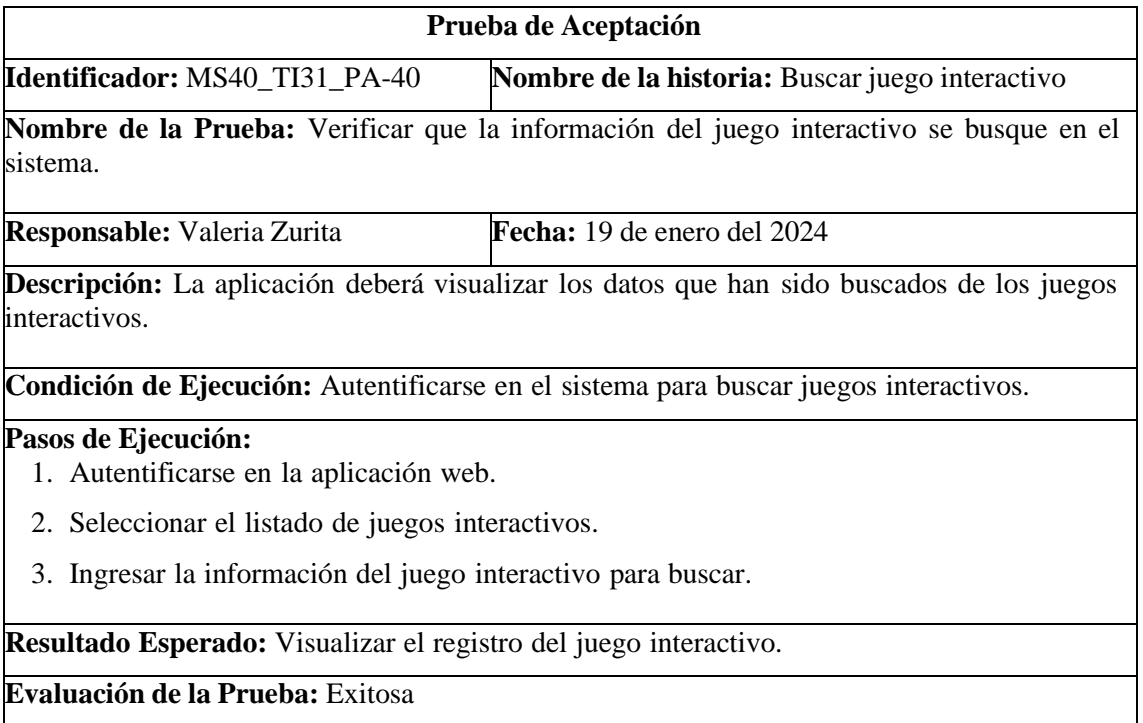

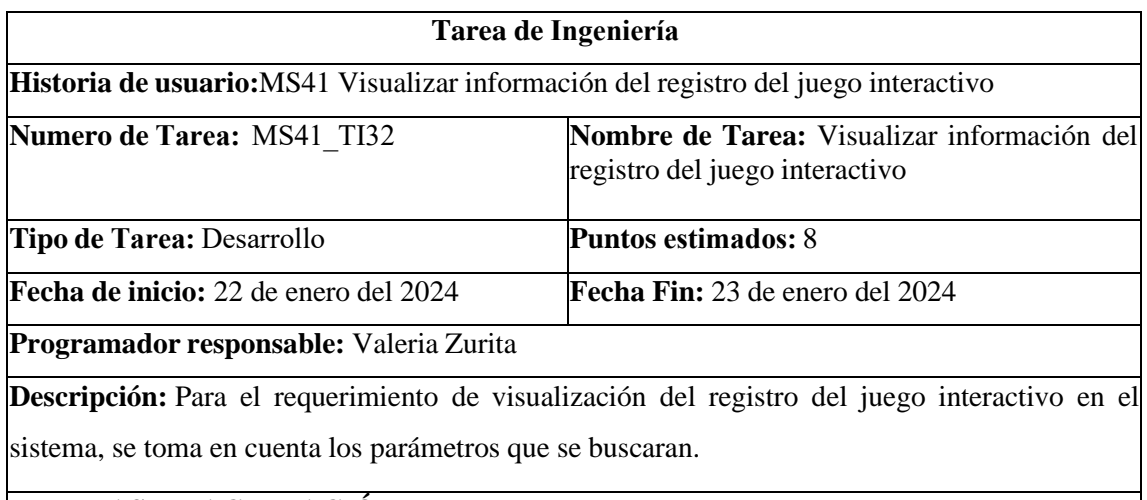

### **PRUEBAS DE ACEPTACIÓN**

- Mostrar el listado de juegos interactivos
- Seleccionar registro para visualizar información
- Visualizar el registro.

# PRUEBA DE ACEPTACIÓN DE LA METÁFORA DEL SISTEMA MS41

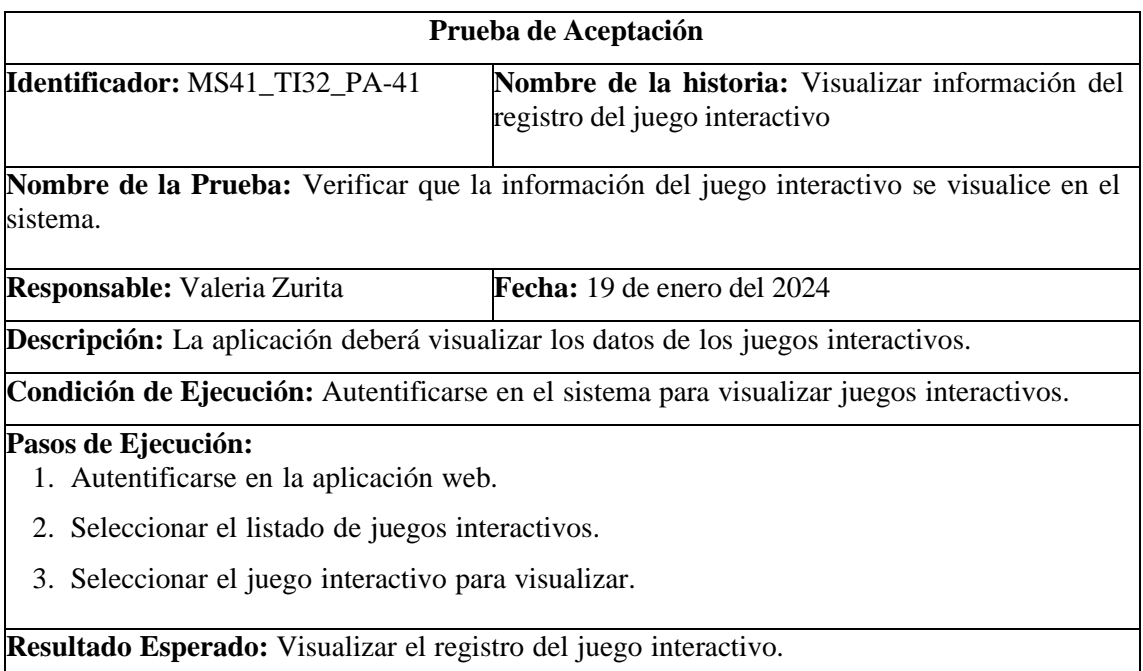

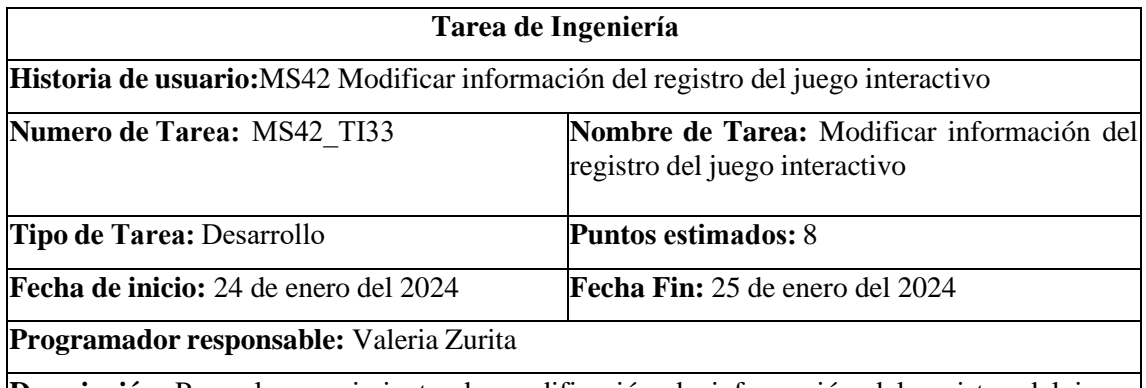

**Descripción:** Para el requerimiento de modificación de información del registro del juego interactivo, se toma en cuenta parámetros que se van a modificar del juego interactivo.

#### **PRUEBAS DE ACEPTACIÓN**

- Seleccionar el registro que se va a modificar
- Ingresar datos actualizado y verificar que se estén guardando en la base de datos
- Visualizar el registro actualizado.

# PRUEBA DE ACEPTACIÓN DE LA METÁFORA DEL SISTEMA MS42

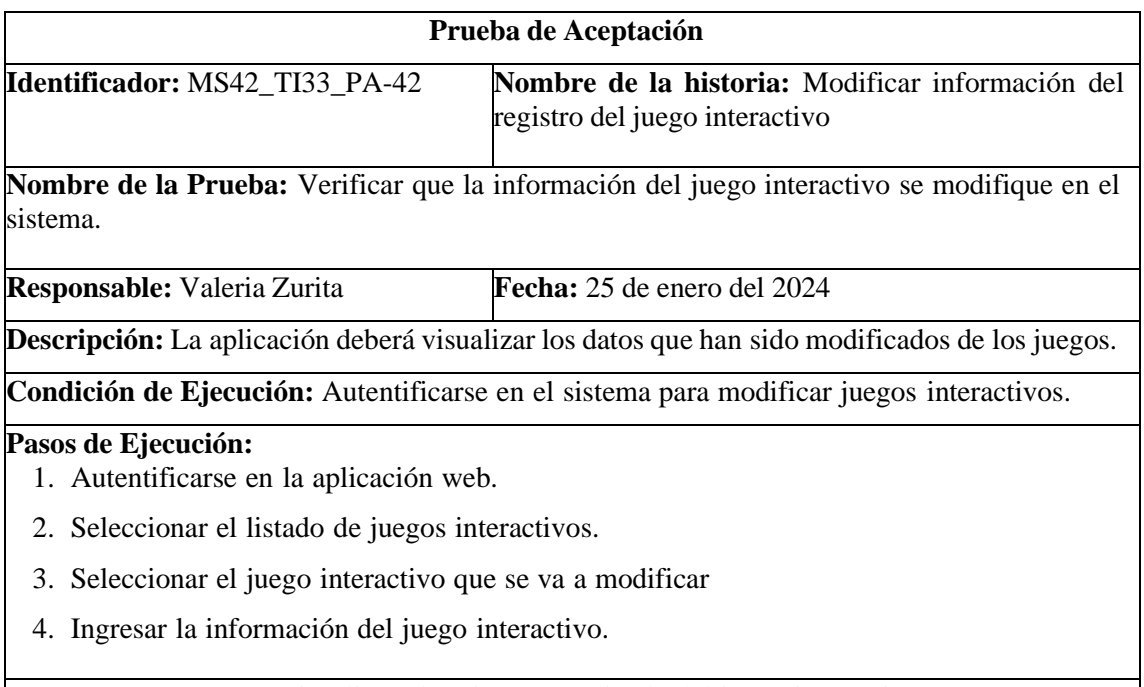

**Resultado Esperado:** Visualizar el registro actualizado del juego interactivo.

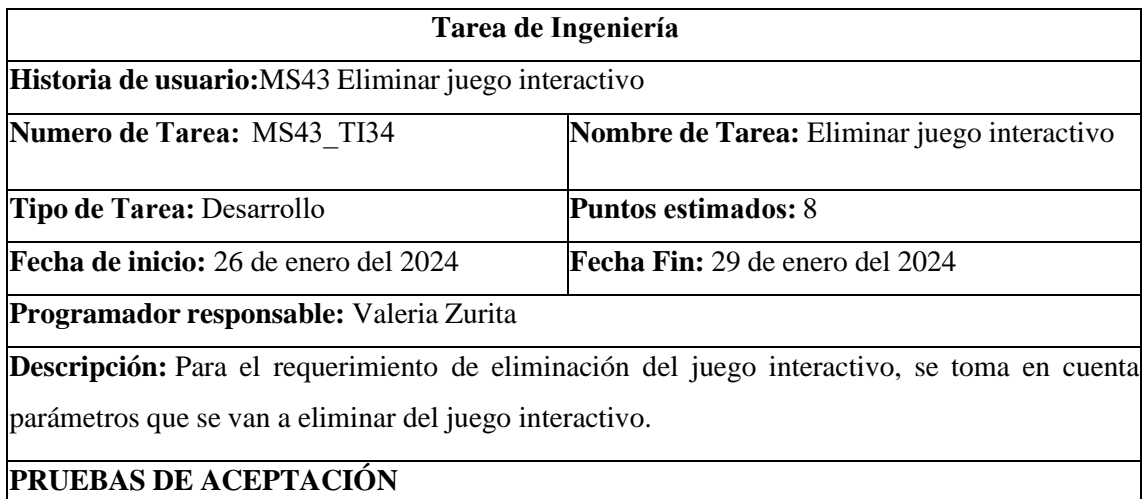

- Seleccionar el registro que se va a eliminar
- Verificar que se estén eliminando en la base de datos
- Visualizar el registro eliminado.

# PRUEBA DE ACEPTACIÓN DE LA METÁFORA DEL SISTEMA MS43

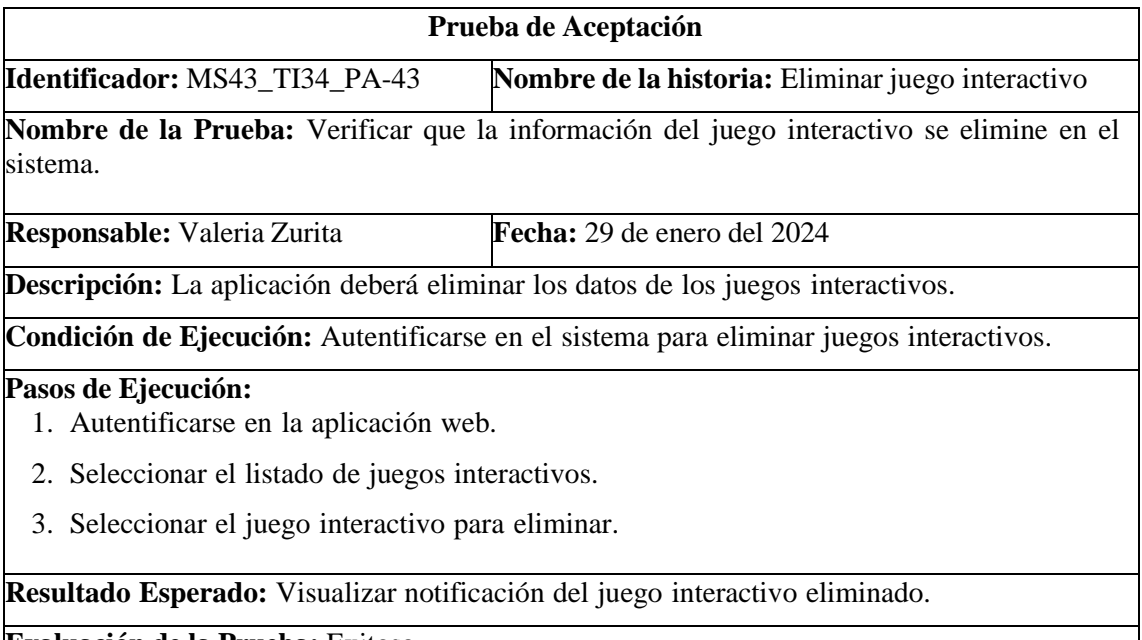

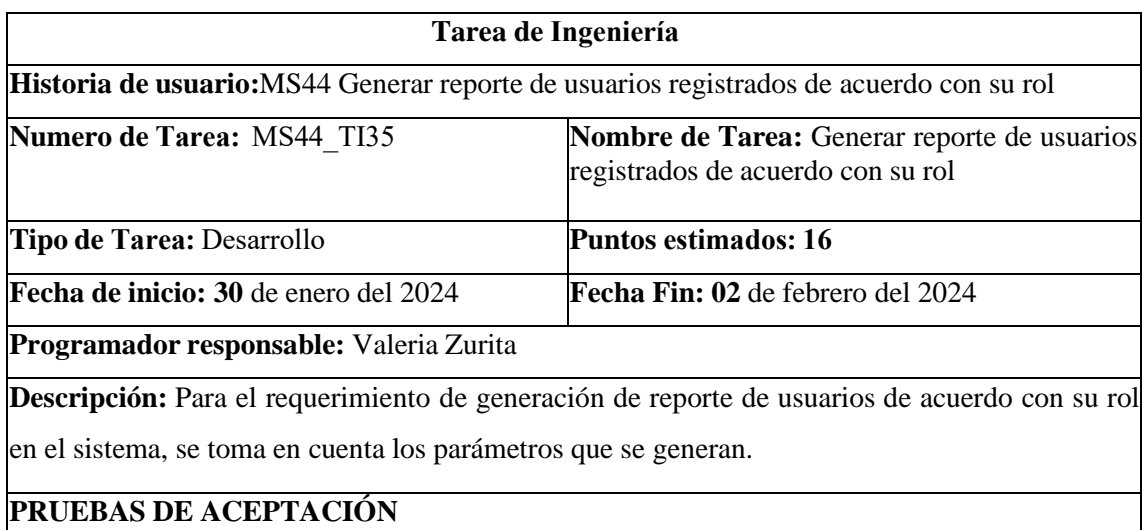

- Mostrar el listado de usuarios
- Seleccionar generación de reporte
- Visualizar reporte de usuarios.

### PRUEBA DE ACEPTACIÓN DE LA METÁFORA DEL SISTEMA MS44

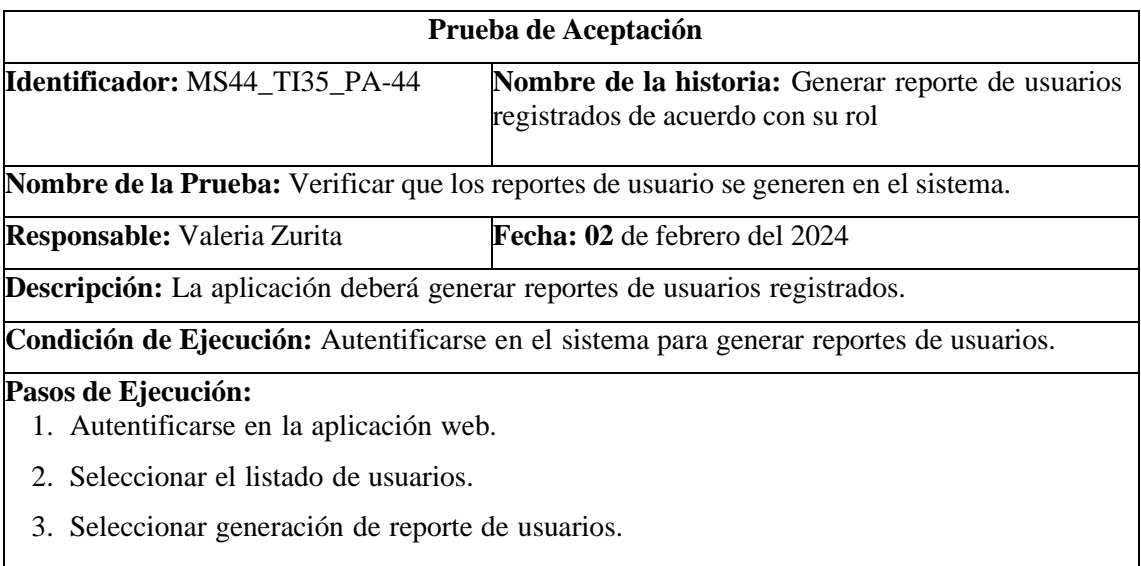

**Resultado Esperado:** Visualizar el reporte de usuarios registrados de acuerdo con su rol.

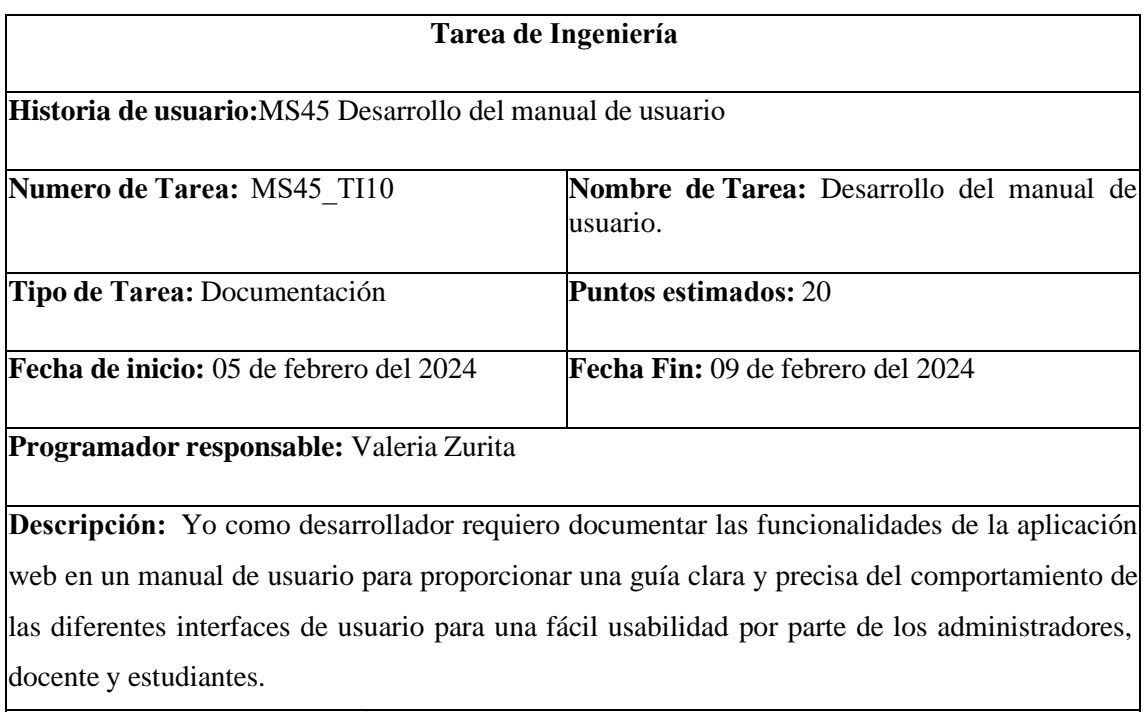

# **PRUEBAS DE ACEPTACIÓN**

• Realizar la documentación del manual de usuario de la aplicación web.

# PRUEBA DE ACEPTACIÓN DE LA METÁFORA DEL SISTEMA MS45

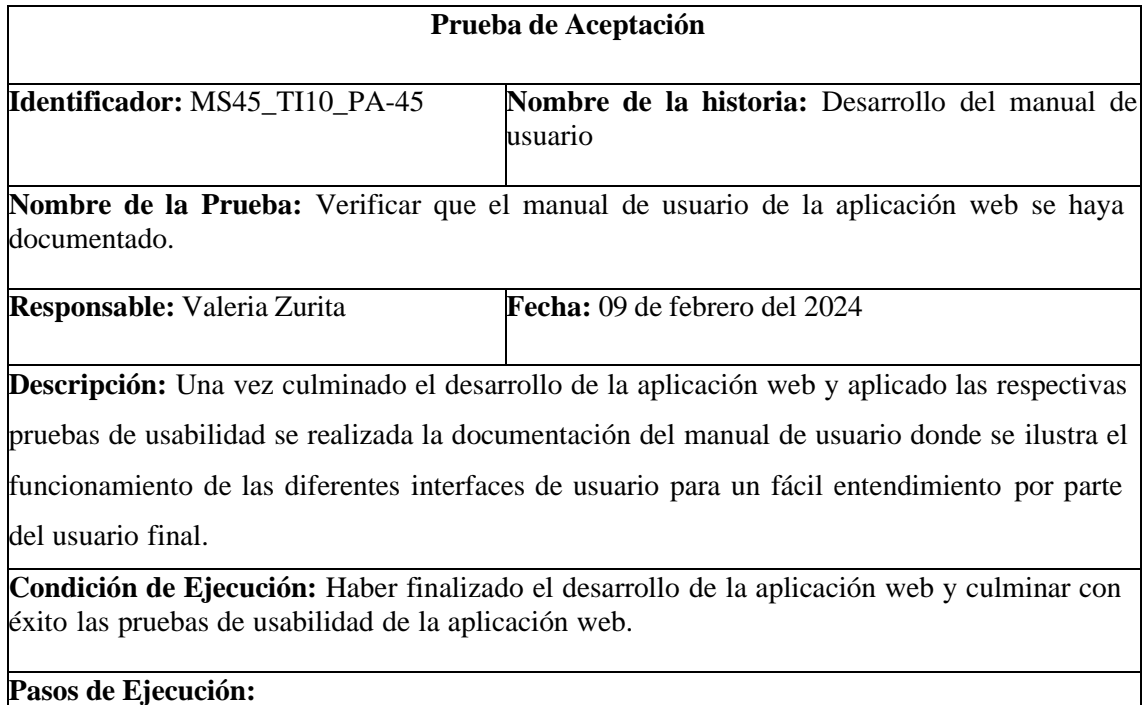

- 1. Documentar paso a paso las funcionalidades de las interfaces de usuario.
- 2. Adjuntar información visual de la interacción con cada una de las interfaces de usuario.

e interacción que se debe ejecutar con las interfaces de usuario utilizadas para el desarrollo del sistema.

**Evaluación de la Prueba:** Exitosa

#### METÁFORA DEL SISTEMA MS46

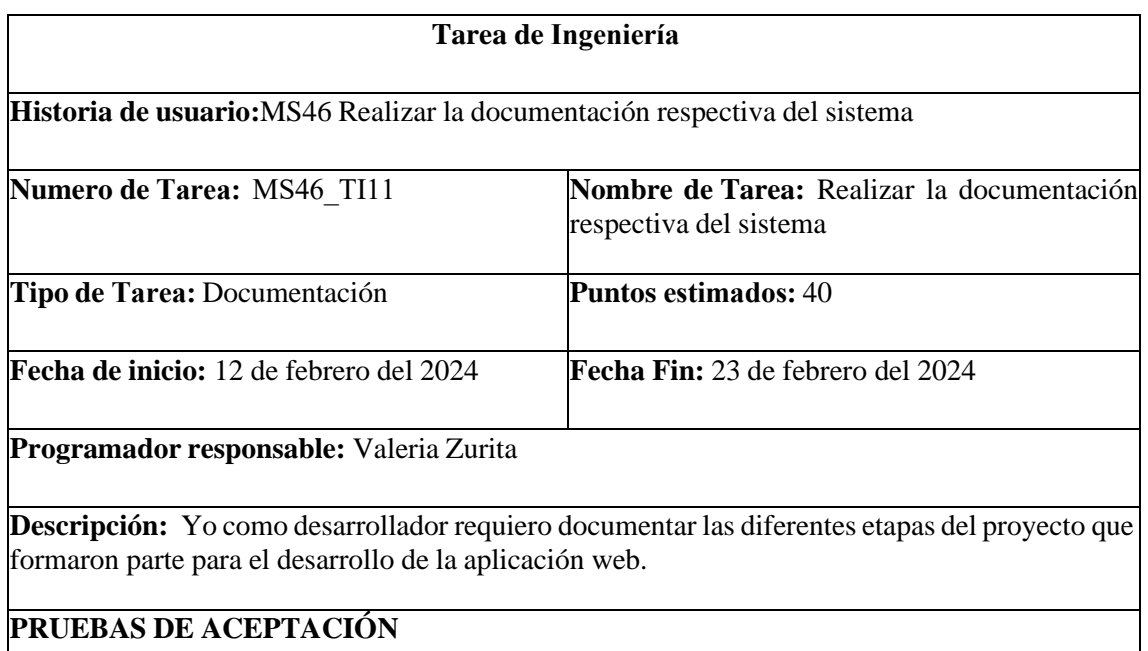

• Realizar la documentación detalla de las diferentes etapas para el desarrollo del sistema.

# PRUEBA DE ACEPTACIÓN DE LA METÁFORA DEL SISTEMA MS46

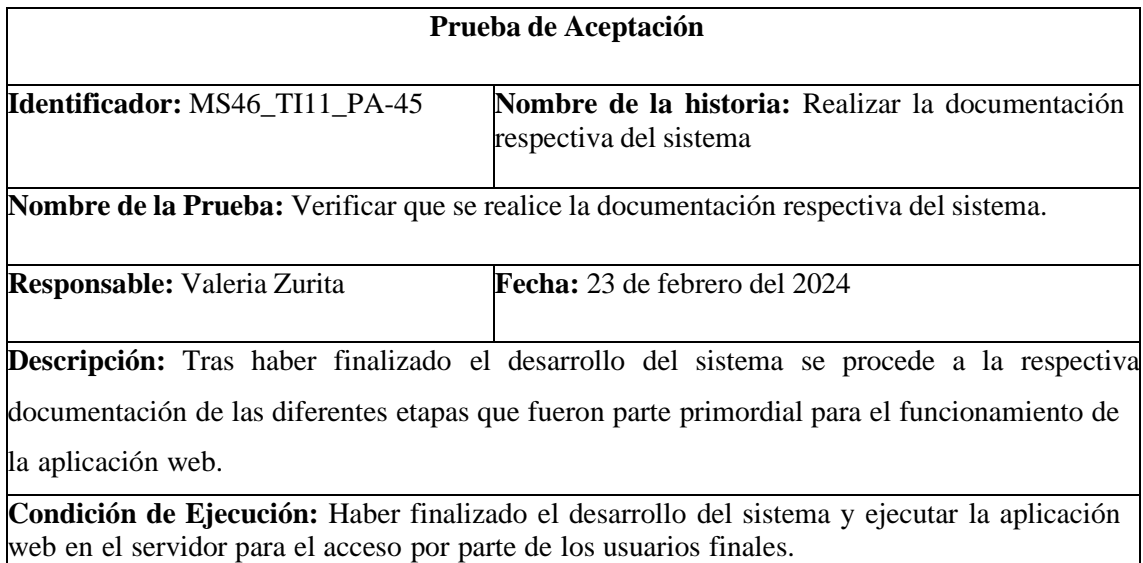

**Pasos de Ejecución:**

1. Documentar paso a paso las diferentes etapas del sistema.

**Resultado Esperado:** Documentos digitalizados con la presentación final, manual técnico, manual de usuario detalla en las diferentes etapas del sistema.

**Evaluación de la Prueba:** Exitosa

**ANEXO F:** MANUAL TÉCNICO DIGITAL DEL APLICATIVO VISOGESTUAL

Https://docs.google.com/document/d/1FcpHZv9Bq88J8T1g3xexKnR8nhS1dvQC/edit?usp=driv e\_link&ouid=112362980032801849018&rtpof=true&sd=true

#### **ANEXO G:** OFICIO DE ENTREGA DEL APLICATIVO WEB

Riobamba, 23 de febrero del 2024

Licenciada

Susana Romero

RECTORA DE LA UNIDAD EDUCATIVA ESPECIALIZADA SORDOS DE CHIMBORAZO

Presente -

De mi consideración

Yo, Valeria Carolina Zurita Villagómez, con cédula de identidad 060421397-5, por medio de la presente realizo la entrega del aplicativo web VISOGESTUAL, el mismo que se encuentra en un servidor público para acceso libre de docentes y estudiantes de la institución, como finalización del proyecto de Integración Curricular de la Escuela Superior Politécnica de Chimborazo de la carrera de Ingeniería de Software, el mismo que puede ser implementado con fines educativos para los estudiantes de educación inicial y segundo de básica.

Expreso mi más sincero agradecimiento por la gran acogida que se me brindó a lo largo de este proyecto y por brindarme los conocimientos necesarios para que el aplicativo posea una metodologia aceptable para los niños con discapacidad auditiva.

Nota: Adjunto certificado de entrega del producto

Atentamente:

 $68$ Valeria Carolina Zurita Villagómez

CI: 060421397-5

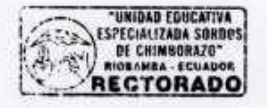

Presbado  $93 - 02 - 2024$ Sidney Powers

#### **ANEXO H:** ACTA DE ENTREGA-RECEPCIÓN DEL APLICATIVO WEB VISOGESTUAL

Riobamba, 23 de febrero del 2024

#### ACTA DE ENTREGA - RECEPCIÓN DE EL APLICATIVO WEB VISOGESTUAL

EL presente documento sirve como constancia de entrega y recepción del producto software VISOGESTUAL a la "Unidad Educativa Especializada Sordos de Chimborazo", dirigido para estudiantes de educación inicial y segundo de básica, dado como trabajo de integración curricular de la Escuela Superior Politécnica de Chimborazo de la estudiante Valeria Carolina Zurita Villagómez portadora de la cédula de identidad 060421397-5 y de otra parte, en calidad de receptora que se quedará como administradora del aplicativo web la rectora de dicha institución Lic. Susana Romero, que mediante el oficio N.º 01 con fecha 19-12-2023 fue autorizada la recolección de información necesaria para el desarrollo del proyecto.

En la que se deja constancia de la entrega del aplicativo web que se detalla a continuación:

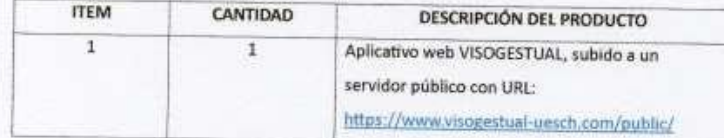

74 F ENTREGA

Valeria Carolina Zurita Villagómez Estudiante-ESPOCH

Sugaria Parmie RECIBE

Lic. Susana Romero

Rectora-UESCH

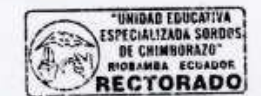

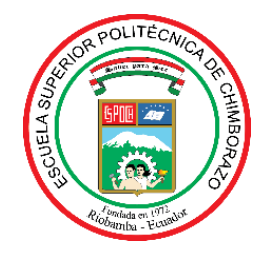

# **ESCUELA SUPERIOR POLITÉCNICA DE CHIMBORAZO CERTIFICADO DE CUMPLIMIENTO DE LA GUÍA PARA NORMALIZACIÓN DE TRABAJOS DE FIN DE GRADO**

**Fecha de entrega:** 30/ 06/ 2024

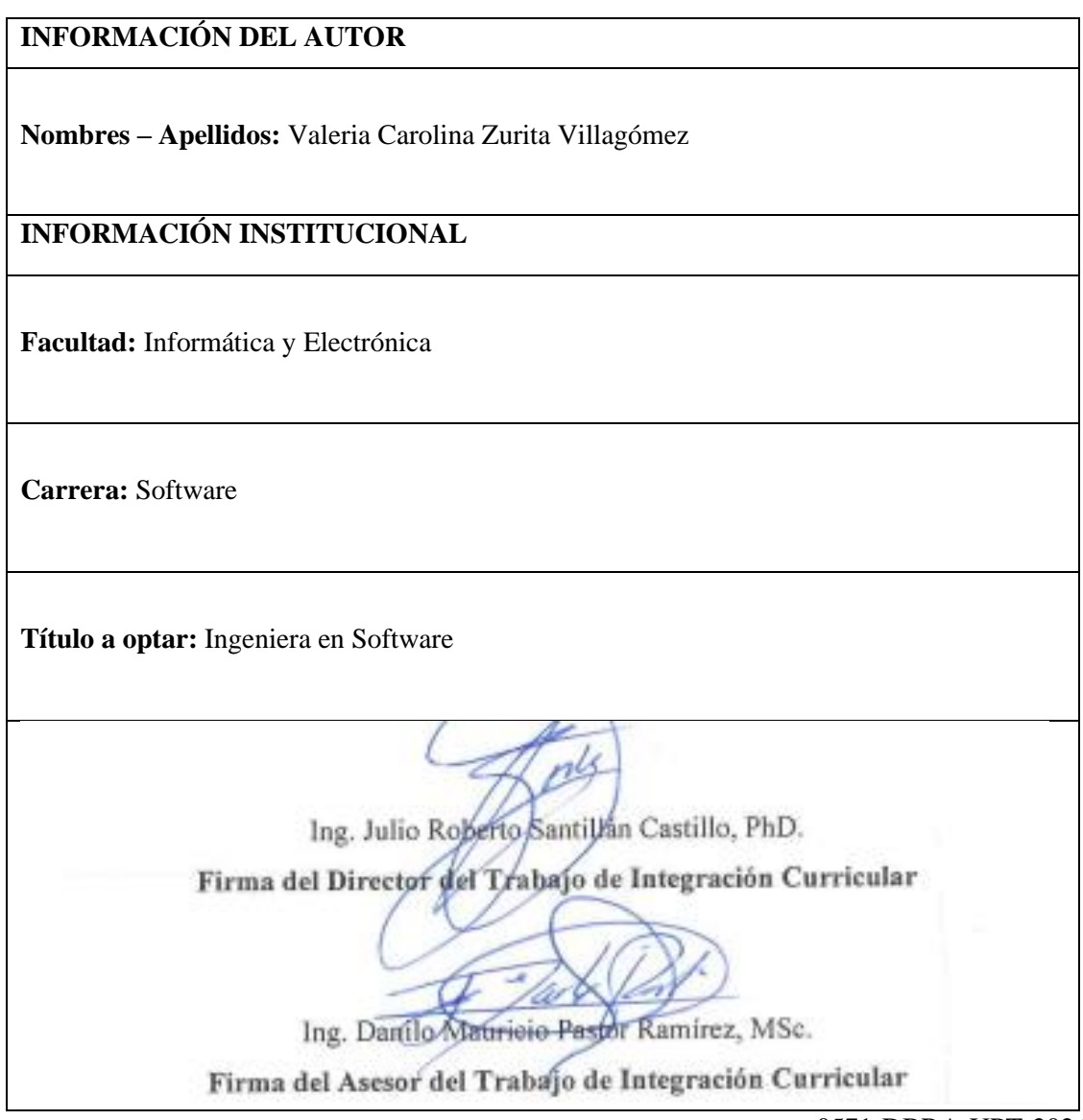

0571-DBRA-UPT-2024